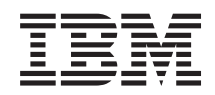

System i Povezivanje na System i System i Access za Web

*Verzija 6 Izdanje 1*

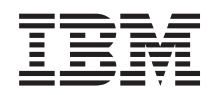

System i Povezivanje na System i System i Access za Web

*Verzija 6 Izdanje 1*

#### **Napomena**

Prije korištenja ovih informacija i proizvoda koji podržavaju, pročitajte informacije u ["Napomene",](#page-150-0) na stranici [145.](#page-150-0)

Ovo izdanje se primjenjuje na verziju 6, izdanje 1, modifikaciju 0 za System i Access za Web (5761–XH2) i na sva naredna izdanja i modifikacije dok se drukčije ne označi u novim izdanjima. Ova verzija ne radi na svim računalima sa smanjenim skupom instrukcija (RISC), niti ne radi na CISC modelima.

# **Sadržaj**

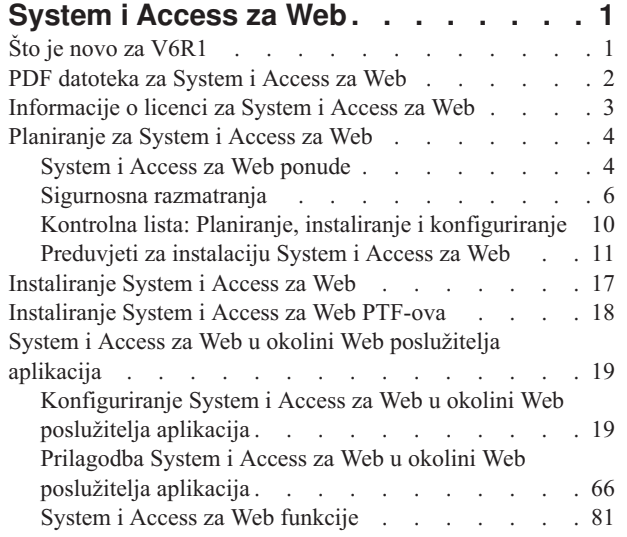

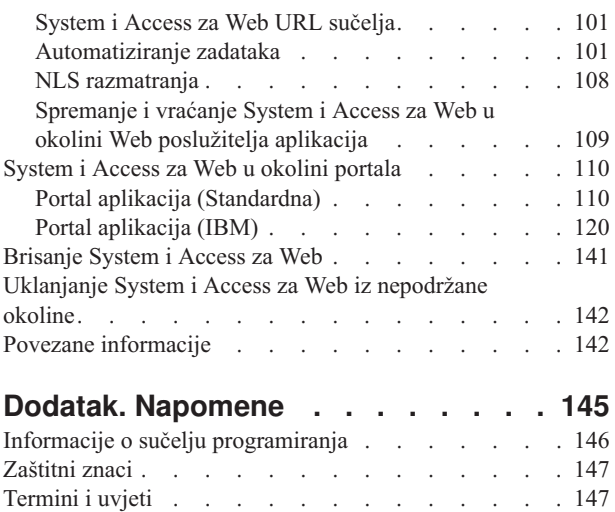

|

 $\|$ 

 $\bar{\phantom{a}}$  $\begin{array}{c} \hline \end{array}$ 

# <span id="page-6-0"></span>**System i Access za Web**

System i Access za Web (5761-XH2) je ključna ponuda u System i Access obitelj (5761-XW1). Nudi na bazi Web pretražitelja pristup i5/OS resursima na System i sistemima. System i Access za Web omogućuje krajnjim korisnicima da utječu na poslovne informacije, aplikacije i resurse preko poduzeća proširujući i5/OS resurse na desktop klijenta kroz Web pretražitelj.

System i Access za Web ima sljedeće prednosti:

- v Zasnovan je na poslužitelju.
- v Primjenjuje se pomoću tehnologije Java servlet i portlet.
- v Koristi industrijske standardne protokole: HTTP, HTTPS i HTML.
- v ″Lagan″ je i zahtijeva samo pretražitelj na klijentu.
- v Osigurava 5250 korisničko sučelje i pristup i5/OS resursima, kao što su System i baza podataka, integrirani sistem datoteka, pisači, izlazi pisača, poslovi, batch naredbe i poruke.

# **Što je novo za V6R1**

Za V6R1, System i Access za Web sadrži više novih funkcija i za Web poslužitelje aplikacija i za okoline portala.

## **Nova podrška okoline poslužitelja Web aplikacija**

Sljedeće informacije opisuju novu podršku u okolini poslužitelja Web aplikacija:

- v **Funkcije baze [podataka:](#page-89-0)** Sljedeća poboljšanja su napravljena za podršku baze podataka:
	- SQL Čarobnjak Čarobnjak je poboljšan da može rukovati naredbama za izgradnju koje spajaju podatke iz više tablica.
	- Dodatno podržani tipovi podataka Izvedi SQL je dodalo podršku za dva nova izlazna tipa podataka:"Dijagram skalabilne vektorske grafike (.svg)" i "Tekst – Odijeljeno (.txt)". Dijagram skalabilne vektorske grafike osigurava način za pohranu SQL rezultata u tračnom, područnom, linijskom ili tortastom dijagramu. Tekst – Odijeljeno je odijeljeni tekst format datoteke u kojem korisnik navodi kakav odjelitelj se treba koristiti. Kopiranje podataka u Tablicu je također dodalo podršku za format datoteke "Tekst – Odijeljeno (.txt)".
	- Excel format datuma i vremena Izvedi SQL i Kopiranje podataka u Tablicu su promijenjeni i sada podržavaju Microsoft Excel XML (.xml) za čitanje i pisanje vrijednosti datuma i vremena pomoću Excel formata datuma i vremena.
	- Spremljeni zahtjevi prijenosa Moji zahtjevi imaju podršku za novu akciju "Zahtjev prijenosa″. Zahtjev prijenosa osigurava način prijenosa vlasništva u i iz grupe, u kojoj je trenutni korisnik član. Prenošenjem zahtjeva na grupu, više korisnika može dijeliti upravljanjem zahtijeva.
	- Kreiraj automatizirani zadatak Moji zahtjevi ima podršku za novu akciju "Kreiraj automatizirani zadatak". Kreiraj automatizirani zadatak osigurava način kreiranja java arhive (.jar) za izvođenje zahtjeva baze podataka. Java arhiva se može dozvati pomoću funkcije raspoređivanja zadataka za izvođenje zahtjeva baze podataka u specificirano vrijeme.
	- Import/Eksport zahtjevi Moji zahtjevi sada podržava eksport zahtjeve u datoteku i import zahtjeve iz datoteke. Ovo osigurava korisnicima sposobnost kopiranja zahtjeva na druge okoline Web poslužitelja aplikacija, drugim korisnicima i drugim sistemima na kojima se izvodi System i Access za Web.
	- DECFLOAT DB2 za i5/OS ima podršku za Decimalni pomični zarez (DECFLOAT) stupce u V6R1. System i Access za Web je promijenio sljedeće funkcije baze podataka za rukovanje DECFLOAT stupcima: Umetni zapis, Ažuriraj zapis, Izvedi SQL, SQL Čarobnjak, Kopiraj podatke u tablicu i Import zahtjeve.
- v **[Funkcija](#page-104-0) Ispis:** Podrška ispisa je poboljšana na sljedeći način:
	- Briši višestruke datoteke izlaza pisača Korisnici sada mogu istovremeno izabrati višestruke datoteke izlaza pisača za brisanje.
- <span id="page-7-0"></span>– Default opcija PDF izlaza – Nova preferenca je dodana, specificira se default odredište PDF izlaza za upotrebu kada je premoštena stranica postavki PDF izlaza. Default odredište može biti postavljeno na Pretražitelj, Šalji poštom kao privitak, Osobni folder i Izlazni red.
- v **Jednostruka prijava pomoću Windows prijave na domenu:** System i Access za Web sada ima sposobnost da se korisnik Windows radne stanice prijavi na Windows domenu i zatim System i Access za Web koristi te vjerodajnice za provjeru autentičnosti za i5/OS.
- v **Sortiranje liste:** Većina listi prikazanih sa System i Accessom za Web sada podržava sortiranje podataka po stupcima u uzlaznom, silaznom i nesortiranom poretku.
- v **Automatizirani zadaci:** System i Access za Web sada ima sposobnost automatiziranja odreenih System i Access za Web zadataka. Zadaci koji se mogu automatizirati se takoer mogu rasporediti da se izvode u odreeno vrijeme, pomoću funkcije raspoređivanja zadataka.
- v **Uklanjanje ASF Tomcat podrške:** Okolina ASF Tomcat Web poslužitelja aplikacija nije podržana od System i Accessa za Web u V6R1. WebSphere Application Server i integrirani poslužitelj aplikacija su podržane okoline Web posluživanja za System i Access za Web u V6R1. Konfiguracijska naredba CFGACCWEB2 osigurava način migriranja System i Access za Web korisničkih podataka u podržanu okolinu Web posluživanja.

## **Nova podrška okoline portala**

Sljedeće informacije opisuju novu podršku u okolini portala:

v **Portal aplikacija [\(Standardna\):](#page-115-0)** System i Accessu za Web je dodana nova ponuda portal aplikacije koja implementira Java Zahtjevi specifikacije (JSR) 168 Portlet specifikaciju. Ponuda portal aplikacije, koja implementira IBM Portlet API, je također još uvijek osigurana.

## **Kako vidjeti što je novo ili promijenjeno**

Za pomoć da vidite gdje učinjene tehničke promjene ova informacija koristi:

- Sliku > da označi gdje nova ili promijenjena informacija počinje.
- Sliku « da označi gdje nova ili promijenjena informacija završava.

Za ostale informacije o tome što je novo ili promijenjeno u ovom izdanju, pogledajte Memorandum za korisnike.

#### **Srodni koncepti**

Sigurnosna [razmatranja](#page-11-0)

Sigurnosna razmatranja za System i Access za Web uključuju provjeru autentičnosti korisnika, specificiranje pristupa korisnika, sigurnost na razini objekta, upotrebu izlaza programa i razmatranja jednostruke prijave.

[Razmatranja](#page-13-0) jednostruke prijave

System i Access za Web se može koristiti u okolinama jednostruke prijave. Ovo poglavlje će raspravljati opcije okoline jednostruke prijave dostupne za System i Access za Web.

Default sadržaj [stranice](#page-72-0)

System i Access za Web generira dinamički većinu njegovog sadržaja stranice kao odgovor na akcije korisnika. Ostatak sadržaja je dohvaćen iz statičkih HTML datoteka, koje možete prilagoditi. Stilski list se takoer upotrebljava za kontrolu određenih aspekata izgleda sadržaja.

## **PDF datoteka za System i Access za Web**

Upotrijebite ovo za pregled i ispis PDF verzije ovih informacija.

Da pogledate ili spustite PDF verziju ovog dokumenta, izaberite System i Access za Web (oko 1660 KB).

## **Spremanje PDF datoteka**

Da spremite PDF na vašu radnu stanicu za gledanje ili ispis:

- 1. Desno kliknite PDF vezu u svom pretražitelju.
- 2. Kliknite na opciju koja sprema PDF lokalno.
- **2** System i: Povezivanje na System i System i Access za Web
- <span id="page-8-0"></span>3. Izaberite direktorij u koji želite spremiti PDF datoteku.
- 4. Kliknite **Save**.

## **Spuštanje Adobe Readera**

Za pregled ili ispis ovog PDF-a, morate na vašem sistemu imati instaliran Adobe Reader. Možete spustiti besplatnu kopiju s Adobe Web [stranice](http://www.adobe.com/products/acrobat/readstep.html) $\ddot{\bullet}$ .

# **Informacije o licenci za System i Access za Web**

IBM System i Access za Web je licencni program. Sve komponente System i Access za Web zahtijevaju System i Access obitelj (5761-XW1) licence prije nego što ih možete koristiti. Licencni zahtjevi su u IBM Međunarodnom ugovoru za programske licence koji je uključen sa System i Access obitelji (5761-XW1).

**Važno:** Softverski ključ licence je potreban za System i Access obitelj 5761-XW1. System i Access je uključen na Keyed Stamped mediju koji dolazi sa svim i5/OS softverskim narudžbama. Ako naručite 5761-XW1, dobivate ključ licence. Ako niste naručili 5761-XW1, možete koristiti proizvod s keyed stamped medija 70 dana. Nakon procjene od 70 dana, proizvod će biti onemogućen ako ga u međuvremenu ne naručite i dobijete licencni ključ za softver. Softverski ključ licence je 18-brojčani kod ovlaštenja na keyed stamped mediju koji vam dozvoljava upotrebu softverskog proizvoda i mogućnosti na navedeno vrijeme.

Licenciranje je upravljano na razini System i Access obitelji (5761-XW1), ne na pojedinačnoj razini klijenta. Zbog toga, bilo koja kombinacija System i Accessa za Windows, System i Accessa za Web i System i Accessa za Linux, su dopustive do granice licence. Korisnici koji steknu System i Access licence stječu pravo na upotrebu klijenta System i Accessa za Windows, System i Accessa za Web i System i Accessa za Linux, u bilo kojoj kombinaciji.

Da odredite System i Access obitelj granicu upotrebe:

- 1. Upišite naredbu WRKLICINF na sistemu na koji se namjeravate spojiti. Pojavljuje se popis proizvoda.
- 2. Upišite 5 u polje unosa pokraj proizvoda 5761XW1 Base, Svojstvo 5050. Ovo će prikazati detalje za System i Access obitelj, uključujući granicu upotrebe. Granica upotrebe bi trebala biti jednaka broju licenci koje su kupljene za System i Access obitelj. Bilo koji broj koji premašuje kupljeno ograničenje krši IBM-ov licencni ugovor.

Da promijenite granicu upotrebe za 5761-XW1 proizvod na vašem sistemu, slijedite ove korake:

- 1. Upišite naredbu WRKLICINF na sistemu na koji se namjeravate spojiti. Pojavljuje se popis proizvoda.
- 2. Upišite 2 u polje unosa pokraj proizvoda 5761XW1 V5, Svojstvo 5050. Promijenite granicu upotrebe na broj licenci koje ste kupili za System i Access. Ako ste kupili opciju na osnovu procesora za System i Access, za granicu upotrebe, unesite vrijednost \*NOMAX. Unos bilo kojeg broja koji premašuje kupljeno ograničenje krši IBM licencni ugovor.

Da unesete informacije licencnog ključa, slijedite ove korake:

- 1. Upišite naredbu WRKLICINF na sistemu na koji se namjeravate spojiti. Pojavljuje se popis proizvoda.
- 2. Upišite 1 u polje unosa pokraj proizvoda 5761XW1 Opcija 1, Svojstvo 5101. Unesite informacije ključa licence.

## **WebSphere Application Server ili integrirani Web poslužitelj aplikacija**

System i Access za Web koji se izvodi pod WebSphere Application Serverom ili integriranim Web poslužiteljem aplikacija je licenciran s brojem istodobno aktivnih HTTP sesija. Kako se sesije ponašaju ovisi o primjeni pretražitelja. Na primjer, svaka nova instanca Internet Explorera rezultira novom sesijom, pa se nova, jedinstvena licenca koristi za svaku instancu Internet Explorera. Svaka nova instanca Mozille koristi istu sesiju, prema tome, koristi se samo jedna licenca.

System i Access za Web istječe licence u intervalu od pet minuta. Sesija koja je nezaposlena više od pet minuta će otpustiti svoju licencu. Aktivnost (dohvaćanje nove Web stranice) nakon što je licenca istekla dovest će do toga da će se koristiti nova licenca. Na primjer, kada korisnik koristi System i Access za Web za zahtjev nekih podataka iz i5/OS, <span id="page-9-0"></span>licenca se dohvaća i ″zadržava″ od sesije. Ako je nakon toga pretražitelj nezaposlen pet do deset minuta, licenca koju sesija koristi bit će otpuštena. Kada se druga akcija obavlja za System i Access za Web iz ovog pretražitelja, zahtijeva se i koristi nova licenca.

**Bilješka:** Samo aktivnost na System i Access za Web bi rezultirala korištenjem licence. Pregledavanje ostalih Web stranica u istom prozoru pretražitelja ne bi dovelo do zahtijevanja nove licence.

## **Okolina portala**

System i Access portleti koji se izvode pod okolinom portala se mogu koristiti jednom ili više puta na stranici ili preko više stranica. Svaka instanca portleta je konfigurirana za spajanje na sistem sa specifičnim i5/OS korisničkim profilom. Licenca se koristi za svaku kombinaciju jedinstvenog sistema i korisničkog profila unutar sesije portala.

Licenca se zahtijeva kada se posjeti stranica koja sadrži konfigurirane System i Access portlete. Licenca se zahtijeva za svaki portlet samo ako za konfigurirani sistem i korisnički profil za vrijeme ove sesije portala nije bila zahtijevana licenca. Licence se zadržavaju dok sesija portala ne završi.

#### **Srodne reference**

i5/OS [softverski](#page-17-0) zahtjevi Prije instalacije i upotrebe System i Access za Web, provjerite da imate instaliran prikladan softver.

## **Planiranje za System i Access za Web**

Prije instaliranja System i Accessa za Web, trebate planirati njegovu upotrebu i naučiti konceptualne informacije i stvari o kojima trebate voditi računa, a ispunjavanjem kontrolnih listi ćete dobiti pomoć za upotrebu System i Accessa za Web.

## **System i Access za Web ponude**

System i Access za Web ima ponude i za Web poslužitelj aplikacija i za okoline poslužitelja portala. Koristite informacije u ovim poglavljima da naučite o svakoj ponudi i odlučite koja je najbolja za vas.

#### **Srodni koncepti**

[System](#page-115-0) i Access za Web u okolini portala

System i Access za Web osigurava skup portleta za pristupanje i5/OS resursima kroz sučelje pretražitelja. Ti portali se izvode u okolini portala na i5/OS sistemu.

System i Access za Web u okolini Web [poslužitelja](#page-24-0) aplikacija

System i Access za Web osigurava skup Java servleta za pristup i5/OS resursima kroz sučelje pretražitelja. Ovi servleti se izvode u okolini Web poslužitelja aplikacija na sistemu na kojem se izvodi i5/OS. Podržani su IBM WebSphere Application Server i i5/OS integrirani poslužitelji aplikacija.

## **Web aplikacija**

System i Access za Web osigurava Web aplikaciju koja se izvodi u instanci Web poslužitelja aplikacija.

Web aplikacija je skup servleta koji sadrže funkcije za pristupanje i5/OS resursima. Svakoj funkciji se pristupa kao pojedinačnoj Web stranici. Potrebni su dodatni prozori pretražitelja za istovremeni pristup višestrukim funkcijama. Možete kreirati knjiške oznake za brzi pristup često korištenim funkcijama.

Web aplikacija koja se izvodi u instanci Web poslužitelja aplikacija osigurava pristup i5/OS resursima na jednom sistemu. Sistem kojem se pristupa ne treba biti sistem na kojem se izvodi Web aplikacija. Za pristup i5/OS resursima na drugom sistemu, Web aplikacija se mora izvoditi u drugoj instanci Web poslužitelja aplikacija.

Web aplikacija se može izvoditi u više instanci Web poslužitelja aplikacija na istom sistemu, a da svaka instanca pristupa i5/OS resursima na drugom sistemu.

## **Okolina Web posluživanja**

Kombinacija HTTP poslužitelja i Web poslužitelja aplikacija, osigurava okolinu Web posluživanja za Web aplikaciju osiguranu od System i Access za Web. HTTP poslužitelj prima http zahtjeve klijenta s pretražitelja i usmjerava ih instanci pretražitelja Web aplikacija za obradu.

Za najnoviji popis podržanih okolina Web posluživanja, pogledajte Web [stranica](http://www.ibm.com/systems/i/software/access/web/) za System i Access za Web. Ova stranica će se ažurirati s informacijama o svim dodatnim podržanim okolinama Web posluživanja.

#### **Srodni koncepti**

[Razmatranja](#page-20-0) pretražitelja

Postoji nekoliko razmatranja vezana uz upotrebu pretražitelja koju morate uzeti u obzir pri upotrebi System i Access za Web.

System i Access za Web u okolini Web [poslužitelja](#page-24-0) aplikacija

System i Access za Web osigurava skup Java servleta za pristup i5/OS resursima kroz sučelje pretražitelja. Ovi servleti se izvode u okolini Web poslužitelja aplikacija na sistemu na kojem se izvodi i5/OS. Podržani su IBM WebSphere Application Server i i5/OS integrirani poslužitelji aplikacija.

#### **Srodne informacije**

IBM [WebSphere](http://www.ibm.com/servers/eserver/iseries/software/websphere/wsappserver/) poslužitelj aplikacija

IBM HTTP [poslužitelj](http://www.ibm.com/servers/eserver/iseries/software/http/) za i5/OS

## **Aplikacija Portal (Standardna)** |

System i Access za Web osigurava standardnu aplikaciju portala koja se izvodi u okolini portala, kao što je WebSphere | Portal. |

Standardna portal aplikacija je skup portleta, zapisanih u Java Specification Requests (JSR) 168 Specifikacija Portleta, | koji osiguravaju funkcije za pristupanje i5/OS resursima. Svakom portletu se pristupa kao dijelu stranice. Portleti se mogu kombinirati na stranici da dopuste istovremeni pristup višestrukim funkcijama. Svaki portlet se može pojaviti na | stranici više puta. Portleti se na stranicama mogu kombinirati s portletima iz drugih aplikacija za integriranje | informacija iz i5/OS s podacima iz drugih informacijskih izvora. | |

Portal aplikacija može osigurati pristup i5/OS resursima na višestrukim sistemima. Svaki portlet na stranici može | pristupiti i5/OS resursima na različitom sistemu. Ako se portlet pojavljuje na stranici više puta, svaka instanca portleta | može pristupiti drugom sistemu. |

### **Okolina Web posluživanja** |

Kombinacija HTTP poslužitelja i portal poslužitelja, kao što je WebSphere Portal, osigurava okolinu Web posluživanja za portal aplikacije osigurane od System i Access za Web. HTTP poslužitelj prima http zahtjeve klijenta s pretražitelja i usmjerava ih okolini portala za obradu. | | |

Za najnoviji popis podržanih okolina portala, pogledajte Web [stranica](http://www.ibm.com/eserver/iseries/access/web) za System i Access za Web. Ova stranica će se | ažurirati s informacijama o svim dodatnim podržanim okolinama Portala. |

#### **Srodni koncepti** |

- Portal aplikacija [\(Standardna\)](#page-115-0) |
- System i Access za Web osigurava standardnu aplikaciju portala koja se izvodi u okolini portala, kao što je |
- WebSphere Portal. |

## **Portal aplikacija (IBM)**

System i Access za Web osigurava IBM portal aplikaciju koja se izvodi u okruženju portala, kao što je WebSphere Portal.

IBM portal aplikacija je skup portleta, napisan za IBM Portlet API, koji sadrži funkcije za pristup i5/OS resursima.

<span id="page-11-0"></span>**Bilješka:** IBM Portlet API je specifikacija, koju je definirao IBM, za razvoj portal aplikacija. Standardna specifikacija, Java Zahtjevi specifikacije (JSR) 168, sada postoji za razvoj portal aplikacija. System i Access za Web takoer sadržava portal aplikacije zapisane u ovu standardnu specifikaciju. Standardna implementacija je strateška portal ponuda System i Accessa za Web.

Svakom portletu se pristupa kao dijelu stranice. Portleti se mogu kombinirati na stranici da dopuste istovremeni pristup višestrukim funkcijama. Svaki portlet se može pojaviti na stranici više puta. Portleti se na stranicama mogu kombinirati s portletima iz drugih aplikacija za integriranje informacija iz i5/OS s podacima iz drugih informacijskih izvora.

Portal aplikacija može osigurati pristup i5/OS resursima na višestrukim sistemima. Svaki portlet na stranici može pristupiti i5/OS resursima na različitom sistemu. Ako se portlet pojavljuje na stranici više puta, svaka instanca portleta može pristupiti drugom sistemu.

## **Okolina Web posluživanja**

Kombinacija HTTP poslužitelja i portal poslužitelja, kao što je WebSphere Portal, osigurava okolinu Web posluživanja za portal aplikacije osigurane od System i Access za Web. HTTP poslužitelj prima http zahtjeve klijenta s pretražitelja i usmjerava ih okolini portala za obradu.

Za najnoviji popis podržanih okolina portala, pogledajte Web [stranica](http://www.ibm.com/eserver/iseries/access/web) za System i Access za Web. Ova stranica će se ažurirati s informacijama o svim dodatnim podržanim okolinama Portala.

### **Srodni koncepti**

Portal [aplikacija](#page-125-0) (IBM)

System i Access za Web osigurava IBM portal aplikaciju koja se izvodi u okruženju portala, kao što je WebSphere Portal.

## **Sigurnosna razmatranja**

Sigurnosna razmatranja za System i Access za Web uključuju provjeru autentičnosti korisnika, specificiranje pristupa korisnika, sigurnost na razini objekta, upotrebu izlaza programa i razmatranja jednostruke prijave.

## **Provjera autentičnosti**

System i Access za Web treba imati provjeren korisnički identitet tako da se i5/OS resursima pristupa s ispravnim korisničkim profilom. Metode provjere korisničkog identiteta su različite za Web aplikaciju i portal aplikacije.

v **Web aplikacija**

Web aplikacija se može konfigurirati za ovjeravanje korisnika ili da dopusti da WebSphere ovjerava korisnike. Web aplikacija provjerava autentičnost identiteta korisnika sa i5/OS pomoću korisničkog profila i lozinke. Osnovna HTTP provjera autentičnosti se koristi za prompt za korisnički profil i lozinku. Osnovna HTTP provjera autentičnosti kodira korisnički profil i lozinku, ali ih ne šifrira. Za osiguranje informacija provjere autentičnosti za vrijeme prijenosa, treba se koristiti sigurni HTTP (HTTPS).

- WebSphere ovjerava korisnički identitet s aktivnim korisničkim registrom. WebSphere za dobivanje korisničkih |
- vjerodajnica koristi osnovnu HTTP provjeru autentičnosti, provjeru autentičnosti na bazi obrasca ili Jednostavan i |
- Zaštićen GSS-API Mehanizam pregovora (SPNEGO). Osnovna HTTP provjera autentičnosti kodira korisnički ID i |
- lozinku, ali ih ne šifrira. Provjera autentičnosti bazirana na obrascu šalje korisnički ID i lozinku u čistom tekstu. |
- SPNEGO je koristio Integriranu Windows provjeru autentičnosti za dobivanje informacija Windows prijave na |
- domenu za korisnika. Za osiguranje informacija provjere autentičnosti za vrijeme prijenosa, treba se koristiti sigurni HTTP (HTTPS).. | |
- Dopuštajući da WebSphere provjeri korisnički identitet pomoću provjere autentičnosti na bazi obrasca ili SPNEGO, |
- Web aplikaciji se omogućuje da sudjeluje u WebSphere okolinama s jednostrukom prijavom (SSO). Za informacije o |
- WebSphere jednostrukoj prijavi, pogledajte [Razmatranja](#page-13-0) jednostruke prijave. |

### v **Portal aplikacije**

Portal aplikacije se pouzdaju na poslužitelja portala da provjeri korisnički identitet.

Jednom kada je poslužitelj portala provjerio identitet korisnika, portleti System i Accessa se mogu koristiti. Svaki portlet osigurava opciju u načinu uređivanja za izbor vjerodajnica koje se koriste kada se pristupa i5/OS resursima. Izaberite jednu od ovih opcija:

#### **Upotrijebite vjerodajnicu specifičnu za ovaj prozor portleta.**

i5/OS korisnički profil i lozinka su dobavljene za ovu instancu portleta. Ovu vjerodajnicu ne mogu koristiti drugi korisnici portala ili druge instance portleta za trenutnog korisnika portala.

#### **Upotrijebite skup vjerodajnica s portletom System i Vjerodajnice**

i5/OS korisnički profil i lozinka su izabrani iz popisa vjerodajnica koje su definirane pomoću portleta System i Vjerodajnice. Ovu vjerodajnicu mogu koristiti druge instance portleta za trenutnog korisnika portala, ali je ne mogu koristiti drugi korisnici portala.

#### **Koristite sistemski dijeljenu vjerodajnicu koju je postavio administrator.**

i5/OS korisnički profil i lozinka su izabrani iz popisa vjerodajnica koje su definirane od administratora portala pomoću administracijske funkcije Svod vjerodajnica. Ovu vjerodajnicu mogu koristiti svi korisnici portala.

#### **Koristite ovjerenu WebSphere vjerodajnicu**

Provjereni korisnički identitet okoline portala je mapiran na i5/OS korisnički identitet pomoću EIM-a. Za informacije o System i Access za Web i EIM-u, pogledajte poglavlje ″Razmatranja jednostruke prijave″.

Za informacije o načinu provjere autentičnosti od strane WebSphere Portala, pogledajte **Sigurnost vašeg portala** → **Koncepti sigurnosti** → **Provjera autentičnosti** u WebSphere Portal [Informacijskom](http://publib.boulder.ibm.com/pvc/wp/502/smbi/en/InfoCenter/index.html) centru.

## **Ograničavanje pristupa funkcijama**

Korisnicima se može ograničiti pristup System i Access za Web funkcijama. Načini ograničavanja pristupa su različiti za Web aplikaciju i aplikaciju portala.

Za informacije o ograničavanju pristupa funkcijama za Web aplikaciju pogledajte poglavlje ″Politike″.

Za informacije o ograničavanju pristupa funkcijama za aplikaciju portala pogledajte poglavlje ″Uloge portala″.

## **Sigurnost razine objekta**

System i Access za Web koristi sigurnost na razini objekta kada pristupa i5/OS resursima. Korisnici neće moći pristupati i5/OS resursima ako njihov korisnički profil i5/OS-a nema pravo ovlaštenje.

## **Osiguranje HTTP-a (HTTPS)**

Možete konfigurirati sistem da koristi sigurnosni protokol, nazvan Sloj sigurnih utičnica (SSL), za šifriranje i provjeru autentičnosti klijenta/poslužitelja. Za informacije o SSL-u, HTTPS-u i digitalnim certifikatima, pogledajte:

- Informacije o Sigurnosti i SSL-u u dokumentaciji HTTP [poslužitelja](http://www.ibm.com/eserver/iseries/software/http/docs/doc.htm)  $\rightarrow$ .
- Sigurnosne i SSL informacije u [dokumentaciji](http://www.ibm.com/servers/eserver/iseries/software/websphere/wsappserver/docs/doc.htm) WebSphere Application Servera  $\blacktriangle$ .
- Osiguranje vašeg portala u WebSphere Portal V5.1 [Informacijskom](http://publib.boulder.ibm.com/infocenter/wpdoc/v510/index.jsp) centru
- Osiguranje vašeg portala u WebSphere Portal V6.0 [Informacijskom](http://publib.boulder.ibm.com/infocenter/wpdoc/v6r0/index.jspvc/wp/502/smbi/en/InfoCenter/index.html) centru
- v Korištenje digitalnih certifikata i SSL-a za omogućavanje sigurnih komunikacija za puno aplikacija u poglavlju Upravitelj digitalnih certifikata (DCM).

## **Izlaz iz programa**

System i Access za Web čini opsežnu upotrebu sljedećih Host poslužitelja:

- Prijava
- Središnji
- <span id="page-13-0"></span>• Poziv udaljene naredbe/programa
- Baza podataka
- Datoteka
- Mrežni ispis

Programi izlaza koji ograničavaju pristup tim poslužiteljima, posebno udaljenim pozivima naredbe/programa, će uzrokovati da svi ili dijelovi od System i Access za Web ne mogu funkcionirati.

#### **Srodni koncepti**

[Razmatranja](#page-20-0) pretražitelja

Postoji nekoliko razmatranja vezana uz upotrebu pretražitelja koju morate uzeti u obzir pri upotrebi System i Access za Web.

[Politike](#page-71-0)

| | | | | | Funkcija prilagodbe politika kontrolira pristup System i Access za Web funkcijama. Pojedinačne postavke politike se mogu administrirati na razinii5/OS korisničkog ili grupnog profila.

#### Uloge [portala](#page-138-0)

U WebSphere Portalu, pristup portletima kontroliraju uloge. Uloga definira skup dozvola za resurse, kao portlet, za posebnog korisnika ili grupu.

#### **Srodne informacije**

Upravitelj digitalnih certifikata (DCM)

## **Razmatranja jednostruke prijave**

System i Access za Web se može koristiti u okolinama jednostruke prijave. Ovo poglavlje će raspravljati opcije okoline jednostruke prijave dostupne za System i Access za Web.

#### **WebSphere Application Server SPNEGO**

U WebSphere Application Serveru V6.1, osiguran je Jednostavan i Zaštićen GSS-API Mehanizam pregovora (SPNEGO) Trust Association Interceptor (TAI) koji omogućuje upotrebu Integrirane Windows provjere autentičnosti za provjeru autentičnosti korisnika za osigurane Web resurse pomoću informacija Windows prijave na domenu. Sa SPNEGO-om, jednostruka prijava je proširena na Windows radnu stanicu tako da Web pretražitelj ne traži upis vjerodajnica pri pristupu WebSphere Application Server osiguranim Web aplikacijama kao što je System i Access za Web.

#### **WebSphere Application Server Konektor znaka identiteta**

U okolinama WebSphere Application Servera i WebSphere Portala, provjeru autentičnosti korisnika obavlja WebSphere korisnički registar i Mapiranje identiteta u poduzeću (EIM) se koristi za mapiranje WebSphere korisničkog identiteta koji je prošao provjeru autentičnosti na i5/OS korisničkom profilu. S podrškom Konektora znaka identiteta, korisnici prijavljeni na WebSphere Web poslužitelj aplikacija i sve resurse i Web aplikacije osigurane unutar okoline, koriste provjerene WebSphere vjerodajnice.

## **WebSphere Application Server SPNEGO** |

Jednostavan i Zaštićen GSS-API Mehanizam pregovora (SPNEGO) Trust Association Interceptor (TAI) je dostupan u |

WebSphere Application Serveru V6.1. U ovoj okolini, korisnici se prijavljuju na Windows radnu stanicu pomoću |

Windows računa na domeni. Informacije Windows prijave na domenu se zatim koriste za dozvolu pristupa WebSphere |

Application Server osiguranim resursima i Web aplikacijama kao što je System i Access za Web. |

Metoda provjere autentičnosti koju koriste okoline Windows prijave na domenu je bazirana na Kerberosu. SPNEGO je | protokol dizajniran da omogući Web poslužiteljima pregovore provjere autentičnosti korištenjem vjerodajnica na bazi Kerberosa u trenutku kada su primljeni zahtjevi Web pretražitelja. Web pretražitelji moraju biti specifično konfigurirani | da prepoznaju SPNEGO bazirane zahtjeve. Kada su konfigurirani za SPNEGO, Web pretražitelji umjesto tradicionalne | HTTP sheme osnovne provjere autentičnosti (u kojoj pretražitelj traži da se upiše korisničko ime i lozinka) zamjenjuju | s provjerom autentičnosti na bazi Kerberosa. Sa SPNEGO-m, jednostruka prijava je proširena na Windows radnu | stanica. Web pretražitelj ne treba tražiti korisničke vjerodajnice kada pristupa WebSphere Application Server | |

osiguranim resursima. |

Da započnete koristiti SPNEGO okolinu, potrebna je dodatna konfiguracija: |

- v Kerberos mora biti postavljen na i5/OS-u
- v SPNEGO omogućena okolina WebSphere Web poslužitelja aplikacija mora biti konfigurirana |
- v Konfiguracija EIM domene za omogućavanje mapiranja Windows korisnika domene na i5/OS korisničke profile
- 1 · System i Access za Web mora biti konfiguriran do WebSphere Web poslužitelja aplikacija
- v Windows postavka korisničkog računa na domeni mora biti dovršena

Za pomoć pri dovršavanju potrebnih postavki koje su gore navedene, dokumentacija je dostupna na [System](http://www.ibm.com/systems/i/software/access/web/doc.html) i Access za |

 $\blacksquare$  Web [stranici](http://www.ibm.com/systems/i/software/access/web/doc.html)  $\blacksquare$ .

## **WebSphere Application Server Konektor znaka identiteta** |

System i Access za Web podržava sudjelovanje u WebSphere SSO okolinama pomoću Konektora znaka identiteta. | Kada je omogućeno, korisnici osiguravaju WebSphere vjerodajnice kada pristupaju i5/OS resursima sa System i | Accessom za Web. Korisnik se ovjerava s aktivnim WebSphere korisničkim registrom i koristi se Mapiranje identiteta u | poduzeću (EIM) za mapiranje ovjerenog WebSphere korisničkog identiteta na i5/OS korisnički profil. i5/OS korisnički | profil se koristi za ovjeru pristupa zahtijevanim i5/OS resursima. Jednostruka prijava s WebSphere-om se podržava u | poslužitelju Web aplikacija i okolinama portala. |

SSO s WebSphere i System i Accessom za Web zahtijeva sljedeće konfiguracije: |

- v WebSphere poslužitelj aplikacija s omogućenom globalnom sigurnosti i aktivnim korisničkim registrom za ovjeru korisnika. |
- v Konfiguracija EIM domene za omogućavanje mapiranja WebSphere korisničkih identiteta na i5/OS korisničke | profile. |
- v Konektor oznake EIM identiteta (resursni adaptor) instaliran i konfiguriran na WebSphere poslužitelju aplikacija. |
- | · System i Access za Web mora biti konfiguriran na WebSphere Web poslužitelju aplikacija.

### **WebSphere globalna sigurnost**

Za informacije o globalnoj sigurnosti WebSphere-a potražite ″Konfiguriranje globalne sigurnosti″ u odgovarajućoj verziji informacijskog centra WebSphere poslužitelja aplikacija. Veze na WebSphere Informacijske centre su u

[dokumentaciji](http://www.ibm.com/servers/eserver/iseries/software/websphere/wsappserver/) IBM WebSphere Application Servera ...

## **Konfiguracija EIM domene**

Za informacije o konfiguraciji EIM domene, dokumentacija je dostupna na stranici System i [Accessa](http://www.ibm.com/systems/i/software/access/web/doc.html) za Web .

### **Konektor oznake EIM identiteta**

EIM Konektor identiteta znaka je adaptor resursa koji mora biti instaliran i konfiguriran na WebSphere kada omogućujete System i Access za Web za WebSphere SSO. System i Access za Web aplikacija i portal aplikacija zahtijevaju znakove identiteta iz konektora. Oznake identiteta su nizovi šifriranih podataka koji predstavljaju trenutno provjerenog WebSphere korisnika. Oznake identiteta su ulaz za operacije pregledavanja EIM-a, koji mapiraju provjereni WebSphere korisnički identitet na i5/OS korisnički profil.

Konektor podržava tvornice J2C povezivanja s JNDI imenima eis/IdentityToken i eis/iwa\_IdentityToken. Po defaultu, System i Access za Web pokušava koristiti konfiguracijske vrijednosti iz tvornički definiranih s JNDI imenom eis/iwa IdentityToken. Ako se ova tvornica ne pronađe, koriste se vrijednosti konfiguracije iz tvornice definirane SJNDI imenom eis/IdentityToken.

<span id="page-15-0"></span>Za informacije o konfiguraciji EIM Konektora znaka identiteta, pogledajte poglavlje [KonfiguriranjeMapiranje](http://publib.boulder.ibm.com/infocenter/wsdoc400/v6r0/topic/com.ibm.websphere.iseries.doc/info/ae/ae/idtoken.htm)

identiteta u poduzeću (EIM) [Tvorničke](http://publib.boulder.ibm.com/infocenter/wsdoc400/v6r0/topic/com.ibm.websphere.iseries.doc/info/ae/ae/idtoken.htm) veze znaka identiteta u WebSphere Application Server za OS/400, Verzija 6 Informacijskom centru.

## **Primjeri konfiguracija**

Pogledajte poglavlje WebSphere Application Server V6.0 za OS/400 [jednostrukom](#page-49-0) prijavom za primjer konfiguriranja System i Accessa za Web sa SSO Znakom identiteta u okolinu Web poslužitelja aplikacija.

#### **Srodni koncepti**

[IFrame](#page-143-0)

System i Access za Web IFrame portlet vam dozvoljava pristup System i Access za Web servlet funkcijama iz okoline portala.

#### [Obrazac](#page-82-0) prijave

Predložak za prijavu daje sadržaj za prikaz prije i poslije obrasca za prijavu kad se System i Access za Web konfigurira za provjeru ovlaštenja za poslužitelj aplikacija, baziranu na obrascu. Ova poglavlja opisuju predložak za prijavu, razmatranja za kreiranje prilagoenog predloška za prijavu, specijalne oznake koje možete koristiti i listove sa stilovima.

#### Default sadržaj [stranice](#page-72-0)

System i Access za Web generira dinamički većinu njegovog sadržaja stranice kao odgovor na akcije korisnika. Ostatak sadržaja je dohvaćen iz statičkih HTML datoteka, koje možete prilagoditi. Stilski list se takoer upotrebljava za kontrolu određenih aspekata izgleda sadržaja.

#### **Srodni zadaci**

[Konfiguriranje](#page-49-0) WebSphere Application Servera V6.0 za OS/400 s jednostrukom prijavom Ovaj primjer je za korisnike koji nisu upoznati s okolinom Web posluživanja. Opisuje sve korake potrebne da se postigne System i Access za Web izvođenje u WebSphere Application Server V6.0 za OS/400 okolini s omogućenom jednostrukom prijavom (SSO). Opisuje takoer kako provjeriti da postav radi.

#### **Srodne reference**

[Konfiguriranje](#page-24-0) System i Access za Web u okolini Web poslužitelja aplikacija

Instaliranje System i Access za Web na sistem na kojem se izvodi i5/OS ga ne čini dostupnim za upotrebu. Za upotrebu System i Access za Web, mora biti konfiguriran u okolini Web poslužitelja aplikacija.

[Konfiguriranje](#page-127-0) System i Access za Web u okolini portala (IBM)

Instaliranje System i Access za Web na sistem na kojem se izvodi i5/OS ga ne čini dostupnim za upotrebu. Za upotrebu System i Access za Web, mora biti razvijen na okolinu portala.

#### **Srodne informacije**

|

Mapiranje identiteta u poduzeću

## **Kontrolna lista: Planiranje, instaliranje i konfiguriranje**

Ova kontrolna lista vas vodi kroz korake potrebne za planiranje, instaliranje, provjeru i konfiguriranje jednostavne System i Access za Web okoline. Ovi koraci ne uzimaju u obzir ostale Web aplikacije ili kompleksnije Web okoline.

- 1. Provjerite da vaš System i ima potreban hardver izlistan u "System i [hardverski](#page-16-0) zahtjevi" na stranici 11.
- 2. Provjerite da vaš sistem na kojem se izvodi i5/OS ima preduvjetan softver i PTF-ove izlistane u "i5/OS [softverski](#page-17-0) [zahtjevi"](#page-17-0) na stranici 12.
- 3. Provjerite da vaš Web pretražitelj zadovoljava zahtjeve na popisu u "Zahtjevi Web [pretražitelja"](#page-19-0) na stranici 14.
- 4. Instalirajte System i Access za Web proizvod i PTF-ove na i5/OS sistem pomoću uputa u ["Instaliranje](#page-22-0) System i Access za Web" na [stranici](#page-22-0) 17 i ["Instaliranje](#page-23-0) System i Access za Web PTF-ova" na stranici 18. |
	- 5. Ako želite koristiti Web aplikacije osigurane od System i Access za Web, slijedite upute u ["Konfiguriranje](#page-24-0) System i Access za Web u okolini Web [poslužitelja](#page-24-0) aplikacija" na stranici 19.

Bilješka: Ovaj korak je potreban čak i ako nadograđujete iz prethodnog izdanja.

6. Ako želite koristiti standardne portal aplikacije osigurane od System i Access za Web, slijedite upute u ["Konfiguriranje](#page-116-0) System i Access za Web u okolini portala (Standardno)" na stranici 111.

Bilješka: Ovaj korak je potreban čak i ako nadograđujete iz prethodnog izdanja.

<span id="page-16-0"></span>7. Ako želite koristiti aplikacije IBM portala osigurane od System i Access za Web, slijedite upute u ["Konfiguriranje](#page-127-0) System i Access za Web u okolini portala [\(IBM\)"](#page-127-0) na stranici 122.

Bilješka: Ovaj korak je potreban čak i ako nadograđujete iz prethodnog izdanja.

#### **Srodni koncepti**

[System](#page-9-0) i Access za Web ponude

System i Access za Web ima ponude i za Web poslužitelj aplikacija i za okoline poslužitelja portala. Koristite informacije u ovim poglavljima da naučite o svakoj ponudi i odlučite koja je najbolja za vas.

#### **Srodni zadaci**

Spremanje i vraćanje System i Access za Web u okolini Web [poslužitelja](#page-114-0) aplikacija

Možete koristiti naredbe poslužitelja SAVLICPGM i RSTLICPGM za spremanje i vraćanje System i Accessa za Web iz jednog poslužitelja u drugi. Ako tako radite, bilo koji PTF-ovi System i Accessa za Web koji su primijenjeni su spremljeni iz izvornog poslužitelja i vraćeni na ciljni poslužitelj.

#### **Srodne reference**

[Razmatranja](#page-21-0) nadogradnje

Kada nadograđujete System i Access za Web iz prethodnog izdanja, postoje razmatranja pri upotrebi Web aplikacije i IBM portal aplikacije.

[Spremanje](#page-146-0) i vraćanje System i Access za Web u okolini portala

System i Access za Web se može proširiti na druge i5/OS sisteme, ali postoje razmatranja koja se trebaju pregledati prije spremanja i vraćanja.

[Spremanje](#page-124-0) i vraćanje System i Access za Web u okolini portala

System i Access za Web se može proširiti na druge i5/OS sisteme, ali postoje razmatranja koja se trebaju pregledati prije spremanja i vraćanja.

## **Preduvjeti za instalaciju System i Access za Web**

Prije nego započnete vašu instalaciju pročitajte ove informacije da se uvjerite da zadovoljavate sve zahtjeve hardvera, softvera i Web pretražitelja.

## **System i hardverski zahtjevi**

Prije instalacije System i Access za Web, provjerite da imate prikladne modele, svojstva, memoriju i prostor na disku.

## **Sistemski modeli, procesorska svojstva i memorija**

Za informacije o sistemskim modelima, procesorskim svojstvima i sistemskoj memoriji potrebnoj za vaš System i sistem, ovisno o tipu vašeg poslužitelja aplikacija, pogledajte sljedeće:

- WebSphere [Application](http://www.ibm.com/servers/eserver/iseries/software/websphere/wsappserver/) Server.
	- 1. Kliknite odgovarajuću verziju i izdanje WebSphere Poslužitelja aplikacija.
	- 2. Kliknite **Preduvjeti**.
- [WebSphere](http://www.software.ibm.com/wsdd/zones/portal/proddoc.html) Portal (za System i).
	- 1. Otiite na odjeljak Hardverski i softverski zahtjevi za vašu i5/OS verziju WebSphere portala.
	- 2. Slijedite odgovarajuće veze za vaše izdanje softvera.
- v i5/OS integrirani Web [poslužitelj](http://www.ibm.com/eserver/iseries/software/http) aplikacija.

Integrirani Web poslužitelj aplikacija je dio i5/OS-a. Za integrirani Web poslužitelj aplikacija nema dodatnih hardverskih zahtjeva.

### **Prostor diska na sistemu**

System i Access za Web zahtijeva 365 MB slobodnog prostora diska na sistemu.

#### **Bilješka:**

- <span id="page-17-0"></span>1. System i Access za Web se sastoji od servleta i portleta. Uzmite to u obzir kada pregledavate hardverske zahtjeve za poslužitelje Web aplikacija.
- 2. Za pomoć oko procjene veličine svih sistemskih konfiguracija, koristite IBM Procjenitelja radnog opterećenja lociranog pod **Alati** na Web stranici IBM System i [podrška.](http://www-03.ibm.com/servers/eserver/support/iseries/index.html)

#### **Srodni koncepti**

[System](#page-9-0) i Access za Web ponude

System i Access za Web ima ponude i za Web poslužitelj aplikacija i za okoline poslužitelja portala. Koristite informacije u ovim poglavljima da naučite o svakoj ponudi i odlučite koja je najbolja za vas.

#### **Podešavanje performansi:**

Radno opterećenje za podršku okolini Web posluživanja je veće od tradicionalnih okolina radnog opterećenja. Vaš sistem na kojem se izvodi i5/OS može trebati podešavanja da djelotvorno radi za okolinu Web posluživanja.

Sljedeće Web stranice osiguravaju informacije za pomoć pri podešavanju sistema na kojem se izvodi i5/OS za ovu okolinu:

- IBM WebSphere Application Server za i5/OS [Razmatranja](http://www.ibm.com/servers/eserver/iseries/software/websphere/wsappserver/product/PerformanceConsiderations.html) performansi ...
- **·** IBM Procjenitelj radnog opterećenja za System i, lociran pod Alati na IBM System i [Podrška](http://www-03.ibm.com/servers/eserver/support/iseries/index.html) .

#### **Srodni koncepti**

[System](#page-9-0) i Access za Web ponude

System i Access za Web ima ponude i za Web poslužitelj aplikacija i za okoline poslužitelja portala. Koristite informacije u ovim poglavljima da naučite o svakoj ponudi i odlučite koja je najbolja za vas.

### **i5/OS softverski zahtjevi**

Prije instalacije i upotrebe System i Access za Web, provjerite da imate instaliran prikladan softver.

Sljedeća tablica izlistava obvezan i opcijski softver potreban za izvođenje System i Access za Web. Svaki proizvod se treba instalirati na najnovijoj čvrstoj razini. Postoje dodatni softverski zahtjevi pridruženi svakoj podržanoj Web okolini. Koraci potrebni za pristup ovim preduvjetima su ispisani nakon tablice.

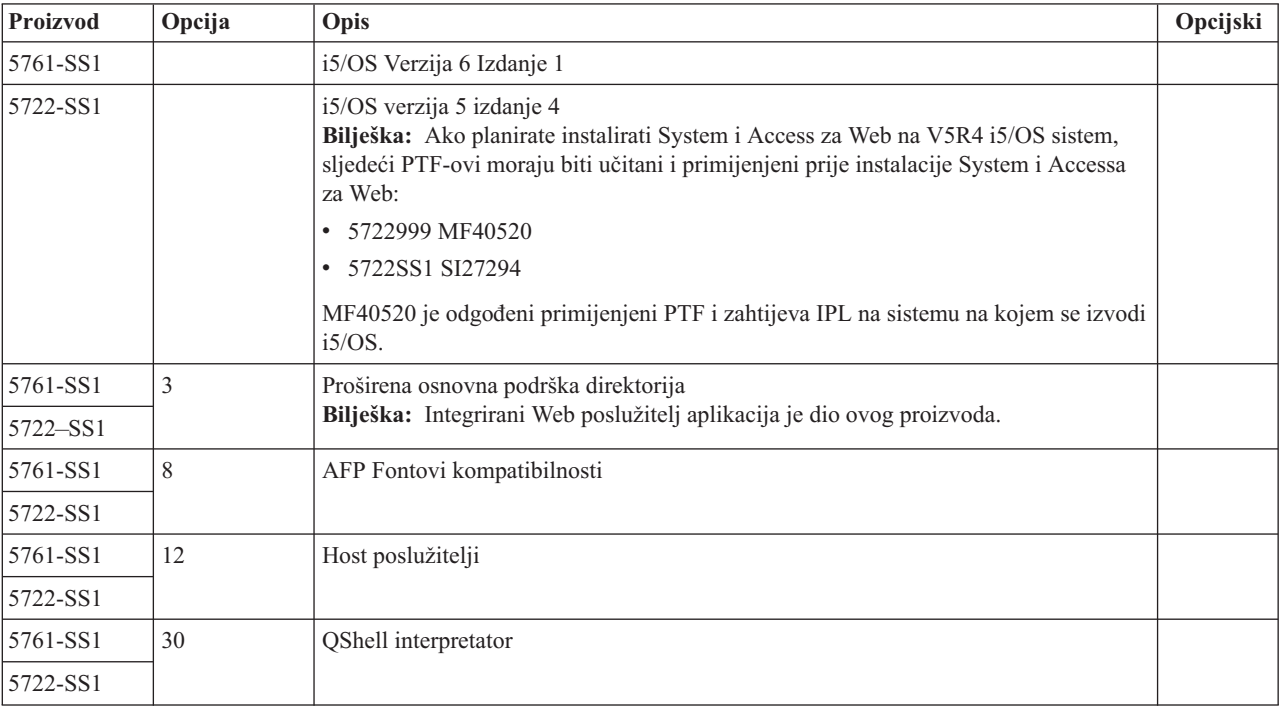

*Tablica 1. Potrebni i opcijski softver*

*Tablica 1. Potrebni i opcijski softver (nastavak)*

| Proizvod | Opcija                                                                                                    | Opis                                                                                                    | Opcijski |
|----------|----------------------------------------------------------------------------------------------------|----------------------------------------------------------------------------------------------------|----------|
| 5761-SS1 | 34                                                                                                    | Upravitelj digitalnih certifikata<br>Bilješka: Ovo je potrebno samo kada se koristi protokol Sloja sigurnih utičnica<br>$(SSL)$ .                                                                 |          |
| 5722-SS1 |                                                                                                    |                                                                                                    |          |
| 5722-IP1 | Osnovno                                                                                                    | IBM Infoprint poslužitelj<br>$\mathbf X$<br>Bilješka: Ovaj softverski proizvod je opcijski. Nije potreban za pregled osnovnog<br>PDF izlaza. Instalirajte ovaj proizvod za napredne PDF funkcije. |          |
| 5761-JV1 | Osnovno                                                                                                    | Java razvojna oprema                                                                                                    |          |
|          | 6                                                                                                    | Java razvojna oprema, verzija 1.4                                                                                                    |          |
|          | 7                                                                                                    | Java Developer Kit 5.0                                                                                                    |          |
| 5722-JV1 | 8                                                                                                    | J2SE 5.0 32-bitni<br>Bilješka:                                                                                                    |          |
|          |                                                                                                    | • Za potrebnu verziju, pogledajte WebSphere Application Server ili WebSphere<br>Portal dokumentaciju.                                                                                             |          |
|          |                                                                                                    | Opcija 7 ili veća je potrebna za podršku skupova znakova, koji nisu Latin-bazirani,<br>s Run SQL podrškom crtanja dijagrama.                                                                      |          |
| 5761-JC1 | Osnovno                                                                                                    | Toolbox za Java                                                                                                    |          |
| 5722-JC1 |                                                                                                    |                                                                                                    |          |
| 5761-TC1 | Osnovno                                                                                                    | TCP/IP pomoćni programi za povezivanje                                                                                                    |          |
| 5722-TC1 |                                                                                                    |                                                                                                    |          |
| 5761-DG1 |                                                                                                    |                                                                                                    |          |
| 5722-DG1 | Osnovno                                                                                                    | IBM HTTP poslužitelj<br>Bilješka: Integrirani Web poslužitelj aplikacija je dio ovog proizvoda.                                                                                                   |          |
| 5761-XW1 | Osnovno                                                                                                    | System i Access                                                                                                    |          |
| 5722-XW1 | Opcija 1                                                                                                    | System i Access Podrška Omogućavanja                                                                                                    |          |
| 5733-W60 | IBM WebSphere Application Server V6.0 za OS/400<br>Pogledajte<br>WebSphere<br>(Izdanja Osnova, Ekspresno i Razvoja mreže)<br>application |                                                                                                    |          |
| 5733-W61 | server Web<br>stranicu.                                                                                                    | IBM WebSphere Application Server V6.1 za i5/OS<br>(Izdanja Osnova, Ekspresno i Razvoja mreže)                                                                                                    |          |
|          |                                                                                                    | WebSphere Portal for Multiplatforms V6.0                                                                                                    |          |
|          |                                                                                                    | WebSphere Portal for Multiplatforms V5.1.0.1<br>Bilješka:                                                                                                    |          |
|          |                                                                                                    | · Ovo je potrebno samo ako želite koristiti portal aplikaciju osiguranu od System i<br>Access za Web.                                                                                             |          |
|          |                                                                                                    | · Za trenutni popis podržanih okolina portala, pogledajte IBM System i Access za<br>Web početnu stranicu.                                                                                         |          |

## **WebSphere Application Server preduvjeti**

- 1. Pristupite WebSphere Application Server [dokumentaciji.](http://www.ibm.com/servers/eserver/iseries/software/websphere/wsappserver/)
- 2. Izaberite odgovarajuću verziju i izdanje WebSphere poslužitelja aplikacija.
- 3. Izaberite **Preduvjete**.

## <span id="page-19-0"></span>**WebSphere Portal preduvjeti**

- 1. Pristupite WebSphere Portal [dokumentaciji.](http://www.software.ibm.com/wsdd/zones/portal/proddoc.html)
- 2. Izaberite odgovarajuću kategoriju verzije.
- 3. Izaberite **Hardverske i softverske zahtjeve**.
- 4. Izaberite odgovarajuću opciju za vašu verziju WebSphere Portala.

#### **Srodni koncepti**

[Informacije](#page-8-0) o licenci za System i Access za Web

IBM System i Access za Web je licencni program. Sve komponente System i Access za Web zahtijevaju System i Access obitelj (5761-XW1) licence prije nego što ih možete koristiti. Licencni zahtjevi su u IBM Međunarodnom ugovoru za programske licence koji je uključen sa System i Access obitelji (5761-XW1).

#### [System](#page-9-0) i Access za Web ponude

System i Access za Web ima ponude i za Web poslužitelj aplikacija i za okoline poslužitelja portala. Koristite informacije u ovim poglavljima da naučite o svakoj ponudi i odlučite koja je najbolja za vas.

#### Sigurnosna [razmatranja](#page-11-0)

Sigurnosna razmatranja za System i Access za Web uključuju provjeru autentičnosti korisnika, specificiranje pristupa korisnika, sigurnost na razini objekta, upotrebu izlaza programa i razmatranja jednostruke prijave.

#### **Srodne reference**

[Ispis](#page-104-0)

System i Access za Web osigurava podršku za pristup datotekama u redu čekanja, pisačima, podjeli pisača i izlaznim redovima na sistemu na kojem se izvodii5/OS. Takoer daje podršku za automatsku transformaciju SCS-a i izlaza AFP pisača u PDF dokumente.

#### **PTF zahtjevi:**

Nakon što je potreban softver instaliran na sistem, zadnji dostupni popravci se takoer trebaju učitati i primijeniti.

#### **Kumulativni PTF paket**

Prije instalacije bilo kojih drugih popravaka, trebate instalirati trenutno dostupan kumulativni PTF paket za i5/OS verziju. Morate instalirati zadnji i5/OS kumulativni PTF paket prije instaliranja grupe PTF-a za WebSphere Application Server, WebSphere portal ili integrirani Web poslužitelj aplikacija.

#### **WebSphere Application Server**

WebSphere PTF-ovi dostavljaju se kao grupa PTF-ova. Ti grupni PTF-ovi sadrže sve potrebne popravke, za sve softverske proizvode kako bi WebSphere doveli na odreenu razinu popravka. Da dobijete ispravne PTF-ove, pogledajte Web stranicu WebSphere [Application](http://www.ibm.com/servers/eserver/iseries/software/websphere/wsappserver) Server PTF-ovi , zatim izaberite vašu verziju operativnog sistema i WebSphere.

#### **WebSphere portal**

Da pristupite informacijama o popravku, pogledajte stranicu WebSphere Portal i Workplace Web Content [Management.](http://www.ibm.com/developerworks/websphere/zones/portal/proddoc.html)

## **Zahtjevi Web pretražitelja**

Za korištenje System i Access za Web, vaš Web pretražitelj mora primati kolačiće i podržavati trenutne HTTP, HTML i CSS specifikacije. Ovo poglavlje izlistava specifične pretražitelje koji su testirani sa System i Access za Web.

- | Firefox 2.0 (Windows i Linux)
- **•** Internet Explorer 6.0 s paketom usluga 1 (Windows)
- | Internet Explorer 7.0 Windows)
- v Mozilla 1.7 (Windows, Linux i AIX)
- 1 Opera 9.2 (Windows i Linux)

<span id="page-20-0"></span>Drugi pretražitelji (za ove i druge platforme) koji podržavaju trenutne HTTP, HTML i CSS specifikacije bi trebali raditi, ali nisu testirani sa System i Access za Web.

System i Access za Web zahtijeva da je vaš pretražitelj konfiguriran za primanje kolačića koji ustraju za vrijeme trajanja sesije pretražitelja i da su vraćeni na sistem s kojeg su potekli. Za više informacija o kolačićima pogledajte informacije pomoći vašeg pretražitelja.

#### **Razmatranja pretražitelja:**

Postoji nekoliko razmatranja vezana uz upotrebu pretražitelja koju morate uzeti u obzir pri upotrebi System i Access za Web.

#### v **Plug-inovi pretražitelja**

Plug-in pretražitelja ili odvojene aplikacija je možda potrebna za pregled nekog sadržaja koje je vratio System i Access za Web.

#### v **Opera 6.0 pretražitelj**

Opera 6.0 pretražitelj ne može prikazivati PDF dokumente pomoću Adobe Acrobat Reader plug-ina ako URL koji se koristi za pristup dokumentu sadrži parametre.

#### **Web aplikacija**

Sljedeća razmatranja se primjenjuju na Web aplikaciju osiguranu od System i Access za Web.

#### v **Mapiranje tipa sadržaja (MIME-tip)**

Pri učitavanju datoteke u pretražitelj, System i Access za Web koristi ekstenziju datoteke za odreivanje tipa sadržaja datoteke (MIME-tip). Pretražitelj koristi datoteku tipa sadržaja za odreivanje kako najbolje dati informacije. System i Access za Web osigurava način za proširenje ili nadjačavanje ekstenzije datoteke uključene u mapiranje tipa sadržaja. Za više informacija pogledajte mapiranje tipa sadržaja [\(MIME-type\)](#page-98-0) u ″Razmatranja [datoteka](#page-98-0)″ .

#### v **Forsiranje prozora Spremi kao, kad učitavate datoteke**

Kada koristite Microsoft Internet Explorer i bilo koju od System i Access za Web funkcija za učitavanje datoteke u pretražitelj, Internet Explorer će često prikazivati sadržaj datoteke u prozoru pretražitelja bez da ponudi priliku spremanja datoteke. Internet Explorer ispituje podatke u datoteci i određuje da je sposoban za prikazivanje podataka u prozoru pretražitelja. Za informacije o radu oko tog pitanja pogledajte [Forsiranje](#page-99-0) prozora Spremi kao, kod učitavanja datoteka u ″[Razmatranja](#page-99-0) o datotekama″.

#### v **Odjava**

Osnovna provjera autentičnosti HTTP-a ne znači odjavljivanje korisnika. Morate zatvoriti sve prozore pretražitelja da obrišete identitet korisnika s pretražitelja.

#### v **Knjiške oznake**

Stranice Web aplikacije se mogu označiti za lakši pristup. U čarobnjacima se može označiti samo prva stranica.

#### v **Područje**

Izraz Područje koriste neki pretražitelji kad daju prompt za korisničko ime i lozinku s osnovnom provjerom autentičnosti HTTP-a. Kada je Web aplikacija konfigurirana da provjerava autentičnost korisničkog identiteta, Područje je ime hosta sistema koji sadrži i5/OS resurse kojima pristupate.

v **URL**

Za pristupanje glavnoj stranici Web aplikacije, koristite http://<*ime\_sistema*>/webaccess/iWAMain. Za pristupanje početnoj stranici, koristite http://<*ime\_sistema>*/webaccess/iWAHome. Obje ove stranice mogu se prilagođavati.

#### **Srodni koncepti**

#### Web [aplikacija](#page-9-0)

Web aplikacija System i Access za Web je skup servleta koji osiguravaju pristup do i5/OS resursa.

#### Portal [aplikacija](#page-125-0) (IBM)

Portal aplikacija osigurana od System i Accessa za Web je skup portleta koji osiguravaju pristup do i5/OS resursa.

<span id="page-21-0"></span>Portal aplikacija [\(Standardna\)](#page-115-0)

System i Access za Web osigurava standardnu aplikaciju portala koja se izvodi u okolini portala, kao što je WebSphere Portal.

Sigurnosna [razmatranja](#page-11-0)

Sigurnosna razmatranja za System i Access za Web uključuju provjeru autentičnosti korisnika, specificiranje pristupa korisnika, sigurnost na razini objekta, upotrebu izlaza programa i razmatranja jednostruke prijave.

Default sadržaj [stranice](#page-72-0)

System i Access za Web generira dinamički većinu njegovog sadržaja stranice kao odgovor na akcije korisnika. Ostatak sadržaja je dohvaćen iz statičkih HTML datoteka, koje možete prilagoditi. Stilski list se takoer upotrebljava za kontrolu određenih aspekata izgleda sadržaja.

### **Srodne informacije**

IBM [WebSphere](http://www.ibm.com/servers/eserver/iseries/software/websphere/wsappserver/) poslužitelj aplikacija

IBM HTTP [poslužitelj](http://www.ibm.com/servers/eserver/iseries/software/http/) za i5/OS

## **Razmatranja nadogradnje**

Kada nadograđujete System i Access za Web iz prethodnog izdanja, postoje razmatranja pri upotrebi Web aplikacije i IBM portal aplikacije.

## **Postupak nadogradnje**

Nadogradnja System i Access za Web iz prethodnog izdanja se izvodi u dva koraka.

- 1. Instalirajte novo izdanje System i Access za Web na System i sistem. Ovo prekriva prethodno izdanje proizvoda.
- 2. Konfigurirajte ili rekonfigurirajte System i Access za Web. Ovo omogućuje nove funkcije u novom izdanju i sačuva sve postojeće korisnički generirane podatke.

## **Razmatranja o Web aplikaciji**

Web poslužitelji aplikacija podržani u novom izdanju System i Access za Web nisu isti kao oni podržani u prethodnom izdanju. Starije verzije WebSphere Application Servera i ASF Tomcata više nisu podržane.

Ako koristite System i Access za Web sa starijom verzijom WebSphere Application Servera ili ASF Tomcata, morat ćete konfigurirati podržani Web poslužitelj aplikacija. Poglavlje Zahtjevi i5/OS softvera izlistava podržane Web poslužitelje aplikacija.

Nakon instalacije novog izdanja System i Accessa za Web, konfigurirat ćete System i Access za Web na podržanom Web poslužitelju aplikacija pomoću naredbe CFGACCWEB2. Da se dozvoli da nova konfiguracija bude bazirana na postojećoj konfiguraciji, na naredbi CFGACCWEB2 mogu se navesti parametri. Upotrebom tih parametara, sve konfiguracijske postavke i korisnički podaci se mogu kopirati iz postojeće konfiguracije na novu konfiguraciju.

Poglavlje Razmatranja o novoj Web aplikaciji, raspravlja o upotrebi tih parametara.

## **Razmatranja o okolini IBM portala**

Ako su System i Access za Web default stranice kreirane tokom originalne konfiguracije portala i vi ste promijenili te stranice, preporučljivo je da pri nadogradnji ne kreirate ponovno default stranice. Ako ponovno kreirate stranice, sve prilagodbe i konfiguracijske postavke su izgubljene.

Opcija kreiranja stranice je parametar na System i Access za Web konfiguracijskoj naredbi CFGACCWEB2. Navedite WPDFTPAG(\*NOCREATE) ako ne želite ponovo kreirati default stranice. Navedite WPDFTPAG(\*CREATE) za kreiranje default stranica. Za više detalja uputite se na tekst pomoći za naredbu CFGACCWEB2 i njene parametre.

**Bilješka:**

- <span id="page-22-0"></span>v Ako ste koristili sučelje čarobnjaka IBM Web administracije za i5/OS za kreiranje instance portala i razvoj portleta System i Accessa za Web, System i Access za Web default stranice su kreirane automatski.
- v Ova razmatranja se primjenjuju samo na IBM portal aplikaciju.

#### **Srodni koncepti**

Kontrolna lista: Planiranje, instaliranje i [konfiguriranje](#page-15-0)

Ova kontrolna lista vas vodi kroz korake potrebne za planiranje, instaliranje, provjeru i konfiguriranje jednostavne System i Access za Web okoline. Ovi koraci ne uzimaju u obzir ostale Web aplikacije ili kompleksnije Web okoline.

#### **Srodni zadaci**

Instaliranje System i Access za Web

Slijedite ove upute za instalaciju System i Access za Web na sistem. Možete instalirati V6R1 System i Access za Web na V5R4 ili kasnije izdanjei5/OS.

#### **Srodne reference**

[Konfiguriranje](#page-24-0) System i Access za Web u okolini Web poslužitelja aplikacija Instaliranje System i Access za Web na sistem na kojem se izvodi i5/OS ga ne čini dostupnim za upotrebu. Za upotrebu System i Access za Web, mora biti konfiguriran u okolini Web poslužitelja aplikacija.

[Konfiguriranje](#page-127-0) System i Access za Web u okolini portala (IBM)

Instaliranje System i Access za Web na sistem na kojem se izvodi i5/OS ga ne čini dostupnim za upotrebu. Za upotrebu System i Access za Web, mora biti razvijen na okolinu portala.

#### i5/OS [softverski](#page-17-0) zahtjevi

Prije instalacije i upotrebe System i Access za Web, provjerite da imate instaliran prikladan softver.

#### Nova [razmatranja](#page-70-0) za poslužitelj Web aplikacija

Ove informacije koristite kada je System i Access za Web već konfiguriran za poslužitelj Web aplikacija i novi poslužitelj Web aplikacija je dodan u okolinu. U ovoj situaciji, System i Access za Web može biti konfiguriran za novi poslužitelj Web aplikacija na osnovu postojeće konfiguracije. Svi korisnički generirani podaci i postavke konfiguracije se mogu kopirati iz postojeće okoline u novu okolinu.

#### **Srodne informacije**

CFGACCWEB2 CL naredba

## **Instaliranje System i Access za Web**

Slijedite ove upute za instalaciju System i Access za Web na sistem. Možete instalirati V6R1 System i Access za Web na V5R4 ili kasnije izdanjei5/OS.

Ako koristite ranije izdanje sistema, za upute o nadogradnji vašeg sistema na podržano izdanje pogledajte Instalacija, nadogradnja ili brisanje i5/OS-a i povezanog softvera. Ako trebate instalirati novo izdanje i5/OS, instalirajte novo izdanje prije instaliranja System i Access za Web.

**Bilješka:** Da bi instalirali System i Access za Web, vaš i5/OS profil mora imati ispravna posebna ovlaštenja. Trebate imati ova posebna ovlaštenja: \*ALLOBJ, \*IOSYSCFG, \*JOBCTL, \*SECADM. Ova sigurnosna razina je potrebna samo za instalaciju i konfiguriranje, ne za redovito korištenje System i Access za Web.

Instaliranje System i Access za Web (5761-XH2) na sistem će:

- v Prekriti prethodno instalirano izdanje System i Access za Web
- Kreirajte potrebnu knjižnicu QIWA2
- v Postavite strukturu direktorija u integrirani sistem datoteka:
	- /QIBM/ProdData/Access/Web2/...
	- /QIBM/UserData/Access/Web2/...
- v Kopirajte datoteke s instalacijskom medija na vaš sistem
- v Ne izvodite nikakvu konfiguraciju u HTTP poslužitelju ili poslužitelju Web aplikacija.
- v Ne pokretati ili zaustavljati bilo koji posao na vašem sistemu

<span id="page-23-0"></span>Za instaliranje System i Access za Web na sistem:

- 1. Prijavite se na sistem pomoću \*SECOFR ovlaštenja.
- 2. Ako je prethodno izdanje System i Access za Web trenutno instalirano i aktivno se izvodi unutar instance Web poslužitelja aplikacija, morate zaustaviti tu instancu Web poslužitelja aplikacija ili System i Access za Web aplikaciju. Koristite naredbu QIWA2/ENDACCWEB2 ili administrativnu konzolu poslužitelja Web aplikacije da zaustavite pokrenutu aplikaciju.
- 3. Koristite naredbu WRKACTJOB SBS(QSYSWRK) za prikaz svih poslova koji se izvode pod QSYSWRK podsistemu. Ako se posao QIWAPDFSRV izvodi, koristite opciju 4 s parametrom OPTION(\*IMMED) da ga završite.
- 4. Na uređaj za instaliranje učitajte medij koji sadrži licencne programe. Ako su licencni programi sadržani na više od jednom mediju, možete učitati bilo koji od njih.
- 5. Upišite RSTLICPGM u i5/OS prompt za naredbe, zatim F4 za prompt naredbe.
- 6. Navedite sljedeće vrijednosti na prikazu Opcija za instaliranje i pritisnite **Enter**:

| Ime parametra                    | Ključ parametra | <b>Vrijednost</b> |
|----------------------------------|-----------------|-------------------|
| Proizvod                         | <b>LICPGM</b>   | 5761XH2           |
| Uređaj                           | <b>DEV</b>      | OPT1 je primjer   |
| Neobvezan dio koji će se vratiti | <b>OPTION</b>   | *BASE             |

*Tablica 2. Vrijednosti za instaliranje licencnog programa*

Licencni će se program sada instalirati. Ako se licencni program nalazi na više medija, program za instaliranje će od vas tražiti novi medij. Učitajte sljedeći medijski volumen, pritisnite G i zatim **Enter**. Ako nemate dodatne volumene medija, pritisnite X i zatim **Enter**.

#### **Bilješka:**

- 1. Nakon instalacije System i Access za Web, 5761-XH2 System i Access za Web će biti izlistan kao instalirani licencni program. Možete vidjeti listu pomoću naredbe GO LICPGM i izborom opcije 10.
- 2. Instalacija System i Access za Web neće obaviti bilo kakvu konfiguraciju ili pokrenuti bilo koji posao na sistemu. Konfiguracija mora biti izvedena kao odijeljeni korak za poslužitelj Web aplikacija ili poslužitelj portala kojeg namjeravate koristiti. Ova konfiguracija mora biti obavljena čak i ako nadograđujete iz prethodnog izdanja System i Access za Web.

#### **Srodne reference**

[Razmatranja](#page-21-0) nadogradnje

Kada nadograđujete System i Access za Web iz prethodnog izdanja, postoje razmatranja pri upotrebi Web aplikacije i IBM portal aplikacije.

[Konfiguriranje](#page-24-0) System i Access za Web u okolini Web poslužitelja aplikacija Instaliranje System i Access za Web na sistem na kojem se izvodi i5/OS ga ne čini dostupnim za upotrebu. Za upotrebu System i Access za Web, mora biti konfiguriran u okolini Web poslužitelja aplikacija.

[Konfiguriranje](#page-116-0) System i Access za Web u okolini portala (Standardno) Instaliranje System i Access za Web na i5/OS sistem ne čini ga dostupnim za upotrebu. Da koristite System i Access za Web, mora biti razvijen pomoću administracijskih funkcija WebSphere Portala.

[Konfiguriranje](#page-127-0) System i Access za Web u okolini portala (IBM)

Instaliranje System i Access za Web na sistem na kojem se izvodi i5/OS ga ne čini dostupnim za upotrebu. Za upotrebu System i Access za Web, mora biti razvijen na okolinu portala.

#### **Srodne informacije**

ENDACCWEB2 CL naredba

## **Instaliranje System i Access za Web PTF-ova**

Nakon što je System i Access za Web instaliran na sistem, zadnji dostupni popravci se takoer trebaju učitati i primijeniti.

<span id="page-24-0"></span>Informacije System i Access za Web servisnog paketa PTF se mogu naći na stranici System i Access za Web [Servisni](http://www.ibm.com/systems/i/software/access/web/servicepacks.html) paket [\(PTF-ovi\).](http://www.ibm.com/systems/i/software/access/web/servicepacks.html) Na ovoj stranici možete odrediti zadnje dostupne PTF-ove za System i Access za Web, druge potencijalno potrebne PTF-ove i saznati kako dobiti popravke.

**Bilješka:** Korištenje naredbi Učitaj PTF (LODPTF) i Primijeni PTF (APYPTF) za instaliranje System i Access za Web, PTF ne omogućuje dostavljanje popravaka u PTF. Uvijek pregledajte System i Access za Web PTF popratno pismo prije učitavanja i primjene PTF-a, radi uputa koje su potrebne za omogućavanje popravaka.

## **Default stranice portala**

Za IBM portal aplikacije, portleti su razvijeni na okolinu WebSphere Portala pomoću naredbe CFGACCWEB2. Parametar WPDFTPAG(\*CREATE) naredbe CFGACCWEB2 kreira default System i Access za Web stranicu portala i napuni stranice s portletima System i Accessa za Web. Kada se portleti koriste, prvo moraju biti konfigurirani. Podaci konfiguracije za portlete se pridružuju stranicama gdje portleti postoje. Kada je na sistem instaliran System i Access za Web PTF za okolinu WebSphere Portala, izvede se naredba CFGACCWEB2 za ponovni razvoj portleta na okolinu WebSphere Portala. Preporučuje se da navedete parametar WPDFTPAG(\*NOCREATE) u naredbi CFGACCWEB2. Ovaj parametar će ponovno razviti portlete, ali neće ponovno kreirati default stranice portala. Na ovaj način se čuvaju postavke konfiguracije i prilagodbe za portlete System i Accessa za Web i stranice portala. Ako je WPDFTPAG(\*CREATE) navedene na naredbi CFGACCWEB2, default stranice portala System i Accessa za Web su ponovno kreirane i sve konfiguracijske informacije portleta povezane s tim stranicama su izgubljene.

**Bilješka:** Ove informacije se ne odnose na standardnu portal aplikaciju.

### **Srodni koncepti**

[System](#page-115-0) i Access za Web u okolini portala

System i Access za Web osigurava skup portleta za pristupanje i5/OS resursima kroz sučelje pretražitelja. Ti portali se izvode u okolini portala na i5/OS sistemu.

#### **Srodne reference**

[Konfiguriranje](#page-127-0) System i Access za Web u okolini portala (IBM) Instaliranje System i Access za Web na sistem na kojem se izvodi i5/OS ga ne čini dostupnim za upotrebu. Za upotrebu System i Access za Web, mora biti razvijen na okolinu portala.

[Konfiguriranje](#page-116-0) System i Access za Web u okolini portala (Standardno) Instaliranje System i Access za Web na i5/OS sistem ne čini ga dostupnim za upotrebu. Da koristite System i Access za Web, mora biti razvijen pomoću administracijskih funkcija WebSphere Portala.

## **System i Access za Web u okolini Web poslužitelja aplikacija**

System i Access za Web osigurava skup Java servleta za pristup i5/OS resursima kroz sučelje pretražitelja. Ovi servleti se izvode u okolini Web poslužitelja aplikacija na sistemu na kojem se izvodi i5/OS. Podržani su IBM WebSphere Application Server i i5/OS integrirani poslužitelji aplikacija.

Sljedeća poglavlja sadrže informacije o konfiguriranju, prilagođavanju, korištenju i spremanju proizvoda u ovu okolinu.

### **Srodni koncepti**

[System](#page-9-0) i Access za Web ponude

System i Access za Web ima ponude i za Web poslužitelj aplikacija i za okoline poslužitelja portala. Koristite informacije u ovim poglavljima da naučite o svakoj ponudi i odlučite koja je najbolja za vas.

Web [aplikacija](#page-9-0)

Web aplikacija System i Access za Web je skup servleta koji osiguravaju pristup do i5/OS resursa.

## **Konfiguriranje System i Access za Web u okolini Web poslužitelja aplikacija**

Instaliranje System i Access za Web na sistem na kojem se izvodi i5/OS ga ne čini dostupnim za upotrebu. Za upotrebu System i Access za Web, mora biti konfiguriran u okolini Web poslužitelja aplikacija.

**Bilješka:** Ako nadograujete System i Access za Web iz prethodnog izdanja, morate ga konfigurirati da omogućite nove funkcije. Za više informacija, pogledajte [Razmatranja](#page-21-0) nadogradnje.

## **Naredbe konfiguracije**

System i Access za Web osigurava naredbe za izvođenje i upravljanje konfiguriranjem na sistemu. Ova naredbe se moraju koristiti za izvođenje akcija kao što su konfiguriranje, pokretanje, zaustavljanje i uklanjanje System i Access za Web konfiguracije unutar Web poslužitelja aplikacija.

Sadržane su CL i skript naredbe. CL naredbe se instaliraju u knjižnicu QIWA2. Skript naredbe se instaliraju u /QIBM/ProdData/Access/Web2/install i mogu se koristiti u okolini QShell.

System i Access za Web CL naredbe su:

- v CFGACCWEB2: Konfiguriraj System i Access za Web poslužitelj aplikacija.
- v STRACCWEB2: Pokreni System i Access za Web poslužitelj aplikacija.
- v ENDACCWEB2: Zaustavi System i Access za Web poslužitelj aplikacija koji se izvodi.
- v RMVACCWEB2: Ukloni konfiguraciju System i Access za Web poslužitelja aplikacija.

System i Access za Web skriptne naredbe su:

- v cfgaccweb2: Konfiguriranje System i Access za Web poslužitelja aplikacija.
- straccweb2: Pokretanje System i Access za Web poslužitelja aplikacija.
- v endaccweb2: Zaustavljanje System i Access za Web poslužitelja aplikacija koji se izvodi.
- v rmvaccweb2: Uklanjanje konfiguracije System i Access za Web poslužitelja aplikacija.
- **Bilješka:** Kada koristite konfiguracijske naredbe za WebSphere Web poslužitelj aplikacija, Web poslužitelj aplikacija se mora izvoditi kada se dozovu konfiguracijske naredbe. Također, naredba Ukloni se mora izvoditi dok Web poslužitelj aplikacija koji se koristi za izvođenje System i Accessa za Web još uvijek postoji. Ako se Web poslužitelj aplikacija mora brisati, prvo izvedite naredbu Ukloni.

Više različitih tipova naredbi vam daje fleksibilnost za upravljanje System i Access za Web pomoću sučelja koje vam najviše odgovara. CL i skript naredbe izvode jednake funkcije, one se samo različito dozivaju. Parametri su takoer jednaki, ali se unose različito.

## **Pomoć za naredbu**

| | | |

> Postoji više načina za pristup pomoći za CL naredbe. Unesite ime naredbe u red za naredbe i pritisnite F1. Alternativno, unesite ime naredbe i pritisnite F4 za prompt za naredbu, zatim pomaknite kursor na bilo koje polje i pritisnite F1 za pomoć na tom polju.

Da dobijete pomoć za skript naredbu navedite -? parametar. Na primjer, pokrenite sesiju QShell izvođenjem naredbe STRQSH. Zatim unesite naredbu /QIBM/ProdData/Access/Web2/install/cfgaccweb2 -?

## **Scenariji konfiguracije**

Ako niste upoznati s okolinom Web posluživanja i trebate kreirati HTTP poslužitelj i Web poslužitelj aplikacija ili ako želite kreirati novu Web okolinu za System i Access za Web, dostupni su primjeri koji vas vode kroz proces.

Ako ste upoznati s okolinom Web posluživanja i već imate kreiran i spreman za upotrebu HTTP poslužitelj i Web poslužitelj aplikacija, dostupni su primjeri koji vam pokazuju kako dozvati System i Access za Web naredbe i što treba unijeti u naredbe.

**Srodni zadaci**

[Instaliranje](#page-22-0) System i Access za Web Slijedite ove upute za instalaciju System i Access za Web na sistem. Možete instalirati V6R1 System i Access za Web na V5R4 ili kasnije izdanjei5/OS.

#### **Srodne reference**

[Razmatranja](#page-21-0) nadogradnje Kada nadograđujete System i Access za Web iz prethodnog izdanja, postoje razmatranja pri upotrebi Web aplikacije i IBM portal aplikacije.

#### **Srodne informacije**

CFGACCWEB2 CL naredba STRACCWEB2 CL naredba ENDACCWEB2 CL naredba RMVACCWEB2 CL naredba

## **Primjeri konfiguriranja nove okoline poslužitelja Web aplikacija**

Ovi primjeri sadrže korak-po-korak upute za postavljanje potpunog okruženja Web posluživanja.

Upute vas vode kroz kreiranje HTTP poslužitelja i Web poslužitelja aplikacija, konfiguraciju System i Access za Web i provjeru da se System i Access za Web stranicama može pristupiti.

Prije upotrebe ovih primjera, osigurajte da ste dovršili kontrolnu listu za planiranje, instalaciju i konfiguriranje.

#### **Srodni koncepti**

Kontrolna lista: Planiranje, instaliranje i [konfiguriranje](#page-15-0)

Ova kontrolna lista vas vodi kroz korake potrebne za planiranje, instaliranje, provjeru i konfiguriranje jednostavne System i Access za Web okoline. Ovi koraci ne uzimaju u obzir ostale Web aplikacije ili kompleksnije Web okoline.

### **Konfiguriranje WebSphere Application Servera V6.1 za i5/OS:**

Ovaj primjer je za korisnike koji nisu upoznati s okolinom Web posluživanja. Opisuje sve korake potrebne da se postigne System i Access za Web izvođenje u okolini WebSphere Application Server V6.1 za i5/OS. Opisuje također kako provjeriti da postav radi.

Konfiguriranje vaše okoline Web posluživanja sastoji se od ovih koraka:

- v Pokrenite IBM Web administraciju za i5/OS sučelje. Pogledajte korak 1.
- v Kreirajte HTTP Web poslužitelj i WebSphere Application Server V6.1 za i5/OS Web poslužitelj aplikacija. Pogledajte korak 2.
- v Konfigurirajte System i Access za Web. Pogledajte korak 3 na [stranici](#page-27-0) 22.
- v Pokrenite Web okolinu. Pogledajte korak 4 na [stranici](#page-29-0) 24.
- v Upotrijebite pretražitelj za pristup System i Access za Web. Pogledajte korak 5 na [stranici](#page-30-0) 25.

### **Koraci za konfiguriranje okoline Web posluživanja:**

- 1. Pokrenite IBM Web administraciju za i5/OS sučelje.
	- a. Pokrenite 5250 sesiju za sistem.
	- b. Prijavite se s profilom korisnika koji ima najmanje ova posebna ovlaštenja: \*ALLOBJ, \*IOSYSCFG, \*JOBCTL i \*SECADM.
	- c. Izvedite sljedeću naredbu za pokretanje posla web administracijskog sučelja: STRTCPSVR SERVER(\*HTTP) HTTPSVR(\*ADMIN)
	- d. Smanjite 5250 sesiju.
- 2. Kreirajte HTTP Web poslužitelj i okolinu WebSphere Application Server V6.1 za i5/OS Web poslužitelj aplikacija:
	- a. Otvorite pretražitelj na: http://<*ime\_sistema*>:2001
- <span id="page-27-0"></span>b. Prijavite se s profilom korisnika koji ima najmanje ova posebna ovlaštenja: \*ALLOBJ, \*IOSYSCFG, \*JOBCTL i \*SECADM.
- c. Izaberite **IBM Web administracija za i5/OS**.
- d. Izaberite stranicu s tabulatorom **Postav**.
- e. U Uobičajenim zadacima i Čarobnjacima izaberite **Kreiranje poslužitelja aplikacija** .
- f. Otvara se stranica Kreiranje poslužitelja aplikacija. Izaberite **Sljedeće**.
- g. Izaberite **WebSphere Application Server V6.1 Base**, zatim izaberite **Sljedeće**.
- h. Otvara se stranica Navedite ime poslužitelja aplikacija. Za **Ime poslužitelja aplikacija**, navedite iwa61base. Ovo će biti ime WebSphere Web poslužitelja aplikacija. Izaberite **Sljedeće**.
- i. Otvara se stranica Izbor tipa HTTP poslužitelja. Izaberite **Kreiraj novi HTTP poslužitelj (upravljan s Apache-om)** zatim izaberite **Sljedeće**.
- j. Otvara se stranica Kreiranje novog HTTP poslužitelja (upravljan s Apache-om).
	- v Za **Ime HTTP poslužitelja** unesite IWA61BASE.
	- v Za Port, navedite 2050. Ovaj broj porta je primjer. Trebate provjeriti da li je ovaj port dostupan za korištenje ili koristiti port za koji znate da je dostupan.

#### Izaberite **Sljedeće**.

- k. Otvara se stranica Navedite Interne portove koje koristi Poslužitelj aplikacija. Za **Prvi port u rasponu**, promijenite default vrijednost na 21050. Ovaj broj porta je primjer. Trebate provjeriti da li je ovaj port dostupan za korištenje ili koristiti port za koji znate da je dostupan. Izaberite **Sljedeće**.
- l. Otvara se stranica Izbor primjera aplikacija. Izaberite **Next** dok se ne otvori stranica Sažetak.
- m. Izaberite **Završetak**.
- n. Web stranica se ponovo prikazuje s aktivnom stranicom s tabulatorima **Upravljanje** → **Poslužitelji aplikacija**. Pod **Poslužitelj**, iwa61base/iwa61base – V6.1 Base je ispisan sa statusom **Kreiranje**. S te Web stranice možete upravljati WebSphere poslužiteljem aplikacija.

Upotrijebite ikonu osvježavanja kraj statusa **kreiranja** da osvježite stranicu ako se stranica ne osvježava periodički.

o. Kada se status ažurira na **Zaustavljen** izaberite zelenu ikonu pokraj **Zaustavljen** da pokrenete WebSphere Poslužitelj aplikacija. Status će se ažurirati na **Pokretanje**. Ako se od vas traži da također pokrenete IWA61BASE HTTP poslužitelj, očistite opciju IWA61BASE HTTP poslužitelja tako da se ne pokrene u ovo vrijeme. Status će biti primijenjen na Pokretanje.

Upotrijebite ikonu osvježavanja kraj statusa **Pokretanje** da osvježite stranicu ako se stranica ne osvježava periodički. System i Access za Web zahtijeva da se izvodi WebSphere poslužitelj aplikacija prije nego može biti konfiguriran.

Važno: Počekajte da se status ažurira na Izvođenje prije pomicanja na sljedeći korak.

- p. Smanjite prozor pretražitelja.
- 3. Konfigurirajte System i Access za Web.
	- a. Vratite prozor 5250 sesije.
	- b. Da vidite izvođenje WebSphere poslužitelja aplikacija, izvedite naredbu: WRKACTJOB SBS(QWAS61)
	- c. Provjerite da je IWA61BASE na popisu kao posao koji se izvodi pod QWAS61 podsistemu. System i Access za Web zahtijeva da se izvodi WebSphere poslužitelj aplikacija prije nego može biti konfiguriran.
	- d. Provjerite da je poslužitelj Web aplikacija spreman:
		- 1) Unesite opciju 5 u vaš posao IWA61BASE.
		- 2) Unesite opciju 10 za prikaz dnevnika posla.
		- 3) Pritisnite F10 da se prikažu detaljne poruke.
		- 4) Provjerite da je poruka **WebSphere poslužitelj aplikacija iwa61base je spreman** ispisana. Ova poruka označava da je poslužitelj aplikacija pokrenut i spreman za Web posluživanje.
		- 5) Pritisnite F3 više puta dok se ne vratite u red za naredbe.

e. System i Access za Web osigurava naredbe za konfiguraciju proizvoda. Osigurane su dvije različite naredbe, CL naredba i QShell skriptna naredba. Obje naredbe osiguravaju i izvode istu funkciju. Koristite verziju koja najviše odgovara vašim okolnostima.

#### **Za korištenje CL naredbe slijedite ove korake:**

1) Konfigurirajte System i Access za Web za vaš Web poslužitelj aplikacija upotrebom sljedeće naredbe:

QIWA2/CFGACCWEB2 APPSVRTYPE(\*WAS61BASE) WASPRF(iwa61base) APPSVR(iwa61base) WASINSDIR(/QIBM/ProdData/WebSphere/AppServer/V61/Base)

Koriste se ovi parametri:

#### **APPSVRTYPE**

Kaže naredbi koji poslužitelj Web aplikacija treba konfigurirati.

## **WASPRF**

Kaže naredbi koji profil poslužitelja Web aplikacija treba konfigurirati.

#### **APPSVR**

Kaže naredbi ime poslužitelja Web aplikacija u kojem se profil treba konfigurirati.

#### **WASINSDIR**

Kaže naredbi lokaciju u i5/OS integriranom sistemu datoteka gdje je instaliran WebSphere Application Server V6.1 za i5/OS. Default vrijednost je /QIBM/ProdData/WebSphere/AppServer/V61/Base.

#### **WASUSRID**

Kaže naredbi ID korisnika koji treba koristiti za promjene konfiguracije WebSphere Application Servera kada je WebSphere sigurnost omogućena za ovaj profil. U ovom primjeru, sigurnost nije onemogućena. Ovaj parametar nije potreban za ovaj primjer.

#### **WASPWD**

Kaže naredbi lozinku za korisnički ID specificiran pomoću parametra WASUSRID. U ovom primjeru, sigurnost nije onemogućena. Ovaj parametar nije potreban za ovaj primjer.

Za pomoć za tu naredbu i parametre pritisnite F1.

- **Opaska o migraciji:** Ako već koristite System i Access za Web unutar drugog Web poslužitelja aplikacija, pogledajte poglavlje [Razmatranja](#page-70-0) o novom Web poslužitelju aplikacija .Ovo poglavlje opisuje dodatne parametre naredbeCFGACCWEB2 koji se mogu unijeti u podatke korisnika migracije s postojeće konfiguracije na ovu novu konfiguraciju.
- 2) Bit će prikazano nekoliko poruka sličnih ovima:

Konfiguriranje System i Accessa za Web.

Priprema za izvedbu promjena konfiguracije.

Pozivanje WebSphere-a za izvedbu promjena konfiguracije.

Naredba System i Accessa za Web je dovršena.

Za omogućavanje promjena konfiguracije WebSphere poslužitelj aplikacija mora biti zaustavljen i ponovno pokrenut.

- 3) Pritisnite F3 ili Enter kad se naredba dovrši da izadete iz sesije prikaza.
- **Za korištenje QShell skript naredbe slijedite ove korake:**
- 1) Pokrenite QShell okolinu upotrebom sljedeće CL naredbe: QSH
- 2) Napravite System i Access za Web direktorij trenutnim direktorijem. Izvedite ovu naredbu: cd /QIBM/ProdData/Access/Web2/install
- 3) Konfigurirajte System i Access za Web za prethodno kreiran Web poslužitelj aplikacija: cfgaccweb2 -appsvrtype \*WAS61BASE -wasprf iwa61base -appsvr iwa61base -wasinsdir /QIBM/ProdData/WebSphere/AppServer/V61/Base

Koriste se ovi parametri:

#### <span id="page-29-0"></span>**-appsvrtype**

Kaže naredbi koji poslužitelj Web aplikacija treba konfigurirati.

#### **-wasprf**

Kaže naredbi koji profil poslužitelja Web aplikacija treba konfigurirati.

### **-appsvr**

Kaže naredbi ime poslužitelja Web aplikacija u kojem se profil treba konfigurirati.

#### **-wasinsdir**

Kaže naredbi lokaciju i5/OS integriranog sistema datoteka gdje je instaliran WebSphere Application Server V6.1 za i5/OS. Default vrijednost je /QIBM/ProdData/WebSphere/AppServer/V61/Base.

#### **-wasusrid**

Kaže naredbi ID korisnika koji treba koristiti za promjene konfiguracije WebSphere Application Servera kada je WebSphere sigurnost omogućena za ovaj profil. U ovom primjeru, sigurnost nije onemogućena. Ovaj parametar nije potreban za ovaj primjer.

#### **-waspwd**

Kaže naredbi lozinku za korisnički ID specificiran pomoću parametra -wasusrid. U ovom primjeru, sigurnost nije onemogućena. Ovaj parametar nije potreban za ovaj primjer.

Za pomoć za tu naredbu i parametre navedite -? parametar.

- **Opaska o migraciji:** Ako već koristite System i Access za Web unutar drugog Web poslužitelja aplikacija, pogledajte [Razmatranja](#page-70-0) o novom Web poslužitelju aplikacija. Ovo poglavlje raspravlja dodatne parametre naredbe cfgaccweb2 koji se mogu unijeti za migraciju podataka korisnika s postojeće konfiguracije na ovu novu konfiguraciju.
- 4) Bit će prikazano nekoliko poruka sličnih ovima:

Konfiguriranje System i Accessa za Web.

Priprema za izvedbu promjena konfiguracije.

Pozivanje WebSphere-a za izvedbu promjena konfiguracije.

Naredba System i Accessa za Web je dovršena.

Za omogućavanje promjena konfiguracije WebSphere poslužitelj aplikacija mora biti zaustavljen i ponovno pokrenut.

- 5) Pritisnite F3 ili Enter kad se naredba dovrši da izadete iz QShell sesije.
- f. Ako naredba možda ne uspije ili se pokaže greška, uputite se na datoteke dnevnika:

#### v **/QIBM/UserData/Access/Web2/logs/cmds.log**

Visoka razina, informacije o uzroku i obnavljanju; prevedeno.

#### v **/QIBM/UserData/Access/Web2/logs/cmdstrace.log**

Detaljni protok naredbi za IBM softverski servis; samo na engleskom.

- g. Nakon uspješne konfiguracije System i Access za Web, WebSphere poslužitelj aplikacija mora biti ponovno pokrenut za učitavanje promjena konfiguracije. Ovo će biti napravljeno kasnije.
- h. Odjava prozora 5250 sesije i zatvaranje prozora.
- 4. Pokrenite Web okolinu.
	- a. Vratite se na prozor pretražitelja koji je otvoren na stranici upravljanja poslužiteljem IBM Web Administracija za i5/OS server.
	- b. Stranice s tabulatorom **Upravljanje** → **Poslužitelji aplikacija** trebaju biti otvorene. Pod Poslužitelj je ispisano **iwa61base/iwa61base – V6.1 Base** sa statusom **Izvoenje**. Zaustavite i ponovno pokrenite WebSphere poslužitelj aplikacija:
		- 1) Izaberite crvenu ikonu pokraj statusa **Izvoenja** da zaustavite WebSphere poslužitelj. Ako se od vas traži da također zaustavite IWA61BASE HTTP poslužitelj, nemojte ga odznačiti. Trebao bi također biti zaustavljen. Izaberite ikonu osvježavanje pokraj statusa **Zaustavljanja** da osvježite stranicu ako se stranica ne osvježava periodički.
- <span id="page-30-0"></span>2) Kada se status ažurira na **Zaustavljen** izaberite zelenu ikonu pokraj **Zaustavljen** da pokrenete WebSphere Poslužitelj aplikacija. Ako se od vas traži da također pokrenete IWA61BASE HTTP poslužitelj, nemojte ga odznačiti. Trebao bi također biti pokrenut.
- 3) Status će se ažurirati na **Pokretanje**. Izaberite ikonu osvježavanja pokraj statusa Pokretanje da osvježite stranicu ako se ona ne osvježava periodički.

Važno: Počekajte da se status ažurira na Izvođenje prije pomicanja na sljedeći korak. System i Access za Web će biti učitan i pokrenut kada se pokrene WebSphere poslužitelj aplikacija.

- c. Izaberite stranicu s tabulatorima http poslužitelja.
- d. Pod Poslužitelj, izaberite **IWA61BASE - Apache**. Trenutni status ovog Apache HTTP poslužitelja treba biti **Pokrenut**. Ako je trenutni status **Zaustavljen**, za pokretanje HTTP poslužitelja izaberite zelenu ikonu pokraj statusa. Status se ažurira na Izvođenje.
- e. Zatvorite prozor pretražitelja.
- 5. Upotrijebite pretražitelj za pristup System i Access za Web.
	- a. Otvorite pretražitelj na bilo koju od sljedećih adresa za pristup System i Access za Web:

http://<*ime\_sistema*>:2050/webaccess/iWAHome http://<*ime\_sistema*>:2050/webaccess/iWAMain

- b. Prijavite se pomoću i5/OS korisničkog ID-a i lozinke. Početno učitavanje System i Access za Web može potrajati nekoliko sekundi. WebSphere Application Server učitava po prvi put Java klase. Sljedeća učitavanja System i Access za Web će biti brža.
- c. System i Access za Web Početna ili Glavna stranica se prikazuje.
- d. Zatvorite prozor pretražitelja.

Ako ste slijedili prethodne korake, dovršili ste ove zadatke:

- v Kreirali ste WebSphere poslužitelj Web aplikacija imenovan iwa61base.
- v Kreirali ste HTTP poslužitelj imenovan IWA61BASE.
- v Konfigurirali ste System i Access za Web za WebSphere poslužitelj aplikacija.
- v Zaustavili i ponovno pokrenuli WebSphere poslužitelj aplikacija i HTTP Web poslužitelj. System i Access za Web je pokrenut kada je pokrenut WebSphere poslužitelj aplikacija.
- v Provjerili da se System i Access za Web može pristupiti iz Web pretražitelja.

U ovom primjeru, za konfiguraciju System i Access za Web, korištene su samo naredbe CFGACCWEB2/cfgaccweb2. Za više informacija o upotrebi svih System i Access za Web naredbi, koristite tražitelja CL naredbi, koji će pronaći System i Access za Web CL naredbe. Kao što je gore prikazano, također postoje ekvivalentne OShell skriptne naredbe.

Da naučite kako koristiti druge QShell skriptne naredbe, pogledajte CL naredbe u online pomoći.

#### **Srodne reference**

Nova [razmatranja](#page-70-0) za poslužitelj Web aplikacija

Ove informacije koristite kada je System i Access za Web već konfiguriran za poslužitelj Web aplikacija i novi poslužitelj Web aplikacija je dodan u okolinu. U ovoj situaciji, System i Access za Web može biti konfiguriran za novi poslužitelj Web aplikacija na osnovu postojeće konfiguracije. Svi korisnički generirani podaci i postavke konfiguracije se mogu kopirati iz postojeće okoline u novu okolinu.

#### **Srodne informacije**

Pronalazač CL naredbi

#### **Konfiguriranje WebSphere Application Servera V6.1 za i5/OS s jednostrukom prijavom:** |

- Ovaj primjer je za korisnike koji nisu upoznati s okolinom Web posluživanja. Opisuje sve korake potrebne da se |
- | postigne System i Access za Web izvođenje u WebSphere Application Server V6.1 za i5/OS okolini s omogućenom
- | jednostrukom prijavom (SSO). Opisuje također kako provjeriti da postav radi.

Kada je konfiguracija dovršena, System i Access za Web koristi provjeren WebSphere korisnički identitet za pristup |

i5/OS resursima. System i Access za Web ne izvodi dodatne upite za i5/OS korisnički profil i lozinku u ovoj okolini. |

Ova okolina zahtijeva da globalna sigurnost WebSphere-a bude omogućena. Kada se omogući, korisnici moraju navesti |

WebSphere vjerodajnice kad pristupaju zaštićenim WebSphere resursima. Konfiguracijske opcije omogućuju System i |

Access za Web da bude razvijen kao sigurna WebSphere aplikacija. Potrebne se WebSphere vjerodajnice kada se |

pristupa System i Access za Web funkcijama u ovoj okolini. Naizmjence, System i Access za Web koristi Mapiranje |

l identiteta u poduzeću (EIM) za mapiranje provjerenog WebSphere korisnika na i5/OS profil korisnika. Mapirani i5/OS

profil korisnika se koristi za provjeru autentičnosti korisnika na i5/OS resursima pomoću standardne i5/OS sigurnosti | na razini objekta. |

Konfiguriranje vaše okoline Web posluživanja sastoji se od ovih koraka: |

- v Pokrenite IBM Web administraciju za i5/OS sučelje. Pogledajte korak 1. |
- v Kreirajte HTTP Web poslužitelj i WebSphere Application Server V6.1 za i5/OS Web poslužitelj aplikacija. Pogledajte korak 2. | |
- | Provjerite da je omogućena administrativna sigurnost WebSphere Application Servera V6.1 za i5/OS. Ako administrativna sigurnost nije omogućena, omogućite ju. Za detaljne korake konfiguriranja administrativne sigurnosti, pogledajte postavljanje **Osiguranja aplikacija i njihovih okolina** → **i omogućavanje sigurnosti** → **Omogućavanje sigurnosti** u WebSphere Application Server V6.1 za i5/OS [Informacijskom](http://publib.boulder.ibm.com/infocenter/wasinfo/v6r1/index.jsp?topic=/com.ibm.websphere.base.iseries.doc/info/welcome_base.html) centru . | | |
- v Konfigurirajte System i Access za Web. Pogledajte korak 3 na [stranici](#page-32-0) 27. |
- | Pokrenite web okolinu. Pogledajte korak 4 na [stranici](#page-35-0) 30.
- v Upotrijebite pretražitelj za pristup System i Access za Web. Pogledajte korak 5 na [stranici](#page-35-0) 30. |

#### **Koraci za konfiguriranje okoline Web posluživanja:** |

- 1. Pokrenite IBM Web administraciju za i5/OS sučelje. |
- a. Pokrenite 5250 sesiju za sistem. |
	- b. Prijavite se s profilom korisnika koji ima najmanje ova posebna ovlaštenja: \*ALLOBJ, \*IOSYSCFG, \*JOBCTL i \*SECADM.
	- c. Izvedite sljedeću naredbu za pokretanje posla web administracijskog sučelja: STRTCPSVR SERVER(\*HTTP) HTTPSVR(\*ADMIN)
		- d. Smanjite 5250 sesiju.

| | | | |

| | |

| | | | | | | |

| | | |

- 2. Kreirajte HTTP Web poslužitelj i WebSphere Application Server V6.1 za i5/OS Web poslužitelj aplikacija: |
	- a. Otvorite pretražitelj na: http://<*ime\_sistema*>:2001
	- b. Prijavite se s profilom korisnika koji ima najmanje ova posebna ovlaštenja: \*ALLOBJ, \*IOSYSCFG, \*JOBCTL i \*SECADM.
- c. Izaberite **IBM Web administracija za i5/OS**. |
- d. Izaberite stranicu s tabulatorom **Postav**.
- e. U Uobičajenim zadacima i Čarobnjacima izaberite **Kreiranje poslužitelja aplikacija** .
- f. Otvara se stranica Kreiranje poslužitelja aplikacija. Izaberite **Sljedeće**.
- g. Izaberite verziju **WebSphere Application Server V6.1**, zatim izaberite **Sljedeće**.
- h. Otvara se stranica Navedite ime poslužitelja aplikacija. Za **Ime poslužitelja aplikacija**, navedite iwa61sso. Ovo će biti ime WebSphere Web poslužitelja aplikacija. Izaberite **Sljedeće**.
- i. Otvara se stranica Izbor tipa HTTP poslužitelja. Izaberite **Kreiraj novi HTTP poslužitelj (upravljan s Apache-om)**, zatim izaberite **Sljedeće**.
- j. Otvara se stranica **Kreiranje novog HTTP poslužitelja (upravljan s Apache-om)**. |
	- v Za **Ime HTTP poslužitelja**, unesite IWA61SSO.
	- v Za Port navedite 4046. Ovaj broj porta je primjer. Trebate provjeriti da li je ovaj port dostupan za korištenje ili koristiti port za koji znate da je dostupan.
	- Izaberite **Sljedeće**.
- k. Otvara se stranica **Navedite interne portove koje koristi Poslužitelj aplikacija**. Za **Prvi port u rasponu** promijenite default vrijednost na 41046. Ovaj broj porta je primjer. Trebate provjeriti da li je ovaj port dostupan za korištenje ili koristiti port za koji znate da je dostupan. Izaberite **Sljedeće**.
- l. Otvara se stranica **Izbor primjera aplikacija**. Izaberite **Sljedeće** sve dok se ne otvori stranica **Konfiguriraj SSO znak identiteta za Web na i5/OS Accessu**.
- m. Na stranici **Konfiguriraj SSO znak identiteta za Web na i5/OS Accessu**, izaberite opciju **Konfiguriraj znakove identiteta**, zatim navedite ove vrijednosti:
	- v Za **Host ime LDAP poslužitelja** navedite potpuno kvalificirano ime LDAP poslužitelja, koji hostira EIM domenu kreiranu za vrijeme postavljanja EIM-a. Na primjer, MYI.MYCOMPANY.COM
	- v Za **LDAP port** navedite broj porta LDAP poslužitelja, koji hostira EIM domenu kreiranu za vrijeme postavljanja EIM-a. Na primjer, 389
	- v Za **DN LDAP administratora** navedite razlikovno ime LDAP administratora. Na primjer, cn=administrator
	- v Za lozinku LDAP administratora, navedite lozinku LDAP administratora. Na primjer, myadminpwd.

#### Izaberite **Sljedeće**.

<span id="page-32-0"></span>| | | | | | | | | | | | | | | | | | | | | | | | | | | | | | |

- n. Otvara se stranica Konfiguriranje informacija o EIM domeni oznake identiteta. Navedite ove informacije:
	- v Za **Ime EIM domene** izaberite ime EIM domene kreirane za vrijeme postavljanja EIM-a. Na primjer, EimDomain.
		- v Za **Ime registra izvora** izaberite ime registra EIM izvora kreiranog za vrijeme postavljanja EIM-a. Na primjer, WebSphereUserRegistry.
	- Izaberite **Sljedeće** sve dok se ne otvori stranica **Sažetak**.
- o. Na stranici **Sažetak**, izaberite **Završetak**.
- p. Web stranica se ponovo prikazuje s aktivnom stranicom s tabulatorima **Upravljanje** → **Poslužitelji aplikacija**. Pod **Poslužitelj**, iwa61sso/iwa61sso– WAS, V6.1 je ispisan sa statusom **Kreiranje**. S te Web stranice možete upravljati WebSphere poslužiteljem aplikacija.

Upotrijebite ikonu osvježavanja kraj statusa **kreiranja** da osvježite stranicu ako se stranica ne osvježava periodički.

q. Kada se status ažurira na **Zaustavljen**, izaberite zelenu ikonu pokraj **Zaustavljen** da pokrenete WebSphere Poslužitelj aplikacija. Status će se ažurirati na **Pokretanje**. Upotrijebite ikonu osvježavanja kraj statusa **Pokretanje** da osvježite stranicu ako se stranica ne osvježava periodički. System i Access za Web zahtijeva da se izvodi WebSphere poslužitelj aplikacija prije nego može biti konfiguriran.

#### **Važno:**

| | |

| | | | | | | | | | |

- Počekajte da se status ažurira na **Izvođenje** prije pomicanja na sljedeći korak.
- r. Smanjite prozor pretražitelja.
- 3. Konfigurirajte System i Access za Web. |
	- a. Vratite prozor 5250 sesije.
	- b. Da vidite izvođenje WebSphere poslužitelja aplikacija, izvedite naredbu: WRKACTJOB SBS(OWAS61)
	- c. Provjerite da je IWA61SSO ispisan kao posao koji se izvodi pod QWAS61 podsistemu. System i Access za Web zahtijeva da se WebSphere poslužitelj aplikacija izvodi prije nego što može biti konfiguriran.
	- d. Provjerite da je poslužitelj Web aplikacija spreman:
		- 1) Unesite opciju #5 u vaš posao IWA61SSO.
		- 2) Unesite opciju #10 da se prikaže dnevnik posla.
		- 3) Pritisnite F10 da se prikažu detaljne poruke.
		- 4) Provjerite da je ispisana poruka **Websphere poslužitelj aplikacija iwa61sso je spreman**. Ova poruka označava da je poslužitelj aplikacija pokrenut i spreman za Web posluživanje.
		- 5) Pritisnite F3 više puta dok se ne vratite u red za naredbe.

e. System i Access za Web osigurava naredbe za konfiguraciju proizvoda. Osigurane su dvije različite naredbe, CL naredba i QShell skriptna naredba. Obje naredbe obavljaju istu funkciju. Koristite naredbu koja vam više odgovara.

#### v **Za korištenje CL naredbe slijedite ove korake:**

1) Konfigurirajte System i Access za Web za vaš Web poslužitelj aplikacija upotrebom sljedeće naredbe:

```
QIWA2/CFGACCWEB2 APPSVRTYPE(WebSphere_verzija) WASPRF(iwa61sso)
APPSVR(iwa61sso) AUTHTYPE(*APPSVR) AUTHMETHOD(*FORM)
WASUSRID(myadminid) WAPWD(myadminpwd)
```
Koriste se ovi parametri:

#### **APPSVRTYPE**

| | | | | | | |

| | | | | | | | | | | | | | | | | | | | | | | | |

|

| | | | | | | | | | | | |

Kaže naredbi koji Web poslužitelj aplikacija treba konfigurirati, gdje je *WebSphere\_verzija* postavljena na jedno od sljedećeg:.

- \*WAS61BASE WebSphere Application Server V6.1 Base izdanje
- \*WAS61EXP WebSphere Application Server V6.1 Express izdanje
- \*WAS61ND WebSphere Application Server V6.1 Network Deployment izdanje

#### **WASPRF**

Kaže naredbi koji profil poslužitelja Web aplikacija treba konfigurirati.

#### **APPSVR**

Kaže naredbi ime poslužitelja Web aplikacija u kojem se profil treba konfigurirati.

#### **AUTHTYPE**

Kaže naredbi koji tip provjere autentičnosti treba upotrijebiti. \*APPSVR označava da poslužitelj Web aplikacija treba provjeriti korisnika koji koristi aktivni korisnički WebSphere registar.

#### **AUTHMETHOD**

Kaže naredbi koji način provjere autentičnosti treba upotrijebiti. \*FORM označava poslužitelj Web aplikacija koji treba provjeriti koristeći provjeru autentičnosti HTTP-a baziranog na obrascu.

#### **WASUSRID**

Kaže naredbi koji administrativni korisnički ID WebSphere-a treba koristiti kad se pristupa tom poslužitelju Web aplikacija. Zamijenite vrijednost primjera s korisničkom ID-om administratora definiranim u aktivnom korisničkom WebSphere registru.

#### **WASPWD**

Kaže naredbi koju administrativnu WebSphere-a lozinku treba koristiti kad se pristupa tom poslužitelju Web aplikacija. Zamijenite vrijednost primjera s lozinkom za administrativni korisnički ID dobiven s parametrom WASUSRID.

Za pomoć za tu naredbu i parametre pritisnite F1.

- **Opaska o migraciji:** Ako već koristite System i Access za Web unutar drugog Web poslužitelja aplikacija, pogledajte Razmatranja o novom Web poslužitelju aplikacija. Ovo poglavlje opisuje dodatne parametre naredbeCFGACCWEB2 koji se mogu unijeti u podatke korisnika migracije s postojeće konfiguracije na ovu novu konfiguraciju.
- 2) Bit će prikazano nekoliko poruka sličnih ovima:

Konfiguriranje System i Access za Web.

Priprema za izvedbu promjena konfiguracije.

Pozivanje WebSphere-a za izvedbu promjena konfiguracije.

Naredba System i Accessa za Web je dovršena.

Za omogućavanje promjena konfiguracije WebSphere poslužitelj aplikacija mora biti zaustavljen i ponovno pokrenut.

3) Za izlaz iz prikazane sesije, pritisnite Enter kada se naredba dovrši.

#### v **Za korištenje QShell skript naredbe slijedite ove korake:**

- 1) Pokrenite QShell okolinu upotrebom sljedeće naredbe: QSH
- 2) Napravite System i Access za Web direktorij trenutnim direktorijem. Izvedite ovu naredbu: cd /QIBM/ProdData/Access/Web2/install
- 3) Konfigurirajte System i Access za Web za prethodno kreiran Web poslužitelj aplikacija:

```
cfgaccweb2 -appsvrtype *WAS61 -wasprf iwa61sso -appsvr iwa61sso
      -authtype *APPSVR -authmethod *FORM
```

```
-wasusrid myadminid -wapwd myadminpwd
```
Koriste se ovi parametri:

#### **-appsvrtype**

Kaže naredbi koji poslužitelj Web aplikacija treba konfigurirati.

#### **-wasprf**

| | | | | | | |

| | | | | | | | | | | | | | | | | | | | |

|

| | | | | | | | | | | | | | | |

 $\overline{1}$ 

Kaže naredbi koji profil poslužitelja Web aplikacija treba konfigurirati.

#### **-appsvr**

Kaže naredbi ime poslužitelja Web aplikacija u kojem se profil treba konfigurirati.

#### **-authtype**

Kaže naredbi koji tip provjere autentičnosti treba upotrijebiti. \*APPSVR označava da poslužitelj Web aplikacija treba provjeriti korisnika koji koristi aktivni korisnički WebSphere registar.

#### **-authmethod**

Kaže naredbi koji način provjere autentičnosti treba upotrijebiti. \*FORM označava poslužitelj Web aplikacija koji treba provjeriti koristeći provjeru autentičnosti HTTP-a baziranog na obrascu.

#### **-wasusrid**

Kaže naredbi koji administrativni korisnički ID WebSphere-a treba koristiti kad se pristupa tom poslužitelju Web aplikacija. Zamijenite vrijednost primjera s korisničkom ID-om administratora definiranim u aktivnom korisničkom WebSphere registru.

#### **-waspwd**

Kaže naredbi koju administrativnu WebSphere-a lozinku treba koristiti kad se pristupa tom poslužitelju Web aplikacija. Zamijenite vrijednost primjera s lozinkom za administrativni korisnički ID dobiven s parametrom -wasusrid.

Za pomoć za tu naredbu i parametre navedite -? parametar

- **Opaska o migraciji:** Ako već koristite System i Access za Web unutar drugog Web poslužitelja aplikacija, pogledajte Razmatranja o novom Web poslužitelju aplikacija. Ovo poglavlje opisuje dodatne parametre naredbeCFGACCWEB2 koji se mogu unijeti u podatke korisnika migracije s postojeće konfiguracije na ovu novu konfiguraciju.
- 4) Bit će prikazano nekoliko poruka sličnih ovima:
	- Konfiguriranje System i Access za Web.
	- Priprema za izvedbu promjena konfiguracije.
	- Pozivanje WebSphere-a za izvedbu promjena konfiguracije.
	- Naredba System i Accessa za Web je dovršena.
		- Za omogućavanje promjena konfiguracije WebSphere poslužitelj aplikacija mora biti zaustavljen i ponovno pokrenut.
- 5) Pritisnite F3 ili Enter kad se naredba dovrši da izađete iz QShell sesije.
- f. Ako naredba možda ne uspije ili se pokaže greška, uputite se na datoteke dnevnika:
	- v **/QIBM/UserData/Access/Web2/logs/cmds.log**
	- Visoka razina, informacije o uzroku i obnavljanju; prevedeno.

<span id="page-35-0"></span>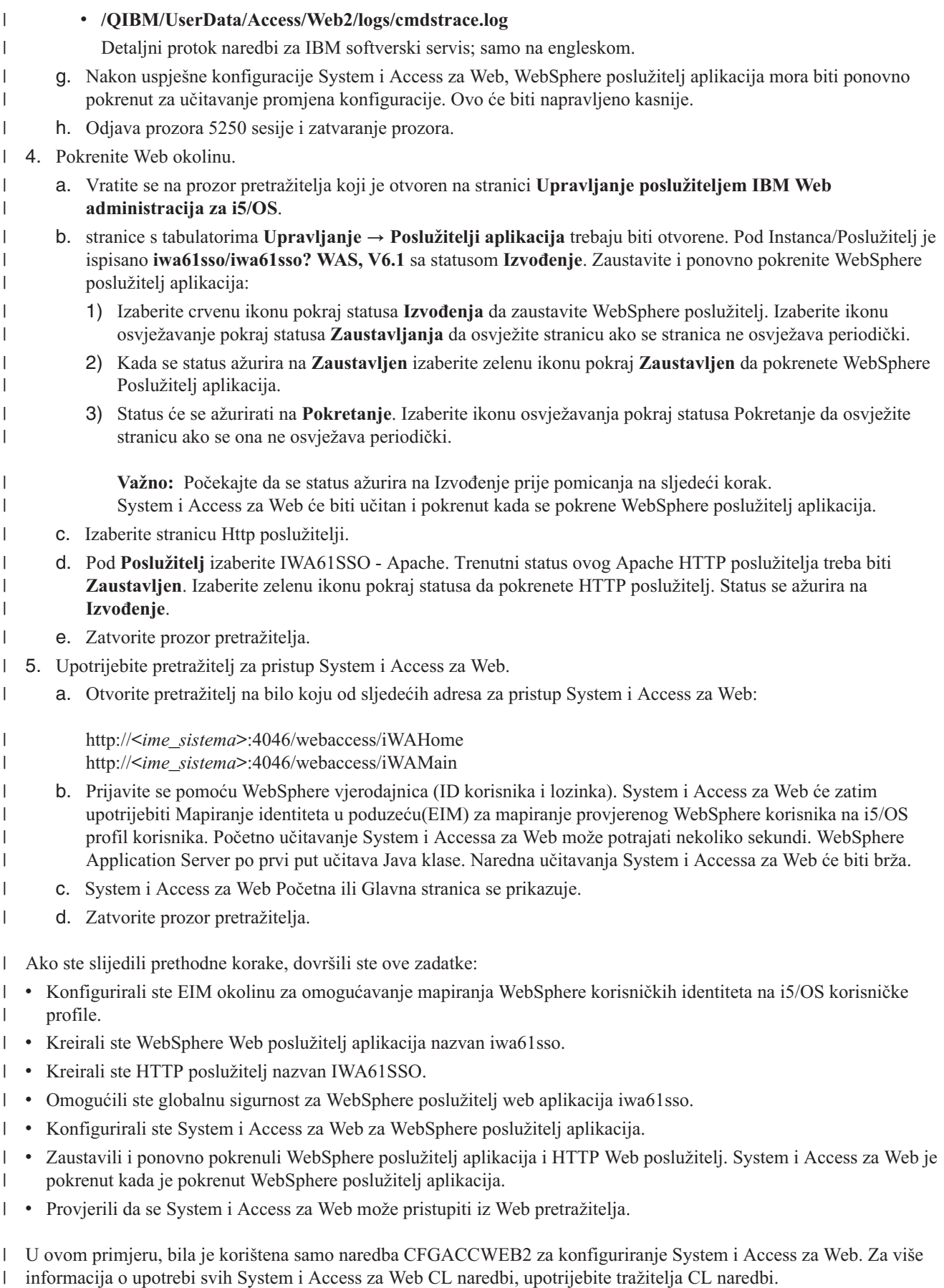
#### **Srodne reference** |

- Nova [razmatranja](#page-70-0) za poslužitelj Web aplikacija |
- Ove informacije koristite kada je System i Access za Web već konfiguriran za poslužitelj Web aplikacija i novi |
- poslužitelj Web aplikacija je dodan u okolinu. U ovoj situaciji, System i Access za Web može biti konfiguriran za |
- novi poslužitelj Web aplikacija na osnovu postojeće konfiguracije. Svi korisnički generirani podaci i postavke |
- konfiguracije se mogu kopirati iz postojeće okoline u novu okolinu. |

### **Konfiguriranje WebSphere Application Servera - Express V6.1 za i5/OS:**

Ovaj primjer je za korisnike koji nisu upoznati s okolinom Web posluživanja. Opisuje sve potrebne korake da se postigne System i Access za Web izvođenje u WebSphere Application Server - Express V6.1 za i5/OS okolini. Opisuje također kako provjeriti da postav radi.

Konfiguriranje vaše okoline Web posluživanja sastoji se od ovih koraka:

- v Pokrenite IBM Web administraciju za i5/OS sučelje. Pogledajte korak 1.
- v Kreirajte HTTP Web poslužitelj i WebSphere Application Server V6.1 za i5/OS Web poslužitelj aplikacija. Pogledajte korak 2.
- v Konfigurirajte System i Access za Web. Pogledajte korak 3 na [stranici](#page-37-0) 32.
- v Pokrenite Web okolinu. Pogledajte korak 4 na [stranici](#page-39-0) 34.
- v Upotrijebite pretražitelj za pristup System i Access za Web. Pogledajte korak 5 na [stranici](#page-39-0) 34.

# **Koraci za konfiguriranje okoline Web posluživanja:**

- 1. Pokrenite IBM Web administraciju za i5/OS sučelje.
	- a. Pokrenite 5250 sesiju za sistem.
	- b. Prijavite se s profilom korisnika koji ima najmanje ova posebna ovlaštenja: \*ALLOBJ, \*IOSYSCFG, \*JOBCTL i \*SECADM.
	- c. Izvedite sljedeću naredbu za pokretanje posla web administracijskog sučelja: STRTCPSVR SERVER(\*HTTP) HTTPSVR(\*ADMIN)
	- d. Smanjite 5250 sesiju.
- 2. Kreirajte HTTP Web poslužitelj i okolinu WebSphere Application Server V6.1 Express za i5/OS Web poslužitelje aplikacija:
	- a. Otvorite pretražitelj na: http://<*ime\_sistema*>:2001
	- b. Prijavite se s profilom korisnika koji ima najmanje ova posebna ovlaštenja: \*ALLOBJ, \*IOSYSCFG, \*JOBCTL i \*SECADM.
	- c. Izaberite **IBM Web administracija za i5/OS**.
	- d. Izaberite stranicu s tabulatorom **Postav**.
	- e. U Uobičajenim zadacima i Čarobnjacima izaberite **Kreiranje poslužitelja aplikacija** .
	- f. Otvara se stranica Kreiranje poslužitelja aplikacija. Izaberite **Sljedeće**.
	- g. Izaberite **WebSphere Application Server - Express V6.1**, zatim izaberite **Sljedeće**.
	- h. Otvara se stranica Navedite ime poslužitelja aplikacija. Za **Ime poslužitelja aplikacija**, navedite iwa61exp. Ovo će biti ime WebSphere Web poslužitelja aplikacija. Izaberite **Sljedeće**.
	- i. Otvara se stranica Izbor tipa HTTP poslužitelja. Izaberite **Kreiraj novi HTTP poslužitelj (upravljan s Apache-om)** zatim izaberite **Sljedeće**.
	- j. Otvara se stranica Kreiranje novog HTTP poslužitelja (upravljan s Apache-om).
		- v Za **Ime HTTP poslužitelja**, unesite IWA61EXP
		- v Za Port, navedite 2052. Ovaj broj porta je primjer. Trebate provjeriti da li je ovaj port dostupan za korištenje ili koristiti port za koji znate da je dostupan.

Izaberite **Sljedeće**.

- <span id="page-37-0"></span>k. Otvara se stranica Navedite Interne portove koje koristi Poslužitelj aplikacija. Za **Prvi port u rasponu**, promijenite default vrijednost na 21052. Ovaj broj porta je primjer. Trebate provjeriti da li je ovaj port dostupan za korištenje ili koristiti port za koji znate da je dostupan. Izaberite **Sljedeće**.
- l. Otvara se stranica Izbor primjera aplikacija. Izaberite **Sljedeće** dok se ne otvori stranica **Sažetak**.
- m. Izaberite **Završetak**.
- n. Web stranica se ponovo prikazuje s aktivnom stranicom s tabulatorima **Upravljanje** → **Poslužitelji aplikacija**. Pod **Poslužitelj**, iwa61exp/iwa61exp –V6.1 Express je ispisan sa statusom **Kreiranje**. S te Web stranice možete upravljati WebSphere poslužiteljem aplikacija.

Upotrijebite ikonu osvježavanja kraj statusa **kreiranja** da osvježite stranicu ako se stranica ne osvježava periodički.

o. Kada se status ažurira na **Zaustavljen** izaberite zelenu ikonu pokraj **Zaustavljen** da pokrenete WebSphere Poslužitelj aplikacija. Status će se ažurirati na **Pokretanje**. Ako se od vas traži da također pokrenete IWA61EXP HTTP poslužitelj, očistite opciju IWA61EXP HTTP poslužitelja tako da se ne pokrene u ovo vrijeme. Status će biti primijenjen na Pokretanje.

Upotrijebite ikonu osvježavanja kraj statusa **Pokretanje** da osvježite stranicu ako se stranica ne osvježava periodički. System i Access za Web zahtijeva da se izvodi WebSphere poslužitelj aplikacija prije nego može biti konfiguriran.

Važno: Počekajte da se status ažurira na Izvođenje prije pomicanja na sljedeći korak.

- p. Smanjite prozor pretražitelja.
- 3. Konfigurirajte System i Access za Web.
	- a. Vratite prozor 5250 sesije.
	- b. Da vidite izvođenje WebSphere poslužitelja aplikacija, izvedite naredbu: WRKACTJOB SBS(QWAS61)
	- c. Provjerite da je IWA61EXP na popisu kao posao koji se izvodi pod QWAS61 podsistemu. System i Access za Web zahtijeva da se izvodi WebSphere poslužitelj aplikacija prije nego može biti konfiguriran.
	- d. Provjerite da je poslužitelj Web aplikacija spreman:
		- 1) Unesite opciju 5 u vaš posao IWA61EXP.
		- 2) Unesite opciju 10 za prikaz dnevnika posla.
		- 3) Pritisnite F10 da se prikažu detaljne poruke.
		- 4) Provjerite da je poruka **WebSphere poslužitelj aplikacija iwa61exp je spreman** ispisana. Ova poruka označava da je poslužitelj aplikacija pokrenut i spreman za Web posluživanje.
		- 5) Pritisnite F3 više puta dok se ne vratite u red za naredbe.
	- e. System i Access za Web osigurava naredbe za konfiguraciju proizvoda. Osigurane su dvije različite naredbe, CL naredba i QShell skriptna naredba. Obje naredbe osiguravaju i izvode istu funkciju. Koristite verziju koja najviše odgovara vašim okolnostima.

# **Za korištenje CL naredbe slijedite ove korake:**

1) Konfigurirajte System i Access za Web za vaš Web poslužitelj aplikacija upotrebom sljedeće naredbe: QIWA2/CFGACCWEB2 APPSVRTYPE(\*WAS61EXP) WASPRF(iwa61exp) APPSVR(iwa61exp) WASINSDIR(/QIBM/ProdData/WebSphere/AppServer/V61/Express)

Koriste se ovi parametri:

### **APPSVRTYPE**

Kaže naredbi koji poslužitelj Web aplikacija treba konfigurirati.

### **WASPRF**

Kaže naredbi koji profil poslužitelja Web aplikacija treba konfigurirati.

## **APPSVR**

Kaže naredbi ime poslužitelja Web aplikacija u kojem se profil treba konfigurirati.

### **WASINSDIR**

Kaže naredbi lokaciju u i5/OS integriranom sistemu datoteka gdje je instaliran WebSphere Application Server V6.1 za i5/OS. Default vrijednost je /QIBM/ProdData/WebSphere/AppServer/V61/Express.

### **WASUSRID**

Kaže naredbi ID korisnika koji treba koristiti za promjene konfiguracije WebSphere Application Servera kada je WebSphere sigurnost omogućena za ovaj profil. U ovom primjeru, sigurnost nije onemogućena. Ovaj parametar nije potreban za ovaj primjer.

### **WASPWD**

Kaže naredbi lozinku za korisnički ID specificiran pomoću parametra WASUSRID. U ovom primjeru, sigurnost nije onemogućena. Ovaj parametar nije potreban za ovaj primjer.

Za pomoć za tu naredbu i parametre pritisnite F1.

- **Bilješka:** Ako već koristite System i Access za Web unutar drugog Web poslužitelja aplikacija, pogledajte poglavlje [Razmatranja](#page-70-0) o novom Web poslužitelju aplikacija .Ovo poglavlje opisuje dodatne parametre naredbeCFGACCWEB2 koji se mogu unijeti u podatke korisnika migracije s postojeće konfiguracije na ovu novu konfiguraciju.
- 2) Bit će prikazano nekoliko poruka sličnih ovima:

Konfiguriranje System i Access za Web.

Priprema za izvedbu promjena konfiguracije.

Pozivanje WebSphere-a za izvedbu promjena konfiguracije.

Naredba System i Accessa za Web je dovršena.

Za omogućavanje promjena konfiguracije WebSphere poslužitelj aplikacija mora biti zaustavljen i ponovno pokrenut.

3) Za izlaz iz prikazane sesije, pritisnite Enter kada se naredba dovrši.

### **Za korištenje QShell skript naredbe slijedite ove korake:**

- 1) Pokrenite QShell okolinu upotrebom sljedeće naredbe: QSH
- 2) Napravite System i Access za Web direktorij trenutnim direktorijem. Izvedite ovu naredbu: cd /QIBM/ProdData/Access/Web2/install
- 3) Konfigurirajte System i Access za Web za prethodno kreiran Web poslužitelj aplikacija:

cfgaccweb2 -appsvrtype \*WAS61EXP -wasprf iwa61exp -appsvr iwa61exp -wasinsdir /QIBM/ProdData/WebSphere/AppServer/V61/Express

Koriste se ovi parametri:

### **-appsvrtype**

Kaže naredbi koji poslužitelj Web aplikacija treba konfigurirati.

### **-wasprf**

Kaže naredbi koji profil poslužitelja Web aplikacija treba konfigurirati.

### **-appsvr**

Kaže naredbi ime poslužitelja Web aplikacija u kojem se profil treba konfigurirati.

### **-wasinsdir**

Kaže naredbi lokaciju i5/OS integriranog sistema datoteka gdje je instaliran WebSphere Application Server - Express V6.1 za i5/OS. Default vrijednost je /QIBM/ProdData/WebSphere/AppServer/V61/ Express.

### **-wasusrid**

Kaže naredbi ID korisnika koji treba koristiti za promjene konfiguracije WebSphere Application Servera kada je WebSphere sigurnost omogućena za ovaj profil. U ovom primjeru, sigurnost nije onemogućena. Ovaj parametar nije potreban za ovaj primjer.

### <span id="page-39-0"></span>**-waspwd**

Kaže naredbi lozinku za korisnički ID specificiran pomoću parametra -wasusrid. U ovom primjeru, sigurnost nije onemogućena. Ovaj parametar nije potreban za ovaj primjer.

Za pomoć za tu naredbu i parametre navedite -? parametar.

**Opaska o migraciji:** Ako već koristite System i Access za Web unutar drugog Web poslužitelja aplikacija, pogledajte [Razmatranja](#page-70-0) o novom Web poslužitelju aplikacija. Ovo poglavlje raspravlja dodatne parametre naredbe cfgaccweb2 koji se mogu unijeti za migraciju podataka korisnika s postojeće konfiguracije na ovu novu konfiguraciju.

4) Bit će prikazano nekoliko poruka sličnih ovima:

Konfiguriranje System i Access za Web.

Priprema za izvedbu promjena konfiguracije.

Pozivanje WebSphere-a za izvedbu promjena konfiguracije.

Naredba System i Accessa za Web je dovršena.

Za omogućavanje promjena konfiguracije WebSphere poslužitelj aplikacija mora biti zaustavljen i ponovno pokrenut.

- 5) Pritisnite F3 ili Enter kad se naredba dovrši da izadete iz QShell sesije.
- f. Ako naredba možda ne uspije ili se pokaže greška, uputite se na datoteke dnevnika:

# v **/QIBM/UserData/Access/Web2/logs/cmds.log**

Visoka razina, informacije o uzroku i obnavljanju; prevedeno.

v **/QIBM/UserData/Access/Web2/logs/cmdstrace.log**

Detaljni protok naredbi za IBM softverski servis; samo na engleskom.

- g. Nakon uspješne konfiguracije System i Access za Web, WebSphere poslužitelj aplikacija mora biti ponovno pokrenut za učitavanje promjena konfiguracije. Ovo će biti napravljeno kasnije.
- h. Odjava prozora 5250 sesije i zatvaranje prozora.
- 4. Pokrenite Web okolinu.
	- a. Vratite se na prozor pretražitelja koji je otvoren na stranici upravljanja poslužiteljem IBM Web Administracija za i5/OS server.
	- b. Stranice s tabulatorom **Upravljanje** → **Poslužitelji aplikacija** trebaju biti otvorene. Pod Poslužitelj je ispisano **iwa61exp/iwa61exp – V6.1 Express** sa statusom **Izvođenje**. Zaustavite i ponovno pokrenite WebSphere poslužitelj aplikacija:
		- 1) Izaberite crvenu ikonu pokraj statusa **Izvoenja** da zaustavite WebSphere poslužitelj. Ako se od vas traži da također zaustavite IWA61EXP HTTP poslužitelj, nemojte ga odznačiti. Trebao bi također biti zaustavljen. Izaberite ikonu osvježavanje pokraj statusa **Zaustavljanja** da osvježite stranicu ako se stranica ne osvježava periodički.
		- 2) Kada se status ažurira na **Zaustavljen** izaberite zelenu ikonu pokraj **Zaustavljen** da pokrenete WebSphere Poslužitelj aplikacija. Ako se od vas traži da također pokrenete IWA61EXP HTTP poslužitelj, nemojte ga odznačiti. Trebao bi također biti pokrenut.
		- 3) Status će se ažurirati na **Pokretanje**. Izaberite ikonu osvježavanja pokraj statusa Pokretanje da osvježite stranicu ako se ona ne osvježava periodički.

Važno: Počekajte da se status ažurira na Izvođenje prije pomicanja na sljedeći korak. System i Access za Web će biti učitan i pokrenut kada se pokrene WebSphere poslužitelj aplikacija.

- c. Izaberite stranicu s tabulatorima http poslužitelja.
- d. Pod Poslužitelj, izaberite **IWA61EXP - Apache**. Trenutni status ovog Apache HTTP poslužitelja treba biti **Pokrenut**. Ako je trenutni status **Zaustavljen**, za pokretanje HTTP poslužitelja izaberite zelenu ikonu pokraj statusa. Status se ažurira na Izvođenje.
- e. Zatvorite prozor pretražitelja.
- 5. Upotrijebite pretražitelj za pristup System i Access za Web.

a. Otvorite pretražitelj na bilo koju od sljedećih adresa za pristup System i Access za Web:

http://<*ime\_sistema*>:2052/webaccess/iWAHome http://<*ime\_sistema*>:2052/webaccess/iWAMain

- b. Prijavite se pomoću i5/OS korisničkog ID-a i lozinke. Početno učitavanje System i Access za Web može potrajati nekoliko sekundi. WebSphere Application Server učitava po prvi put Java klase. Sljedeća učitavanja System i Access za Web će biti brža.
- c. System i Access za Web Početna ili Glavna stranica se prikazuje.
- d. Zatvorite prozor pretražitelja.

Ako ste slijedili prethodne korake, dovršili ste ove zadatke:

- v Kreirali ste WebSphere poslužitelj Web aplikacija imenovan iwa61exp.
- v Kreirali ste HTTP poslužitelj imenovan IWA61EXP.
- v Konfigurirali ste System i Access za Web za WebSphere poslužitelj aplikacija.
- v Zaustavili i ponovno pokrenuli WebSphere poslužitelj aplikacija i HTTP Web poslužitelj. System i Access za Web je pokrenut kada je pokrenut WebSphere poslužitelj aplikacija.
- v Provjerili da se System i Access za Web može pristupiti iz Web pretražitelja.

U ovom primjeru, bila je korištena samo naredba CFGACCWEB2/cfgaccweb2 za konfiguriranje System i Access za Web. Za više informacija o upotrebi svih System i Access za Web naredbi, koristite tražitelja CL naredbi, koji će pronaći System i Access za Web CL naredbe. Kao što je gore prikazano, takoer postoje ekvivalentne QShell skriptne naredbe.

Da naučite kako koristiti druge QShell skriptne naredbe, pogledajte CL naredbe u online pomoći.

# **Srodne reference**

Nova [razmatranja](#page-70-0) za poslužitelj Web aplikacija

Ove informacije koristite kada je System i Access za Web već konfiguriran za poslužitelj Web aplikacija i novi poslužitelj Web aplikacija je dodan u okolinu. U ovoj situaciji, System i Access za Web može biti konfiguriran za novi poslužitelj Web aplikacija na osnovu postojeće konfiguracije. Svi korisnički generirani podaci i postavke konfiguracije se mogu kopirati iz postojeće okoline u novu okolinu.

# **Srodne informacije**

Pronalazač CL naredbi

# **Konfiguriranje WebSphere Application Servera Network Deployment V6.1 za i5/OS:**

Ovaj primjer je za korisnike koji nisu upoznati s okolinom Web posluživanja. Opisuje sve potrebne korake da se postigne System i Access za Web izvođenje u WebSphere Application Server Network Deployment V6.1 za i5/OS okolini. Opisuje također kako provjeriti da postav radi.

# **Bilješka:** WebSphere profili koji su federalni za Network Deployment okolinu nisu podržani od System i Access za Web.

Konfiguriranje vaše okoline Web posluživanja sastoji se od ovih koraka:

- v Pokrenite IBM Web administraciju za i5/OS sučelje. Pogledajte korak 1.
- v Kreirajte HTTP Web poslužitelj i WebSphere Application Server Network Deployment V6.1 za i5/OS Web poslužitelj aplikacija. Pogledajte korak 2 na [stranici](#page-41-0) 36.
- v Konfigurirajte System i Access za Web. Pogledajte korak 3 na [stranici](#page-41-0) 36.
- v Pokrenite Web okolinu. Pogledajte korak 4 na [stranici](#page-44-0) 39.
- v Upotrijebite pretražitelj za pristup System i Access za Web. Pogledajte korak 5 na [stranici](#page-44-0) 39.

# **Koraci za konfiguriranje okoline Web posluživanja:**

1. Pokrenite IBM Web administraciju za i5/OS sučelje.

- <span id="page-41-0"></span>a. Pokrenite 5250 sesiju za sistem.
- b. Prijavite se s profilom korisnika koji ima najmanje ova posebna ovlaštenja: \*ALLOBJ, \*IOSYSCFG, \*JOBCTL i \*SECADM.
- c. Izvedite sljedeću CL naredbu za pokretanje posla Web administracijskog sučelja: STRTCPSVR SERVER(\*HTTP) HTTPSVR(\*ADMIN)
- d. Smanjite 5250 sesiju.
- 2. Kreirajte HTTP Web poslužitelj i okolinu WebSphere Application Server Network Deployment V6.1 za i5/OS Web poslužitelja aplikacija:
	- a. Otvorite pretražitelj na: http://<*ime\_sistema*>:2001
	- b. Prijavite se s profilom korisnika koji ima najmanje ova posebna ovlaštenja: \*ALLOBJ, \*IOSYSCFG, \*JOBCTL i \*SECADM.
	- c. Izaberite **IBM Web administracija za i5/OS**.
	- d. Izaberite stranicu s tabulatorom **Postav**.
	- e. U Uobičajenim zadacima i Čarobnjacima izaberite **Kreiranje poslužitelja aplikacija** .
	- f. Otvara se stranica Kreiranje poslužitelja aplikacija. Izaberite **Sljedeće**.
	- g. Izaberite **WebSphere Application Server V6.1 ND**, zatim izaberite **Sljedeće**.
	- h. Otvara se stranica Navedite ime poslužitelja aplikacija. Za **Ime poslužitelja aplikacija**, navedite iwa61nd. Ovo će biti ime WebSphere Web poslužitelja aplikacija. Izaberite **Sljedeće**.
	- i. Otvara se stranica Izbor tipa HTTP poslužitelja. Izaberite **Kreiraj novi HTTP poslužitelj (upravljan s Apache-om)** zatim izaberite **Sljedeće**.
	- j. Otvara se stranica Kreiranje novog HTTP poslužitelja (upravljan s Apache-om).
		- v Za **Ime HTTP poslužitelja**, unesite IWA61ND
		- v Za Port, navedite 2054. Ovaj broj porta je primjer. Trebate provjeriti da li je ovaj port dostupan za korištenje ili koristiti port za koji znate da je dostupan.

Izaberite **Sljedeće**.

- k. Otvara se stranica Navedite Interne portove koje koristi Poslužitelj aplikacija. Za **Prvi port u rasponu**, promijenite default vrijednost na 21054. Ovaj broj porta je primjer. Trebate provjeriti da li je ovaj port dostupan za korištenje ili koristiti port za koji znate da je dostupan. Izaberite **Sljedeće**.
- l. Otvara se stranica Izbor primjera aplikacija. Izaberite **Next** dok se ne otvori stranica Sažetak.
- m. Izaberite **Završetak**.
- n. Web stranica se ponovo prikazuje s aktivnom stranicom s tabulatorima **Upravljanje** → **Poslužitelji aplikacija**. Pod **Poslužitelj**, iwa61nd/iwa61nd – V6.1 ND je ispisan sa statusom **Kreiranje**. S te Web stranice možete upravljati WebSphere poslužiteljem aplikacija.

Upotrijebite ikonu osvježavanja kraj statusa **kreiranja** da osvježite stranicu ako se stranica ne osvježava periodički.

o. Kada se status ažurira na **Zaustavljen** izaberite zelenu ikonu pokraj **Zaustavljen** da pokrenete WebSphere Poslužitelj aplikacija. Status će se ažurirati na **Pokretanje**. Ako se od vas traži da takoer pokrenete IWA61ND HTTP poslužitelj, očistite opciju IWA61ND HTTP poslužitelja tako da se ne pokrene u isto vrijeme. Status će biti primijenjen na Pokretanje.

Upotrijebite ikonu osvježavanja kraj statusa **Pokretanje** da osvježite stranicu ako se stranica ne osvježava periodički. System i Access za Web zahtijeva da se izvodi WebSphere poslužitelj aplikacija prije nego može biti konfiguriran.

Važno: Počekajte da se status ažurira na Izvođenje prije pomicanja na sljedeći korak.

- p. Smanjite prozor pretražitelja.
- 3. Konfigurirajte System i Access za Web.
	- a. Vratite prozor 5250 sesije.
	- b. Da vidite izvođenje WebSphere poslužitelja aplikacija, izvedite CL naredbu: WRKACTJOB SBS(QWAS61)
- c. Provjerite da je IWA61ND na popisu kao posao koji se izvodi pod QWAS61 podsistemu. System i Access za Web zahtijeva da se izvodi WebSphere poslužitelj aplikacija prije nego može biti konfiguriran.
- d. Provjerite da je poslužitelj Web aplikacija spreman:
	- 1) Unesite opciju 5 u vaš posao IWA61ND.
	- 2) Unesite opciju 10 za prikaz dnevnika posla.
	- 3) Pritisnite F10 da se prikažu detaljne poruke.
	- 4) Provjerite da je poruka **WebSphere poslužitelj aplikacija iwa61nd je spreman** ispisana. Ova poruka označava da je poslužitelj aplikacija pokrenut i spreman za Web posluživanje.
	- 5) Pritisnite F3 više puta dok se ne vratite u red za naredbe.
- e. System i Access za Web osigurava naredbe za konfiguraciju proizvoda. Osigurane su dvije različite naredbe, CL naredba i QShell skriptna naredba. Obje naredbe osiguravaju i izvode istu funkciju. Koristite verziju koja najviše odgovara vašim okolnostima.

# **Za korištenje CL naredbe slijedite ove korake:**

1) Konfigurirajte System i Access za Web za vaš Web poslužitelj aplikacija upotrebom sljedeće naredbe:

QIWA2/CFGACCWEB2 APPSVRTYPE(\*WAS61ND) WASPRF(iwa61nd) APPSVR(iwa61nd) WASINSDIR(/QIBM/ProdData/WebSphere/AppServer/V61/ND)

Koriste se ovi parametri:

# **APPSVRTYPE**

Kaže naredbi koji poslužitelj Web aplikacija treba konfigurirati.

# **WASPRF**

Kaže naredbi koji profil poslužitelja Web aplikacija treba konfigurirati.

# **APPSVR**

Kaže naredbi ime poslužitelja Web aplikacija u kojem se profil treba konfigurirati.

# **WASINSDIR**

Kaže naredbi lokaciju u i5/OS integriranom sistemu datoteka gdje je instaliran WebSphere Application Server V6.1 za i5/OS. Default vrijednost je /QIBM/ProdData/WebSphere/AppServer/V61/ND.

# **WASUSRID**

Kaže naredbi ID korisnika koji treba koristiti za promjene konfiguracije WebSphere Application Servera kada je WebSphere sigurnost omogućena za ovaj profil. U ovom primjeru, sigurnost nije onemogućena. Ovaj parametar nije potreban za ovaj primjer.

# **WASPWD**

Kaže naredbi lozinku za korisnički ID specificiran pomoću parametra WASUSRID. U ovom primjeru, sigurnost nije onemogućena. Ovaj parametar nije potreban za ovaj primjer.

Za pomoć za tu naredbu i parametre pritisnite F1.

- **Bilješka:** Ako već koristite System i Access za Web unutar drugog Web poslužitelja aplikacija, pogledajte poglavlje [Razmatranja](#page-70-0) o novom Web poslužitelju aplikacija .Ovo poglavlje opisuje dodatne parametre naredbeCFGACCWEB2 koji se mogu unijeti u podatke korisnika migracije s postojeće konfiguracije na ovu novu konfiguraciju.
- 2) Bit će prikazano nekoliko poruka sličnih ovima:

Konfiguriranje System i Access za Web.

Priprema za izvedbu promjena konfiguracije.

Pozivanje WebSphere-a za izvedbu promjena konfiguracije.

Naredba System i Accessa za Web je dovršena.

Za omogućavanje promjena konfiguracije WebSphere poslužitelj aplikacija mora biti zaustavljen i ponovno pokrenut.

3) Za izlaz iz prikazane sesije, pritisnite Enter kada se naredba dovrši.

# **Za korištenje QShell skript naredbe slijedite ove korake:**

- 1) Pokrenite QShell okolinu upotrebom sljedeće naredbe: QSH
- 2) Napravite System i Access za Web direktorij trenutnim direktorijem. Izvedite ovu naredbu: cd /QIBM/ProdData/Access/Web2/install
- 3) Konfigurirajte System i Access za Web za prethodno kreiran Web poslužitelj aplikacija:

cfgaccweb2 -appsvrtype \*WAS61ND -wasprf iwa61nd -appsvr iwa61nd -wasinsdir /QIBM/ProdData/WebSphere/AppServer/V61/ND

Koriste se ovi parametri:

### **-appsvrtype**

Kaže naredbi koji poslužitelj Web aplikacija treba konfigurirati.

# **-wasprf**

Kaže naredbi koji profil poslužitelja Web aplikacija treba konfigurirati.

# **-appsvr**

Kaže naredbi ime poslužitelja Web aplikacija u kojem se profil treba konfigurirati.

### **-wasinsdir**

Kaže naredbi lokaciju i5/OS integriranog sistema datoteka gdje je instaliran WebSphere Application Server Network Deployment V6.1 za i5/OS. Default vrijednost je /QIBM/ProdData/WebSphere/ AppServer/V61/ND.

### **-wasusrid**

Kaže naredbi ID korisnika koji treba koristiti za promjene konfiguracije WebSphere Application Servera kada je WebSphere sigurnost omogućena za ovaj profil. U ovom primjeru, sigurnost nije onemogućena. Ovaj parametar nije potreban za ovaj primjer.

### **-waspwd**

Kaže naredbi lozinku za korisnički ID specificiran pomoću parametra -wasusrid. U ovom primjeru, sigurnost nije onemogućena. Ovaj parametar nije potreban za ovaj primjer.

Za pomoć za tu naredbu i parametre navedite -? parametar.

**Opaska o migraciji:** Ako već koristite System i Access za Web unutar drugog Web poslužitelja aplikacija, pogledajte [Razmatranja](#page-70-0) o novom Web poslužitelju aplikacija. Ovo poglavlje raspravlja dodatne parametre naredbe cfgaccweb2 koji se mogu unijeti za migraciju podataka korisnika s postojeće konfiguracije na ovu novu konfiguraciju.

4) Bit će prikazano nekoliko poruka sličnih ovima:

Konfiguriranje System i Access za Web.

Priprema za izvedbu promjena konfiguracije.

Pozivanje WebSphere-a za izvedbu promjena konfiguracije.

Naredba System i Accessa za Web je dovršena.

Za omogućavanje promjena konfiguracije WebSphere poslužitelj aplikacija mora biti zaustavljen i ponovno pokrenut.

- 5) Pritisnite F3 ili Enter kad se naredba dovrši da izadete iz QShell sesije.
- f. Ako naredba možda ne uspije ili se pokaže greška, uputite se na datoteke dnevnika:

# v **/QIBM/UserData/Access/Web2/logs/cmds.log**

Visoka razina, informacije o uzroku i obnavljanju; prevedeno.

# v **/QIBM/UserData/Access/Web2/logs/cmdstrace.log**

Detaljni protok naredbi za IBM softverski servis; samo na engleskom.

- <span id="page-44-0"></span>g. Nakon uspješne konfiguracije System i Access za Web, WebSphere poslužitelj aplikacija mora biti ponovno pokrenut za učitavanje promjena konfiguracije. Ovo će biti napravljeno kasnije.
- h. Odjava prozora 5250 sesije i zatvaranje prozora.
- 4. Pokrenite Web okolinu.
	- a. Vratite se na prozor pretražitelja koji je otvoren na stranici upravljanja poslužiteljem IBM Web Administracija za i5/OS server.
	- b. Stranice s tabulatorom **Upravljanje** → **Poslužitelji aplikacija** trebaju biti otvorene. Pod Poslužitelj je ispisano **iwa61nd/iwa61nd – V6.1 ND** sa statusom Izvođenje. Zaustavite i ponovno pokrenite WebSphere poslužitelj aplikacija:
		- 1) Izaberite crvenu ikonu pokraj statusa **Izvoenja** da zaustavite WebSphere poslužitelj. Ako se od vas traži da također zaustavite IWA61ND HTTP poslužitelj, nemojte ga odznačiti. Trebao bi također biti zaustavljen. Izaberite ikonu osvježavanje pokraj statusa **Zaustavljanja** da osvježite stranicu ako se stranica ne osvježava periodički.
		- 2) Kada se status ažurira na **Zaustavljen** izaberite zelenu ikonu pokraj **Zaustavljen** da pokrenete WebSphere Poslužitelj aplikacija. Ako se od vas traži da također pokrenete IWA61ND HTTP poslužitelj, nemojte ga odznačiti. Trebao bi također biti pokrenut.
		- 3) Status će se ažurirati na **Pokretanje**. Izaberite ikonu osvježavanja pokraj statusa Pokretanje da osvježite stranicu ako se ona ne osvježava periodički.

Važno: Počekajte da se status ažurira na Izvođenje prije pomicanja na sljedeći korak. System i Access za Web će biti učitan i pokrenut kada se pokrene WebSphere poslužitelj aplikacija.

- c. Izaberite stranicu s tabulatorima http poslužitelja.
- d. Pod Poslužitelj, izaberite **IWA61ND - Apache**. Trenutni status ovog Apache HTTP poslužitelja treba biti **Pokrenut**. Ako je trenutni status **Zaustavljen**, za pokretanje HTTP poslužitelja izaberite zelenu ikonu pokraj statusa. Status se ažurira na Izvođenje.
- e. Zatvorite prozor pretražitelja.
- 5. Upotrijebite pretražitelj za pristup System i Access za Web.
	- a. Otvorite pretražitelj na bilo koju od sljedećih adresa za pristup System i Access za Web:

http://<*ime\_poslužitelja*>:2054/webaccess/iWAHome http://<*ime\_poslužitelja*>:2054/webaccess/iWAMain

- b. Prijavite se pomoću i5/OS korisničkog ID-a i lozinke. Početno učitavanje System i Access za Web može potrajati nekoliko sekundi. WebSphere Application Server učitava po prvi put Java klase. Sljedeća učitavanja System i Access za Web će biti brža.
- c. System i Access za Web Početna ili Glavna stranica se prikazuje.
- d. Zatvorite prozor pretražitelja.

Ako ste slijedili prethodne korake, dovršili ste ove zadatke:

- v Kreirali ste WebSphere Web poslužitelj aplikacija nazvan iwa61nd.
- v Kreirali ste HTTP poslužitelj nazvan IWA61ND.
- v Konfigurirali ste System i Access za Web za WebSphere poslužitelj aplikacija.
- v Zaustavili i ponovno pokrenuli WebSphere poslužitelj aplikacija i HTTP Web poslužitelj. System i Access za Web je pokrenut kada je pokrenut WebSphere poslužitelj aplikacija.
- v Provjerili da se System i Access za Web može pristupiti iz Web pretražitelja.

U ovom primjeru, bila je korištena samo naredba CFGACCWEB2/cfgaccweb2 za konfiguriranje System i Access za Web. Za više informacija o upotrebi svih System i Access za Web naredbi, koristite tražitelja CL naredbi, koji će pronaći System i Access za Web CL naredbe. Kao što je gore prikazano, takoer postoje ekvivalentne QShell skriptne naredbe.

Da naučite kako koristiti druge QShell skriptne naredbe, pogledajte CL naredbe u online pomoći.

# **Srodne reference**

Nova [razmatranja](#page-70-0) za poslužitelj Web aplikacija

Ove informacije koristite kada je System i Access za Web već konfiguriran za poslužitelj Web aplikacija i novi poslužitelj Web aplikacija je dodan u okolinu. U ovoj situaciji, System i Access za Web može biti konfiguriran za novi poslužitelj Web aplikacija na osnovu postojeće konfiguracije. Svi korisnički generirani podaci i postavke konfiguracije se mogu kopirati iz postojeće okoline u novu okolinu.

# **Srodne informacije**

Pronalazač CL naredbi

# **Konfiguriranje WebSphere Application Servera V6.0 za OS/400:**

Ovaj primjer je za korisnike koji nisu upoznati s okolinom Web posluživanja. Opisuje sve korake potrebne da se postigne System i Access za Web izvođenje u okolini WebSphere Application Server V6.0 za OS/400. Opisuje također kako provjeriti da postav radi.

Konfiguriranje vaše okoline Web posluživanja sastoji se od ovih koraka:

- v Pokrenite IBM Web administraciju za i5/OS sučelje. Pogledajte korak 1.
- v Kreirajte HTTP Web poslužitelj i WebSphere Poslužitelj aplikacija V6.0 za OS/400 Poslužitelj Web aplikacija. Pogledajte korak 2.
- v Konfigurirajte System i Access za Web. Pogledajte korak 3 na [stranici](#page-46-0) 41.
- v Pokrenite web okolinu. Pogledajte korak 4 na [stranici](#page-48-0) 43.
- v Upotrijebite pretražitelj za pristup System i Access za Web. Pogledajte korak 5 na [stranici](#page-48-0) 43.

# **Koraci za konfiguriranje okoline Web posluživanja:**

- 1. Pokrenite IBM Web administraciju za i5/OS sučelje.
	- a. Pokrenite 5250 sesiju za sistem.
	- b. Prijavite se s profilom korisnika koji ima najmanje ova posebna ovlaštenja: \*ALLOBJ, \*IOSYSCFG, \*JOBCTL i \*SECADM.
	- c. Izvedite sljedeću naredbu za pokretanje posla web administracijskog sučelja: STRTCPSVR SERVER(\*HTTP) HTTPSVR(\*ADMIN)
	- d. Smanjite 5250 sesiju.
- 2. Kreirajte HTTP Web poslužitelj i WebSphere Poslužitelj aplikacija V6.0 za OS/400 Poslužitelja Web aplikacija:
	- a. Otvorite pretražitelj na: http://<*ime\_sistema*>:2001
	- b. Prijavite se s profilom korisnika koji ima najmanje ova posebna ovlaštenja: \*ALLOBJ, \*IOSYSCFG, \*JOBCTL i \*SECADM.
	- c. Izaberite **IBM Web administracija za i5/OS**.
	- d. Izaberite stranicu s tabulatorima **Postav**.
	- e. U Uobičajenim zadacima i Čarobnjacima izaberite **Kreiranje poslužitelja aplikacija** .
	- f. Otvara se stranica Kreiranje poslužitelja aplikacija. Izaberite **Sljedeće**.
	- g. Izaberite **WebSphere Application Server V6.0** zatim izaberite **Sljedeće**.
	- h. Otvara se stranica Navedite ime poslužitelja aplikacija. Za **Ime poslužitelja aplikacija**, navedite iwa60. Ovo će biti ime WebSphere Web poslužitelja aplikacija. Izaberite **Sljedeće**.
	- i. Otvara se stranica Izbor tipa HTTP poslužitelja. Izaberite **Kreiraj novi HTTP poslužitelj (upravljan s Apache-om)**, zatim izaberite **Sljedeće**.
	- j. Otvara se stranica **Kreiranje novog HTTP poslužitelja (upravljan s Apache-om)**.
		- v Za **Ime HTTP poslužitelja** unesite IWA60.
		- v Za Port navedite 2044. Ovaj broj porta je primjer. Trebate provjeriti da li je ovaj port dostupan za korištenje ili koristiti port za koji znate da je dostupan.

Izaberite **Sljedeće**.

- <span id="page-46-0"></span>k. Otvara se stranica **Navedite Interne portove koje koristi Poslužitelj aplikacija** . Za **Prvi port u rasponu** promijenite default vrijednost na 21044. Ovaj broj porta je primjer. Trebate provjeriti da li je ovaj port dostupan za korištenje ili koristiti port za koji znate da je dostupan. Izaberite **Sljedeće**.
- l. Otvara se stranica **Izaberite Aplikacije posla i primjera**. Izaberite **Sljedeće** dok se ne otvori stranica **Sažetak**.
- m. Izaberite **Završetak**.
- n. Web stranica se ponovno prikazuje s aktivnom tabulatorskom stranicom **Upravljanje** → **Poslužitelji aplikacija**. Pod **Poslužitelj**, iwa60/iwa60 – WAS, V6.0 je ispisan sa statusom **Kreiranje**. S te Web stranice možete upravljati WebSphere poslužiteljem aplikacija.

Upotrijebite ikonu osvježavanje kraj statusa **Kreiranja** da osvježite stranicu ako se stranica ne osvježava periodički.

o. Kada se status ažurira na **Zaustavljen** izaberite zelenu ikonu pokraj **Zaustavljen** da pokrenete WebSphere Poslužitelj aplikacija. Status će se ažurirati na **Pokretanje**. Upotrijebite ikonu osvježavanje kraj statusa **Pokretanje** da osvježite stranicu ako se stranica ne osvježava periodički. System i Access za Web zahtijeva da se izvodi WebSphere poslužitelj aplikacija prije nego može biti konfiguriran.

# **Važno:**

Počekajte da se status ažurira na Izvođenje prije pomicanja na sljedeći korak.

- p. Smanjite prozor pretražitelja.
- 3. Konfigurirajte System i Access za Web.
	- a. Vratite prozor 5250 sesije.
	- b. Da vidite izvođenje WebSphere poslužitelja aplikacija, izvedite naredbu: WRKACTJOB SBS(QWAS6)
	- c. Provjerite da je IWA60 ispisan kao posao koji se izvodi pod QWAS6 podsistemu. System i Access za Web zahtijeva da se WebSphere poslužitelj aplikacija izvodi prije nego što može biti konfiguriran.
	- d. Provjerite da je poslužitelj Web aplikacija spreman:
		- 1) Unesite opciju #5 u vaš posao IWA60.
		- 2) Unesite opciju #10 da se prikaže dnevnik posla.
		- 3) Pritisnite F10 da se prikažu detaljne poruke.
		- 4) Provjerite da je ispisana poruka **Websphere poslužitelj aplikacija iwa60 je spreman**. Ova poruka označava da je poslužitelj aplikacija pokrenut i spreman za Web posluživanje.
		- 5) Pritisnite F3 više puta dok se ne vratite u red za naredbe.
	- e. System i Access za Web osigurava naredbe za konfiguraciju proizvoda. Osigurane su dvije različite naredbe, CL naredba i QShell skriptna naredba. Obje naredbe obavljaju istu funkciju. Koristite naredbu koja vam više odgovara.

# v **Za korištenje CL naredbe slijedite ove korake:**

1) Konfigurirajte System i Access za Web za vaš Web poslužitelj aplikacija upotrebom sljedeće naredbe: QIWA2/CFGACCWEB2 APPSVRTYPE(\*WAS60) WASPRF(iwa60) APPSVR(iwa60)

Koriste se ovi parametri:

# **APPSVRTYPE**

Kaže naredbi koji poslužitelj Web aplikacija treba konfigurirati.

### **WASPRF**

Kaže naredbi koji profil poslužitelja Web aplikacija treba konfigurirati.

### **APPSVR**

Kaže naredbi ime poslužitelja Web aplikacija u kojem se profil treba konfigurirati.

Za pomoć za tu naredbu i parametre pritisnite F1.

**Opaska o migraciji:** Ako već koristite System i Access za Web unutar drugog Web poslužitelja aplikacija, pogledajte [Razmatranja](#page-70-0) o novom Web poslužitelju aplikacija. Ovo poglavlje opisuje dodatne parametre naredbeCFGACCWEB2 koji se mogu unijeti u podatke korisnika migracije s postojeće konfiguracije na ovu novu konfiguraciju.

- 2) Bit će prikazano nekoliko poruka sličnih ovima:
	- Konfiguriranje System i Access za Web. Priprema za izvedbu promjena konfiguracije. Pozivanje WebSphere-a za izvedbu promjena konfiguracije. Naredba System i Accessa za Web je dovršena. Za omogućavanje promjena konfiguracije WebSphere poslužitelj aplikacija mora biti zaustavljen i ponovno pokrenut.
- 3) Za izlaz iz prikazane sesije, pritisnite Enter kada se naredba dovrši.

# v **Za korištenje QShell skript naredbe slijedite ove korake:**

- 1) Pokrenite QShell okolinu upotrebom sljedeće naredbe: QSH
- 2) Napravite System i Access za Web direktorij trenutnim direktorijem. Izvedite ovu naredbu: cd /QIBM/ProdData/Access/Web2/install
- 3) Konfigurirajte System i Access za Web za prethodno kreiran Web poslužitelj aplikacija: cfgaccweb2 -appsvrtype \*WAS60 -wasprf iwa60 -appsvr iwa60

Koriste se ovi parametri:

### **-appsvrtype**

Kaže naredbi koji poslužitelj Web aplikacija treba konfigurirati.

### **-wasprf**

Kaže naredbi koji profil poslužitelja Web aplikacija treba konfigurirati.

### **-appsvr**

Kaže naredbi ime poslužitelja Web aplikacija u kojem se profil treba konfigurirati.

Za pomoć za tu naredbu i parametre, navedite -? parametar

- **Opaska o migraciji:** Ako već koristite System i Access za Web unutar drugog Web poslužitelja aplikacija, pogledajte [Razmatranja](#page-70-0) o novom Web poslužitelju aplikacija. Ovo poglavlje opisuje dodatne parametre naredbeCFGACCWEB2 koji se mogu unijeti u podatke korisnika migracije s postojeće konfiguracije na ovu novu konfiguraciju.
- 4) Bit će prikazano nekoliko poruka sličnih ovima:
	- Konfiguriranje System i Access za Web.

Priprema za izvedbu promjena konfiguracije.

Pozivanje WebSphere-a za izvedbu promjena konfiguracije.

Naredba System i Accessa za Web je dovršena.

Za omogućavanje promjena konfiguracije WebSphere poslužitelj aplikacija mora biti zaustavljen i ponovno pokrenut.

- 5) Pritisnite F3 ili Enter kad se naredba dovrši da izađete iz sesije QShell.
- f. Ako naredba možda ne uspije ili se pokaže greška, uputite se na datoteke dnevnika :

# v **/QIBM/UserData/Access/Web2/logs/cmds.log**

Visoka razina, informacije o uzroku i obnavljanju; prevedeno.

# v **/QIBM/UserData/Access/Web2/logs/cmdstrace.log**

Detaljni protok naredbi za IBM softverski servis; samo na engleskom.

g. Nakon uspješne konfiguracije System i Access za Web, WebSphere poslužitelj aplikacija mora biti ponovno pokrenut za učitavanje promjena konfiguracije. Ovo će biti napravljeno kasnije.

- h. Odjava prozora 5250 sesije i zatvaranje prozora.
- <span id="page-48-0"></span>4. Pokrenite Web okolinu.
	- a. Vratite se na prozor pretražitelja koji je otvoren na stranici **Upravljanje poslužiteljem IBM Web administracija za i5/OS**.
	- b. Stranice s tabulatorima **Upravljanje** → **Poslužitelji aplikacija** trebaju biti otvorene. U Instanci/Poslužitelju je na popisu **iwa60/iwa60 - WAS, V6** sa statusom **Izvoenja**. Zaustavite i ponovno pokrenite WebSphere poslužitelj aplikacija:
		- 1) Izaberite crvenu ikonu pokraj statusa **Izvoenja** da zaustavite WebSphere poslužitelj. Izaberite ikonu osvježavanje pokraj statusa **Zaustavljanje** da osvježite stranicu ako se stranica ne osvježava periodički.
		- 2) Kada se status ažurira na **Zaustavljen** izaberite zelenu ikonu pokraj **Zaustavljen** da pokrenete WebSphere Poslužitelj aplikacija.
		- 3) Status će se ažurirati na **Pokretanje**. Izaberite ikonu osvježavanje pokraj statusa Pokretanje da osvježite stranicu ako se ona ne osvježava periodički.

Važno: Počekajte da se status ažurira na Izvođenje prije pomicanja na sljedeći korak. System i Access za Web će biti učitan i pokrenut kada se pokrene WebSphere poslužitelj aplikacija.

- c. Izaberite Stranicu tabulatorima http poslužitelja.
- d. U **Poslužitelju** izaberite IWA60 Apache. Trenutni status ovog Apache HTTP poslužitelja treba biti **Zaustavljen**. Izaberite zelenu ikonu pokraj statusa da pokrenete HTTP poslužitelj. Status se ažurira na Izvođenje.
- e. Zatvorite prozor pretražitelja.
- 5. Upotrijebite pretražitelj za pristup System i Access za Web.
	- a. Otvorite pretražitelj na bilo koju od sljedećih adresa za pristup System i Access za Web:

http://<*ime\_sistema*>:2044/webaccess/iWAHome http://<*ime\_sistema*>:2044/webaccess/iWAMain

- b. Prijavite se pomoću i5/OS korisničkog ID-a i lozinke. Početno učitavanje System i Access za Web može potrajati nekoliko sekundi. WebSphere Application Server učitava po prvi put Java klase. Sljedeća učitavanja System i Access za Web će biti brža.
- c. System i Access za Web Početna ili Glavna stranica se prikazuje.
- d. Zatvorite prozor pretražitelja.

Ako ste slijedili prethodne korake, dovršili ste ove zadatke:

- v Kreirali ste WebSphere poslužitelj Web aplikacija imenovan iwa60.
- v Kreirali ste HTTP poslužitelj imenovan IWA60.
- v Konfigurirali ste System i Access za Web za WebSphere poslužitelj aplikacija.
- v Zaustavili i ponovno pokrenuli WebSphere poslužitelj aplikacija i HTTP Web poslužitelj. System i Access za Web je pokrenut kada je pokrenut WebSphere poslužitelj aplikacija.
- v Provjerili da se System i Access za Web može pristupiti iz Web pretražitelja.

U ovom primjeru, za konfiguriranje System i Accessa za Web, bila je korištena samo naredba CFGACCWEB2/ cfgaccweb2. Za više informacija o upotrebi svih System i Access za Web naredbi, koristite tražitelja CL naredbi, koji će pronaći System i Access za Web CL naredbe. Kao što je gore prikazano, takoer postoje ekvivalentne QShell skriptne naredbe.

Da naučite kako koristiti druge QShell skriptne naredbe, pogledajte CL naredbe u online pomoći.

### **Srodne reference**

Nova [razmatranja](#page-70-0) za poslužitelj Web aplikacija

Ove informacije koristite kada je System i Access za Web već konfiguriran za poslužitelj Web aplikacija i novi poslužitelj Web aplikacija je dodan u okolinu. U ovoj situaciji, System i Access za Web može biti konfiguriran za novi poslužitelj Web aplikacija na osnovu postojeće konfiguracije. Svi korisnički generirani podaci i postavke konfiguracije se mogu kopirati iz postojeće okoline u novu okolinu.

# **Srodne informacije**

Pronalazač CL naredbi

# **Konfiguriranje WebSphere Application Servera V6.0 za OS/400 s jednostrukom prijavom:**

Ovaj primjer je za korisnike koji nisu upoznati s okolinom Web posluživanja. Opisuje sve korake potrebne da se postigne System i Access za Web izvođenje u WebSphere Application Server V6.0 za OS/400 okolini s omogućenom jednostrukom prijavom (SSO). Opisuje također kako provjeriti da postav radi.

Kada je konfiguracija dovršena, System i Access za Web koristi provjeren WebSphere korisnički identitet za pristup i5/OS resursima. System i Access za Web ne izvodi dodatne upite za i5/OS korisnički profil i lozinku u ovoj okolini.

Ova okolina zahtijeva da globalna sigurnost WebSphere-a bude omogućena. Kada se omogući, korisnici moraju navesti WebSphere vjerodajnice kad pristupaju zaštićenim WebSphere resursima. Konfiguracijske opcije omogućuju System i Access za Web da bude razvijen kao sigurna WebSphere aplikacija. Potrebne se WebSphere vjerodajnice kada se pristupa System i Access za Web funkcijama u ovoj okolini. Naizmjence, System i Access za Web koristi Mapiranje identiteta u poduzeću (EIM) za mapiranje provjerenog WebSphere korisnika na i5/OS profil korisnika. Mapirani i5/OS profil korisnika se koristi za provjeru autentičnosti korisnika na i5/OS resursima pomoću standardne i5/OS sigurnosti na razini objekta.

Konfiguriranje vaše okoline Web posluživanja sastoji se od ovih koraka:

- v Pokrenite IBM Web administraciju za i5/OS sučelje. Pogledajte korak 1.
- v Kreirajte HTTP Web poslužitelj i WebSphere Poslužitelj aplikacija V6.0 za OS/400 Poslužitelj Web aplikacija. Pogledajte korak 2.
- v Konfiguriranje globalne sigurnosti za WebSphere Poslužitelj aplikacija V6.0 za OS/400 Za detaljne korake za konfiguriranje globalne sigurnosti WebSphere-a uputite se na **Osiguravanje aplikacija i njihove okoline** → **Administriranje sigurnosti** → **Konfiguriranje globalne sigurnosti** u WebSphere [Poslužitelju](http://publib.boulder.ibm.com/infocenter/wsdoc400/index.jsp) aplikacija za OS/400®, [Informacijski](http://publib.boulder.ibm.com/infocenter/wsdoc400/index.jsp) Centar verzija 6 .
- v Konfigurirajte System i Access za Web. Pogledajte korak 3 na [stranici](#page-50-0) 45.
- v Pokrenite web okolinu. Pogledajte korak 4 na [stranici](#page-53-0) 48.
- v Upotrijebite pretražitelj za pristup System i Access za Web. Pogledajte korak 5 na [stranici](#page-53-0) 48.

# **Koraci za konfiguriranje okoline Web posluživanja:**

- 1. Pokrenite IBM Web administraciju za i5/OS sučelje.
	- a. Pokrenite 5250 sesiju za sistem.
	- b. Prijavite se s profilom korisnika koji ima najmanje ova posebna ovlaštenja: \*ALLOBJ, \*IOSYSCFG, \*JOBCTL i \*SECADM.
	- c. Izvedite sljedeću naredbu za pokretanje posla web administracijskog sučelja: STRTCPSVR SERVER(\*HTTP) HTTPSVR(\*ADMIN)
	- d. Smanjite 5250 sesiju.
- 2. Kreirajte HTTP Web poslužitelj i WebSphere Application Server V6.0 Web poslužitelj aplikacija:
	- a. Otvorite pretražitelj na: http://<*ime\_sistema*>:2001
	- b. Prijavite se s profilom korisnika koji ima najmanje ova posebna ovlaštenja: \*ALLOBJ, \*IOSYSCFG, \*JOBCTL i \*SECADM.
	- c. Izaberite **IBM Web administracija za i5/OS**.
	- d. Izaberite stranicu s karticom **Postav**.
	- e. U Uobičajenim zadacima i Čarobnjacima izaberite **Kreiranje poslužitelja aplikacija** .
	- f. Otvara se stranica Kreiranje poslužitelja aplikacija. Izaberite **Sljedeće**.
	- g. Izaberite **WebSphere poslužitelj aplikacija V6.0 za OS/400** zatim izaberite **Sljedeće**.
- <span id="page-50-0"></span>h. Otvara se stranica Navedite ime poslužitelja aplikacija. Za **Ime poslužitelja aplikacija**, navedite iwa60sso. Ovo će biti ime WebSphere Express Web poslužitelja aplikacija. Izaberite **Sljedeće**.
- i. Otvara se stranica Izbor tipa HTTP poslužitelja. Izaberite **Kreiraj novi HTTP poslužitelj (upravljan s Apache-om)**, zatim izaberite **Sljedeće**.
- j. Otvara se stranica **Kreiranje novog HTTP poslužitelja (upravljan s Apache-om)**.
	- v Za **Ime http poslužitelja** unesite IWA60SSO.
	- v Za Port navedite 4044. Ovaj broj porta je primjer. Trebate provjeriti da li je ovaj port dostupan za korištenje ili koristiti port za koji znate da je dostupan.

Izaberite **Sljedeće**.

- k. Otvara se stranica **Navedite Interne portove koje koristi Poslužitelj aplikacija** . Za **Prvi port u rasponu** promijenite default vrijednost na 41044. Ovaj broj porta je primjer. Trebate provjeriti da li je ovaj port dostupan za korištenje ili koristiti port za koji znate da je dostupan. Izaberite **Sljedeće**.
- l. Otvara se stranica **Izbor primjera aplikacija**. Izaberite **Sljedeće** sve dok se ne otvori stranica **Konfiguriraj SSO znak identiteta za Web na i5/OS Accessu**.
- m. Na stranici **Konfiguriraj SSO znak identiteta za Web na i5/OS Accessu**, izaberite opciju **Konfiguriraj znakove identiteta**, zatim navedite ove vrijednosti:
	- v Za **Host ime LDAP poslužitelja** navedite potpuno kvalificirano ime LDAP poslužitelja, koji hostira EIM domenu kreiranu za vrijeme postavljanja EIM-a. Na primjer, MYI.MYCOMPANY.COM
	- v Za **LDAP port** navedite broj porta LDAP poslužitelja, koji je host za EIM domenu kreiranu za vrijeme postavljanja EIM-a. Na primjer, 389
	- v Za **DN LDAP administratora** navedite razlikovno ime LDAP administratora. Na primjer, cn=administrator
	- v Za lozinku LDAP administratora, navedite lozinku LDAP administratora. Na primjer, myadminpwd.

Izaberite **Sljedeće**.

- n. Otvara se stranica Konfiguriranje informacija o EIM domeni oznake identiteta. Navedite ove informacije:
	- v Za **Ime EIM domene** izaberite ime EIM domene kreirane za vrijeme postavljanja EIM-a. Na primjer, EimDomain.
	- v Za **Ime registra izvora** izaberite ime registra EIM izvora kreiranog za vrijeme postavljanja EIM-a. Na primjer, WebSphereUserRegistry.

Izaberite **Sljedeće**.

- o. Otvara se stranica **Sažetak**. Izaberite **Završetak**.
- p. Web stranica se ponovo prikazuje s aktivnom stranicom s tabulatorima **Upravljanje** → **Poslužitelji aplikacija**. Pod **Poslužitelj**, iwa60sso/iwa60sso– WAS, V6.0 je ispisan sa statusom **Kreiranje**. S te Web stranice možete upravljati WebSphere poslužiteljem aplikacija.

Upotrijebite ikonu osvježavanje kraj statusa **kreiranja** da osvježite stranicu ako se stranica ne osvježava periodički.

q. Kada se status ažurira na **Zaustavljen** izaberite zelenu ikonu pokraj **Zaustavljen** da pokrenete WebSphere Poslužitelj aplikacija. Status će se ažurirati na **Pokretanje**. Upotrijebite ikonu osvježavanje kraj statusa **Pokretanje** da osvježite stranicu ako se stranica ne osvježava periodički. System i Access za Web zahtijeva da se izvodi WebSphere poslužitelj aplikacija prije nego može biti konfiguriran.

# **Važno:**

Počekajte da se status ažurira na Izvođenje prije pomicanja na sljedeći korak.

- r. Smanjite prozor pretražitelja.
- 3. Konfigurirajte System i Access za Web.
	- a. Vratite prozor 5250 sesije.
	- b. Da vidite izvođenje WebSphere poslužitelja aplikacija, izvedite naredbu: WRKACTJOB SBS(QWAS6)
	- c. Provjerite da je IWA60SSO ispisan kao posao koji se izvodi pod QWAS6 podsistemu. System i Access za Web zahtijeva da se WebSphere poslužitelj aplikacija izvodi prije nego što može biti konfiguriran.
- d. Provjerite da je poslužitelj Web aplikacija spreman:
	- 1) Unesite opciju #5 u vaš posao IWA60SSO.
	- 2) Unesite opciju #10 da se prikaže dnevnik posla.
	- 3) Pritisnite F10 da se prikažu detaljne poruke.
	- 4) Provjerite da je ispisana poruka **Websphere poslužitelj aplikacija iwa60sso je spreman**. Ova poruka označava da je poslužitelj aplikacija pokrenut i spreman za Web posluživanje.
	- 5) Pritisnite F3 više puta dok se ne vratite u red za naredbe.
- e. System i Access za Web osigurava naredbe za konfiguraciju proizvoda. Osigurane su dvije različite naredbe, CL naredba i QShell skriptna naredba. Obje naredbe obavljaju istu funkciju. Koristite naredbu koja vam više odgovara.

# v **Za korištenje CL naredbe slijedite ove korake:**

1) Konfigurirajte System i Access za Web za vaš Web poslužitelj aplikacija upotrebom sljedeće naredbe:

```
QIWA2/CFGACCWEB2 APPSVRTYPE(*WAS60) WASPRF(iwa60sso)
     APPSVR(iwa60sso) AUTHTYPE(*APPSVR) AUTHMETHOD(*FORM)
     WASUSRID(myadminid) WAPWD(myadminpwd)
```
Koriste se ovi parametri:

# **APPSVRTYPE**

Kaže naredbi koji poslužitelj Web aplikacija treba konfigurirati.

### **WASPRF**

Kaže naredbi koji profil poslužitelja Web aplikacija treba konfigurirati.

# **APPSVR**

Kaže naredbi ime poslužitelja Web aplikacija u kojem se profil treba konfigurirati.

# **AUTHTYPE**

Kaže naredbi koji tip provjere autentičnosti treba upotrijebiti. \*APPSVR označava da poslužitelj Web aplikacija treba provjeriti korisnika koji koristi aktivni korisnički WebSphere registar.

### **AUTHMETHOD**

Kaže naredbi koji način provjere autentičnosti treba upotrijebiti. \*FORM označava poslužitelj Web aplikacija koji treba provjeriti koristeći provjeru autentičnosti HTTP-a baziranog na obrascu.

# **WASUSRID**

Kaže naredbi koji administrativni korisnički ID WebSphere-a treba koristiti kad se pristupa tom poslužitelju Web aplikacija. Zamijenite vrijednost primjera s korisničkom ID-om administratora definiranim u aktivnom korisničkom WebSphere registru.

### **WASPWD**

Kaže naredbi koju administrativnu WebSphere-a lozinku treba koristiti kad se pristupa tom poslužitelju Web aplikacija. Zamijenite vrijednost primjera s lozinkom za administrativni korisnički ID dobiven s parametrom WASUSRID.

Za pomoć za tu naredbu i parametre pritisnite F1.

- **Opaska o migraciji:** Ako već koristite System i Access za Web unutar drugog Web poslužitelja aplikacija, pogledajte [Razmatranja](#page-70-0) o novom Web poslužitelju aplikacija. Ovo poglavlje opisuje dodatne parametre naredbeCFGACCWEB2 koji se mogu unijeti u podatke korisnika migracije s postojeće konfiguracije na ovu novu konfiguraciju.
- 2) Bit će prikazano nekoliko poruka sličnih ovima:

Konfiguriranje System i Access za Web.

Priprema za izvedbu promjena konfiguracije.

Pozivanje WebSphere-a za izvedbu promjena konfiguracije.

Naredba System i Accessa za Web je dovršena.

Za omogućavanje promjena konfiguracije WebSphere poslužitelj aplikacija mora biti zaustavljen i ponovno pokrenut.

3) Za izlaz iz prikazane sesije, pritisnite Enter kada se naredba dovrši.

# v **Za korištenje QShell skript naredbe slijedite ove korake:**

- 1) Pokrenite QShell okolinu upotrebom sljedeće naredbe: QSH
- 2) Napravite System i Access za Web direktorij trenutnim direktorijem. Izvedite ovu naredbu: cd /QIBM/ProdData/Access/Web2/install
- 3) Konfigurirajte System i Access za Web za prethodno kreiran Web poslužitelj aplikacija:

```
cfgaccweb2 -appsvrtype *WAS60 -wasprf iwa60sso -appsvr iwa60sso
          -authtype *APPSVR -authmethod *FORM
          -wasusrid myadminid -wapwd myadminpwd
```
Koriste se ovi parametri:

### **-appsvrtype**

Kaže naredbi koji poslužitelj Web aplikacija treba konfigurirati.

### **-wasprf**

Kaže naredbi koji profil poslužitelja Web aplikacija treba konfigurirati.

### **-appsvr**

Kaže naredbi ime poslužitelja Web aplikacija u kojem se profil treba konfigurirati.

### **-authtype**

Kaže naredbi koji tip provjere autentičnosti treba upotrijebiti. \*APPSVR označava da poslužitelj Web aplikacija treba provjeriti korisnika koji koristi aktivni korisnički WebSphere registar.

### **-authmethod**

Kaže naredbi koji način provjere autentičnosti treba upotrijebiti. \*FORM označava poslužitelj Web aplikacija koji treba provjeriti koristeći provjeru autentičnosti HTTP-a baziranog na obrascu.

### **-wasusrid**

Kaže naredbi koji administrativni korisnički ID WebSphere-a treba koristiti kad se pristupa tom poslužitelju Web aplikacija. Zamijenite vrijednost primjera s korisničkom ID-om administratora definiranim u aktivnom korisničkom WebSphere registru.

### **-waspwd**

Kaže naredbi koju administrativnu WebSphere-a lozinku treba koristiti kad se pristupa tom poslužitelju Web aplikacija. Zamijenite vrijednost primjera s lozinkom za administrativni korisnički ID dobiven s parametrom -wasusrid.

Za pomoć za tu naredbu i parametre, navedite -? parametar

**Opaska o migraciji:** Ako već koristite System i Access za Web unutar drugog Web poslužitelja aplikacija, pogledajte [Razmatranja](#page-70-0) o novom Web poslužitelju aplikacija. Ovo poglavlje opisuje dodatne parametre naredbeCFGACCWEB2 koji se mogu unijeti u podatke korisnika migracije s postojeće konfiguracije na ovu novu konfiguraciju.

### 4) Bit će prikazano nekoliko poruka sličnih ovima:

Konfiguriranje System i Access za Web.

Priprema za izvedbu promjena konfiguracije.

Pozivanje WebSphere-a za izvedbu promjena konfiguracije.

Naredba System i Accessa za Web je dovršena.

Za omogućavanje promjena konfiguracije WebSphere poslužitelj aplikacija mora biti zaustavljen i ponovno pokrenut.

- 5) Pritisnite F3 ili Enter kad se naredba dovrši da izađete iz sesije QShell.
- <span id="page-53-0"></span>f. Ako naredba možda ne uspije ili se pokaže greška, uputite se na datoteke dnevnika :
	- v **/QIBM/UserData/Access/Web2/logs/cmds.log**
		- Visoka razina, informacije o uzroku i obnavljanju; prevedeno.
	- v **/QIBM/UserData/Access/Web2/logs/cmdstrace.log**
		- Detaljni protok naredbi za IBM softverski servis; samo na engleskom.
- g. Nakon uspješne konfiguracije System i Access za Web, WebSphere poslužitelj aplikacija mora biti ponovno pokrenut za učitavanje promjena konfiguracije. Ovo će biti napravljeno kasnije.
- h. Odjava prozora 5250 sesije i zatvaranje prozora.
- 4. Pokrenite Web okolinu.
	- a. Vratite se na prozor pretražitelja koji je otvoren na stranici **Upravljanje sistemom IBM Web administracija za i5/OS**.
	- b. Stranice s tabulatorima **Upravljanje** → **Poslužitelji aplikacija** trebaju biti aktivne. U Instanca/Poslužitelj je na popisu **iwa60sso/iwa60sso– WAS, V6** sa statusom **Izvoenje**. Zaustavite i ponovno pokrenite WebSphere poslužitelj aplikacija:
		- 1) Izaberite crvenu ikonu pokraj statusa **Izvoenja** da zaustavite WebSphere poslužitelj. Izaberite ikonu osvježavanje pokraj statusa **Zaustavljanje** da osvježite stranicu ako se stranica ne osvježava periodički.
		- 2) Kada se status ažurira na **Zaustavljen** izaberite zelenu ikonu pokraj **Zaustavljen** da pokrenete WebSphere Poslužitelj aplikacija.
		- 3) Status će se ažurirati na **Pokretanje**. Izaberite ikonu osvježavanje pokraj statusa Pokretanje da osvježite stranicu ako se ona ne osvježava periodički.

Važno: Počekajte da se status ažurira na Izvođenje prije pomicanja na sljedeći korak. System i Access za Web će biti učitan i pokrenut kada se pokrene WebSphere poslužitelj aplikacija.

- c. Izaberite tabbed stranicu http poslužitelja.
- d. U **Poslužitelju** izaberite IWA60SSO Apache. Trenutni status ovog Apache HTTP poslužitelja treba biti **Zaustavljen**. Izaberite zelenu ikonu pokraj statusa da pokrenete HTTP poslužitelj. Status se ažurira na Izvođenje.
- e. Zatvorite prozor pretražitelja.
- 5. Upotrijebite pretražitelj za pristup System i Access za Web.
	- a. Otvorite pretražitelj na bilo koju od sljedećih adresa za pristup System i Access za Web:

http://<*ime\_sistema*>:4044/webaccess/iWAHome http://<*ime\_sistema*>:4044/webaccess/iWAMain

- b. Prijavite se pomoću i5/OS korisničkog ID-a i lozinke. Početno učitavanje System i Access za Web može potrajati nekoliko sekundi. WebSphere Application Server učitava po prvi put Java klase. Sljedeća učitavanja System i Access za Web će biti brža.
- c. System i Access za Web Početna ili Glavna stranica se prikazuje.
- d. Zatvorite prozor pretražitelja.

Ako ste slijedili prethodne korake, dovršili ste ove zadatke:

- v Konfigurirali ste EIM okolinu za omogućavanje mapiranja WebSphere korisničkih identiteta na i5/OS korisničke profile.
- v Kreirali ste WebSphere poslužitelj Web aplikacija imenovan iwa60sso.
- v Kreirali ste HTTP poslužitelj imenovan IWA60.
- v Omogućili ste globalnu sigurnost za WebSphere poslužitelj web aplikacija iwa60sso.
- v Konfigurirali ste System i Access za Web za WebSphere poslužitelj aplikacija.
- v Zaustavili i ponovno pokrenuli WebSphere poslužitelj aplikacija i HTTP Web poslužitelj. System i Access za Web je pokrenut kada je pokrenut WebSphere poslužitelj aplikacija.

v Provjerili da se System i Access za Web može pristupiti iz Web pretražitelja.

U ovom primjeru, za konfiguriranje System i Accessa za Web, bila je korištena samo naredba CFGACCWEB2/ cfgaccweb2. Za više informacija o upotrebi svih System i Access za Web naredbi, koristite tražitelja CL naredbi, koji će pronaći System i Access za Web CL naredbe. Kao što je gore prikazano, takoer postoje ekvivalentne QShell skriptne naredbe.

Da naučite kako koristiti druge QShell skriptne naredbe, pogledajte CL naredbe u online pomoći.

# **Srodni koncepti**

[Razmatranja](#page-13-0) jednostruke prijave

System i Access za Web se može koristiti u okolinama jednostruke prijave. Ovo poglavlje će raspravljati opcije okoline jednostruke prijave dostupne za System i Access za Web.

# **Srodne reference**

Nova [razmatranja](#page-70-0) za poslužitelj Web aplikacija

Ove informacije koristite kada je System i Access za Web već konfiguriran za poslužitelj Web aplikacija i novi poslužitelj Web aplikacija je dodan u okolinu. U ovoj situaciji, System i Access za Web može biti konfiguriran za novi poslužitelj Web aplikacija na osnovu postojeće konfiguracije. Svi korisnički generirani podaci i postavke konfiguracije se mogu kopirati iz postojeće okoline u novu okolinu.

# **Srodne informacije**

Pronalazač CL naredbi

# **Konfiguriranje WebSphere Application Servera Network Deployment V6.0 za OS/400:**

Ovaj primjer je za korisnike koji nisu upoznati s okolinom Web posluživanja. Opisuje sve potrebne korake da se postigne System i Access za Web izvođenje u WebSphere Application Server Network Deployment V6.0 za OS/400 okolini. Opisuje također kako provjeriti da postav radi.

**Bilješka:** WebSphere instance koje su federalne za Network Deployment okolinu nisu podržane od System i Access za Web.

Konfiguriranje vaše okoline Web posluživanja sastoji se od ovih koraka:

- v Pokrenite IBM Web administraciju za i5/OS sučelje. Pogledajte korak 1.
- v Kreirajte HTTP Web poslužitelj i Postavljanje mreže WebSphere Poslužitelja aplikacija V6.0 za OS/400 Poslužitelja Web aplikacija. Pogledajte korak 2.
- v Konfigurirajte System i Access za Web. Pogledajte korak 3 na [stranici](#page-55-0) 50.
- v Pokrenite web okolinu. Pogledajte korak 4 na [stranici](#page-57-0) 52.
- v Upotrijebite pretražitelj za pristup System i Access za Web. Pogledajte korak 5 na [stranici](#page-57-0) 52.

# **Koraci za konfiguriranje okoline Web posluživanja:**

- 1. Pokrenite IBM Web administraciju za i5/OS sučelje.
	- a. Pokrenite 5250 sesiju za sistem.
	- b. Prijavite se s profilom korisnika koji ima najmanje ova posebna ovlaštenja: \*ALLOBJ, \*IOSYSCFG, \*JOBCTL i \*SECADM.
	- c. Izvedite sljedeću naredbu za pokretanje posla web administracijskog sučelja: STRTCPSVR SERVER(\*HTTP) HTTPSVR(\*ADMIN)
	- d. Smanjite 5250 sesiju.
- 2. Kreirajte HTTP Web poslužitelj i Razvoj mreže WebSphere Poslužitelja aplikacija V6.0 za OS/400 Poslužitelja Web aplikacija:
	- a. Otvorite pretražitelj na: http://<*ime\_sistema*>:2001
	- b. Prijavite se s profilom korisnika koji ima najmanje ova posebna ovlaštenja: \*ALLOBJ, \*IOSYSCFG, \*JOBCTL i \*SECADM.
- <span id="page-55-0"></span>c. Izaberite **IBM Web administracija za i5/OS**.
- d. Izaberite stranicu s tabulatorom **Postav**.
- e. U Uobičajenim zadacima i Čarobnjacima izaberite **Kreiranje poslužitelja aplikacija** .
- f. Otvara se stranica Kreiranje poslužitelja aplikacija. Izaberite **Sljedeće**.
- g. Izaberite **WebSphere Application Server V6.0 ND**, zatim izaberite **Sljedeće**.
- h. Otvara se stranica Navedite ime poslužitelja aplikacija. Za **Ime poslužitelja aplikacija**, navedite iwa60nd. Ovo će biti ime WebSphere Web poslužitelja aplikacija. Izaberite **Sljedeće**.
- i. Otvara se stranica Izbor tipa HTTP poslužitelja. Izaberite **Kreiraj novi HTTP poslužitelj (upravljan s Apache-om)**, zatim izaberite **Sljedeće**.
- j. Otvara se stranica **Kreiranje novog HTTP poslužitelja (upravljan s Apache-om)**.
	- v Za **Ime HTTP poslužitelja** unesite IWA60ND.
	- v Za Port navedite 2046. Ovaj broj porta je primjer. Trebate provjeriti da li je ovaj port dostupan za korištenje ili koristiti port za koji znate da je dostupan.

### Izaberite **Sljedeće**.

- k. Otvara se stranica **Navedite interne portove koje koristi Poslužitelj aplikacija**. Za **Prvi port u rasponu** promijenite default vrijednost na 21046. Ovaj broj porta je primjer. Trebate provjeriti da li je ovaj port dostupan za korištenje ili koristiti port za koji znate da je dostupan. Izaberite **Sljedeće**.
- l. Otvara se stranica **Izbor primjera aplikacija**. Izaberite **Sljedeće** dok se ne otvori stranica **Sažetak**.
- m. Izaberite **Završetak**.
- n. Web stranica se ponovno prikazuje s aktivnom tabulatorskom stranicom **Upravljanje** → **Poslužitelji aplikacija**. Pod **Poslužitelj**, iwa60nd/iwa60nd – WAS, V6.0 ND je ispisan sa statusom **Kreiranje**. S te Web stranice možete upravljati WebSphere poslužiteljem aplikacija.

Upotrijebite ikonu osvježavanje kraj statusa **Kreiranja** da osvježite stranicu ako se stranica ne osvježava periodički.

o. Kada se status ažurira na **Zaustavljen** izaberite zelenu ikonu pokraj **Zaustavljen** da pokrenete WebSphere Poslužitelj aplikacija. Status će se ažurirati na **Pokretanje**. Upotrijebite ikonu osvježavanje kraj statusa **Pokretanje** da osvježite stranicu ako se stranica ne osvježava periodički. System i Access za Web zahtijeva da se izvodi WebSphere poslužitelj aplikacija prije nego može biti konfiguriran.

# **Važno:**

Počekajte da se status ažurira na **Izvođenje** prije pomicanja na sljedeći korak.

- p. Smanjite prozor pretražitelja.
- 3. Konfigurirajte System i Access za Web.
	- a. Vratite prozor 5250 sesije.
	- b. Da vidite izvođenje WebSphere poslužitelja aplikacija, izvedite naredbu: WRKACTJOB SBS(QWAS6)
	- c. Provjerite da je IWA60ND ispisan kao posao koji se izvodi pod QWAS6 podsistemu. System i Access za Web zahtijeva da se WebSphere poslužitelj aplikacija izvodi prije nego što može biti konfiguriran.
	- d. Provjerite da je poslužitelj Web aplikacija spreman:
		- 1) Unesite opciju #5 u vaš posao IWA60ND.
		- 2) Unesite opciju #10 da se prikaže dnevnik posla.
		- 3) Pritisnite F10 da se prikažu detaljne poruke.
		- 4) Provjerite da je ispisana poruka **Websphere poslužitelj aplikacija iwa60nd je spreman**. Ova poruka označava da je poslužitelj aplikacija pokrenut i spreman za Web posluživanje.
		- 5) Pritisnite F3 više puta dok se ne vratite u red za naredbe.
	- e. System i Access za Web osigurava naredbe za konfiguraciju proizvoda. Osigurane su dvije različite naredbe, CL naredba i QShell skriptna naredba. Obje naredbe obavljaju istu funkciju. Koristite naredbu koja vam više odgovara.
		- v **Za korištenje CL naredbe slijedite ove korake:**

1) Konfigurirajte System i Access za Web za vaš Web poslužitelj aplikacija upotrebom sljedeće naredbe: QIWA2/CFGACCWEB2 APPSVRTYPE(\*WAS60ND) WASPRF(iwa60nd) APPSVR(iwa60nd)

Koriste se ovi parametri:

# **APPSVRTYPE**

Kaže naredbi koji poslužitelj Web aplikacija treba konfigurirati.

# **WASPRF**

Kaže naredbi koji profil poslužitelja Web aplikacija treba konfigurirati.

### **APPSVR**

Kaže naredbi ime poslužitelja Web aplikacija u kojem se profil treba konfigurirati.

Za pomoć za tu naredbu i parametre pritisnite F1.

- **Opaska o migraciji:** Ako već koristite System i Access za Web unutar drugog Web poslužitelja aplikacija, pogledajte [Razmatranja](#page-70-0) o novom Web poslužitelju aplikacija. Ovo poglavlje opisuje dodatne parametre naredbe CFGACCWEB2 koji se mogu unijeti u podatke korisnika migracije s postojeće konfiguracije na ovu novu konfiguraciju.
- 2) Bit će prikazano nekoliko poruka sličnih ovima:

Konfiguriranje System i Access za Web.

Priprema za izvedbu promjena konfiguracije.

Pozivanje WebSphere-a za izvedbu promjena konfiguracije.

Naredba System i Accessa za Web je dovršena.

Za omogućavanje promjena konfiguracije WebSphere poslužitelj aplikacija mora biti zaustavljen i ponovno pokrenut.

3) Za izlaz iz prikazane sesije, pritisnite Enter kada se naredba dovrši.

# v **Za korištenje QShell skript naredbe slijedite ove korake:**

- 1) Pokrenite QShell okolinu upotrebom sljedeće naredbe: QSH
- 2) Napravite System i Access za Web direktorij trenutnim direktorijem. Izvedite ovu naredbu: cd /QIBM/ProdData/Access/Web2/install
- 3) Konfigurirajte System i Access za Web za prethodno kreiran Web poslužitelj aplikacija: cfgaccweb2 -appsvrtype \*WAS60ND -wasprf iwa60nd -appsvr iwa60nd

Koriste se ovi parametri:

### **-appsvrtype**

Kaže naredbi koji poslužitelj Web aplikacija treba konfigurirati.

### **-wasprf**

Kaže naredbi koji profil poslužitelja Web aplikacija treba konfigurirati.

### **-appsvr**

Kaže naredbi ime poslužitelja Web aplikacija u kojem se profil treba konfigurirati.

Za pomoć za tu naredbu i parametre, navedite -? parametar

- **Opaska o migraciji:** Ako već koristite System i Access za Web unutar drugog Web poslužitelja aplikacija, pogledajte [Razmatranja](#page-70-0) o novom Web poslužitelju aplikacija. Ovo poglavlje opisuje dodatne parametre naredbe CFGACCWEB2 koji se mogu unijeti u podatke korisnika migracije s postojeće konfiguracije na ovu novu konfiguraciju.
- 4) Bit će prikazano nekoliko poruka sličnih ovima:

<span id="page-57-0"></span>Konfiguriranje System i Access za Web.

Priprema za izvedbu promjena konfiguracije.

Pozivanje WebSphere-a za izvedbu promjena konfiguracije.

Naredba System i Accessa za Web je dovršena.

Za omogućavanje promjena konfiguracije WebSphere poslužitelj aplikacija mora biti zaustavljen i ponovno pokrenut.

- 5) Pritisnite F3 ili Enter kad se naredba dovrši da izađete iz sesije OShell.
- f. Ako naredba možda ne uspije ili se pokaže greška, uputite se na datoteke dnevnika:

# v **/QIBM/UserData/Access/Web2/logs/cmds.log**

Visoka razina, informacije o uzroku i obnavljanju; prevedeno.

# v **/QIBM/UserData/Access/Web2/logs/cmdstrace.log**

Detaljni protok naredbi za IBM softverski servis; samo na engleskom.

- g. Nakon uspješne konfiguracije System i Access za Web, WebSphere poslužitelj aplikacija mora biti ponovno pokrenut za učitavanje promjena konfiguracije. Ovo će biti napravljeno kasnije.
- h. Odjava prozora 5250 sesije i zatvaranje prozora.
- 4. Pokrenite Web okolinu.
	- a. Vratite se na prozor pretražitelja koji je otvoren na stranici **Upravljanje poslužiteljem IBM Web administracija za System i**.
	- b. Stranice s tabulatorom **Upravljanje** → **Poslužitelji aplikacija** trebaju biti otvorene. U Instanci/Poslužitelju je na popisu **iwa60nd/iwa60nd - WAS, V6.0 ND** sa statusom **Izvoenja**. Zaustavite i ponovno pokrenite WebSphere poslužitelj aplikacija:
		- 1) Izaberite crvenu ikonu pokraj statusa **Izvoenja** da zaustavite WebSphere poslužitelj. Izaberite ikonu osvježavanje pokraj statusa **Zaustavljanje** da osvježite stranicu ako se stranica ne osvježava periodički.
		- 2) Kada se status ažurira na **Zaustavljen** izaberite zelenu ikonu pokraj **Zaustavljen** da pokrenete WebSphere Poslužitelj aplikacija.
		- 3) Status će se ažurirati na **Pokretanje**. Izaberite ikonu osvježavanje pokraj statusa Pokretanja da osvježite stranicu ako se ona ne osvježava periodički.

Važno: Počekajte da se status ažurira na Izvođenje prije pomicanja na sljedeći korak. System i Access za Web će biti učitan i pokrenut kada se pokrene WebSphere poslužitelj aplikacija.

- c. Izaberite stranicu s tabulatorima http poslužitelja.
- d. U **Poslužitelju** izaberite IWA60ND Apache. Trenutni status ovog Apache HTTP poslužitelja treba biti **Zaustavljen**. Izaberite zelenu ikonu pokraj statusa da pokrenete HTTP poslužitelj. Status se ažurira na Izvođenje.
- e. Zatvorite prozor pretražitelja.
- 5. Upotrijebite pretražitelj za pristup System i Access za Web.
	- a. Otvorite pretražitelj na bilo koju od sljedećih adresa za pristup System i Access za Web:

http://<*ime\_sistema*>:2046/webaccess/iWAHome http://<*ime\_sistema*>:2046/webaccess/iWAMain

- b. Prijavite se pomoću i5/OS korisničkog ID-a i lozinke. Početno učitavanje System i Access za Web može potrajati nekoliko sekundi. WebSphere Application Server učitava po prvi put Java klase. Sljedeća učitavanja System i Access za Web će biti brža.
- c. System i Access za Web Početna ili Glavna stranica se prikazuje.
- d. Zatvorite prozor pretražitelja.

Ako ste slijedili prethodne korake, dovršili ste ove zadatke:

v Kreirali ste WebSphere poslužitelj Web aplikacija imenovan iwa60nd.

- v Kreirali ste HTTP poslužitelj imenovan IWA60ND.
- v Konfigurirali ste System i Access za Web za WebSphere poslužitelj aplikacija.
- v Zaustavili i ponovno pokrenuli WebSphere poslužitelj aplikacija i HTTP Web poslužitelj. System i Access za Web je pokrenut kada je pokrenut WebSphere poslužitelj aplikacija.
- v Provjerili da se System i Access za Web može pristupiti iz Web pretražitelja.

U ovom primjeru, za konfiguriranje System i Accessa za Web, bila je korištena samo naredba CFGACCWEB2/ cfgaccweb2. Za više informacija o upotrebi svih System i Access za Web naredbi, koristite tražitelja CL naredbi, koji će pronaći System i Access za Web CL naredbe. Kao što je gore prikazano, takoer postoje ekvivalentne QShell skriptne naredbe.

Da naučite kako koristiti druge QShell skriptne naredbe, pogledajte CL naredbe u online pomoći.

# **Srodne reference**

Nova [razmatranja](#page-70-0) za poslužitelj Web aplikacija

Ove informacije koristite kada je System i Access za Web već konfiguriran za poslužitelj Web aplikacija i novi poslužitelj Web aplikacija je dodan u okolinu. U ovoj situaciji, System i Access za Web može biti konfiguriran za novi poslužitelj Web aplikacija na osnovu postojeće konfiguracije. Svi korisnički generirani podaci i postavke konfiguracije se mogu kopirati iz postojeće okoline u novu okolinu.

# **Srodne informacije**

Pronalazač CL naredbi

# **Primjeri konfiguriranja postojeće okoline poslužitelja Web aplikacija**

Ovi primjeri sadrže upute za konfiguriranje System i Access za Web unutar postojeće okoline Web posluživanja.

Ovi primjeri pretpostavljaju da postoji HTTP poslužitelj i poslužitelj Web aplikacija i da se oni mogu koristiti za System i Access za Web.

Prije upotrebe ovih primjera, osigurajte da ste ispunili kontrolne liste za planiranje, instalaciju i konfiguriranje.

# **Srodni koncepti**

Kontrolna lista: Planiranje, instaliranje i [konfiguriranje](#page-15-0)

Ova kontrolna lista vas vodi kroz korake potrebne za planiranje, instaliranje, provjeru i konfiguriranje jednostavne System i Access za Web okoline. Ovi koraci ne uzimaju u obzir ostale Web aplikacije ili kompleksnije Web okoline.

# **Konfiguriranje integriranog Web poslužitelja aplikacija:**

Ovaj primjer opisuje sve potrebne korake da se postigne System i Access za Web izvoenje u okolini integriranog Web poslužitelja aplikacija. Opisuje također kako provjeriti da postav radi.

Da konfigurirate System i Access za Web za integrirani Web poslužitelj aplikacija, napravite sljedeće:

- 1. Prijavite se na vaš sistem.
- 2. System i Access za Web Web osigurava naredbe za konfiguraciju proizvoda. Osigurane su dvije različite naredbe, CL naredba i QShell skriptna naredba. Obje naredbe osiguravaju i izvode istu funkciju. Koristite verziju koja najviše odgovara vašim okolnostima.

Za korištenje CL naredbe, slijedite ove korake:

a. Konfigurirajte System i Access za Web pomoću sljedeće naredbe: QIWA2/CFGACCWEB2 APPSVRTYPE(\*INTAPPSVR)

Koriste se ovi parametri:

# **APPSVRTYPE**

Kaže naredbi koji poslužitelj Web aplikacija treba konfigurirati.

Za pomoć za tu naredbu i parametre pritisnite F1.

**Opaska o migraciji:** Ako već koristite System i Access za Web unutar drugog Web poslužitelja aplikacija, pogledajte [Razmatranja](#page-70-0) o novom Web poslužitelju aplikacija. Ovo poglavlje opisuje dodatne parametre naredbeCFGACCWEB2 koji se mogu unijeti u podatke korisnika migracije s postojeće konfiguracije na ovu novu konfiguraciju.

b. ii. Bit će prikazano nekoliko poruka sličnih ovima:

Konfiguriranje System i Accessa za Web.

Priprema za izvedbu promjena konfiguracije.

Naredba System i Accessa za Web je dovršena.

- c. Za izlaz iz prikazane sesije, pritisnite Enter kada se naredba dovrši.
- Za korištenje QShell skriptne naredbe, slijedite ove korake:
- a. Pokrenite QShell okolinu upotrebom sljedeće CL naredbe: QSH
- b. Napravite System i Access za Web direktorij trenutnim direktorijem. Izvedite ovu naredbu: cd /QIBM/ProdData/Access/Web2/install
- c. Konfigurirajte System i Access za Web za Web poslužitelja aplikacija: cfgaccweb2 -appsvrtype \*INTAPPSVR

Koriste se ovi parametri:

# **-appsvrtype**

Kaže naredbi koji poslužitelj Web aplikacija treba konfigurirati.

Za pomoć za tu naredbu i parametre navedite -? parametar.

d. Bit će prikazano nekoliko poruka sličnih ovima:

Konfiguriranje System i Accessa za Web.

Priprema za izvedbu promjena konfiguracije.

Naredba System i Accessa za Web je dovršena.

- e. Pritisnite F3 ili Enter kad se naredba dovrši da izađete iz QShell sesije.
- 3. Ako naredba možda ne uspije ili se pokaže greška, uputite se na datoteke dnevnika:

# v **/QIBM/UserData/Access/Web2/logs/cmds.log**

Visoka razina, informacije o uzroku i obnavljanju; prevedeno.

# v **/QIBM/UserData/Access/Web2/logs/cmdstrace.log**

Detaljni protok naredbi za IBM softverski servis; samo na engleskom.

4. Zaustavite i pokrenite integrirani Web poslužitelj aplikacija da omogućite promjene napravljene na konfiguraciji. Pokrenite System i Access za Web HTTP Web poslužitelj. Da omogućite promjene konfiguracije i pokrenete okolinu Web posluživanja na vašem sistemu, koristite sljedeće naredbe:

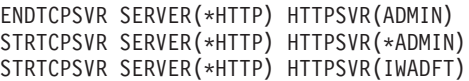

- 5. Upotrijebite pretražitelj za pristup System i Access za Web.
	- a. Otvorite pretražitelj na sljedeću adresu da pristupite System i Access za Web. Provjerite da ste upisali točno kao što je prikazano ovdje:

http://<*ime\_sistema*>:2020/webaccess/iWAMain

b. Prijavite se pomoću i5/OS korisničkog ID-a i lozinke. Početno učitavanje System i Access za Web može potrajati nekoliko sekundi. Integrirani Web poslužitelj aplikacija učitava po prvi puta Java klase. Sljedeća učitavanja System i Access za Web će biti brža.

**Opaska o migraciji:** Ako već koristite System i Access za Web unutar drugog Web poslužitelja aplikacija, pogledajte [Razmatranja](#page-70-0) o novom Web poslužitelju aplikacija. Ovo poglavlje raspravlja dodatne parametre naredbe cfgaccweb2 koji se mogu unijeti za migraciju podataka korisnika s postojeće konfiguracije na ovu novu konfiguraciju.

<span id="page-60-0"></span>c. Prikazuje se System i Access za Web glavna stranica.

Ako ste slijedili prethodne korake, dovršili ste ove zadatke:

- v Konfigurirali ste System i Access za Web za integrirani Web poslužitelj aplikacija.
- v Zaustavili o ponovno pokrenuli integrirani Web poslužitelj aplikacija i HTTP Web poslužitelj. System i Access za Web je pokrenut kada je pokrenut integrirani Web poslužitelj aplikacija.
- v Provjerili da se System i Access za Web može pristupiti iz Web pretražitelja.

U ovom primjeru, za konfiguriranje System i Access za Web bila je korištena samo naredba CFGACCWEB2 . Za više informacija o upotrebi svih System i Access za Web naredbi, upotrijebite tražitelja CL naredbi. Kao što je gore prikazano, također postoje ekvivalentne OShell skriptne naredbe.

Da naučite kako koristiti druge QShell skriptne naredbe, pogledajte CL naredbe u online pomoći.

# **Srodne reference**

Nova [razmatranja](#page-70-0) za poslužitelj Web aplikacija

Ove informacije koristite kada je System i Access za Web već konfiguriran za poslužitelj Web aplikacija i novi poslužitelj Web aplikacija je dodan u okolinu. U ovoj situaciji, System i Access za Web može biti konfiguriran za novi poslužitelj Web aplikacija na osnovu postojeće konfiguracije. Svi korisnički generirani podaci i postavke konfiguracije se mogu kopirati iz postojeće okoline u novu okolinu.

# **Konfiguriranje WebSphere Application Server V6.1 za i5/OS:**

Ove informacije koristite da konfigurirate System i Access za Web za WebSphere Application Server V6.1 za i5/OS.

**Bilješka:** WebSphere profili koji su federalni za Network Deployment okolinu nisu podržani od System i Access za Web.

Da konfigurirate System i Access za Web za WebSphere Application Server V6.1 za i5/OS, napravite sljedeće:

- 1. Prijavite se na vaš sistem.
- 2. Pokrenite WebSphere poslužitelj aplikacija u kojem želite da se System i Access za Web izvodi tako da slijedite ove korake:
	- a. Izvedite naredbu STRTCPSVR \*HTTP HTTPSVR(\*ADMIN).
	- b. Otvorite vaš pretražitelj na http://<*ime\_sistema*>:2001.
	- c. Izaberite vezu IBM Web administracija za i5/OS.
	- d. Krenite na vaš http poslužitelj i pokrenite ga ako već ne izvodi.
	- e. Krenite na vaš WebSphere aplikacijski poslužitelj i pokrenite ga ako već ne izvodi.
	- f. Počekajte dok aplikacijski poslužitelj ne pokaže status izvođenja.
	- g. Smanjite prozor pretražitelja. Vratit ćete se u ovaj prozor u kasnijem koraku.
- 3. System i Access za Web osigurava naredbe za konfiguriranje proizvoda. Osigurane su dvije različite naredbe, CL naredba i QShell skriptna naredba. Obje naredbe osiguravaju i izvode istu funkciju. Koristite verziju koja najviše odgovara vašim okolnostima. Za korištenje CL naredbe, slijedite ove korake. Za korištenje QShell skriptne naredbe, idite na korak 4 na [stranici](#page-61-0) 56
	- a. Konfigurirajte System i Access za Web za Web poslužitelj aplikacija:

QIWA2/CFGACCWEB2 APPSVRTYPE(\*WAS61BASE) WASPRF(bilo ime profila) APPSVR(app\_svr) WASINSDIR(/QIBM/ProdData/WebSphere/AppServer/V61/Base)

Koriste se ovi parametri:

# **APPSVRTYPE**

Kaže naredbi koji poslužitelj Web aplikacija treba konfigurirati.

## <span id="page-61-0"></span>**WASPRF**

Kaže naredbi koji profil poslužitelja Web aplikacija treba konfigurirati.

# **APPSVR**

Kaže naredbi ime poslužitelja Web aplikacija u kojem se profil treba konfigurirati.

### **WASINSDIR**

Kaže naredbi lokaciju u i5/OS integriranom sistemu datoteka gdje je instaliran WebSphere Application Server V6.1 za i5/OS. Default vrijednost je /QIBM/ProdData/WebSphere/AppServer/V61/Base.

## **WASUSRID**

Kaže naredbi ID korisnika koji treba koristiti za promjene konfiguracije WebSphere Application Servera kada je WebSphere sigurnost omogućena za ovaj profil. U ovom primjeru, ovaj parametar i vrijednost morate navesti samo ako profil ima omogućenu sigurnost.

### **WASPWD**

Kaže naredbi lozinku za korisnički ID specificiran pomoću parametra WASUSRID. U ovom primjeru, ovaj parametar i vrijednost morate navesti samo ako profil ima omogućenu sigurnost.

Za pomoć za tu naredbu i parametre pritisnite F1.

- **Opaska o migraciji:** Ako već koristite System i Access za Web unutar drugog Web poslužitelja aplikacija, pogledajte [Razmatranja](#page-70-0) o novom Web poslužitelju aplikacija. Ovo poglavlje raspravlja dodatne parametre naredbe cfgaccweb2 koji se mogu unijeti za migraciju podataka korisnika s postojeće konfiguracije na ovu novu konfiguraciju.
- b. Bit će prikazano nekoliko poruka sličnih ovima:

Konfiguriranje System i Access za Web.

Priprema za izvedbu promjena konfiguracije.

Pozivanje WebSphere-a za izvedbu promjena konfiguracije.

Naredba System i Accessa za Web je dovršena.

Za omogućavanje promjena konfiguracije WebSphere poslužitelj aplikacija mora biti zaustavljen i ponovno pokrenut.

- c. Za izlaz iz prikazane sesije, pritisnite Enter kada se naredba dovrši.
- 4. System i Access za Web osigurava naredbe za konfiguriranje proizvoda. Osigurane su dvije različite naredbe, CL naredba i QShell skriptna naredba. Obje naredbe osiguravaju i izvode istu funkciju. Koristite verziju koja najviše odgovara vašim okolnostima. Za korištenje QShell skriptne naredbe, slijedite ove korake. Za korištenje CL naredbe, idite na korak3 na [stranici](#page-60-0) 55
	- a. Pokrenite QShell okolinu upotrebom sljedeće naredbe: QSH
	- b. Napravite System i Access za Web direktorij trenutnim direktorijem. Izvedite ovu naredbu: cd /QIBM/ProdData/Access/Web2/install
	- c. Konfigurirajte System i Access za Web za Web poslužitelj aplikacija. Izvedite ove naredbe: cfgaccweb2 -appsvrtype \*WAS61BASE -wasprf was\_profile\_name -appsvr app\_svr -wasinsdir /QIBM/ProdData/WebSphere/AppServer/V61/Base

Koriste se ovi parametri:

### **-appsvrtype**

Kaže naredbi koji poslužitelj Web aplikacija treba konfigurirati.

### **-wasprf**

Kaže naredbi koji profil poslužitelja Web aplikacija treba konfigurirati.

### **-appsvr**

Kaže naredbi ime poslužitelja Web aplikacija u kojem se profil treba konfigurirati.

### **-wasinsdir**

Kaže naredbi lokaciju i5/OS integriranog sistema datoteka gdje je instaliran WebSphere Application Server V6.1 za i5/OS. Default vrijednost je /QIBM/ProdData/WebSphere/AppServer/V61/Base.

### **-wasusrid**

Kaže naredbi ID korisnika koji treba koristiti za promjene konfiguracije WebSphere Application Servera kada je WebSphere sigurnost omogućena za ovaj profil. U ovom primjeru, ovaj parametar i vrijednost morate navesti samo ako profil ima omogućenu sigurnost.

### **-waspwd**

Kaže naredbi lozinku za korisnički ID specificiran pomoću parametra -wasusrid. U ovom primjeru, ovaj parametar i vrijednost morate navesti samo ako profil ima omogućenu sigurnost.

Za pomoć za tu naredbu i parametre navedite -? parametar.

- **Opaska o migraciji:** Ako već koristite System i Access za Web unutar drugog Web poslužitelja aplikacija, pogledajte [Razmatranja](#page-70-0) o novom Web poslužitelju aplikacija. Ovo poglavlje raspravlja dodatne parametre naredbe cfgaccweb2 koji se mogu unijeti za migraciju podataka korisnika s postojeće konfiguracije na ovu novu konfiguraciju.
- d. Bit će prikazano nekoliko poruka sličnih ovima:

Konfiguriranje System i Access za Web.

Priprema za izvedbu promjena konfiguracije.

Pozivanje WebSphere-a za izvedbu promjena konfiguracije.

Naredba System i Accessa za Web je dovršena.

Za omogućavanje promjena konfiguracije WebSphere poslužitelj aplikacija mora biti zaustavljen i ponovno pokrenut.

- e. Pritisnite F3 ili Enter kad se naredba dovrši da izađete iz QShell sesije.
- 5. Ako naredba možda ne uspije ili se pokaže greška, uputite se na datoteke dnevnika:
	- v **/QIBM/UserData/Access/Web2/logs/cmds.log**

Visoka razina, informacije o uzroku i obnavljanju; prevedeno.

v **/QIBM/UserData/Access/Web2/logs/cmdstrace.log**

Detaljni protok naredbi za IBM softverski servis; samo na engleskom.

- 6. Vratite se na prozor sučelja pretražitelja Web administracije kojeg ste smanjili u koraku 2 na [stranici](#page-60-0) 55, zatim zaustavite i ponovno pokrenite WebSphere aplikacijski poslužitelj.
- 7. Otvorite vaš pretražitelj na http://<*ime\_vašeg\_sistema*>:port/webaccess/iWAMain. Provjerite da ste unijeli točno kako je pokazano.
- 8. Prijavite se pomoću i5/OS korisničkog ID-a i lozinke. Početno učitavanje System i Access za Web može potrajati nekoliko sekundi. WebSphere Application Server po prvi put učitava Java klase. Sljedeća učitavanja System i Access za Web će biti brža.
- 9. Otvara se System i Access za Web glavna stranica.

U ovom primjeru, za konfiguriranje System i Access za Web bila je korištena samo naredba CFGACCWEB2 . Za više informacija o upotrebi svih System i Access za Web naredbi, upotrijebite tražitelja CL naredbi. Tražitelj CL naredbi će naći System i Access za Web CL naredbe. Kao što je gore prikazano, postoje ekvivalentne QShell skriptne naredbe.

Da naučite kako koristiti druge QShell skriptne naredbe, pogledajte CL naredbe u online pomoći.

# **Srodne reference**

Nova [razmatranja](#page-70-0) za poslužitelj Web aplikacija

Ove informacije koristite kada je System i Access za Web već konfiguriran za poslužitelj Web aplikacija i novi poslužitelj Web aplikacija je dodan u okolinu. U ovoj situaciji, System i Access za Web može biti konfiguriran za novi poslužitelj Web aplikacija na osnovu postojeće konfiguracije. Svi korisnički generirani podaci i postavke konfiguracije se mogu kopirati iz postojeće okoline u novu okolinu.

### <span id="page-63-0"></span>**Srodne informacije**

Pronalazač CL naredbi

# **Konfiguriranje WebSphere Application Servera - Express V6.1 za i5/OS:**

Ove informacije koristite da konfigurirate System i Access za Web za WebSphere Application Server - Express V6.1 za i5/OS.

**Bilješka:** WebSphere profili koji su federalni za Network Deployment okolinu nisu podržani od System i Access za Web.

Da konfigurirate System i Access za Web za WebSphere Application Server - Express V6.1 za i5/OS, napravite sljedeće:

- 1. Prijavite se na vaš sistem.
- 2. Pokrenite WebSphere poslužitelj aplikacija u kojem želite da se System i Access za Web izvodi tako da slijedite ove korake:
	- a. Izvedite naredbu STRTCPSVR \*HTTP HTTPSVR(\*ADMIN).
	- b. Otvorite vaš pretražitelj na http://<*ime\_sistema*>:2001.
	- c. Izaberite vezu IBM Web administracija za i5/OS.
	- d. Krenite na vaš http poslužitelj i pokrenite ga ako već ne izvodi.
	- e. Krenite na vaš WebSphere aplikacijski poslužitelj i pokrenite ga ako već ne izvodi.
	- f. Počekajte dok aplikacijski poslužitelj ne pokaže status izvođenja.
	- g. Smanjite prozor pretražitelja. Vratit ćete se u ovaj prozor u kasnijem koraku.
- 3. System i Access za Web osigurava naredbe za konfiguriranje proizvoda. Osigurane su dvije različite naredbe, CL naredba i QShell skriptna naredba. Obje naredbe osiguravaju i izvode istu funkciju. Koristite verziju koja najviše odgovara vašim okolnostima. Za korištenje CL naredbe, slijedite ove korake. Za korištenje QShell skriptne naredbe, idite na korak 4 na [stranici](#page-64-0) 59

a. Konfigurirajte System i Access za Web za Web poslužitelj aplikacija:

QIWA2/CFGACCWEB2 APPSVRTYPE(\*WAS61EXP) WASPRF(bilo ime profila) APPSVR(app svr) WASINSDIR(/QIBM/ProdData/WebSphere/AppServer/V61/Express)

Koriste se ovi parametri:

### **APPSVRTYPE**

Kaže naredbi koji poslužitelj Web aplikacija treba konfigurirati.

### **WASPRF**

Kaže naredbi koji profil poslužitelja Web aplikacija treba konfigurirati.

### **APPSVR**

Kaže naredbi ime poslužitelja Web aplikacija u kojem se profil treba konfigurirati.

### **WASINSDIR**

Kaže naredbi lokaciju u i5/OS integriranom sistemu datoteka gdje je instaliran WebSphere Application Server V6.1 za i5/OS. Default vrijednost je /QIBM/ProdData/WebSphere/AppServer/V61/Express.

### **WASUSRID**

Kaže naredbi ID korisnika koji treba koristiti za promjene konfiguracije WebSphere Application Servera kada je WebSphere sigurnost omogućena za ovaj profil. U ovom primjeru, ovaj parametar i vrijednost morate navesti samo ako profil ima omogućenu sigurnost.

### **WASPWD**

Kaže naredbi lozinku za korisnički ID specificiran pomoću parametra WASUSRID. U ovom primjeru, ovaj parametar i vrijednost morate navesti samo ako profil ima omogućenu sigurnost.

<span id="page-64-0"></span>Za pomoć za tu naredbu i parametre pritisnite F1.

**Opaska o migraciji:** Ako već koristite System i Access za Web unutar drugog Web poslužitelja aplikacija, pogledajte [Razmatranja](#page-70-0) o novom Web poslužitelju aplikacija. Ovo poglavlje opisuje dodatne parametre naredbeCFGACCWEB2 koji se mogu unijeti u podatke korisnika migracije s postojeće konfiguracije na ovu novu konfiguraciju.

b. Bit će prikazano nekoliko poruka sličnih ovima:

Konfiguriranje System i Access za Web.

Priprema za izvedbu promjena konfiguracije.

Pozivanje WebSphere-a za izvedbu promjena konfiguracije.

Naredba System i Accessa za Web je dovršena.

Za omogućavanje promjena konfiguracije WebSphere poslužitelj aplikacija mora biti zaustavljen i ponovno pokrenut.

- c. Za izlaz iz prikazane sesije, pritisnite Enter kada se naredba dovrši.
- 4. System i Access za Web osigurava naredbe za konfiguriranje proizvoda. Osigurane su dvije različite naredbe, CL naredba i QShell skriptna naredba. Obje naredbe osiguravaju i izvode istu funkciju. Koristite verziju koja najviše odgovara vašim okolnostima. Za korištenje QShell skriptne naredbe, slijedite ove korake. Za korištenje CL naredbe, idite na korak3 na [stranici](#page-63-0) 58
	- a. Pokrenite QShell okolinu upotrebom sljedeće naredbe: QSH
	- b. Napravite System i Access za Web direktorij trenutnim direktorijem. Izvedite ovu naredbu: cd /QIBM/ProdData/Access/Web2/install
	- c. Konfigurirajte System i Access za Web za Web poslužitelj aplikacija. Izvedite ove naredbe:

```
cfgaccweb2 -appsvrtype *WAS61EXP -wasprf was_profile_name
-appsvr app_svr
-wasinsdir /QIBM/ProdData/WebSphere/AppServer/V61/Express
```
Koriste se ovi parametri:

### **-appsvrtype**

Kaže naredbi koji poslužitelj Web aplikacija treba konfigurirati.

### **-wasprf**

Kaže naredbi koji profil poslužitelja Web aplikacija treba konfigurirati.

### **-appsvr**

Kaže naredbi ime poslužitelja Web aplikacija u kojem se profil treba konfigurirati.

### **-wasinsdir**

Kaže naredbi lokaciju u i5/OS integriranom sistemu datoteka gdje je instaliran WebSphere Application Server V6.1 za i5/OS. Default vrijednost je /QIBM/ProdData/WebSphere/AppServer/V61/Express.

### **-wasusrid**

Kaže naredbi ID korisnika koji treba koristiti za promjene konfiguracije WebSphere Application Servera kada je WebSphere sigurnost omogućena za ovaj profil. U ovom primjeru, ovaj parametar i vrijednost morate navesti samo ako profil ima omogućenu sigurnost.

### **-waspwd**

Kaže naredbi lozinku za korisnički ID specificiran pomoću parametra -wasusrid. U ovom primjeru, ovaj parametar i vrijednost morate navesti samo ako profil ima omogućenu sigurnost.

Za pomoć za tu naredbu i parametre navedite -? parametar.

**Opaska o migraciji:** Ako već koristite System i Access za Web unutar drugog Web poslužitelja aplikacija, pogledajte [Razmatranja](#page-70-0) o novom Web poslužitelju aplikacija. Ovo poglavlje raspravlja dodatne parametre naredbe cfgaccweb2 koji se mogu unijeti za migraciju podataka korisnika s postojeće konfiguracije na ovu novu konfiguraciju.

<span id="page-65-0"></span>d. Bit će prikazano nekoliko poruka sličnih ovima:

Konfiguriranje System i Access za Web.

Priprema za izvedbu promjena konfiguracije.

Pozivanje WebSphere-a za izvedbu promjena konfiguracije.

Naredba System i Accessa za Web je dovršena.

Za omogućavanje promjena konfiguracije WebSphere poslužitelj aplikacija mora biti zaustavljen i ponovno pokrenut.

- e. Pritisnite F3 ili Enter kad se naredba dovrši da izađete iz QShell sesije.
- 5. Ako naredba možda ne uspije ili se pokaže greška, uputite se na datoteke dnevnika:

# v **/QIBM/UserData/Access/Web2/logs/cmds.log**

Visoka razina, informacije o uzroku i obnavljanju; prevedeno.

v **/QIBM/UserData/Access/Web2/logs/cmdstrace.log**

Detaljni protok naredbi za IBM softverski servis; samo na engleskom.

- 6. Vratite se na prozor sučelja pretražitelja Web administracije kojeg ste smanjili u koraku 2 na [stranici](#page-63-0) 58, zatim zaustavite i ponovno pokrenite WebSphere aplikacijski poslužitelj.
- 7. Otvorite vaš pretražitelj na http://<*ime\_vašeg\_sistema*>:port/webaccess/iWAMain. Provjerite da ste unijeli točno kako je pokazano.
- 8. Prijavite se pomoću i5/OS korisničkog ID-a i lozinke. Početno učitavanje System i Access za Web može potrajati nekoliko sekundi. WebSphere Application Server po prvi put učitava Java klase. Sljedeća učitavanja System i Access za Web će biti brža.
- 9. Otvara se System i Access za Web glavna stranica.

U ovom primjeru, za konfiguriranje System i Access za Web bila je korištena samo naredba CFGACCWEB2 . Za više informacija o upotrebi svih System i Access za Web naredbi, upotrijebite tražitelja CL naredbi. Tražitelj CL naredbi će naći System i Access za Web CL naredbe. Kao što je gore prikazano, postoje ekvivalentne QShell skriptne naredbe.

Da naučite kako koristiti druge QShell skriptne naredbe, pogledajte CL naredbe u online pomoći.

# **Srodne reference**

Nova [razmatranja](#page-70-0) za poslužitelj Web aplikacija

Ove informacije koristite kada je System i Access za Web već konfiguriran za poslužitelj Web aplikacija i novi poslužitelj Web aplikacija je dodan u okolinu. U ovoj situaciji, System i Access za Web može biti konfiguriran za novi poslužitelj Web aplikacija na osnovu postojeće konfiguracije. Svi korisnički generirani podaci i postavke konfiguracije se mogu kopirati iz postojeće okoline u novu okolinu.

# **Srodne informacije**

Pronalazač CL naredbi

# **Konfiguriranje WebSphere Application Servera Network Deployment V6.1 za i5/OS:**

Ove informacije koristite da konfigurirate System i Access za Web za WebSphere Application Server Network Deployment V6.1 za i5/OS.

**Bilješka:** WebSphere profili koji su federalni za Network Deployment okolinu nisu podržani od System i Access za Web.

Da konfigurirate System i Access za Web za WebSphere Application Server Network Deployment V6.1 za i5/OS, napravite sljedeće:

- 1. Prijavite se na vaš sistem.
- 2. Pokrenite WebSphere poslužitelj aplikacija u kojem želite da se System i Access za Web izvodi tako da slijedite ove korake:
	- a. Izvedite naredbu STRTCPSVR \*HTTP HTTPSVR(\*ADMIN).
- <span id="page-66-0"></span>b. Otvorite vaš pretražitelj na http://<*ime\_sistema*>:2001.
- c. Izaberite vezu IBM Web administracija za i5/OS.
- d. Krenite na vaš http poslužitelj i pokrenite ga ako već ne izvodi.
- e. Krenite na vaš WebSphere aplikacijski poslužitelj i pokrenite ga ako već ne izvodi.
- f. Počekajte dok aplikacijski poslužitelj ne pokaže status izvođenja.
- g. Smanjite prozor pretražitelja. Vratit ćete se u ovaj prozor u kasnijem koraku.
- 3. System i Access za Web osigurava naredbe za konfiguriranje proizvoda. Osigurane su dvije različite naredbe, CL naredba i QShell skriptna naredba. Obje naredbe osiguravaju i izvode istu funkciju. Koristite verziju koja najviše odgovara vašim okolnostima. Za korištenje CL naredbe, slijedite ove korake. Za korištenje QShell skriptne naredbe, idite na korak 4 na [stranici](#page-67-0) 62
	- a. Konfigurirajte System i Access za Web za Web poslužitelj aplikacija:

QIWA2/CFGACCWEB2 APPSVRTYPE(\*WAS61ND) WASPRF(bilo ime profila) APPSVR(app svr) WASINSDIR(/QIBM/ProdData/WebSphere/AppServer/V61/ND)

Koriste se ovi parametri:

# **APPSVRTYPE**

Kaže naredbi koji poslužitelj Web aplikacija treba konfigurirati.

### **WASPRF**

Kaže naredbi koji profil poslužitelja Web aplikacija treba konfigurirati.

### **APPSVR**

Kaže naredbi ime poslužitelja Web aplikacija u kojem se profil treba konfigurirati.

### **WASINSDIR**

Kaže naredbi lokaciju u i5/OS integriranom sistemu datoteka gdje je instaliran WebSphere Application Server V6.1 za i5/OS. Default vrijednost je /QIBM/ProdData/WebSphere/AppServer/V61/ND.

# **WASUSRID**

Kaže naredbi ID korisnika koji treba koristiti za promjene konfiguracije WebSphere Application Servera kada je WebSphere sigurnost omogućena za ovaj profil. U ovom primjeru, ovaj parametar i vrijednost morate navesti samo ako profil ima omogućenu sigurnost.

# **WASPWD**

Kaže naredbi lozinku za korisnički ID specificiran pomoću parametra WASUSRID. U ovom primjeru, ovaj parametar i vrijednost morate navesti samo ako profil ima omogućenu sigurnost.

Za pomoć za tu naredbu i parametre pritisnite F1.

**Opaska o migraciji:** Ako već koristite System i Access za Web unutar drugog Web poslužitelja aplikacija, pogledajte [Razmatranja](#page-70-0) o novom Web poslužitelju aplikacija. Ovo poglavlje opisuje dodatne parametre naredbeCFGACCWEB2 koji se mogu unijeti u podatke korisnika migracije s postojeće konfiguracije na ovu novu konfiguraciju.

b. Bit će prikazano nekoliko poruka sličnih ovima:

Konfiguriranje System i Access za Web.

Priprema za izvedbu promjena konfiguracije.

Pozivanje WebSphere-a za izvedbu promjena konfiguracije.

Naredba System i Accessa za Web je dovršena.

Za omogućavanje promjena konfiguracije WebSphere poslužitelj aplikacija mora biti zaustavljen i ponovno pokrenut.

c. Pritisnite F3 ili Enter kad se naredba dovrši da izađete iz sesije prikaza.

- <span id="page-67-0"></span>4. System i Access za Web osigurava naredbe za konfiguriranje proizvoda. Osigurane su dvije različite naredbe, CL naredba i QShell skriptna naredba. Obje naredbe osiguravaju i izvode istu funkciju. Koristite verziju koja najviše odgovara vašim okolnostima. Za korištenje QShell skriptne naredbe, slijedite ove korake. Za korištenje CL naredbe, idite na korak3 na [stranici](#page-66-0) 61
	- a. Pokrenite QShell okolinu upotrebom sljedeće naredbe: QSH
	- b. Napravite System i Access za Web direktorij trenutnim direktorijem. Izvedite ovu naredbu: cd /QIBM/ProdData/Access/Web2/install
	- c. Konfigurirajte System i Access za Web za Web poslužitelj aplikacija. Izvedite ove naredbe: cfgaccweb2 -appsvrtype \*WAS61ND -wasprf was profile name -appsvr app\_svr

-wasinsdir /QIBM/ProdData/WebSphere/AppServer/V61/ND

Koriste se ovi parametri:

# **-appsvrtype**

Kaže naredbi koji poslužitelj Web aplikacija treba konfigurirati.

# **-wasprf**

Kaže naredbi koji profil poslužitelja Web aplikacija treba konfigurirati.

### **-appsvr**

Kaže naredbi ime poslužitelja Web aplikacija u kojem se profil treba konfigurirati.

### **-wasinsdir**

Kaže naredbi lokaciju u i5/OS integriranom sistemu datoteka gdje je instaliran WebSphere Application Server V6.1 za i5/OS. Default vrijednost je /QIBM/ProdData/WebSphere/AppServer/V61/ND.

### **-wasusrid**

Kaže naredbi ID korisnika koji treba koristiti za promjene konfiguracije WebSphere Application Servera kada je WebSphere sigurnost omogućena za ovaj profil. U ovom primjeru, ovaj parametar i vrijednost morate navesti samo ako profil ima omogućenu sigurnost.

### **-waspwd**

Kaže naredbi lozinku za korisnički ID specificiran pomoću parametra -wasusrid. U ovom primjeru, ovaj parametar i vrijednost morate navesti samo ako profil ima omogućenu sigurnost.

Za pomoć za tu naredbu i parametre navedite -? parametar.

**Opaska o migraciji:** Ako već koristite System i Access za Web unutar drugog Web poslužitelja aplikacija, pogledajte [Razmatranja](#page-70-0) o novom Web poslužitelju aplikacija. Ovo poglavlje raspravlja dodatne parametre naredbe cfgaccweb2 koji se mogu unijeti za migraciju podataka korisnika s postojeće konfiguracije na ovu novu konfiguraciju.

d. Bit će prikazano nekoliko poruka sličnih ovima:

Konfiguriranje System i Access za Web.

Priprema za izvedbu promjena konfiguracije.

Pozivanje WebSphere-a za izvedbu promjena konfiguracije.

Naredba System i Accessa za Web je dovršena.

Za omogućavanje promjena konfiguracije WebSphere poslužitelj aplikacija mora biti zaustavljen i ponovno pokrenut.

- e. Pritisnite F3 ili Enter kad se naredba dovrši da izaete iz QShell sesije.
- 5. Ako naredba možda ne uspije ili se pokaže greška, uputite se na datoteke dnevnika:

# v **/QIBM/UserData/Access/Web2/logs/cmds.log**

Visoka razina, informacije o uzroku i obnavljanju; prevedeno.

v **/QIBM/UserData/Access/Web2/logs/cmdstrace.log**

Detaljni protok naredbi za IBM softverski servis; samo na engleskom.

- <span id="page-68-0"></span>6. Vratite se na prozor sučelja pretražitelja Web administracije kojeg ste smanjili u koraku 2 na [stranici](#page-65-0) 60, zatim zaustavite i ponovno pokrenite WebSphere aplikacijski poslužitelj.
- 7. Otvorite vaš pretražitelj na http://<*ime\_vašeg\_sistema*>:port/webaccess/iWAMain. Provjerite da ste unijeli točno kako je pokazano.
- 8. Prijavite se pomoću i5/OS korisničkog ID-a i lozinke. Početno učitavanje System i Access za Web može potrajati nekoliko sekundi. WebSphere Application Server po prvi put učitava Java klase. Sljedeća učitavanja System i Access za Web će biti brža.
- 9. Otvara se System i Access za Web glavna stranica.

U ovom primjeru, za konfiguriranje System i Access za Web bila je korištena samo naredba CFGACCWEB2 . Za više informacija o upotrebi svih System i Access za Web naredbi, upotrijebite tražitelja CL naredbi. Tražitelj CL naredbi će naći System i Access za Web CL naredbe. Kao što je gore prikazano, postoje ekvivalentne QShell skriptne naredbe.

Da naučite kako koristiti druge QShell skriptne naredbe, pogledajte CL naredbe u online pomoći.

# **Srodne reference**

Nova [razmatranja](#page-70-0) za poslužitelj Web aplikacija

Ove informacije koristite kada je System i Access za Web već konfiguriran za poslužitelj Web aplikacija i novi poslužitelj Web aplikacija je dodan u okolinu. U ovoj situaciji, System i Access za Web može biti konfiguriran za novi poslužitelj Web aplikacija na osnovu postojeće konfiguracije. Svi korisnički generirani podaci i postavke konfiguracije se mogu kopirati iz postojeće okoline u novu okolinu.

# **Srodne informacije**

Pronalazač CL naredbi

# **Konfiguriranje WebSphere Application Servera V6.0 za OS/400:**

Ove informacije koristite za konfiguriranje System i Access za Web za WebSphere Application Server V6.0 za OS/400.

**Bilješka:** WebSphere profili koji su federalni za Network Deployment okolinu nisu podržani od System i Access za Web.

Da konfigurirate System i Access za Web za WebSphere Application Server V6.0 za OS/400 (Base i Express Editions), napravite sljedeće:

- 1. Prijavite se na vaš sistem.
- 2. Pokrenite WebSphere poslužitelj aplikacija u kojem želite da se System i Access za Web izvodi tako da slijedite ove korake:
	- a. Izvedite naredbu STRTCPSVR \*HTTP HTTPSVR(\*ADMIN).
	- b. Otvorite vaš pretražitelj na http://<*ime\_sistema*>:2001.
	- c. Izaberite vezu IBM Web Administracija za i5/OS.
	- d. Krenite na vaš http poslužitelj i pokrenite ga ako već ne izvodi.
	- e. Krenite na vaš WebSphere aplikacijski poslužitelj i pokrenite ga ako već ne izvodi.
	- f. Počekajte dok aplikacijski poslužitelj ne pokaže status izvođenja.
	- g. Smanjite prozor pretražitelja. Vratit ćete se u ovaj prozor u kasnijem koraku.
- 3. Koristite System i Access za Web CL naredbu ili naredbu skriptne konfiguracije.
	- v Za upotrebu CL naredbe izvedite ovu naredbu poslužitelja:

# QIWA2/CFGACCWEB2 APPSVRTYPE(\*WAS60) WASPRF(*bilo\_ime\_profila*) APPSVR(*app\_svr*)

v Za upotrebu skriptne naredbe, izvedite ove naredbe:

**STRQSH** cd /QIBM/ProdData/Access/Web2/install cfgaccweb2 -appsvrtype \*WAS60 -wasprf *bilo\_ime\_profila* -appsvr *app\_svr* Naredbe konfiguracije upotrebljavaju ove varijable:

# *bilo\_ime\_profila*

Ime profila WebSphere poslužitelja aplikacija kojeg koristite. Ako koristite default WebSphere profil i CL naredbu konfiguracije, navedite \*DEFAULT.

# *app\_svr*

Ime poslužitelja aplikacija u profilu koji se konfigurira.

Za više informacija o obje vrijednosti, uputite se na tekst pomoći za odgovarajuće polje.

- **Opaska o migraciji:** Ako već koristite System i Access za Web unutar drugog Web poslužitelja aplikacija, pogledajte [Razmatranja](#page-70-0) o novom Web poslužitelju aplikacija. Ovo poglavlje opisuje dodatne parametre naredbe CFGACCWEB2 koji se mogu unijeti u podatke korisnika migracije s postojeće konfiguracije na ovu novu konfiguraciju.
- 4. Vratite se na prozor sučelja pretražitelja Web administracije kojeg ste smanjili u koraku 2g na [stranici](#page-68-0) 63, zatim zaustavite i ponovno pokrenite WebSphere aplikacijski poslužitelj.
- 5. Otvorite vaš pretražitelj na http://<*ime\_vašeg\_sistema*>:port/webaccess/iWAMain. Provjerite odgovara li veličina slova primjeru. Otvara se System i Access za Web glavna stranica.

**Bilješka:** Početno učitavanje System i Accessa za Web može potrajati nekoliko sekundi. WebSphere Application Server po prvi put učitava Java klase. Naredna učitavanja System i Accessa za Web će biti brža.

U ovom primjeru, za konfiguriranje System i Accessa za Web, bila je korištena samo naredba CFGACCWEB2/cfgaccweb2. Za više informacija o upotrebi svih System i Access za Web naredbi, koristite tražitelja CL naredbi, koji će pronaći System i Access za Web CL naredbe. Kao što je gore prikazano, takoer postoje ekvivalentne QShell skriptne naredbe.

Da naučite kako koristiti druge QShell skriptne naredbe, pogledajte CL naredbe u online pomoći.

### **Srodne reference**

Nova [razmatranja](#page-70-0) za poslužitelj Web aplikacija

Ove informacije koristite kada je System i Access za Web već konfiguriran za poslužitelj Web aplikacija i novi poslužitelj Web aplikacija je dodan u okolinu. U ovoj situaciji, System i Access za Web može biti konfiguriran za novi poslužitelj Web aplikacija na osnovu postojeće konfiguracije. Svi korisnički generirani podaci i postavke konfiguracije se mogu kopirati iz postojeće okoline u novu okolinu.

# **Srodne informacije**

Pronalazač CL naredbi

### **Konfiguriranje WebSphere Application Servera Network Deployment V6.0 za OS/400:**

Koristite ove informacije da konfigurirate System i Access za Web za WebSphere Application Server Network Deployment V6.0 za OS/400.

# **Bilješka:** WebSphere profili koji su federalni za Network Deployment okolinu nisu podržani od System i Access za Web.

Da konfigurirate System i Access za Web za WebSphere Application Server V6.0 za OS/400, napravite sljedeće:

- 1. Prijavite se na vaš poslužitelj.
- 2. Pokrenite WebSphere poslužitelj aplikacija u kojem želite da se System i Access za Web izvodi tako da slijedite ove korake:
	- a. Izvedite naredbu STRTCPSVR \*HTTP HTTPSVR(\*ADMIN).
	- b. Otvorite vaš pretražitelj na http://<*ime\_sistema*>:2001.
	- c. Izaberite vezu IBM Web Administracija za i5/OS.
	- d. Krenite na vaš http poslužitelj i pokrenite ga ako već ne izvodi.
	- e. Krenite na vaš WebSphere aplikacijski poslužitelj i pokrenite ga ako već ne izvodi.
- <span id="page-70-0"></span>f. Počekajte dok aplikacijski poslužitelj ne pokaže status izvođenja.
- g. Smanjite prozor pretražitelja. Vratit ćete se u ovaj prozor u kasnijem koraku.
- 3. Koristite System i Access za Web CL naredbu ili naredbu skriptne konfiguracije.
	- v Za upotrebu CL naredbe izvedite ovu naredbu poslužitelja:

QIWA2/CFGACCWEB2 APPSVRTYPE(\*WAS60ND) WASPRF(*bilo\_ime\_profila*) APPSVR(*app\_svr*)

v Za upotrebu skriptne naredbe, izvedite ove naredbe:

# **STROSH**

cd /QIBM/ProdData/Access/Web2/install cfgaccweb2 -appsvrtype \*WAS60ND -wasprf *bilo\_ime\_profila* -appsvr *app\_svr*

Naredbe konfiguracije upotrebljavaju ove varijable:

# *bilo\_ime\_profila*

Ime profila WebSphere poslužitelja aplikacija kojeg koristite. Ako koristite default WebSphere profil i CL naredbu konfiguracije, navedite \*DEFAULT.

# *app\_svr*

Ime poslužitelja aplikacija u profilu koji se konfigurira.

Za više informacija o obje vrijednosti, uputite se na tekst pomoći za odgovarajuće polje.

- **Opaska o migraciji:** Ako već koristite System i Access za Web unutar drugog Web poslužitelja aplikacija, pogledajte Razmatranja o novom Web poslužitelju aplikacija. Ovo poglavlje opisuje dodatne parametre naredbe CFGACCWEB2 koji se mogu unijeti u podatke korisnika migracije s postojeće konfiguracije na ovu novu konfiguraciju.
- 4. Vratite se na prozor sučelja pretražitelja Web administracije kojeg ste smanjili u koraku 2g, zatim zaustavite i ponovno pokrenite WebSphere aplikacijski poslužitelj.
- 5. Otvorite vaš pretražitelj na http://<*ime\_vašeg\_sistema*>:port/webaccess/iWAMain. Provjerite odgovara li veličina slova primjeru. Otvara se System i Access za Web glavna stranica.

**Bilješka:** Početno učitavanje System i Accessa za Web može potrajati nekoliko sekundi. WebSphere Application Server po prvi put učitava Java klase. Naredna učitavanja System i Accessa za Web će biti brža.

U ovom primjeru, za konfiguriranje System i Accessa za Web, bila je korištena samo naredba CFGACCWEB2/cfgaccweb2. Za više informacija o upotrebi svih System i Access za Web naredbi, koristite tražitelja CL naredbi, koji će pronaći System i Access za Web CL naredbe. Kao što je gore prikazano, također postoje ekvivalentne QShell skriptne naredbe.

Da naučite kako koristiti druge QShell skriptne naredbe, pogledajte CL naredbe u online pomoći.

# **Srodne reference**

Nova razmatranja za poslužitelj Web aplikacija

Ove informacije koristite kada je System i Access za Web već konfiguriran za poslužitelj Web aplikacija i novi poslužitelj Web aplikacija je dodan u okolinu. U ovoj situaciji, System i Access za Web može biti konfiguriran za novi poslužitelj Web aplikacija na osnovu postojeće konfiguracije. Svi korisnički generirani podaci i postavke konfiguracije se mogu kopirati iz postojeće okoline u novu okolinu.

### **Srodne informacije**

Pronalazač CL naredbi

# **Nova razmatranja za poslužitelj Web aplikacija**

Ove informacije koristite kada je System i Access za Web već konfiguriran za poslužitelj Web aplikacija i novi poslužitelj Web aplikacija je dodan u okolinu. U ovoj situaciji, System i Access za Web može biti konfiguriran za novi poslužitelj Web aplikacija na osnovu postojeće konfiguracije. Svi korisnički generirani podaci i postavke konfiguracije se mogu kopirati iz postojeće okoline u novu okolinu.

Konfiguracijske naredbe (CFGACCWEB2 CL naredbe i cfgaccweb2 QShell skriptne naredbe) osiguravaju sljedeće parametre unosa koji identificiraju postojeći poslužitelj Web aplikacija koji ima System i Access za Web konfiguriran. Kada izvodite naredbu, korisnički podaci se kopiraju ili povezuju u novu konfiguraciju poslužitelja aplikacija.

Sa CL naredbama koristite parametre s velikim slovima. Za više detalja, uputite se na tekst pomoći za naredbu | CFGACCWEB2 i njene parametre. Sa skript naredbama koristite parametre s malim slovima. Tekst pomoći za CFGACCWEB2 CL naredbe vam može dati više detalja o parametrima koji imaju ekvivalentne CL parametre. |  $\mathbf{I}$ 

### **SRCSVRTYPE/-srcsvrtype** |

| | |

| | | | | Tip izvornog Web poslužitelja. Pri konfiguriranju nove okoline Web posluživanja, ovaj parametar za ulaz prihvaća vrijednosti kao što su \*WAS61BASE, \*WAS60, \*WAS51EXP i \*ASFTOMCAT. Uputite se na tekst pomoći za naredbu ili na vrijednosti prompta za sve dostupne vrijednosti.

#### **SRCSVRINST/-srcsvrinst** |

Instanca ili profil izvornog Web poslužitelja

# **SRCAPPSVR/-srcappsvr**

Izvorni poslužitelj aplikacija. Ova vrijednost je primjenjiva samo kada je -srcsvrtype postavljen na verziju WebSphere Application Servera.

# **SRCINSDIR/-srcinsdir**

Izvorni instalacijski direktorij. Parametar kaže naredbi gdje je instaliran postojeći WebSphere Application Server. |

Ova informacija pomaže programu da nae konfiguracijske informacije za postojeću konfiguraciju. Konfiguracijske informacije s postojeće konfiguracije se tada koriste s novom konfiguracijom. | |

Ovaj parametar je dostupan samo kada je \*WAS61BASE, \*WAS61EXP ili \*WAS61ND specificiran za-srcsvrtype. Default vrijednost se koristi ako je jedna od prethodnih vrijednosti specificirana za -srcsvrtype, ali nije specificiran -srcinsdir. | | |

### **SHRUSRDTA/-shrusrdta** |

Dijeljenje korisničkih podataka. Kada je navedeno \*YES, nova okolina Web posluživanja i postojeća okolina Web posluživanja dijele korisnički generirane podatke. Kada je navedeno \*NO, korisnički generirani podaci su kopirani iz postojeće okoline Web posluživanja na novu okolinu Web posluživanja. | | |

# **Srodne informacije**

CFGACCWEB2 CL naredba

# **Prilagodba System i Access za Web u okolini Web poslužitelja aplikacija**

Možete prilagoditi System i Access za Web kontrolom pristupa njegovih funkcija i prilagodbom prezentacije sadržaja stranice.

# **Politike**

Funkcija prilagodbe politika kontrolira pristup System i Access za Web funkcijama. Pojedinačne postavke politike se mogu administrirati na razinii5/OS korisničkog ili grupnog profila.

Po defaultu, većina politika je postavljena da se svim korisnicima dozvoljava pristup System i Access za Web funkcijama. Kada se funkcija postavi na Zabranu, njen sadržaj izbornika navigacija se ne prikazuje i pristup odgovarajućoj funkciji se ograničava. Funkcija se takoer ograničava ako korisnik pokušava pristupiti funkciji izravno pružajući URL funkcije. Kada administrator postavlja politike za korisnika ili grupu, one odmah nastupaju.

Online pomoć za Politike sadrži informacije o korištenju funkcije Politika i detaljne opise za svaku dostupnu postavku politike.

# **Srodni koncepti**

Sigurnosna [razmatranja](#page-11-0)

Sigurnosna razmatranja za System i Access za Web uključuju provjeru autentičnosti korisnika, specificiranje pristupa korisnika, sigurnost na razini objekta, upotrebu izlaza programa i razmatranja jednostruke prijave.
### <span id="page-72-0"></span>**Default sadržaj stranice**

System i Access za Web generira dinamički većinu njegovog sadržaja stranice kao odgovor na akcije korisnika. Ostatak sadržaja je dohvaćen iz statičkih HTML datoteka, koje možete prilagoditi. Stilski list se također upotrebljava za kontrolu određenih aspekata izgleda sadržaja.

HTML datoteke default sadržaja su osigurane za dobavu statičkog sadržaja. Datoteke dobavljene od korisnika mogu se upotrebljavati umjesto default implementacija da se dobije prilagođeni sadržaj. Funkcija prilagodbe se upotrebljava za navođenje koje datoteke upotrijebiti. Datoteke dobavljene od korisnika se mogu konfigurirati za individualnog korisnika, grupe korisnika ili sve korisnike (\*PUBLIC)

Stilski list se također pruža za kontrolu određenih aspekata izgleda sadržaja. Na ovaj stilski list se upućuje s default početne stranice, default obrasca stranice i default obrasca prijave. Da se zamijeni korištenje ovog stilskog lista s prilagođenim stilskim listom, moraju se kreirati HTML datoteke dobavljene od korisnika i reference stilskih listova se moraju promijeniti na vezu s novom stilskom stranicom.

Sljedeća poglavlja sadrže informacije o sadržaju koji može biti prilagođen:

### **Srodni koncepti**

[Razmatranja](#page-20-0) pretražitelja

Postoji nekoliko razmatranja vezana uz upotrebu pretražitelja koju morate uzeti u obzir pri upotrebi System i Access za Web.

### Prilagođeni sadržaj

Dijelovi System i Access za Web sadržaja su dohvaćeni iz statičkih HTML datoteka. Stilski list se takoer upotrebljava za kontrolu aspekata izgleda proizvoda. Datoteke dobavljene od korisnika mogu se upotrebljavati umjesto default implementacija. Postoji nekoliko razmatranja za kreiranje tih korisnički dobavljenih datoteka.

### [Posebne](#page-74-0) oznake

Dijelovi System i Access za Web sadržaja su dohvaćeni iz statičkih HTML datoteka. Postoje default implementacije za ovaj sadržaj. Alternativno, mogu se koristiti korisnički dobavljene datoteke. Odreeni broj posebnih znakova se mogu koristiti u ovim datotekama. Kada se naiđe na ove oznake, oni se zamjenjuju unutar odgovarajućeg sadržaja.

### Stilska [stranica](#page-75-0)

System i Access za Web koristi Kaskadne stilske stranice (CSS) za kontrolu odreenih aspekata izgleda sadržaja stranice.

### [Razmatranja](#page-13-0) jednostruke prijave

System i Access za Web se može koristiti u okolinama jednostruke prijave. Ovo poglavlje će raspravljati opcije okoline jednostruke prijave dostupne za System i Access za Web.

### **Srodne reference**

### Moja [početna](#page-103-0) stranica

System i Access za Web isporučuje default početnu stranicu koja je prikazana kada je pristupljeno URL-u početne stranice. Default stranicu možete koristiti ili ju modificirati tako da je stranica prikazana različito za različite korisnike.

### **Početna stranica:**

System i Access za Web početna stranica je prikazana kada je pristupljeno URL-u početne stranice (http://<*ime\_sistema*>/webaccess/iWAHome).

Sadržaj default početne stranice se dobavlja u/QIBM/ProdData/Access/Web2/html/homepage.html. Sadrži pregled proizvoda i služi kao primjer za razvoj prilagođene početne stranice. Za korištenje prilagođenog sadržaja umjesto default početne stranice kreirajte novu datoteku početne stranice i upotrijebite Prilagodba da navedete novu datoteku kao HTML datoteku Početne stranice.

System i Access za Web podržava upotrebu posebnih oznaka unutar datoteke početne stranice. Kada se naiđe na ove oznake, oni se zamjenjuju unutar odgovarajućeg sadržaja.

<span id="page-73-0"></span>Default početna stranica također sadržava vezu na lokaliziranu verziju System i Access za Web default stilske stranice (/QIBM/ProdData/Access/Web2/html/iwa\_styles.css). Stilski list kontrolira aspekte izgleda početne stranice. Da se nadjača korištenje stilskog lista, kreirajte novi stilski list i upotrijebite prilagođenu početnu stranicu koja na to upućuje.

### **Srodne reference**

### [Prilagodba](#page-88-0)

System i Access za Web osigurava podršku za prilagodbu proizvoda, uključujući postavke politika i preference i konfiguraciju postavki proizvoda.

### $Prilagođeni$  *sadržaj:*

Dijelovi System i Access za Web sadržaja su dohvaćeni iz statičkih HTML datoteka. Stilski list se također upotrebljava za kontrolu aspekata izgleda proizvoda. Datoteke dobavljene od korisnika mogu se upotrebljavati umjesto default implementacija. Postoji nekoliko razmatranja za kreiranje tih korisnički dobavljenih datoteka.

### **Razmatranja:**

v Default datoteke u /QIBM/ProdData/Access/Web2/html mogu se upotrebljavati kao početna točka, ali ne trebaju biti izravno preinačene. Ove datoteke se nalaze u direktoriju proizvoda koji je namijenjen samo za datoteke proizvoda.

Ako se default datoteke koriste kao početna točka, trebaju se kopirati na /QIBM/UserData/Access/Web2 stablo ili na drugu lokaciju u i5/OS integriranom sistemu datoteka. Tada se mogu izvesti preinake na kopijama datoteka.

Lokalizirane verzije default datoteka se mogu naći u poddirektorijima u /QIBM/ProdData/Access/Web2/html. Poddirektoriji se imenuju pomoću ISO kodova jezika i ISO kodova zemlje. Ti kodovi su s malim slovima i s dva slova prema definiciji u ISO-639 i ISO-3166.

- v \*PUBLIC, QEJBSVR (za WebSphere) ili QTMHHTTP (za integrirani Web poslužitelj aplikacija) moraju imati najmanje \*RX ovlaštenje za korisnički dobavljene HTML datoteke i na bilo koje datoteke koje oni referenciraju. To je ovlaštenje također potrebno za direktorije u kojima se datoteka nalazi.
- v Ako HTML datoteka dobavljena od korisnika sadrži sliku, stilski list ili druge vanjske reference s apsolutnim stazama, HTTP poslužitelj mora biti konfiguriran za posluživanje datoteka. Ako vanjske reference sadrže staze relativne stazi koja sadrži HTML datoteku dobavljenu od korisnika, nije potrebna nikakva konfiguracija HTTP poslužitelja.
- v Datoteke slika ne smiju se staviti u direktorij /QIBM/ProdData/Access/Web2/html/images. Taj je direktorij namijenjen samo za datoteke slike proizvoda.

### **Srodni koncepti**

### Default sadržaj [stranice](#page-72-0)

System i Access za Web generira dinamički većinu njegovog sadržaja stranice kao odgovor na akcije korisnika. Ostatak sadržaja je dohvaćen iz statičkih HTML datoteka, koje možete prilagoditi. Stilski list se takoer upotrebljava za kontrolu određenih aspekata izgleda sadržaja.

### [Posebne](#page-74-0) oznake

Dijelovi System i Access za Web sadržaja su dohvaćeni iz statičkih HTML datoteka. Postoje default implementacije za ovaj sadržaj. Alternativno, mogu se koristiti korisnički dobavljene datoteke. Odreeni broj posebnih znakova se mogu koristiti u ovim datotekama. Kada se naie na ove oznake, oni se zamjenjuju unutar odgovarajućeg sadržaja.

### Stilska [stranica](#page-75-0)

System i Access za Web koristi Kaskadne stilske stranice (CSS) za kontrolu odreenih aspekata izgleda sadržaja stranice.

### Glavna [stranica](#page-76-0)

Glavna stranica System i Accessa za Web se prikazuje kad se pristupi URL-u za glavnu stranicu, bez parametara. Ova poglavlja opisuju glavnu stranicu i razmatranja za kreiranje prilagođenog sadržaja.

### [Obrazac](#page-78-0) stranice

Predložak Web stranice System i Accessa za Web sadrži statički sadržaj za prikaz prije i poslije dinamički generiranog sadržaja na funkcionalnim stranicama. Ova poglavlja opisuju predložak stranice, razmatranja za kreiranje prilagođenog sadržaja, specijalne oznake koje možete koristiti i listove sa stilovima.

### <span id="page-74-0"></span>[Obrazac](#page-82-0) prijave

Predložak za prijavu daje sadržaj za prikaz prije i poslije obrasca za prijavu kad se System i Access za Web konfigurira za provjeru ovlaštenja za poslužitelj aplikacija, baziranu na obrascu. Ova poglavlja opisuju predložak za prijavu, razmatranja za kreiranje prilagoenog predloška za prijavu, specijalne oznake koje možete koristiti i listove sa stilovima.

### *Posebne oznake:*

Dijelovi System i Access za Web sadržaja su dohvaćeni iz statičkih HTML datoteka. Postoje default implementacije za ovaj sadržaj. Alternativno, mogu se koristiti korisnički dobavljene datoteke. Određeni broj posebnih znakova se mogu koristiti u ovim datotekama. Kada se naiđe na ove oznake, oni se zamjenjuju unutar odgovarajućeg sadržaja.

Slijede podržane oznake, sadržaj koji ih zamjenjuje i datoteke koje ih podržavaju:

### **%%CONTENT%%**

Zamijenjeno s: Funkcionalni sadržaj za stranicu. Ova oznaka odjeljuje zaglavlje obrasca od donjeg zaglavlja obrasca.

Podržava: Obrazac stranice (ovo je potrebna oznaka), obrazac prijave (ovo je potrebna oznaka).

### **%%include section=file%%**

Zamijenjeno s: HTML odlomkom, gdje *datoteka* identificira datoteku koja sadrži informacije o tome koje datoteke sadrže HTML odlomak za korištenje. HTML sekcija koja se uključuje može se oblikovati prema individualnom korisniku, grupi korisnika ili svim korisnicima (\*PUBLIC). Kada je prikazana početna stranica ova se oznaka zamjenjuje s odgovarajućim HTML fragmentom trenutnog korisničkog profila. Primjer datoteke se može naći u /QIBM/ProdData/Access/Web2/config/phone.polices. Default početna stranica referencira ovu datoteku upotrebom oznake %%include section=file%%.

Podržava: Početna stranica

### **%%MENU%%**

Zamijenjeno s: System i Access za Web navigacijskom trakom.

**Bilješka:** Vrijednosti politika Navigacije i trake Navigacije se zanemaruju kad se navede ova oznaka.

Podržava: Početna stranica

### **%%STYLESHEET%%**

Zamijenjeno s: Veza na System i Access za Web default stilsku stranicu.

Podržava: Početna stranica, obrazac stranice (samo zaglavlje), obrazac prijave (samo zaglavlje).

### **%%STYLESHEET\_CLASSIC\_COLORS%%**

Zamijenjeno s: Veza na System i Access za Web stilsku stranicu koja koristi shemu boje korištenu od System i Access za Web prije V5R4M0.

**Bilješka:** Ako se navede ta oznaka mora biti iza oznake %%STYLESHEET%%.

Podržava: Početna stranica, obrazac stranice (samo zaglavlje), obrazac prijave (samo zaglavlje).

### **%%TITLE%%**

<span id="page-75-0"></span>Zamijenjeno s: Naslov stranice.

Podržava: Početna stranica, obrazac stranice (samo zaglavlje), obrazac prijave (samo zaglavlje).

### **%%SYSTEM%%**

Zamijenjeno s: Ime sistema kojemu se pristupa.

Podržava: Početna stranica, obrazac stranice

### **%%USER%%**

Zamijenjeno sa: System i korisničkim profilom koji se koristi za pristup System i resursima.

Podržava: Početna stranica, obrazac stranice

### **%%VERSION%%**

Zamijenjeno s: Verzija System i Access za Web koja je instalirana.

Podržava: Početna stranica, obrazac stranice, obrazac prijave.

### **Srodni koncepti**

Default sadržaj [stranice](#page-72-0)

System i Access za Web generira dinamički većinu njegovog sadržaja stranice kao odgovor na akcije korisnika. Ostatak sadržaja je dohvaćen iz statičkih HTML datoteka, koje možete prilagoditi. Stilski list se takoer upotrebljava za kontrolu određenih aspekata izgleda sadržaja.

### Prilagođeni sadržaj

Dijelovi System i Access za Web sadržaja su dohvaćeni iz statičkih HTML datoteka. Stilski list se takoer upotrebljava za kontrolu aspekata izgleda proizvoda. Datoteke dobavljene od korisnika mogu se upotrebljavati umjesto default implementacija. Postoji nekoliko razmatranja za kreiranje tih korisnički dobavljenih datoteka.

### Stilska stranica

System i Access za Web koristi Kaskadne stilske stranice (CSS) za kontrolu odreenih aspekata izgleda sadržaja stranice.

### [Obrazac](#page-78-0) stranice

Predložak Web stranice System i Accessa za Web sadrži statički sadržaj za prikaz prije i poslije dinamički generiranog sadržaja na funkcionalnim stranicama. Ova poglavlja opisuju predložak stranice, razmatranja za kreiranje prilagođenog sadržaja, specijalne oznake koje možete koristiti i listove sa stilovima.

### [Obrazac](#page-82-0) prijave

Predložak za prijavu daje sadržaj za prikaz prije i poslije obrasca za prijavu kad se System i Access za Web konfigurira za provjeru ovlaštenja za poslužitelj aplikacija, baziranu na obrascu. Ova poglavlja opisuju predložak za prijavu, razmatranja za kreiranje prilagođenog predloška za prijavu, specijalne oznake koje možete koristiti i listove sa stilovima.

### *Stilska stranica:*

System i Access za Web koristi Kaskadne stilske stranice (CSS) za kontrolu odreenih aspekata izgleda sadržaja stranice.

Default stilski list kontrolira izgled zaglavlja stranice, donje zaglavlje stranice, navigacijsku traku i sadržaj stranice. Ovaj stilski list se referencira s default početne stranice, default obrasca stranice i default obrasca prijave koristeći posebnu oznaku %%STYLESHEET%%. Default stilski list se dobavlja u /QIBM/ProdData/Access/Web2/html/ iwa\_styles.css.

Druga stilska stranica nadjačava boje koje se koriste u default stilskoj stranici s bojama korištenim od System i Access za Web prije V5R4M0. Ovaj stilski list se referencira s klasičnog obrasca stranice (/QIBM/ProdData/Access/Web2/

<span id="page-76-0"></span>html/webaccess\_classic.html) koristeći posebnu oznaku %%STYLESHEET\_CLASSIC\_COLORS%%. Ovaj stilski list se dobavlja u /QIBM/ProdData/Access/Web2/html/iwa\_classic.css.

System i Access za Web stilske stranice se mogu koristiti s prilagođenom početnom stranicom, obrascem stranice ili obrascem prijave. Upotrijebite posebne oznake %%STYLESHEET%% i %%STYLESHEET\_CLASSIC\_COLORS%% da uključite stilske listove u vaše prilagođene datoteke.

Kao početna točka, prilagođene stilske stranice mogu biti kreirane pomoću System i Access za Web stilskih stranica. Prilagođeni stilski listovi moraju biti referencirani s prilagođene početne stranice, obrasca stranice ili obrasca prijave. Za ovo je potrebno znanje o korištenju CSS-a s HTML-om.

### **Srodni koncepti**

### Prilagođeni sadržaj

Dijelovi System i Access za Web sadržaja su dohvaćeni iz statičkih HTML datoteka. Stilski list se takoer upotrebljava za kontrolu aspekata izgleda proizvoda. Datoteke dobavljene od korisnika mogu se upotrebljavati umjesto default implementacija. Postoji nekoliko razmatranja za kreiranje tih korisnički dobavljenih datoteka.

### [Posebne](#page-74-0) oznake

Dijelovi System i Access za Web sadržaja su dohvaćeni iz statičkih HTML datoteka. Postoje default implementacije za ovaj sadržaj. Alternativno, mogu se koristiti korisnički dobavljene datoteke. Odreeni broj posebnih znakova se mogu koristiti u ovim datotekama. Kada se naie na ove oznake, oni se zamjenjuju unutar odgovarajućeg sadržaja.

### [Obrazac](#page-78-0) stranice

Predložak Web stranice System i Accessa za Web sadrži statički sadržaj za prikaz prije i poslije dinamički generiranog sadržaja na funkcionalnim stranicama. Ova poglavlja opisuju predložak stranice, razmatranja za kreiranje prilagođenog sadržaja, specijalne oznake koje možete koristiti i listove sa stilovima.

### [Obrazac](#page-82-0) prijave

Predložak za prijavu daje sadržaj za prikaz prije i poslije obrasca za prijavu kad se System i Access za Web konfigurira za provjeru ovlaštenja za poslužitelj aplikacija, baziranu na obrascu. Ova poglavlja opisuju predložak za prijavu, razmatranja za kreiranje prilagođenog predloška za prijavu, specijalne oznake koje možete koristiti i listove sa stilovima.

### **Glavna stranica:**

System i Access za Web glavna stranica je prikazana kada je URL-u glavne stranice (http://< *ime\_sistema* >/webaccess/iWAMain) pristupljeno bez parametara.

Sadržaj default glavne stranice se dobavlja u/QIBM/ProdData/Access/Web2/html/homepage.html. Ona daje informacije o pregledu funkcije. Za korištenje prilagođenog sadržaja umjesto default glavne stranice kreirajte novu datoteku glavne stranice i upotrijebite funkciju Prilagodba da navedete novu datoteku kao HTML datoteku Glavne stranice.

### **Srodne reference**

[Prilagodba](#page-88-0)

System i Access za Web osigurava podršku za prilagodbu proizvoda, uključujući postavke politika i preference i konfiguraciju postavki proizvoda.

### $Prilagođeni$  *sadržaj:*

Dijelovi System i Access za Web sadržaja su dohvaćeni iz statičkih HTML datoteka. Stilski list se također upotrebljava za kontrolu aspekata izgleda proizvoda. Datoteke dobavljene od korisnika mogu se upotrebljavati umjesto default implementacija. Postoji nekoliko razmatranja za kreiranje tih korisnički dobavljenih datoteka.

### **Razmatranja:**

v Default datoteke u /QIBM/ProdData/Access/Web2/html mogu se upotrebljavati kao početna točka, ali ne trebaju biti izravno preinačene. Ove datoteke se nalaze u direktoriju proizvoda koji je namijenjen samo za datoteke proizvoda.

Ako se default datoteke koriste kao početna točka, trebaju se kopirati na /QIBM/UserData/Access/Web2 stablo ili na drugu lokaciju u i5/OS integriranom sistemu datoteka. Tada se mogu izvesti preinake na kopijama datoteka.

Lokalizirane verzije default datoteka se mogu naći u poddirektorijima u /QIBM/ProdData/Access/Web2/html. Poddirektoriji se imenuju pomoću ISO kodova jezika i ISO kodova zemlje. Ti kodovi su s malim slovima i s dva slova prema definiciji u ISO-639 i ISO-3166.

- v \*PUBLIC, QEJBSVR (za WebSphere) ili QTMHHTTP (za integrirani Web poslužitelj aplikacija) moraju imati najmanje \*RX ovlaštenje za korisnički dobavljene HTML datoteke i na bilo koje datoteke koje oni referenciraju. To je ovlaštenje također potrebno za direktorije u kojima se datoteka nalazi.
- v Ako HTML datoteka dobavljena od korisnika sadrži sliku, stilski list ili druge vanjske reference s apsolutnim stazama, HTTP poslužitelj mora biti konfiguriran za posluživanje datoteka. Ako vanjske reference sadrže staze relativne stazi koja sadrži HTML datoteku dobavljenu od korisnika, nije potrebna nikakva konfiguracija HTTP poslužitelja.
- v Datoteke slika ne smiju se staviti u direktorij /QIBM/ProdData/Access/Web2/html/images. Taj je direktorij namijenjen samo za datoteke slike proizvoda.

### **Srodni koncepti**

Default sadržaj [stranice](#page-72-0)

System i Access za Web generira dinamički većinu njegovog sadržaja stranice kao odgovor na akcije korisnika. Ostatak sadržaja je dohvaćen iz statičkih HTML datoteka, koje možete prilagoditi. Stilski list se takoer upotrebljava za kontrolu određenih aspekata izgleda sadržaja.

### [Posebne](#page-74-0) oznake

Dijelovi System i Access za Web sadržaja su dohvaćeni iz statičkih HTML datoteka. Postoje default implementacije za ovaj sadržaj. Alternativno, mogu se koristiti korisnički dobavljene datoteke. Odreeni broj posebnih znakova se mogu koristiti u ovim datotekama. Kada se naie na ove oznake, oni se zamjenjuju unutar odgovarajućeg sadržaja.

### [Početna](#page-72-0) stranica

Početna stranica se prikazuje kad se pristupi URL-u početne stranice za System i Access za Web. Ova poglavlja opisuju početnu stranicu, razmatranja za kreiranje prilagoenog sadržaja, specijalne oznake koje možete koristiti i listove sa stilovima.

### Stilska [stranica](#page-75-0)

System i Access za Web koristi Kaskadne stilske stranice (CSS) za kontrolu odreenih aspekata izgleda sadržaja stranice.

### Glavna [stranica](#page-76-0)

Glavna stranica System i Accessa za Web se prikazuje kad se pristupi URL-u za glavnu stranicu, bez parametara. Ova poglavlja opisuju glavnu stranicu i razmatranja za kreiranje prilagođenog sadržaja.

### [Obrazac](#page-78-0) stranice

Predložak Web stranice System i Accessa za Web sadrži statički sadržaj za prikaz prije i poslije dinamički generiranog sadržaja na funkcionalnim stranicama. Ova poglavlja opisuju predložak stranice, razmatranja za kreiranje prilagođenog sadržaja, specijalne oznake koje možete koristiti i listove sa stilovima.

### [Obrazac](#page-82-0) prijave

Predložak za prijavu daje sadržaj za prikaz prije i poslije obrasca za prijavu kad se System i Access za Web konfigurira za provjeru ovlaštenja za poslužitelj aplikacija, baziranu na obrascu. Ova poglavlja opisuju predložak za prijavu, razmatranja za kreiranje prilagoenog predloška za prijavu, specijalne oznake koje možete koristiti i listove sa stilovima.

### **Srodne reference**

### Moja početna [stranica](#page-103-0)

System i Access za Web isporučuje default početnu stranicu koja je prikazana kada je pristupljeno URL-u početne stranice. Default stranicu možete koristiti ili ju modificirati tako da je stranica prikazana različito za različite korisnike.

### [Prilagodba](#page-88-0)

System i Access za Web osigurava podršku za prilagodbu proizvoda, uključujući postavke politika i preference i konfiguraciju postavki proizvoda.

### <span id="page-78-0"></span>**Obrazac stranice:**

System i Access za Web obrazac Web stranice sadrži statički sadržaj za prikaz prije i poslije dinamički generiranog sadržaja na funkcionalnim stranicama.

Default obrazac stranice dobavlja se u /QIBM/ProdData/Access/Web2/html/webaccess.html. Sadrži zaglavlje stranice s imenom proizvoda, trenutnim System i korisnikom i System i imenom poslužitelja. Sadrži također donje zaglavlje stranice s brojem verzije proizvoda i veze na IBM Internet stranice. Za korištenje prilagođenog sadržaja umjesto default obrasca stranice kreirajte novu datoteku obrasca stranice i upotrijebite funkciju Prilagodba da navedete novu datoteku kao HTML datoteku obrasca.

System i Access za Web podržava upotrebu posebnih oznaka unutar datoteke obrasca stranice. Kada se naiđe na ove oznake, oni se zamjenjuju unutar odgovarajućeg sadržaja.

Default obrazac stranice takoer sadržava vezu na lokaliziranu verziju System i Access za Web stilske stranice (/QIBM/ProdData/Access/Web2/html/iwa\_styles.css). Stilski list kontrolira aspekte izgleda područja sadržaja kao i izgled navigacijske trake. Da se nadjača korištenje ovog stilskog lista, kreirajte novi stilski list i upotrijebite prilagođeni obrazac stranice koji na to upućuje.

### **Srodne reference**

[Prilagodba](#page-88-0)

System i Access za Web osigurava podršku za prilagodbu proizvoda, uključujući postavke politika i preference i konfiguraciju postavki proizvoda.

### $Prilagođeni$  *sadržaj:*

Dijelovi System i Access za Web sadržaja su dohvaćeni iz statičkih HTML datoteka. Stilski list se također upotrebljava za kontrolu aspekata izgleda proizvoda. Datoteke dobavljene od korisnika mogu se upotrebljavati umjesto default implementacija. Postoji nekoliko razmatranja za kreiranje tih korisnički dobavljenih datoteka.

### **Razmatranja:**

v Default datoteke u /QIBM/ProdData/Access/Web2/html mogu se upotrebljavati kao početna točka, ali ne trebaju biti izravno preinačene. Ove datoteke se nalaze u direktoriju proizvoda koji je namijenjen samo za datoteke proizvoda.

Ako se default datoteke koriste kao početna točka, trebaju se kopirati na /QIBM/UserData/Access/Web2 stablo ili na drugu lokaciju u i5/OS integriranom sistemu datoteka. Tada se mogu izvesti preinake na kopijama datoteka.

Lokalizirane verzije default datoteka se mogu naći u poddirektorijima u /QIBM/ProdData/Access/Web2/html. Poddirektoriji se imenuju pomoću ISO kodova jezika i ISO kodova zemlje. Ti kodovi su s malim slovima i s dva slova prema definiciji u ISO-639 i ISO-3166.

- v \*PUBLIC, QEJBSVR (za WebSphere) ili QTMHHTTP (za integrirani Web poslužitelj aplikacija) moraju imati najmanje \*RX ovlaštenje za korisnički dobavljene HTML datoteke i na bilo koje datoteke koje oni referenciraju. To je ovlaštenje također potrebno za direktorije u kojima se datoteka nalazi.
- v Ako HTML datoteka dobavljena od korisnika sadrži sliku, stilski list ili druge vanjske reference s apsolutnim stazama, HTTP poslužitelj mora biti konfiguriran za posluživanje datoteka. Ako vanjske reference sadrže staze relativne stazi koja sadrži HTML datoteku dobavljenu od korisnika, nije potrebna nikakva konfiguracija HTTP poslužitelja.
- v Datoteke slika ne smiju se staviti u direktorij /QIBM/ProdData/Access/Web2/html/images. Taj je direktorij namijenjen samo za datoteke slike proizvoda.

### **Srodni koncepti**

### Default sadržaj [stranice](#page-72-0)

System i Access za Web generira dinamički većinu njegovog sadržaja stranice kao odgovor na akcije korisnika. Ostatak sadržaja je dohvaćen iz statičkih HTML datoteka, koje možete prilagoditi. Stilski list se također upotrebljava za kontrolu određenih aspekata izgleda sadržaja.

### [Posebne](#page-74-0) oznake

Dijelovi System i Access za Web sadržaja su dohvaćeni iz statičkih HTML datoteka. Postoje default

implementacije za ovaj sadržaj. Alternativno, mogu se koristiti korisnički dobavljene datoteke. Odreeni broj posebnih znakova se mogu koristiti u ovim datotekama. Kada se naie na ove oznake, oni se zamjenjuju unutar odgovarajućeg sadržaja.

### [Početna](#page-72-0) stranica

Početna stranica se prikazuje kad se pristupi URL-u početne stranice za System i Access za Web. Ova poglavlja opisuju početnu stranicu, razmatranja za kreiranje prilagođenog sadržaja, specijalne oznake koje možete koristiti i listove sa stilovima.

### Stilska [stranica](#page-75-0)

System i Access za Web koristi Kaskadne stilske stranice (CSS) za kontrolu odreenih aspekata izgleda sadržaja stranice.

### Glavna [stranica](#page-76-0)

Glavna stranica System i Accessa za Web se prikazuje kad se pristupi URL-u za glavnu stranicu, bez parametara. Ova poglavlja opisuju glavnu stranicu i razmatranja za kreiranje prilagođenog sadržaja.

### [Obrazac](#page-78-0) stranice

Predložak Web stranice System i Accessa za Web sadrži statički sadržaj za prikaz prije i poslije dinamički generiranog sadržaja na funkcionalnim stranicama. Ova poglavlja opisuju predložak stranice, razmatranja za kreiranje prilagođenog sadržaja, specijalne oznake koje možete koristiti i listove sa stilovima.

### [Obrazac](#page-82-0) prijave

Predložak za prijavu daje sadržaj za prikaz prije i poslije obrasca za prijavu kad se System i Access za Web konfigurira za provjeru ovlaštenja za poslužitelj aplikacija, baziranu na obrascu. Ova poglavlja opisuju predložak za prijavu, razmatranja za kreiranje prilagođenog predloška za prijavu, specijalne oznake koje možete koristiti i listove sa stilovima.

### **Srodne reference**

Moja početna [stranica](#page-103-0)

System i Access za Web isporučuje default početnu stranicu koja je prikazana kada je pristupljeno URL-u početne stranice. Default stranicu možete koristiti ili ju modificirati tako da je stranica prikazana različito za različite korisnike.

[Prilagodba](#page-88-0)

System i Access za Web osigurava podršku za prilagodbu proizvoda, uključujući postavke politika i preference i konfiguraciju postavki proizvoda.

### *Posebne oznake:*

Dijelovi System i Access za Web sadržaja su dohvaćeni iz statičkih HTML datoteka. Postoje default implementacije za ovaj sadržaj. Alternativno, mogu se koristiti korisnički dobavljene datoteke. Odreeni broj posebnih znakova se mogu koristiti u ovim datotekama. Kada se naiđe na ove oznake, oni se zamjenjuju unutar odgovarajućeg sadržaja.

Slijede podržane oznake, sadržaj koji ih zamjenjuje i datoteke koje ih podržavaju:

### **%%CONTENT%%**

Zamijenjeno s: Funkcionalni sadržaj za stranicu. Ova oznaka odjeljuje zaglavlje obrasca od donjeg zaglavlja obrasca.

Podržava: Obrazac stranice (ovo je potrebna oznaka), obrazac prijave (ovo je potrebna oznaka).

### **%%include section=file%%**

Zamijenjeno s: HTML odlomkom, gdje *datoteka* identificira datoteku koja sadrži informacije o tome koje datoteke sadrže HTML odlomak za korištenje. HTML sekcija koja se uključuje može se oblikovati prema individualnom korisniku, grupi korisnika ili svim korisnicima (\*PUBLIC). Kada je prikazana početna stranica ova se oznaka zamjenjuje s odgovarajućim HTML fragmentom trenutnog korisničkog profila. Primjer datoteke se može naći u /QIBM/ProdData/Access/Web2/config/phone.polices. Default početna stranica referencira ovu datoteku upotrebom oznake %%include section=file%%.

Podržava: Početna stranica

### **%%MENU%%**

Zamijenjeno s: System i Access za Web navigacijskom trakom.

**Bilješka:** Vrijednosti politika Navigacije i trake Navigacije se zanemaruju kad se navede ova oznaka.

Podržava: Početna stranica

### **%%STYLESHEET%%**

Zamijenjeno s: Veza na System i Access za Web default stilsku stranicu.

Podržava: Početna stranica, obrazac stranice (samo zaglavlje), obrazac prijave (samo zaglavlje).

### **%%STYLESHEET\_CLASSIC\_COLORS%%**

Zamijenjeno s: Veza na System i Access za Web stilsku stranicu koja koristi shemu boje korištenu od System i Access za Web prije V5R4M0.

**Bilješka:** Ako se navede ta oznaka mora biti iza oznake %%STYLESHEET%%.

Podržava: Početna stranica, obrazac stranice (samo zaglavlje), obrazac prijave (samo zaglavlje).

### **%%TITLE%%**

Zamijenjeno s: Naslov stranice.

Podržava: Početna stranica, obrazac stranice (samo zaglavlje), obrazac prijave (samo zaglavlje).

### **%%SYSTEM%%**

Zamijenjeno s: Ime sistema kojemu se pristupa.

Podržava: Početna stranica, obrazac stranice

### **%%USER%%**

Zamijenjeno sa: System i korisničkim profilom koji se koristi za pristup System i resursima.

Podržava: Početna stranica, obrazac stranice

### **%%VERSION%%**

Zamijenjeno s: Verzija System i Access za Web koja je instalirana.

Podržava: Početna stranica, obrazac stranice, obrazac prijave.

#### **Srodni koncepti**

Default sadržaj [stranice](#page-72-0)

System i Access za Web generira dinamički većinu njegovog sadržaja stranice kao odgovor na akcije korisnika. Ostatak sadržaja je dohvaćen iz statičkih HTML datoteka, koje možete prilagoditi. Stilski list se takoer upotrebljava za kontrolu određenih aspekata izgleda sadržaja.

### [Početna](#page-72-0) stranica

Početna stranica se prikazuje kad se pristupi URL-u početne stranice za System i Access za Web. Ova poglavlja opisuju početnu stranicu, razmatranja za kreiranje prilagođenog sadržaja, specijalne oznake koje možete koristiti i listove sa stilovima.

### Prilagođeni sadržaj

Dijelovi System i Access za Web sadržaja su dohvaćeni iz statičkih HTML datoteka. Stilski list se takoer upotrebljava za kontrolu aspekata izgleda proizvoda. Datoteke dobavljene od korisnika mogu se upotrebljavati umjesto default implementacija. Postoji nekoliko razmatranja za kreiranje tih korisnički dobavljenih datoteka. Stilska [stranica](#page-75-0)

System i Access za Web koristi Kaskadne stilske stranice (CSS) za kontrolu odreenih aspekata izgleda sadržaja stranice.

### [Obrazac](#page-78-0) stranice

Predložak Web stranice System i Accessa za Web sadrži statički sadržaj za prikaz prije i poslije dinamički generiranog sadržaja na funkcionalnim stranicama. Ova poglavlja opisuju predložak stranice, razmatranja za kreiranje prilagođenog sadržaja, specijalne oznake koje možete koristiti i listove sa stilovima.

#### [Obrazac](#page-82-0) prijave

Predložak za prijavu daje sadržaj za prikaz prije i poslije obrasca za prijavu kad se System i Access za Web konfigurira za provjeru ovlaštenja za poslužitelj aplikacija, baziranu na obrascu. Ova poglavlja opisuju predložak za prijavu, razmatranja za kreiranje prilagođenog predloška za prijavu, specijalne oznake koje možete koristiti i listove sa stilovima.

### *Stilska stranica:*

System i Access za Web koristi Kaskadne stilske stranice (CSS) za kontrolu odreenih aspekata izgleda sadržaja stranice.

Default stilski list kontrolira izgled zaglavlja stranice, donje zaglavlje stranice, navigacijsku traku i sadržaj stranice. Ovaj stilski list se referencira s default početne stranice, default obrasca stranice i default obrasca prijave koristeći posebnu oznaku %%STYLESHEET%%. Default stilski list se dobavlja u /QIBM/ProdData/Access/Web2/html/ iwa\_styles.css.

Druga stilska stranica nadjačava boje koje se koriste u default stilskoj stranici s bojama korištenim od System i Access za Web prije V5R4M0. Ovaj stilski list se referencira s klasičnog obrasca stranice (/QIBM/ProdData/Access/Web2/ html/webaccess\_classic.html) koristeći posebnu oznaku %%STYLESHEET\_CLASSIC\_COLORS%%. Ovaj stilski list se dobavlja u /QIBM/ProdData/Access/Web2/html/iwa\_classic.css.

System i Access za Web stilske stranice se mogu koristiti s prilagođenom početnom stranicom, obrascem stranice ili obrascem prijave. Upotrijebite posebne oznake %%STYLESHEET%% i %%STYLESHEET\_CLASSIC\_COLORS%% da uključite stilske listove u vaše prilagođene datoteke.

Kao početna točka, prilagođene stilske stranice mogu biti kreirane pomoću System i Access za Web stilskih stranica. Prilagođeni stilski listovi moraju biti referencirani s prilagođene početne stranice, obrasca stranice ili obrasca prijave. Za ovo je potrebno znanje o korištenju CSS-a s HTML-om.

### **Srodni koncepti**

### Prilagođeni sadržaj

Dijelovi System i Access za Web sadržaja su dohvaćeni iz statičkih HTML datoteka. Stilski list se takoer upotrebljava za kontrolu aspekata izgleda proizvoda. Datoteke dobavljene od korisnika mogu se upotrebljavati umjesto default implementacija. Postoji nekoliko razmatranja za kreiranje tih korisnički dobavljenih datoteka.

### [Posebne](#page-74-0) oznake

Dijelovi System i Access za Web sadržaja su dohvaćeni iz statičkih HTML datoteka. Postoje default implementacije za ovaj sadržaj. Alternativno, mogu se koristiti korisnički dobavljene datoteke. Odreeni broj posebnih znakova se mogu koristiti u ovim datotekama. Kada se naie na ove oznake, oni se zamjenjuju unutar odgovarajućeg sadržaja.

### <span id="page-82-0"></span>[Početna](#page-72-0) stranica

Početna stranica se prikazuje kad se pristupi URL-u početne stranice za System i Access za Web. Ova poglavlja opisuju početnu stranicu, razmatranja za kreiranje prilagođenog sadržaja, specijalne oznake koje možete koristiti i listove sa stilovima.

### [Obrazac](#page-78-0) stranice

Predložak Web stranice System i Accessa za Web sadrži statički sadržaj za prikaz prije i poslije dinamički generiranog sadržaja na funkcionalnim stranicama. Ova poglavlja opisuju predložak stranice, razmatranja za kreiranje prilagođenog sadržaja, specijalne oznake koje možete koristiti i listove sa stilovima.

### Obrazac prijave

Predložak za prijavu daje sadržaj za prikaz prije i poslije obrasca za prijavu kad se System i Access za Web konfigurira za provjeru ovlaštenja za poslužitelj aplikacija, baziranu na obrascu. Ova poglavlja opisuju predložak za prijavu, razmatranja za kreiranje prilagođenog predloška za prijavu, specijalne oznake koje možete koristiti i listove sa stilovima.

### **Obrazac prijave:**

Predložak za prijavu daje sadržaj za prikaz prije i poslije obrasca za prijavu kad se System i Access za Web konfigurira za provjeru ovlaštenja za poslužitelj aplikacija, baziranu na obrascu. Za informacije o provjeri autentičnosti poslužitelja aplikacija, baziranog na obrascu, pogledajte Sigurnosna razmatranja.

Default obrazac prijave dobavlja se u /QIBM/ProdData/Access/Web2/html/login.html. Sadrži zaglavlje stranice s imenom proizvoda. Sadrži također donje zaglavlje stranice s brojem verzije proizvoda i veze na IBM Internet stranice. Za korištenje prilagođenog sadržaja umjesto default obrasca prijave kreirajte novu datoteku obrasca prijave i upotrijebite funkciju Prilagodba da navedete novu datoteku kao **HTML datoteku obrasca prijave** u postavkama **Sigurnosti**.

System i Access za Web podržava upotrebu posebnih oznaka unutar datoteke obrasca prijave. Kada se naiđe na ove oznake, oni se zamjenjuju unutar odgovarajućeg sadržaja.

Default obrazac prijave također sadržava vezu na lokaliziranu verziju System i Access za Web default stilske stranice (/QIBM/ProdData/Access/Web2/html/iwa\_styles.css). Stilski list kontrolira aspekte izgleda područja sadržaja. Da se nadjača korištenje ovog stilskog lista, kreirajte novi stilski list i upotrijebite prilagođeni obrazac prijave koji na to upućuje.

### **Srodni koncepti**

### [Razmatranja](#page-13-0) jednostruke prijave

System i Access za Web se može koristiti u okolinama jednostruke prijave. Ovo poglavlje će raspravljati opcije okoline jednostruke prijave dostupne za System i Access za Web.

### **Srodne reference**

### [Prilagodba](#page-88-0)

System i Access za Web osigurava podršku za prilagodbu proizvoda, uključujući postavke politika i preference i konfiguraciju postavki proizvoda.

### $P$ rilagođeni sadržaj:

Dijelovi System i Access za Web sadržaja su dohvaćeni iz statičkih HTML datoteka. Stilski list se također upotrebljava za kontrolu aspekata izgleda proizvoda. Datoteke dobavljene od korisnika mogu se upotrebljavati umjesto default implementacija. Postoji nekoliko razmatranja za kreiranje tih korisnički dobavljenih datoteka.

### **Razmatranja:**

v Default datoteke u /QIBM/ProdData/Access/Web2/html mogu se upotrebljavati kao početna točka, ali ne trebaju biti izravno preinačene. Ove datoteke se nalaze u direktoriju proizvoda koji je namijenjen samo za datoteke proizvoda.

Ako se default datoteke koriste kao početna točka, trebaju se kopirati na /QIBM/UserData/Access/Web2 stablo ili na drugu lokaciju u i5/OS integriranom sistemu datoteka. Tada se mogu izvesti preinake na kopijama datoteka.

Lokalizirane verzije default datoteka se mogu naći u poddirektorijima u /QIBM/ProdData/Access/Web2/html. Poddirektoriji se imenuju pomoću ISO kodova jezika i ISO kodova zemlje. Ti kodovi su s malim slovima i s dva slova prema definiciji u ISO-639 i ISO-3166.

- v \*PUBLIC, QEJBSVR (za WebSphere) ili QTMHHTTP (za integrirani Web poslužitelj aplikacija) moraju imati najmanje \*RX ovlaštenje za korisnički dobavljene HTML datoteke i na bilo koje datoteke koje oni referenciraju. To je ovlaštenje također potrebno za direktorije u kojima se datoteka nalazi.
- v Ako HTML datoteka dobavljena od korisnika sadrži sliku, stilski list ili druge vanjske reference s apsolutnim stazama, HTTP poslužitelj mora biti konfiguriran za posluživanje datoteka. Ako vanjske reference sadrže staze relativne stazi koja sadrži HTML datoteku dobavljenu od korisnika, nije potrebna nikakva konfiguracija HTTP poslužitelja.
- v Datoteke slika ne smiju se staviti u direktorij /QIBM/ProdData/Access/Web2/html/images. Taj je direktorij namijenjen samo za datoteke slike proizvoda.

### **Srodni koncepti**

### Default sadržaj [stranice](#page-72-0)

System i Access za Web generira dinamički većinu njegovog sadržaja stranice kao odgovor na akcije korisnika. Ostatak sadržaja je dohvaćen iz statičkih HTML datoteka, koje možete prilagoditi. Stilski list se takoer upotrebljava za kontrolu određenih aspekata izgleda sadržaja.

### [Posebne](#page-74-0) oznake

Dijelovi System i Access za Web sadržaja su dohvaćeni iz statičkih HTML datoteka. Postoje default implementacije za ovaj sadržaj. Alternativno, mogu se koristiti korisnički dobavljene datoteke. Odreeni broj posebnih znakova se mogu koristiti u ovim datotekama. Kada se naie na ove oznake, oni se zamjenjuju unutar odgovarajućeg sadržaja.

### [Početna](#page-72-0) stranica

Početna stranica se prikazuje kad se pristupi URL-u početne stranice za System i Access za Web. Ova poglavlja opisuju početnu stranicu, razmatranja za kreiranje prilagoenog sadržaja, specijalne oznake koje možete koristiti i listove sa stilovima.

### Stilska [stranica](#page-75-0)

System i Access za Web koristi Kaskadne stilske stranice (CSS) za kontrolu odreenih aspekata izgleda sadržaja stranice.

### Glavna [stranica](#page-76-0)

Glavna stranica System i Accessa za Web se prikazuje kad se pristupi URL-u za glavnu stranicu, bez parametara. Ova poglavlja opisuju glavnu stranicu i razmatranja za kreiranje prilagođenog sadržaja.

### [Obrazac](#page-78-0) stranice

Predložak Web stranice System i Accessa za Web sadrži statički sadržaj za prikaz prije i poslije dinamički generiranog sadržaja na funkcionalnim stranicama. Ova poglavlja opisuju predložak stranice, razmatranja za kreiranje prilagođenog sadržaja, specijalne oznake koje možete koristiti i listove sa stilovima.

### [Obrazac](#page-82-0) prijave

Predložak za prijavu daje sadržaj za prikaz prije i poslije obrasca za prijavu kad se System i Access za Web konfigurira za provjeru ovlaštenja za poslužitelj aplikacija, baziranu na obrascu. Ova poglavlja opisuju predložak za prijavu, razmatranja za kreiranje prilagođenog predloška za prijavu, specijalne oznake koje možete koristiti i listove sa stilovima.

### **Srodne reference**

### Moja početna [stranica](#page-103-0)

System i Access za Web isporučuje default početnu stranicu koja je prikazana kada je pristupljeno URL-u početne stranice. Default stranicu možete koristiti ili ju modificirati tako da je stranica prikazana različito za različite korisnike.

### [Prilagodba](#page-88-0)

System i Access za Web osigurava podršku za prilagodbu proizvoda, uključujući postavke politika i preference i konfiguraciju postavki proizvoda.

### *Posebne oznake:*

Dijelovi System i Access za Web sadržaja su dohvaćeni iz statičkih HTML datoteka. Postoje default implementacije za ovaj sadržaj. Alternativno, mogu se koristiti korisnički dobavljene datoteke. Određeni broj posebnih znakova se mogu koristiti u ovim datotekama. Kada se naiđe na ove oznake, oni se zamjenjuju unutar odgovarajućeg sadržaja.

Slijede podržane oznake, sadržaj koji ih zamjenjuje i datoteke koje ih podržavaju:

### **%%CONTENT%%**

Zamijenjeno s: Funkcionalni sadržaj za stranicu. Ova oznaka odjeljuje zaglavlje obrasca od donjeg zaglavlja obrasca.

Podržava: Obrazac stranice (ovo je potrebna oznaka), obrazac prijave (ovo je potrebna oznaka).

### **%%include section=file%%**

Zamijenjeno s: HTML odlomkom, gdje *datoteka* identificira datoteku koja sadrži informacije o tome koje datoteke sadrže HTML odlomak za korištenje. HTML sekcija koja se uključuje može se oblikovati prema individualnom korisniku, grupi korisnika ili svim korisnicima (\*PUBLIC). Kada je prikazana početna stranica ova se oznaka zamjenjuje s odgovarajućim HTML fragmentom trenutnog korisničkog profila. Primjer datoteke se može naći u /QIBM/ProdData/Access/Web2/config/phone.polices. Default početna stranica referencira ovu datoteku upotrebom oznake %%include section=file%%.

Podržava: Početna stranica

### **%%MENU%%**

Zamijenjeno s: System i Access za Web navigacijskom trakom.

**Bilješka:** Vrijednosti politika Navigacije i trake Navigacije se zanemaruju kad se navede ova oznaka.

Podržava: Početna stranica

### **%%STYLESHEET%%**

Zamijenjeno s: Veza na System i Access za Web default stilsku stranicu.

Podržava: Početna stranica, obrazac stranice (samo zaglavlje), obrazac prijave (samo zaglavlje).

### **%%STYLESHEET\_CLASSIC\_COLORS%%**

Zamijenjeno s: Veza na System i Access za Web stilsku stranicu koja koristi shemu boje korištenu od System i Access za Web prije V5R4M0.

**Bilješka:** Ako se navede ta oznaka mora biti iza oznake %%STYLESHEET%%.

Podržava: Početna stranica, obrazac stranice (samo zaglavlje), obrazac prijave (samo zaglavlje).

### **%%TITLE%%**

Zamijenjeno s: Naslov stranice.

Podržava: Početna stranica, obrazac stranice (samo zaglavlje), obrazac prijave (samo zaglavlje).

### **%%SYSTEM%%**

Zamijenjeno s: Ime sistema kojemu se pristupa.

Podržava: Početna stranica, obrazac stranice

### **%%USER%%**

Zamijenjeno sa: System i korisničkim profilom koji se koristi za pristup System i resursima.

Podržava: Početna stranica, obrazac stranice

### **%%VERSION%%**

Zamijenjeno s: Verzija System i Access za Web koja je instalirana.

Podržava: Početna stranica, obrazac stranice, obrazac prijave.

#### **Srodni koncepti**

Default sadržaj [stranice](#page-72-0)

System i Access za Web generira dinamički većinu njegovog sadržaja stranice kao odgovor na akcije korisnika. Ostatak sadržaja je dohvaćen iz statičkih HTML datoteka, koje možete prilagoditi. Stilski list se takoer upotrebljava za kontrolu određenih aspekata izgleda sadržaja.

#### [Početna](#page-72-0) stranica

Početna stranica se prikazuje kad se pristupi URL-u početne stranice za System i Access za Web. Ova poglavlja opisuju početnu stranicu, razmatranja za kreiranje prilagođenog sadržaja, specijalne oznake koje možete koristiti i listove sa stilovima.

Prilagođeni sadržaj

Dijelovi System i Access za Web sadržaja su dohvaćeni iz statičkih HTML datoteka. Stilski list se takoer upotrebljava za kontrolu aspekata izgleda proizvoda. Datoteke dobavljene od korisnika mogu se upotrebljavati umjesto default implementacija. Postoji nekoliko razmatranja za kreiranje tih korisnički dobavljenih datoteka.

Stilska [stranica](#page-75-0)

System i Access za Web koristi Kaskadne stilske stranice (CSS) za kontrolu određenih aspekata izgleda sadržaja stranice.

[Obrazac](#page-78-0) stranice

Predložak Web stranice System i Accessa za Web sadrži statički sadržaj za prikaz prije i poslije dinamički generiranog sadržaja na funkcionalnim stranicama. Ova poglavlja opisuju predložak stranice, razmatranja za kreiranje prilagoenog sadržaja, specijalne oznake koje možete koristiti i listove sa stilovima.

#### [Obrazac](#page-82-0) prijave

Predložak za prijavu daje sadržaj za prikaz prije i poslije obrasca za prijavu kad se System i Access za Web konfigurira za provjeru ovlaštenja za poslužitelj aplikacija, baziranu na obrascu. Ova poglavlja opisuju predložak za prijavu, razmatranja za kreiranje prilagoenog predloška za prijavu, specijalne oznake koje možete koristiti i listove sa stilovima.

#### *Stilska stranica:*

System i Access za Web koristi Kaskadne stilske stranice (CSS) za kontrolu odreenih aspekata izgleda sadržaja stranice.

Default stilski list kontrolira izgled zaglavlja stranice, donje zaglavlje stranice, navigacijsku traku i sadržaj stranice. Ovaj stilski list se referencira s default početne stranice, default obrasca stranice i default obrasca prijave koristeći posebnu oznaku %%STYLESHEET%%. Default stilski list se dobavlja u /QIBM/ProdData/Access/Web2/html/ iwa\_styles.css.

Druga stilska stranica nadjačava boje koje se koriste u default stilskoj stranici s bojama korištenim od System i Access za Web prije V5R4M0. Ovaj stilski list se referencira s klasičnog obrasca stranice (/QIBM/ProdData/Access/Web2/ html/webaccess\_classic.html) koristeći posebnu oznaku %%STYLESHEET\_CLASSIC\_COLORS%%. Ovaj stilski list se dobavlja u /QIBM/ProdData/Access/Web2/html/iwa\_classic.css.

System i Access za Web stilske stranice se mogu koristiti s prilagođenom početnom stranicom, obrascem stranice ili obrascem prijave. Upotrijebite posebne oznake %%STYLESHEET%% i %%STYLESHEET\_CLASSIC\_COLORS%% da uključite stilske listove u vaše prilagođene datoteke.

Kao početna točka, prilagođene stilske stranice mogu biti kreirane pomoću System i Access za Web stilskih stranica. Prilagođeni stilski listovi moraju biti referencirani s prilagođene početne stranice, obrasca stranice ili obrasca prijave. Za ovo je potrebno znanje o korištenju CSS-a s HTML-om.

### **Srodni koncepti**

### Prilagođeni sadržaj

Dijelovi System i Access za Web sadržaja su dohvaćeni iz statičkih HTML datoteka. Stilski list se takoer upotrebljava za kontrolu aspekata izgleda proizvoda. Datoteke dobavljene od korisnika mogu se upotrebljavati umjesto default implementacija. Postoji nekoliko razmatranja za kreiranje tih korisnički dobavljenih datoteka.

### [Posebne](#page-74-0) oznake

Dijelovi System i Access za Web sadržaja su dohvaćeni iz statičkih HTML datoteka. Postoje default implementacije za ovaj sadržaj. Alternativno, mogu se koristiti korisnički dobavljene datoteke. Odreeni broj posebnih znakova se mogu koristiti u ovim datotekama. Kada se naiđe na ove oznake, oni se zamjenjuju unutar odgovarajućeg sadržaja.

### [Početna](#page-72-0) stranica

Početna stranica se prikazuje kad se pristupi URL-u početne stranice za System i Access za Web. Ova poglavlja opisuju početnu stranicu, razmatranja za kreiranje prilagođenog sadržaja, specijalne oznake koje možete koristiti i listove sa stilovima.

### [Obrazac](#page-78-0) stranice

Predložak Web stranice System i Accessa za Web sadrži statički sadržaj za prikaz prije i poslije dinamički generiranog sadržaja na funkcionalnim stranicama. Ova poglavlja opisuju predložak stranice, razmatranja za kreiranje prilagođenog sadržaja, specijalne oznake koje možete koristiti i listove sa stilovima.

### [Obrazac](#page-82-0) prijave

Predložak za prijavu daje sadržaj za prikaz prije i poslije obrasca za prijavu kad se System i Access za Web konfigurira za provjeru ovlaštenja za poslužitelj aplikacija, baziranu na obrascu. Ova poglavlja opisuju predložak za prijavu, razmatranja za kreiranje prilagođenog predloška za prijavu, specijalne oznake koje možete koristiti i listove sa stilovima.

# **System i Access za Web funkcije**

Postoji nekoliko funkcija koje se mogu koristiti u okolinu Web poslužitelja aplikacija. Izaberite funkciju s popisa da vidite podržane zadatke, razmatranja o upotrebi i ograničenja.

### **5250**

System i Access za Web 5250 korisničko sučelje osigurava Web sučelje za konfiguraciju, pokretanje i upotrebu 5250 |

l sesija. Dodatna podrška uključuje makroe za poslove koji se automatski ponavljaju, prilagođene ekranske tipkovnice za brzi pristup često korištenim tipkama i makroima i Web i tradicionalne poglede. |

Slijedi popis zadataka koji se mogu izvesti. Svaki od tih zadataka se može ograničiti pomoću funkcije prilagodbe.

### v **Pokreni sesiju**

5250 sesija se može pokrenuti na bilo kojem sistemu na kojem se izvodi i5/OS. Sistem koji pristupa ne mora imati instaliran System i Access za Web, ali se telnet poslužitelj mora izvoditi i mora biti dohvatljiv.

Makroi se mogu snimiti i izvoditi dok je sesija aktivna. Mogu se dijeliti s ostalim korisnicima kreiranjem prečica do njih. Makroa možete modificirati, kopirati, brisati ili preimenovati. | |

### v **Aktivne sesije**

Može se prikazati popis aktivnih sesija 5250 korisničkih sučelja za trenutnog korisnika. Jednom kada se sesija pokrene ona ostaje aktivna dok se ne zaustavi ili je neaktivna odreeno vrijeme. S popisa sesija možete se ponovno spojiti na sesiju koja je bila prekinuta tako da gledate dugu stranicu ili zatvorite prozor pretražitelja. Postavke sesija <span id="page-87-0"></span>mogu se urediti za aktivne sesije. Sesije se takoer mogu dijeliti s ostalim korisnicima. Dijeljenje sesije daje ostalim korisnicima pogled sesija koji je samo za čitanje. Ovo može biti od pomoći u situacijama kao što su pokazivanja i ispravljanje pogrešaka.

### v **Konfigurirane sesije**

Konfigurirane sesije mogu se stvoriti da bi se spremile prilagođene postavke sesije. Popis konfiguriranih sesija za trenutnog korisnika mogu se prikazati. S popisa se mogu pokrenuti sesije 5250 korisničkog sučelja upotrebom postavki u konfiguriranoj sesiji. Konfigurirane sesije mogu se dijeliti s ostalim korisnicima kreiranjem prečica k njima. Konfigurirane sesije mogu se također mijenjati, kopirati, brisati i preimenovati. Prilagođene ekranske | | | | |

tipkovnice mogu se konfigurirati za korištenje sa svim sesijama.

### **Razmatranja**

Ništa.

### **Ograničenja**

Ništa.

### **Srodne reference**

[Prilagodba](#page-88-0)

System i Access za Web osigurava podršku za prilagodbu proizvoda, uključujući postavke politika i preference i konfiguraciju postavki proizvoda.

### **Naredba**

System i Access za Web osigurava podršku za izvođenje, traženje i radom sa CL naredbama na sistemu na kojem se izvodi i5/OS.

Slijedi popis zadataka koji se mogu izvesti. Svaki od tih zadataka se može ograničiti pomoću funkcije prilagodbe.

v **Izvedi naredbu**

CL naredbe se mogu izvesti na sistemu na kojem se izvodi i5/OS. Omogućeno je traženje vrijednosti parametara. Naredbe se mogu izvoditi odmah ili se mogu predati kao paketni poslovi. Rezultati naredbe mogu se slati drugim pretražiteljima, smjestiti u korisnikov osobni folder ili se mogu poslati korisniku kao pripojenje elektroničke pošte. Naredbe se mogu također spremiti za opetovanu upotrebu.

v **Moje naredbe**

Popis spremljenih naredbi trenutnog korisnika mogu se prikazati i njima se može upravljati. S popisa se mogu izvoditi spremljene naredbe. Naredba se može dohvatiti i mijenjati ručno. Takoer je moguće dobiti prompt za spremljenu naredbu za različite vrijednosti parametra. Spremljene naredbe se takoer mogu izbrisati.

v **Traži**

Omogućena je podrška za traženje CL naredbi prema imenu ili opisu teksta. Prilikom traženja naredbe prema imenu se zvjezdica može koristiti kao zamjenski znak. Na primjer, traženje \*DTAQ\* vraća sve naredbe koje sadrže niz znakova DTAQ. Kada se traže naredbe s tekstualnim opisom sve naredbe koje sadrže barem jednu od traženih riječi u svom tekstualnom opisu naredbe se vraćaju.

### **Razmatranja**

Ništa.

### **Ograničenja**

- v Kontrole upita i programi za kontrolu upita za parametre nisu podržani.
- v Programi parametara ključa i programi za nadjačavanje upita nisu podržani.
- v Provjera valjanosti vrijednosti parametra ne izvodi se.
- v Izlazni programi *Preslikavanje naredbe* nisu podržani.
- v Selektivni znakovi upita nisu podržani.

### <span id="page-88-0"></span>**Srodne reference**

### Prilagodba

System i Access za Web osigurava podršku za prilagodbu proizvoda, uključujući postavke politika i preference i konfiguraciju postavki proizvoda.

[Pošta](#page-101-0)

Funkcija slanja poštom je dostupna iz nekoliko mjesta u System i Accessu za Web, uključujući baze podataka, ispis, datoteke i naredbe. Možete slati System i Access za Web generirane sadržaje, izlaze pisača i datoteke sistema datoteka bilo kome s e-mail adresom. Korisnicima možete takoer poslati obavijesti e-pošte, kada su stavke spremljene u svoj osobni folder ili kada je veličina njihovog foldera dostigla prag.

### Moj [folder](#page-102-0)

Svaki korisnik System i Accessa za Web ima osobni folder. Folder sadrži stavke postavljene u folder od korisnika ili od drugih korisnika System i Accessa za Web. Ovo vam omogućuje pohranu i upravljanje sadržaja generiranih od System i Accessa za Web.

### **Prilagodba**

System i Access za Web osigurava podršku za prilagodbu proizvoda, uključujući postavke politika i preference i konfiguraciju postavki proizvoda.

Slijedi popis zadataka koji se mogu izvesti:

v **Preference**

Preference System i Access za Web koristi za kontrolu rada funkcija. Na primjer, korisnici mogu izabrati koji stupac prikazati prilikom gledanja izlaznog popisa pisača. Po defaultu svi korisnici mogu konfigurirati svoje vlastite preference, ali koristeći politiku, administrator može oduzeti tu mogućnost. Preference su spremljene i pridružene s korisničkim i5/OS korisničkim profilom. Za više informacija o toj funkciji pogledajte tekst on-line pomoći Preference.

### v **Politike**

Politike se koriste za kontrolu pristupa korisnika i grupe System i Access za Web funkcionalnosti. Na primjer, politika *Pristup datotekama* može se postaviti da *Zabrani* ograničavanje korisnicima ili grupama pristup funkcijama datoteke. Politike su spremljene i pridružene prikladnom i5/OS korisničkom ili grupnom profilu. Za više informacija o toj funkciji pogledajte tekst on-line pomoći Politike.

v **Postavke**

Postavke se koriste za konfiguraciju proizvoda. Na primjer, Sametime poslužitelj zajednice koji se koristi za slanje Sametime najava može se postaviti. Postavke su spremljene i pridružene trenutnoj instanci System i Access za Web. One su pridružene i5/OS korisničkom ili grupnom profilu.

v **Prijenos konfiguracije**

Prijenos konfiguracije se koristi za kopiranje ili pomicanje podataka konfiguracije od jednog korisničkog ili grupnog profila na drugi profil. Podaci konfiguracije uključuju definicije 5250 sesija i makroa, spremljene naredbe, zahtjeve baza podataka, stavke foldera i postavke politike.

### **Razmatranja**

Konfiguracijskim funkcijama Politika, Postavki i Prijenosa mogu pristupati samo System i Access za Web administratori. System i Access za Web administrator je i5/OS korisnički profil s posebnim ovlaštenjem \*SECADM ili sa System i Access za Web administratorskim povlasticama. Korisničkom se profilu mogu dodijeliti administratorske povlastice upotrebom funkcija prilagoavanja i postavljanjem politike *Dozvoli administratorske povlastice* u *Dozvoli*.

### **Ograničenja**

Ništa.

## <span id="page-89-0"></span>**Baza podataka**

System i Access za Web osigurava podršku za pristupanje tablicama baze podataka na sistemu.

Slijedi popis zadataka koji se mogu izvesti. Svaki od tih zadataka se može ograničiti pomoću funkcije prilagodbe.

### v **Tablice**

| | | |

Može se prikazati popis tablica baze podataka na sistemu. Skup tablica prikazanih na popisu može biti prilagođen za individualne korisnike. S popisa tablica mogu se prikazivati sadržaji tablice ili pojedinačni slog. Slogovi tablice se također mogu umetnuti ili ažurirati.

#### v **Izvedi SQL** |

SQL izrazi se mogu izvoditi i rezultati se mogu gledati na popisu ili se mogu vratiti u jednom od podržanih formata datoteka. Izgled podataka rezultata može se prilagoditi upotrebom opcija formata datoteke. Rezultati SQL naredbe mogu se slati pretražitelju, slati i5/OS integriranom sistemu datoteka, smjestiti u osobni folder korisnika ili poslati poštom kao privitak. SQL čarobnjak način uređivanja je osiguran za pomoć pri gradnji SQL SELECT naredbi za jednostruku tablicu ili spojenu tablicu. SQL zahtjevi mogu se spremiti za opetovanu upotrebu. Dana je takoer podrška za izvoenje izraza upita s upotrebom oznaka parametara. Za više informacija pogledajte Razmatranja baza podataka. | | | | | | |

### v **Kopiranje podataka u tablicu**

Datoteka podataka, u jednom od podržanih formata datoteka, može biti kopirana u tablicu relacijske baze podataka na sistemu. Dostupne su opcije za kreiranje nove tablice, pridodavanje novoj tablici ili zamjenjivanje sadržaja postojeće tablice. Zahtjevi Kopiranje podataka u tablicu mogu se spremiti za opetovanu upotrebu.

### | **•** Moji zahtjevi

Popis spremljenih SQL zahtijeva i zahtijeva za kopiranje podataka u tablicu mogu se prikazati i upravljati. Zahtjevi se mogu izvoditi i mijenjati. Zahtjevi se mogu dijeliti s drugim korisnicima tako da se kreiraju prečice na njih ili prebacivanjem vlasništva zahtjeva na grupu. Zahtjevi se takoer mogu kopirati, brisati i preimenovati. Zahtjevi se mogu eksportirati u datoteku i zatim importirati na drugu okolinu Web posluživanja, korisnika ili sistem. Java arhiva (.jar) se takoer može kreirati da bi se automatiziralo izvoenje zahtjeva baze podataka. | | | | |

### v **Import zahtjeva**

Datoteke IBM Client Accessa za Windows ili datoteke zahtjeva Client Access Express Prijenosa podataka se mogu importirati i pretvoriti u System i Access za Web format. Prijenos podataka iz i5/OS sistema, zahtjevi su pretvoreni u SQL zahtjeve. Prijenos podataka na i5/OS sistem, zahtjevi su pretvoreni u zahtjeve Kopiraj podatke u tablicu.

### v **Importiranje upita** |

SQL naredbe sadržane u IBM Upit za i5/OS i objekti upita DB2 za i5/OS Upravitelja upita se mogu importirati i pretvoriti u format System i Access za Web SQL zahtjev. Možete samo importirati datoteke s tipom objekta upita. Datoteke s tipom objekta obrazac ili procedura se ne mogu importirati. | | |

### v **Vaenje i5/OS podataka**

Informacije o objektima na sistemu se mogu izvaditi i rezultati se mogu pohraniti u tablicu baze podataka. Općenite informacije objekta se mogu dohvatiti za bilo koji tip i5/OS objekta. Informacije objekta za izvlačenje i pohranjivanje mogu se prilagoditi kada se izvodi Izvlačenje podataka. Informacije specifične za objekt mogu se također dohvatiti za sljedeće tipove objekata:

- Unosi direktorija
- Poruke
- Softverski popravci
- Softverski proizvodi
- Sistemska spremišta
- Korisnički profili

### **Srodne reference**

### [Prilagodba](#page-88-0)

System i Access za Web osigurava podršku za prilagodbu proizvoda, uključujući postavke politika i preference i konfiguraciju postavki proizvoda.

### [Pošta](#page-101-0)

Funkcija slanja poštom je dostupna iz nekoliko mjesta u System i Accessu za Web, uključujući baze podataka, ispis, datoteke i naredbe. Možete slati System i Access za Web generirane sadržaje, izlaze pisača i datoteke sistema datoteka bilo kome s e-mail adresom. Korisnicima možete takoer poslati obavijesti e-pošte, kada su stavke spremljene u svoj osobni folder ili kada je veličina njihovog foldera dostigla prag.

### Moj [folder](#page-102-0)

Svaki korisnik System i Accessa za Web ima osobni folder. Folder sadrži stavke postavljene u folder od korisnika ili od drugih korisnika System i Accessa za Web. Ovo vam omogućuje pohranu i upravljanje sadržaja generiranih od System i Accessa za Web.

### [Automatiziranje](#page-106-0) zadataka

System i Access za Web osigurava program za automatiziranje izvođenja zadataka. Automatiziranjem izvođenja zadataka, ti zadaci mogu biti raspoređeni za izvođenje u trenutku kada ih zatrebate. Ovo poglavlje raspravlja o automatiziranju i raspoređivanju System i Access za Web zadataka.

### **Razmatranja baza podataka:**

Sljedeća razmatranja se primjenjuju na upotrebu funkcija System i Access za Web baza podataka u okolini Web poslužitelja aplikacija.

Razmatranja baza podataka se mogu grupirati u ove funkcionalne kategorije:

- Povezivanja baza podataka
- Izvođenje SQL-a: Izlazni tipovi
- Izvođenje SQL-a: Naredbe s [promptovima](#page-93-0)
- [Kopiranje](#page-93-0) podataka u tablicu
- [Importiranje](#page-94-0) upita

### **Povezivanja baza podataka**

System i Access za Web napravi JDBC pozive za pristup tablicama baze podataka. Po defaultu, IBM Toolbox za Javu JDBC pogonitelj se koristi za postavljanje veze upravitelja pogonitelja na System i sistem na kojem se izvodi System i Access za Web. Funkcija prilagodbe sadrži podršku za definiranje dodatnih povezivanja baza podataka. Dodatne veze se mogu definirati za pristup drugim System i sistemima, za specificiranje drugih postavki pogonitelja ili za upotrebu drugih JDBC pogonitelja. Ako se upotrijebi različiti JDBC pogonitelj u okolini jednostruke prijave (SSO), sve potrebne vrijednosti provjere autentičnosti moraju biti postavljene na JDBC URL-u.

Funkcija prilagodbe pruža također podršku za definiranje povezivanja izvora podataka. Ta podrška je dostupna samo u okolini poslužitelja WebSphere aplikacija. Izvori podataka verzije 4 ne podržavaju se. Ako je System i Access za Web konfiguriran da koristi osnovnu provjeru autentičnosti za prompt za i5/OS korisnički profil i lozinku, te vrijednosti korisnika i lozinke se takoer koriste za provjeru povezivanja izvora podataka. Ako se System i Access za Web izvodi u SSO okolini, izvor podataka mora imati konfiguriran komponentno-upravljan pseudonim provjere autentičnosti.

**Bilješka:** System i Access za Web je testiran pomoću IBM Toolbox za Javu JDBC pogonitelja. Može se upotrijebiti drugi pogonitelj, ali ta okolina nije testirana niti podržana.

Za popis drugih svojstava povezivanja koje su prepoznati od JDBC pogonitelja, pogledajte poglavlje IBM Toolbox za Javu JDBC svojstva.

### **Izvoenje SQL-a: Izlazni tipovi**

Podržani izlazni tipovi za vraćanje podataka rezultata SQL izraza su:

- Pregled
- Zarezom odvojene vrijednosti (.csv)
- Format izmjenjivih podataka (.dif)
- [Extensible](#page-91-0) markup language (.xml)
- [Hypertext](#page-91-0) markup language (.html)
- <span id="page-91-0"></span>• Lotus1-2-3 verzija  $1$  (.wk1)
- Microsoft Excel  $3$  ( $xls$ )
- Microsoft Excel  $4$  (.xls)
- Microsoft Excel XML (.xml)
- v Tablični kalkulator [OpenDocument](#page-92-0) (.ods)
- Prenosivi format dokumenta (.pdf)
- Text [Odijeljen](#page-92-0) (.txt)

| |

| | | |

- v Dijagram [skalabilne](#page-92-0) vektorske grafike (.svg)
- Tekst, jednostavni (.txt)
- Tekst, odijeljen tab-om (.txt)

### **Extensible markup language (.xml)**

XML izlaz kojeg je generirala naredba Izvedi SQL jednostruki je dokument koji sadrži umetnutu shemu i rezultate SQL upita. Umetnuta shema odgovara W3C preporučenoj shemi od 2. svibnja 2001. Shema sadrži meta informacije za dio dokumenta s rezultatima upita. U shemi su sadržane informacije podatkovnog tipa, ograničenja za podatke i struktura dokumenta.

Trenutna implementacija XML sintaktičkog analizatora ne podržava provjeru valjanosti upotrebom pristupa umetanja. Mnogi sintaktički analizatori, uključujući SAX i DOM implementacije, zahtijevaju nezavisne dokumente za shemu i sadržaj da bi mogli provjeriti valjanost. Da bi postigli provjeru valjanosti sheme s XML dokumentom kojeg je proizvela naredba Izvedi SQL, dokument mora biti restrukturiran u individualne dokumente podataka i shema. Korijenski elementi moraju takoer biti ažurirani da bi mogli podržati tu novu strukturu. Za dodatne informacije o XML shemi posjetite Web stranica [konzorcija](http://www.w3.org) World Wide Web.

Dio XML dokumenta rezultata upita sadrži podatke koje je upit vratio u strukturiranom redu i stupcu. Te podatke druge aplikacije mogu jednostavno obraditi. Ako je u ovom poglavlju potrebno više informacija o sadržanim podacima, možete pogledati shemu dokumenta.

### **Hypertext markup language (.html)**

Kada se koristi tip HTML izlaza, rezultati su prikazani u pretražitelju. Za spremanje rezultata u datoteku možete koristiti funkciju pretražitelja spremi. Druga opcija je spremiti SQL zahtjev i preusmjeriti rezultate u datoteku prilikom izvoenja zahtijeva. U Internet Exploreru, desno kliknite vezu Izvedi i izaberite opciju Spremi cilj kao. U Netscape Navigatoru, držite pritisnutom tipku Shift dok kliknete vezu Izvođenje.

Ako HTML je postavljena vrijednost rovci po tablici, Izvedi SQL će prikazati rezultate na popisu u obliku stranica, sličnom Pregledu, umjesto da vrati jednostruku HTML stranicu.

#### **Microsoft Excel/Lotus 1-2-3**

Podržani formati datoteka za Microsoft Excel i Lotus 1-2-3 nisu najnoviji tipovi koje podržavaju ove aplikacije. Budući da dodatne mogućnosti novijih tipova vjerojatno neće biti potrebne za dohvaćanje podataka iz baze podataka, to neće rezultirati gubitkom funkcionalnosti. Podržavanjem starijih verzija ovih tipova datoteka, kompatibilnost se može zadržati za starije verzije ovih aplikacija. Novija verzija aplikacije može se koristiti za spremanje rezultata u datoteku u novijem formatu.

**Bilješka:** Datoteka u novom formatu nije kompatibilna s Kopiraj [podatke](#page-93-0) u tablicu.

#### **Microsoft Excel XML (.xml)**

Format Microsoft Excel XML datoteke podržava samo Microsoft Excel 2002 ili novije verzije aplikacije. Microsoft Excel 2002 je dio programa Microsoft Office XP.

Vrijednosti datuma i vremena se spremaju u formatu datuma i vremena samo ako se izaberu opcije ISO formata datuma i vremena. Inače, one se spremaju kao tekstualne vrijednosti.

### **Prenosivi format dokumenta (.pdf)**

PDF format datoteke predstavlja vaše SQL podatke onako kako se oni pojavljuju na stranici. Količina podataka koja se može smjestiti na stranicu ovisi o veličini stranice, usmjerenju stranice i veličini

<span id="page-92-0"></span>margina. Veliki broj stupaca može rezultirati neupotrebljivim PDF dokumentom. U nekim slučajevima, Adobe Acrobat Reader plug-in ne može u pretražitelj učitati datoteku sličnu ovoj. Alternativno zahtjev možete prelomiti u više upita koji vraćaju podskup stupaca ili možete izabrati drugi tip izlaza.

Upotrebom izlaznih postavki možete prilagoditi izbor fontova korištenih za razne dijelove PDF dokumenta. Izabrane fontove možete umetnuti u dokument, umjesto da ih instalirate na računalo koje se koristi za gledanje dokumenta. Umetanje fontova u dokument povećava veličinu dokumenta.

Kodiranje znakova koje se koristi za predstavljanje teksta takoer je izlazna opcija PDF. Ako font ne može prikazati određeni kodni znak, znak ostaje prazan ili se koristi neki drugi znak kao pokazivač za označavanje znaka koji se ne može prikazati. Trebate izabrati font i vrijednosti skupa znakova koji mogu prikazivati sve znakove podataka za prikazivanje.

Po defaultu, za gradnju PDF izlaza, Izvedi SQL podržava standardne PDF fontove i Adobe azijske fontove. Budući da standardni fontovi moraju biti dostupni s PDF preglednikom, ne morate ih umetati u PDF dokument. Adobe osigurava skup azijskih paketa fontova za prikaz teksta koji sadrži pojednostavljene kineske, tradicionalne kineske, japanske i koranske znakove. Izvedi SQL podržava kreiranje dokumenata s ovim fontovima, ali ne podržava umetanje ovih fontova u dokument. Ako se koriste ti fontovi, odgovarajući paket fontova mora se instalirati na računalo koje se koristi za pregledavanje dokumenta. Ovi paketi fontova se mogu učitati s Adobe Web [stranice.](http://www.adobe.com)

Dodatni fontovi mogu se dodati na dostupni popis fontova korištenjem postavke prilagodbe ″Dodatni direktoriji PDF fontova″. Podržani tipovi fontova su:

• Adobe Tip 1 fontovi (\*.afm)

Da bi se fontovi Tip 1 mogli umetnuti u dokument, datoteka fonta Tip 1 (\*.pfb) mora se nalaziti u istom direktoriju kao i datoteka metrika fontova (\*.afm). Ako je dostupna samo datoteka metrike fontova dokumenti s tim fontom se mogu kreirati, ali računalo koje se koristi za gledanje dokumenata mora imati instalirani font. Fontovi tipa 1 podržavaju samo jednobajtno kodiranje.

v TrueType fontovi (\*.ttf) i zbirke TrueType fontova (\*.ttc)

Umetanja TrueType fontova i zbirki TrueType fontova je neobvezno. Kada je uložen TrueType font, umeću se samo oni fontovi koji su potrebni za prikaz podataka. Popis dostupnih kodiranja skupova znakova dohvaća se iz datoteke fontova. Kao dodatak dohvaćenim kodiranjima može se koristiti i višejezično ″Identity-H″ kodiranje. Kada se koristi to kodiranje, font se uvijek umeće u dokument. Možete umetnuti TrueType fontove, koji podržavaju dvobajtne skupove znakova, kao alternativu za Adobe azijske fontove. To generira veći dokument, ali računalo koje se koristi za gledanje dokumenta ne mora imati instalirane fontove.

Izvedi SQL podržava izgradnju PDF dokumenata s bidirekcionalnim podacima, ako je lokalizacija trenutnog zahtijeva hebrejski ili arapski.

#### **Tablični kalkulator OpenDocument (.ods)**

Dokumenti tabličnog kalkulatora OpenDocument kreirani od System i Access za Web prilagođavaju se specifikacijama Oasis Open formata dokumenta za Uredske aplikacije (OpenDocument) 1.0.

Vrijednosti datuma i vremena se spremaju u formatu datuma i vremena samo ako se izaberu opcije ISO formata datuma i vremena. Inače, one se spremaju kao tekstualne vrijednosti.

#### **Tekst - Odijeljen (.txt)**

| | | | | | | | |

Default odjelitelj je podvlačenje. Možete nadjačati ovaj default s jednim znakom ili nizom znakova.

#### **Dijagram skalabilne vektorske grafike (.svg)**

SQL rezultati su pretvoreni u SVG područje, traku, liniju ili tortasti dijagram. Svi numerički stupci u skupu rezultata su prikazani u dijagramu. Ako nema numeričkih stupaca, generirana je greška.

Vrijednosti u stupcima znakova se koriste kao oznake kategorija ili oznake tumača znakova, ovisno o tome da li su podaci prikazani u dijagramu po stupcima ili redovima. Ako nema znakovnih stupaca u skupu rezultata, koristi se broj reda. Svi drugi tipovi stupca, kao što su binarno veliki objekti ili veze poda taka, su ignorirani.

Možete koristiti postavke za kontrolu odreenih aspekata generiranja dijagrama, kao što je tip dijagrama koji će se generirati, shemu boje koja će se koristiti i naslovi koordinatnih osi; kao prikladne za izabrani tip dijagrama.

Podrška za SVG sadržaj se mijenja između različitih pretražitelja. Ako imate problema s prikazom SVG izlaza unutar pretražitelja, pokušajte instalirati zadnju verziju pretražitelja ili koristiti drugi pretražitelj.

Za .svg podršku, morate imati instaliran JDK 1.5 ili viši. Ako nije instalirana zahtijevana JDK razina, tip izlaza SVG izlaza nije prikazan u popisu tipa izlaza Izvedi SQL .

#### **Izvođenje SOL-a: Naredbe s promptom**

<span id="page-93-0"></span>| | |

| | | | |

> Izvedi SQL podržava SQL izraze koji sadrže oznake parametara. Postoje dva načina kreiranja ovog tipa izraza. Prva opcija je pomoću SQL čarobnjaka. SQL čarobnjak podržava oznake parametra za uvjetne vrijednosti. Kao dodatak opcijama specificiranja uvjetne vrijednosti kao dijela zahtjeva, SQL čarobnjak daje opciju prompta za uvjetne vrijednosti prilikom izvođenja zahtjeva. SQL čarobnjak rukuje izgradnjom stranice da bi postavio upit za uvjetne vrijednosti i rukuje izgradnjom SQL izraza koji sadrže oznake parametara.

Drugi način za kreiranje SQL izraza s oznakama parametra je ručni unos izraza upotrebom Izvedi SQL. Ova opcija zahtijeva da se zahtjev spremi. Zahtjev se ne može izvesti direktno iz Izvedi SQL ili s Izvedi vezu iz Moji zahtjevi. URL sučelje Izvedi SQL zahtjev (iWADbExec) mora se koristiti da bi se predala vrijednost za oznake parametra. Mora biti naveden jedan URL parametar za svaku oznaku parametra u izrazu. URL parametri moraju biti nazvani iwaparm\_x, pri čemu je x indeks parametra. iwaparm\_1 se koristi kao prva oznaka parametra, iwaparm\_2 se koristi kao druga oznaka parametra i tako dalje. Na primjer:

http://poslužitelj:port/webaccess/iWADbExec?request=promptedRequest&iwaparm\_1=Johnson&iwaparm\_2=500

Jedan od načina za pozivanje URL sučelja Izvedi SQL zahtjev (iWADbExec) za predavanje vrijednosti za oznake parametra je korištenje HTML obrasca. Polja unosa mogu se koristiti da se od korisnika traži unos vrijednosti. Imena ovih polja moraju slijediti konvenciju imenovanja URL parametra koja je gore spomenuta. Zahtijevano ime može se pohraniti u obrazac u obliku skrivenog parametra. Akcija obrasca mora specificirati Izvedi SQL zahtjev (iWADbExec) URI. Kada je obrazac submitiran, izgraen je URL sa specificiranim vrijednostima, System i Access za Web je dozvan i zahtjev se izvede. Primjer HTML izvora je prikazan dolje: <HTML>

```
<BODY><FORM action="http://poslužitelj:port/webaccess/iWADbExec" način="get">
  Unesite ime korisnika i pritisnite <B>OK</b> da dohvatite informacije o računu.<br>
   <unos tipa="text" ime="iwaparm_1" vrijednost=""/>
   <unos tipa="submit" ime="ok" vrijednost=" OK "/>
   <unos tipa="hidden" ime="request" vrijednost="promptedRequest"/>
  </FORM>
 </BODY>
</HTML>
```
#### **Kopiranje podataka u tablicu**

Ako kopirate podatke u tablicu i izabrani tip datoteke je Extensible Markup Language (XML), datoteka za kopiranje mora biti u sažetom formatu. Taj format može, ali i ne mora sadržavati umetnuti element sheme i njegove podržavajuće elemente. U ovom najjednostavnijem obliku, XML dokument mora biti strukturiran kako je prikazano ispod.

```
<?xml verzija="1.0" kodiranje="utf-8" ?>
<QiwaResultSet verzija="1.0">
  <RowSet>
     <Broj reda="1">
        <Ime Column1="FNAME">Jane</Column1>
        <Ime Column2="BALANCE">100.25</Column2>
     </Row<Broj reda="2">
        <Ime Column1="FNAME">John</Column1>
        <Ime Column2="BALANCE">200.00</Column2>
     </Row></RowSet>
</QiwaResultSet>
```
<span id="page-94-0"></span>Ovaj format sadrži XML direktive koje prati korijenski element QiwaResultSet. Ako atribut kodiranja nije specificiran u XML direktivi, kopiraj podatke u tablicu pretpostavit će da je dokument kodiran u uft-8. Korijenski element sadrži atribut verzije. Verzija koja odgovara ovom formatu XML-a je 1.0. Element RowSet je spremnik za sve redove podataka koji slijede. Ti redovi podataka su sadržani unutar elemenata Red. Svaki element Reda mora imati jedinstveni numerički brojčani atribut. Unutar svakog elementa Reda nalazi se jedan ili više elemenata Stupca. Svaki element Stupca unutar reda mora biti jedinstven. To se postiže dodavanjem uzastopnih numeričkih sufiksa. Na primjer, Stupac1, Supac2, Stupac3, Stupacx, pri čemu je x broj stupaca u redu. Svaki stupac mora također imati atribut imena. Ime se podudara s imenom stupca u relacijskoj tablici na sistemu. Ako se koristi ovaj jednostavni format, postavka ″Provjeri valjanost dokumenta sa shemom″ mora se isključiti budući da dokument ne sadrži shemu.

Iako se ne zahtijeva, XML shema može se također uključiti u dokument. Pregledajte XML dokument kojeg je generirao Izvedi SQL da biste dobiti predodžbu kako je shema strukturirana. Za dodatne informacije o XML shemama posjetite također Web stranica [konzorcija](http://www.w3.org) World Wide Web.

### **Import upita**

Izvedi SQL može imati samo pristup i pohranu SQL naredbi iz objekta upita; međutim, objekti upita mogu sadržavati više informacija od SQL naredbe. U slučajevima kada objekt upita sadrži dodatne informacije za upit, morate koristiti funkciju Prilagodi za kreiranje nove System i Access za Web povezivanja baze podataka da se uvaže nove informacije. Default System i Access za Web povezivanja baze podataka će izvesti zahtjeve upita baze podataka pomoću SQL konvencije imenovanja i upotrebom specifičnih defaulta za trenutni korisnički profil. Poznati posebni slučajevi gdje je potrebno kreiranje povezivanja baze podataka koji nije default, s postavljenim dodatnim atributima su:

- v Sistemska konvencija imenovanja se koristi za označavanje tablice
- v Formati datuma i vremena drugačiji od lokalnih defaultova su navedeni u upitu
- v Znak za decimalni odjelitelj drugačiji od lokalnog defaulta se koristi u upitu
- v Navodi se nedefaultni redoslijed sortiranja

System i Access za Web ne može se odrediti CCSID sadržaja datoteke upita. Ako korisnički profil, koji importira upit ima CCSID koji se ne podudara s CCSID-om podataka u datoteci upita, mogu nastati netočne konverzije ili greške konverzije. Korisnici mogu postaviti CCSID vrijednost za vrijeme importa upita da nadvladaju problem.

### **Srodne reference**

### [Prilagodba](#page-88-0)

System i Access za Web osigurava podršku za prilagodbu proizvoda, uključujući postavke politika i preference i konfiguraciju postavki proizvoda.

### **Srodne informacije**

Svojstva IBM Toolboxa za Javu JDBC

### **Ograničenja baza podataka:**

Sljedeća ograničenja se primjenjuju na upotrebu podrške System i Access za Web baze podataka u okolini web poslužitelja aplikacija.

v **Općenito**

System i Access za Web samo podržava upotrebu IBM Toolbox za Javu JDBC pogonitelja, za pristupanje poslužitelju baze podataka. Iako se mogu koristiti i drugi pogonitelji, ovo je nepodržana i netestirana okolina.

System i Access za Web preferirane postavke jezika se ne koriste na vezama baze podataka. Prema tome, sve poruke koje se dobiju od poslužitelja baze podataka bit će u jeziku koji je izveden iz LANGID i CNTRYID korisničkog profila koji se koristio u početku WebSphere poslužitelja aplikacije.

### v **Tablice**

Popis tablica vraća relacijske tablice baze podataka, zamjenska imena, materijalizirane upite tablica i poglede. Tablice baza podataka koje nisu relacijske ne vraćaju se.

### – **Ograničenja umetanja zapisa u tablice**

- Umetanje ne podržava binarne velike objekte (BLOB), cijeli broj sa skalom ili ROWID tipove stupaca. Umetanje ne podržava tip stupca znakovno velikih objekata (CLOB), međutim, unošenjem vrlo velikih vrijednosti može potencijalno potrošiti su memoriju pretražitelja. Svi drugi tipovi stupaca, podržanih od System i sistema, su podržani od Umetni.
- Umetanje podržava samo postavljanje URL dijela veze podataka.
- Umetni ne podržava umetanje prazne vrijednosti stupca, osim ako default vrijednost polja nije NULL i vrijednost polja je ostavljena nepromijenjena.

### – **Ograničenja ažuriranja zapisa u tablice**

- Ažuriranje ne podržava binarne velike objekte (BLOB), cijeli broj sa skalom ili ROWID tipove stupaca. Ažuriranje ne podržava tip stupca znakovno velikih objekata (CLOB), međutim, unošenjem vrlo velikih vrijednosti može potencijalno potrošiti su memoriju pretražitelja. Svi drugi tipovi stupaca, podržanih od System i sistema, su podržani od Ažuriraj.
- Ažuriraj podržava samo postavljanje URL dijela veze podataka.
- Ažuriraj ne daje način umetanja NULL vrijednosti stupca. Međutim, ako stupac ima NULL vrijednost i polje se ostavi prazno, vrijednost stupca će ostati NULL.

### v **Izvedi SQL**

Ne možete izvesti zahtjev spremljenog MS Excel 3 ili MS Excel 4 s Netscape pretražitelja ako imate instaliran plug-in NCompass DocActive. Te zahtjeve možete izvesti dinamički, upotrebom gumba Izvedi SQL.

Na Windowsima 2000 pri upotrebi Internet Explorera, ako imate instaliran Microsoft Excel i želite zapisati vaše rezultate u MS Excel 3, MS Excel 4 ili MS Excel XML, od vas će biti zatraženo da se ponovno prijavite na System i sistem. To će uzrokovati da će se upotrebljavati dodatne licence. Ovo se dešava samo prvi put kada pokušate učitati Excelovu datoteku u pretražitelj. Kao alternativa, možete spremiti zahtjev bez da ga izvedete, izvesti spremljeni zahtjev i preusmjeriti rezultat u datoteku. To se može napraviti tako da desno kliknete vezu Izvedi i izaberete opciju Spremi cilj kao. Nakon spremanja SQL izlazne datoteke, možete ju učitati pomoću Microsoft Excela ili neke druge aplikacije.

Ako izaberete PDF kao izlazni tip i SQL izraz generira jako veliki broj stupaca, rezultirajući izlaz može biti previše kompresiran da bi se čitao ili to može biti prazna stranice. U ovom slučaju, koristite drugu veličinu stranice, izaberite drugi izlazni tip ili promijenite SQL izraz da vraća podskup stupaca.

Ako koristite pretražitelj Opera i vaš izlaz sadrži jako dugačke podatke stupca, vaši će podaci biti skraćeni prilikom prikazivanja.

Ako koristite Microsoft Internet Explorer, izaberete PDF kao izlazni tip i umjesto SQL izlaza dobijete praznu stranicu, pokušajte jedno od sljedećih zaobilaženja:

- Provjerite da ste instalirali zadnju verziju Microsoft Internet Explorera.
- Umjesto izvoenja zahtijeva izravno iz Izvedi SQL, zahtjev spremite i koristite akcije Izvedi iz Moji zahtjevi.
- Promijenite konfiguraciju vašeg Adobe Acrobat Readera za prikaz čitača u odijeljenom prozoru, umjesto unutar pretražitelja.
- v **Ograničenja s tipom stupca znakovno velikih objekata (CLOB)**
	- Izlazni tipovi s maksimalnom veličinom ćelije poput Microsoft Excela i Lotus 1-2-3 verzije 1, skratit će podatke ako oni premašuju maksimalnu veličinu ćelije.
	- Drugi tipovi izlaza neće skratiti podatke, meutim, dohvaćanje vrlo velikih vrijednosti može potencijalno potrošiti svu memoriju pretražitelja.
- v **Ograničenja s tipom stupca decimalni pomični zarez (DECFLOAT)** |
	- Izvedi SQL ne podržava DECFLOAT podatke s tipom izlaza Text Jednostavan (.txt).
- NAN (nije broj) i beskonačne vrijednosti nisu podržane s tipovima izlaza Izvedi SQL Data Interchange Format (.dif) i Skalabilna vektorska grafika (.svg).
- NAN i beskonačne vrijednosti nisu podržane sa sljedećim Izvedi SQL tipovima izlaza, ako su DECFLOAT vrijednosti pohranjene kao numeričke vrijednosti: | |
	- Extensible Markup Language (.xml)
	- Lotus 1-2-3 Verzija 1 (.wk1)
	- Microsoft Excel 3 (.xls)

| | |

| | |

- Microsoft Excel 4 (.xls) |
	- Pri dohvaćanju podataka iz DECFLOAT stupaca, ne pravi se razlika između signalizirajućeg NAN-a (SNAN) i nesignalizirajućeg NAN-a (NAN). Oba se tretiraju kao nesignalirajući NAN.
	- Kada su DECFLOAT vrijednosti dohvaćene kao znakovni podaci, format vrijednosti može, ali ne mora koristiti znanstvenu notaciju na verziji Java Developer Kita (JDK) koji se koristi.

### v **SQL čarobnjak**

| | | |

- Podržani su samo jednostruki izbori tablice.
- Ugniježeni uvjeti nisu podržani.
- Gradnja uvjeta je podržana za tipove stupaca podržanih od i5/OS sistema, sa sljedećom iznimkom: Binarno veliki objekti (BLOB-ovi), Znakovno veliki objekti (CLOB-ovi) i Veze podataka.

### v **Kopiranje podataka u tablicu**

Kada koristite System i Access za Web Extensible Markup Language (XML) format dokumenta za kopiranje podataka u tablicu na System i sistemu, dokument mora biti isti XML format kao što je generirao Izvedi SQL. Umetnuta shema je potrebna samo ako je dokument postavljen za Provjeru valjanosti dokumenta sa svojom shemom.

Za kopiranje datoteke tabličnog kalkulatora tablični kalkulator mora biti u formatu paketa i ne smije biti komprimiran ili šifriran.

Kada se uređuje ili izvodi spremljeni zahtjev, ime datoteke se ne navodi automatski u obrazac **Kopiranje podataka u tablicu** da se zaštite podaci na vašoj radnoj stanici. Originalno ime datoteke se prikazuje ispod odlomka **Datoteka za kopiranje**. Ovo ime datoteke ne uključuje informacije staze kad se pretražitelj izvodi s operativnog sistema Linux.

### v **Moji zahtjevi**

Kada je kreirana prečica informacije povezivanja se pohranjuje izravno s prečicom. Prema tome, kada se veza u originalnom zahtjevu promijeni, prečac ne izabere novu vezu.

### v **Import zahtjeva**

Unos zahtijeva koji sadrži referencu na član datoteke rezultirat će time da će se član ukloniti iz imena datoteke. System i Access za Web će samo osigurati pristup default članu datoteke (tablice).

Neki Prijenosi podataka s AS/400 naredbi se ne mogu konvertirati u naredbe koje može preinačiti SQL čarobnjak. SQL Čarobnjak ne podržava izgradnju ili uređivanje SQL izraza koji sadrže klauzule GROUP BY, HAVING ili JOIN BY. U tom slučaju morate ručno urediti rezultantne izraze u panelu Izvedi SQL.

Prijenos podataka ima opciju za specificiranje jesu li ANSI ili ASCII podaci zapisani u PC datoteku ili se iz nje čitaju. Zahtjevi importirani u System i Access za Web će koristiti postavke Prijenosa podataka, kombinirano s jezikom i skupom znakova specificiranim od pretražitelja, za određivanje kodiranja datoteke klijenta. To može i ne mora biti ispravno. Možda ćete morati ručno promijeniti tu postavku.

System i Access za Web neće diferencirati između datoteka fizičkog izvora i fizičkih podataka. Uvezeni zahtjev koji izabire sve stupce (SELECT \*) iz izvorne fizičke datoteke proizvest će izlaz koji sadrži sve stupce sadržane unutar izvorne fizičke datoteke, uključujući stupce nizova i podataka. Identični zahtjev pokrenut s Client Access Express proizvodi izlaz koji sadrži samo podatkovne stupce.

Prilikom uvoza Client Access Data Transfera u AS/400 zahtjeve koji kopiraju podatke u izvornu fizičku datoteku, zahtjev mora koristiti FDF datoteku. Tu situaciju ne može otkriti funkcija unosa i neće se izdati pogreška. Međutim, ako se ne koristi FDF, rezultirajući zahtjev kopiranja podataka u tablicu neće ispravno raditi.

System i Access za Web ne podržava sve tipove podataka koje trenutno podržava Client Access Prijenos podataka. U nekim slučajevima, tip datoteke Prijenosa podataka može biti mapiran na pripadajući System i Access za Web tip datoteke. Ako se ne može pronaći odgovarajući format datoteke, uvoz neće uspjeti.

Neke opcije izlaza koje su dostupne u Client Access Prijenosu podataka nisu dostupne u System i Access za Web. Te će mogućnosti biti zanemarene.

### v **Importiranje upita**

Izvedi SQL nema podršku za koncepte Upravitelja upita globalnih varijabli. Objekti upita sa SQL naredbama koji sadrže globalne varijable se mogu importirati, ali neće se moći uspješno izvesti osim ako su globalne varijable zamijenjene s tekstom, što rezultira važećom SQL naredbom.

Importiranje obrazaca izvještaja Upravitelja upita nije podržano.

### **Učitavanje**

System i Access za Web osigurava podršku za distribuciju datoteka iz sistema do krajnje radne stanice korisnika.

Slijedi popis zadataka koji se mogu izvesti. Svaki od tih zadataka se može ograničiti pomoću funkcije Prilagodbe.

### v **Učitavanje**

Možete prikazati popis datoteka koje su napravljene dostupnim za učitavanje. Popis pokazuje samo učitavanja za koja imate ovlaštenje. S popisa možete učitati datoteke na vašu radnu stanicu. Spuštanje datoteka može također postići korisnik koji je datoteku kreirao, korisnik koji ima \*SECADM ovlaštenje ili korisnik koji ima ovlaštenje za upravljanje datotekom. Sposobnosti upravljanja uključuju sposobnost za uređivanje imena, uređivanje opisa, ažuriranje datoteke, ažuriranje pristupa datoteci i brisanje datoteka s popisa Učitavanja.

### v **Kreiraj učitavanja**

Možete dodavati datoteke na popis datoteka dostupnih korisnicima za učitavanje. Ovo može biti pojedinačna datoteka ili grupa datoteka koje su pakirane ili kompresirane u jednu datoteku. Kada kreirate učitavanje, mogu mu pristupiti samo kreator i oni s ovlaštenjem \*SECADM. Drugim korisnicima se može dodijeliti pristup za učitavanje radeći s učitavanjem u popisu učitavanja. Kada je paket učitavanja kreiran, bit će dostupan samo u okolini Web posluživanja u kojoj je bio kreiran. Paketi nisu dostupni drugim korisnicima koji izvode u različitim okolinama Web posluživanja. Da paketi budu dostupni i tim korisnicima, treba se kreirati novi paket učitavanja u toj okolini Web posluživanja.

### **Razmatranja**

Ništa.

### **Ograničenja**

Ništa.

### **Srodne reference**

[Prilagodba](#page-88-0)

System i Access za Web osigurava podršku za prilagodbu proizvoda, uključujući postavke politika i preference i konfiguraciju postavki proizvoda.

### **Datoteka**

System i Access za Web osigurava podršku za pristupanje datotekama na System i sistemu.

Slijedi popis zadataka koji se mogu izvesti. Svaki od tih zadataka se može ograničiti pomoću funkcije prilagodbe.

v **Pregled datoteka**

Popis direktorija u integriranom sistemu datoteka može se prikazati i može se pregledavati. Datoteke s popisa se mogu gledati, spuštati ili slati poštom. Funkcije upravljanja su dane za preimenovanje, kopiranje i brisanje datoteka i direktorija. Podrška je dostupna za pakiranje i raspakiranje datoteka. Mogu se kreirati novi direktoriji. Datoteke se mogu preuzeti s lokalnog sistema datoteka u integrirani sistem datoteka. Također postoji podrška za uređivanje ovlaštenja i promjenu vlasništva objekata u integriranom sistemu datoteka.

### v **Pregled podjele datoteke**

Popis direktorija i5/OS NetServer podjele datoteke se može pokazati i pregledavati. Datoteke s popisa se mogu gledati, spuštati ili slati poštom. Za podjele čitanje-pisanje, druge dostupne funkcije uključuju: preimenovanje, kopiranje i brisanje datoteka i direktorija; zipanje i unzipanje datoteka: kreiranje novih direktorija; slanje datoteka s lokalnog sistem datoteka; i uređivanje ovlaštenja i promjena vlasništva objekata u podjeli.

### v **Podjele datoteka**

Popis i5/OS NetServer podjela datoteka se može prikazati. Direktoriji u podjeli na popisu se mogu pregledavati.

### **Srodne reference**

### <span id="page-98-0"></span>[Prilagodba](#page-88-0)

System i Access za Web osigurava podršku za prilagodbu proizvoda, uključujući postavke politika i preference i konfiguraciju postavki proizvoda.

### **Razmatranja datoteka:**

Sljedeća razmatranja s primjenjuju na upotrebu System i Access za Web funkcija datoteka i okolini Web poslužitelja aplikacija.

### **Mapiranje tipa sadržaja (MIME-tip)**

System i Access za Web koristi ekstenziju datoteke za odreivanje tipa sadržaja datoteke (MIME-tip). Pretražitelj koristi datoteku tipa sadržaja za određivanje kako najbolje dati informacije. Na primjer, datoteke s ekstenzijom .htm, .html ili .txt se pretvaraju u prozoru pretražitelja. Pretražitelj će takoer pokušati odrediti koji plug-in pretražitelja treba koristiti za danu datoteku tipa sadržaja. Datoteka s ekstenzijom .pdf će uzrokovati da pretražitelj pokuša učitati Adobe Acrobat Čitač.

- System i Access za Web osigurava način za proširenje ili nadjačavanje ekstenzije datoteke uključene u mapiranje tipa |
- sadržaja. Ta nadjačavanja se rade na temelju instanci. Za svaku instancu Web poslužitelja aplikacija (WebSphere i |
- Integrirani Web poslužitelj aplikacija) za kojeg je konfiguriran System i Access za Web, možete nadjačati ekstenziju |
- datoteke uključenu u mapiranje tipa sadržaja. |

Da biste nadjačali mapiranja kreirajte datoteku s nazivom extension.properties i stavite ju u integrirani sistem datoteka na jednu od sljedećih lokacija:

- v (Integrirani Web poslužitelj aplikacija) /QIBM/UserData/Access/Web2/*application\_server*/*ime\_instance*/ | config |
	- v (Za WebSphere okoline): /QIBM/UserData/Access/Web2/*poslužitelj\_aplikacija*/*ime\_instance*/ *ime\_poslužitelja*/config

Primjer koji možete kopirati u svoje UserData stablo nalazi se na /QIBM/ProdData/Access/Web2/config/ extension.properties.

Za *poslužitelj\_aplikacija* navedite:

- vas61base WebSphere Application Server V6.1 za i5/OS
- vas61exp WebSphere Application Server Express V6.1 za i5/OS
- v was61nd WebSphere Application Server Network Deployment V6.1 za i5/OS
	- was60 za WebSphere poslužitelj aplikacija V6.0
	- v was60nd za Postavljanje mreže WebSphere Poslužitelja aplikacija V6.0 za OS/400
- | intappsvr za okolinu Integriranog Web poslužitelja aplikacija

Za *ime\_instance*, navedite ime instance Web poslužitelja aplikacija u kojoj je konfiguriran System i Access za Web. Ova instanca Web poslužitelja aplikacija je specificirana na naredbi QIWA2/CFGACCWEB2 kada ste konfigurirali System i Access za Web.

Za *ime\_poslužitelja*, navedite ime poslužitelja aplikacija unutar instance Web poslužitelja aplikacija u kojoj je konfiguriran System i Access za Web. Ovaj poslužitelj aplikacija je specificiran na naredbi QIWA2/CFGACCWEB2 kada ste konfigurirali System i Access za Web.

Neki primjeri unosa extension.properties su:

- out=text/plain
- lwp=application/vnd.lotus-wordpro

Za popis tipova sadržaja pogledajte Web stranicu Tipovi medija Mime ovlaštenja brojeva [dodijeljenih](http://www.iana.org/assignments/media-types/) na Internetu .

### **Forsiranje prozora Spremi kao, kad učitavate datoteke**

Kada koristite Microsoft Internet Explorer i bilo koju od System i Access za Web funkcija za učitavanje datoteke u pretražitelj, Internet Explorer će često prikazivati sadržaj datoteke u prozoru pretražitelja bez da ponudi priliku spremanja datoteke. U osnovi, Internet Explorer ispituje podatke u datoteci i određuje da može prikazivati podatke u prozoru pretražitelja. Puno korisnika ne želi ovakvo ponašanje i preferira odmah spremiti datoteku.

Da zaobiđete ovaj problem, System i Access za Web sada može opcijski zapisati HTTP zaglavlje što forsira Microsoft Internet Explorer i druge pretražitelje da prikažu prozor Spremi datoteku kao. Kada se HTTP zaglavlje napiše ono je zaglavlje rasporeda sadržaja. Zaglavlje rasporeda sadržaja koje se može napisati kontrolira se kreiranjem datoteke raspored.svojstvo. Različita zaglavlja rasporeda sadržaja se mogu napisati na osnovi datoteke tipa sadržaja (tip MIME) koja je učitana.

System i Access za Web koristi ekstenziju datoteke za odreivanje tipa sadržaja datoteke (MIME-tip) koji će se poslati pretražitelju. Pretražitelj koristi datoteku tipa sadržaja za odreivanje kako najbolje dati informacije. Za više informacija o kontroli MIME tipa, baziranom na ekstenziji datoteke pogledajte u ovom poglavlju [Mapiranje](#page-98-0) tipa [sadržaja](#page-98-0) (MIME tip). Ovo poglavlje opisuje kako mapirati ekstenzije datoteka na različite MIME tipove.

Jednom kada je postav mapiranja MIME-tip dovršen, morate kreirati datoteku disposition.properties u stablu System i Access za Web UserData. Za većinu podržanih okolina Web posluživanja, stablo System i Access za Web UserData /QIBM/UserData/Access/Web2/*application\_server/instance\_name/server\_name*/config. Zamijenite *poslužitelj\_aplikacija*, *ime\_instance* i *ime\_poslužitelja* s jedinstvenim vrijednostima na vašem sistemu.

Datoteka disposition.properties treba sadržavati zapise koji specificiraju vrijednosti zaglavlja dispozicije sadržaja koji se trebaju zapisati, na osnovu MIME-tipa datoteke koja se spušta pomoću System i Access za Web.

Sljedeći primjeri datoteka svojstava daju primjer što se može trebati za forsiranje prozora Spremi datoteku kao, kad se učitava datoteka s ekstenzijom .TXT:

### **Primjer**:

Datotekaextensions.properties treba sadržavati txt=text/plain

Datotekadisposition.properties treba sadržavati: text/plain=pripojenje

Promjene datoteke svojstava će stupiti na snagu uskoro nakon što se datoteke promijene. Promjene ne stupaju na snagu odmah osim ako se poslužitelj Web aplikacija ne zaustavi i ponovo pokrene.

### **Uvrštenje sistema datoteka Usluge knjižnice dokumenata (QDLS)**

Korisnik mora biti uvršten u sistemski direktorij da bi mogao pristupiti sistemu datoteka Usluga knjižnice dokumenata (QDLS) sa System i Access za Web. Slijede koraci potrebni za uvrštavanje korisnika. Ako je korisnik već prije uvršten ili mu ne treba pristup QDLS sistemu datoteka, ovi koraci nisu potrebni. Korisnik i dalje može koristiti funkciju Datoteka iz System i Access za Web bez da ima pristup QDLS sistemu datoteka.

1. Unesite GO PCSTSK na i5/OS promptu za naredbe. Pokazuje se sljedeći ekran:

```
PCSTSK Client Access zadaci
                                              Sistem: SYSTEM1
 Izaberite jedno od sljedećeg:
  Korisnički zadaci
     1. Kopiranje PC dokumenta u bazu podataka
     2. Kopiranje baze podataka u PC dokument
  Administratorski zadaci
    20. Rad s Client Access administratorima 21. Uvrštenje Client Access korisnika
```
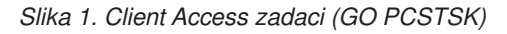

2. Izaberite opciju Uvrštenje Client Access korisnika. Pokazuje se sljedeći ekran:

Uvrštenje Client Access korisnika Upišite izbore, pritisnite Enter. Profil korisnika . . . . . . . AARON Ime Identifikator korisnika: ID korisnika . . . . . . . . AARON Znakovna vrijednost Adresa . . . . . . . . . SYSTEM1 Opis korisnika . . . . . . . AARON B. Dodaj u sistemski direktorij . . \*NO \*NO, \*YES

*Slika 2. Ekran Uvrštenje Client Access korisnika*

3. Unesite odgovarajuće informacije za ove vrijednosti:

# **Profil korisnika**

Ime korisnika

### **ID korisnika**

Obično isto kao ime korisničkog profila

### **Adresa korisnika**

Obično isto kao sistemsko ime

**Opis korisnika**

Opis korisnika

### **Dodaj u sistemski direktorij**

Upotrijebite \*YES ako želite koristiti sistem datoteka QDLS

Pogledajte on-line pomoć za potpuni opis unosa polja.

4. Ponavljajte prethodne korake da uvrstite druge korisnike u bazu podataka Unos u direktorij.

### **Ograničenja datoteka:**

Sljedeća ograničenja se primjenjuju na upotrebu System i Access za Web funkcija datoteke u okolini poslužitelj Web aplikacija.

### **Ograničenja**

Trenutno postoji ograničenje na 2.147.483.647 bajtova (otprilike 2 GB) za veličinu datoteka koje se kreiraju na sistemu.

### **Poslovi**

System i Access za Web osigurava podršku za pristupanje poslovima na sistemu.

### **Poslovi i poslovi poslužitelja**

<span id="page-101-0"></span>Može se prikazati popis korisničkih poslova. Tip poslova (bazirano na trenutnom statusu posla) prikazan na popisu može se prilagoditi s postavkom preferentnog filtra popisa poslova. Takoer možete prikazati popis sistemskih poslova. S bilo se kojeg popisa svojstva posla mogu dohvatiti za svaki posao. Aktivni se poslovi mogu držati, otpustiti i završiti. Dnevnici poslova mogu se prikazati za aktivne poslove. Ispis pisača se može prikazati za završene poslove.

### **Razmatranja**

Ništa.

### **Ograničenja**

Ništa.

### **Srodne reference**

[Prilagodba](#page-88-0)

System i Access za Web osigurava podršku za prilagodbu proizvoda, uključujući postavke politika i preference i konfiguraciju postavki proizvoda.

### **Pošta**

Funkcija pošte je dostupna iz nekoliko mjesta u System i Access za Web, uključujući Bazu podataka, Ispis, Datoteke i Naredbe. Korisnicima možete također poslati obavijesti e-pošte, kada su stavke spremljene u svoj osobni folder ili kada je veličina njihovog foldera dostigla prag.

### **Razmatranja**

Za korištenje funkcije Pošta morate prvo imati adresu e-pošte i SMTP poslužitelj konfiguriran za vaš korisnički profil. Ove vrijednosti su dohvaćene iz i5/OS sistemskog direktorija, ako su konfigurirane. Inače, koristite Prilagodbu za postavljanje ovih vrijednosti. Potreban je administratorski pristup za postavljanje vrijednosti SMTP poslužitelja. Administratorski pristup može takoer biti potreban za postavljanje adrese e-pošte.

### **Ograničenja**

Ništa.

### **Srodne reference**

[Ispis](#page-104-0)

System i Access za Web osigurava podršku za pristup datotekama u redu čekanja, pisačima, podjeli pisača i izlaznim redovima na sistemu na kojem se izvodii5/OS. Takoer daje podršku za automatsku transformaciju SCS-a i izlaza AFP pisača u PDF dokumente.

[Naredba](#page-87-0)

System i Access za Web osigurava podršku za izvođenje, traženje i radom sa CL naredbama na sistemu na kojem se izvodi i5/OS.

Baza [podataka](#page-89-0)

System i Access za Web osigurava podršku za pristupanje tablicama baze podataka na sistemu na kojem se izvodi i5/OS. Zadatke koje možete obaviti su: pristup tablicama baze podataka, izvoenje SQL izraza, kopiranje podataka u tablice baze podataka, izdvojiti informacije objekata sistema u tablicu baze podataka, importirati zahtjeve prijenosa podataka Client Accessa i importirati datoteke upita od Upit za i5/OS i DB2 UDB za i5/OS i Upravitelja upita.

[Prilagodba](#page-88-0)

System i Access za Web osigurava podršku za prilagodbu proizvoda, uključujući postavke politika i preference i konfiguraciju postavki proizvoda.

### **Poruke**

System i Access za Web osigurava podršku za pristupanje porukama na sistemu.

Slijedi popis zadataka koji se mogu izvesti. Svaki od tih zadataka se može ograničiti pomoću funkcije prilagodbe.

### <span id="page-102-0"></span>v **Prikaži poruke**

Popis poruka u redu poruka za System i Access za Web provjerenog korisnika može biti prikazan. Popis poruka u redu poruka operatera sistema također se može prikazati. S popisa poruka može se gledati tekst poruke i informacije poruke. Na poruke se također može odgovoriti i one se mogu obrisati.

v **Šalji poruke i najave**

Tekstualne poruke se mogu slati korisničkom profilu ili redu poruka. Poruka može biti informacijska poruka ili poruka upita. Prekidne poruke se mogu slati na System i radne stanice. Sametime najave se takoer mogu slati System i Access za Web Sametime korisnicima.

v **Redovi poruka**

Popis redova poruka na sistemu se može prikazati. S popisa redovi poruka se mogu izabrati i može se upravljati porukama u izabranim redovima. Redovi poruka se također mogu brisati sa sistema.

### **Razmatranja**

Da bi se Sametime obavijesti mogle poslati, moraju se zadovoljiti sljedeći uvjeti:

- v Sametime poslužitelj koji se koristi mora biti identificiran. Upotrijebite funkciju **Prilagodba** → **Postavke** za konfiguriranje ovih informacija. Za više informacija pogledajte poglavlje Prilagodba.
- v Svaki primatelj najave mora imati registrirano ime korisnika na Sametime poslužitelju.
- v Postavka Sametime **Korisnička preferenca** mora biti postavljena na registrirano ime korisnika za svakog primatelja najava.
- v Sametime kod klijenta i poslužitelja mora biti verzija 3.0 ili novija.
- v IP adresa System i sistema mora biti u povjerljivoj IP listi Sametime poslužitelja. Ako System i sistem ima više IP adresa, sve IP adrese moraju biti dodane u listu. Da biste dodali IP adresu popisu povjerljivih IP-a, uredite sametime.ini datoteku u direktoriju podataka Sametime poslužitelja i dodajte sljedeći red u Config odlomak datoteke:

```
[Config]
VPS_TRUSTED_IPS="povjerljiva IP adresa odvojena zarezima"
```
### **Ograničenja**

Poruke se mogu slati samo u redove poruka koji se nalaze u knjižnicama koje u imenu imaju devet ili manje znakova.

### **Srodne reference**

[Prilagodba](#page-88-0)

System i Access za Web osigurava podršku za prilagodbu proizvoda, uključujući postavke politika i preference i konfiguraciju postavki proizvoda.

### **Moj folder**

Svaki korisnik System i Access za Web ima osobni folder. Folder sadrži stavke postavljene u njega od vlasnika foldera ili drugih System i Access za Web korisnika. Više funkcija unutar System i Access za Web osiguravaju opciju za pohranjivanje rezultata operacija u osobni folder. Na primjer, rezultati SQL izraza ili CL naredbe mogu se pohraniti u osobnom folderu.

### **Moj folder**

Popis stavki u trenutnom korisničkom osobnom folderu može se prikazati. Stavke foldera s popisa mogu se otvoriti, poslati poštom ili kopirati u drugi folder ili u integrirani sistem datoteka. Funkcije upravljanja dane su za preimenovanje, brisanje i označavanje stavki koje su otvorene ili neotvorene.

### **Razmatranja**

Prilagođavanje se može koristiti za ograničavanje veličine korisnikovog foldera ili ograničavanje broja stavki u korisnikovom folderu. Prilagođavanje se također može koristiti za postavljanje pošte ili Sametime obavijesti kada se stavka smjesti u korisnikov folder ili kada folder dostigne veličinu praga ili najveći broj stavki.

### <span id="page-103-0"></span>**Ograničenja**

Ništa.

### **Srodne reference**

[Prilagodba](#page-88-0)

System i Access za Web osigurava podršku za prilagodbu proizvoda, uključujući postavke politika i preference i konfiguraciju postavki proizvoda.

[Ispis](#page-104-0)

System i Access za Web osigurava podršku za pristup datotekama u redu čekanja, pisačima, podjeli pisača i izlaznim redovima na sistemu na kojem se izvodii5/OS. Takoer daje podršku za automatsku transformaciju SCS-a i izlaza AFP pisača u PDF dokumente.

[Naredba](#page-87-0)

System i Access za Web osigurava podršku za izvođenje, traženje i radom sa CL naredbama na sistemu na kojem se izvodi i5/OS.

Baza [podataka](#page-89-0)

System i Access za Web osigurava podršku za pristupanje tablicama baze podataka na sistemu na kojem se izvodi i5/OS. Zadatke koje možete obaviti su: pristup tablicama baze podataka, izvoenje SQL izraza, kopiranje podataka u tablice baze podataka, izdvojiti informacije objekata sistema u tablicu baze podataka, importirati zahtjeve prijenosa podataka Client Accessa i importirati datoteke upita od Upit za i5/OS i DB2 UDB za i5/OS i Upravitelja upita.

### **Moja početna stranica**

System i Access za Web dostavlja default početnu stranicu koja je prikazana kada se pristupi URL-u početne stranice(http://<*ime\_sistema*>/webaccess/iWAHome). Default stranicu možete koristiti ili ju modificirati tako da je stranica prikazana različito za različite korisnike.

Default početna stranica je oblikovana tako da bude početna točka koja će naglasiti funkcije proizvoda. Također služi kao primjer kako napraviti prilagođenu početnu stranicu ili stranicu koja pristupa System i Access za Web funkcionalnosti. Da zamijenite default početnu stranicu upotrijebite funkciju Prilagodba da postavite politiku HTML datoteke Početne stranice na ime nove HTML datoteke početne stranice. Zamjena ove početne stranice može se napraviti za individualnog korisnika, grupe korisnika ili sve korisnike (\*PUBLIC).

### **Razmatranja**

Ništa.

### **Ograničenja**

Ništa.

### **Srodni koncepti**

Default sadržaj [stranice](#page-72-0)

System i Access za Web generira dinamički većinu njegovog sadržaja stranice kao odgovor na akcije korisnika. Ostatak sadržaja je dohvaćen iz statičkih HTML datoteka, koje možete prilagoditi. Stilski list se takoer upotrebljava za kontrolu određenih aspekata izgleda sadržaja.

### **Srodne reference**

[Prilagodba](#page-88-0)

System i Access za Web osigurava podršku za prilagodbu proizvoda, uključujući postavke politika i preference i konfiguraciju postavki proizvoda.

### **Ostalo**

System i Access za Web osigurava skup pomoćnih programa koji mogu biti korisni pri radu s drugim funkcijama System i Access za Web.

Slijedi popis zadataka koji se mogu izvesti. Svaki od tih zadataka se može ograničiti pomoću funkcije prilagodbe.

<span id="page-104-0"></span>v **O**

Mogu se prikazati informacije o System i Access za Web i okolini u kojoj se izvodi.

### v **Knjiške oznake**

Datoteka knjiška oznaka se može kreirati sa zapisima za svaku vezu u System i Access za Web navigacijskim tabulatorima.

v **Promjena lozinke**

Lozinka za prijavljen korisnički profil se može promijeniti pomoću System i Access za Web.

v **Status spremišta veza**

System i Access za Web održava spremište sistemskih veza. Može se prikazati sažetak korištenja veza i dostupnosti. Detalji u korištenju veza su također dostupni za svaki par, korisnik i sistem, unutar spremišta. Iz ove detaljne liste, sve veze za par korisnik/sistem se mogu očistiti iz spremišta. Prilagođavanje se može koristiti za konfiguriranje postavki za spremište veza.

v **Praćenje**

Mogućnosti praćenja mogu se koristiti kao pomoć prilikom određivanja problema. Ako se naiđe na problem IBM Usluge mogu dati informacije o tim sposobnostima.

### **Razmatranja**

Ništa.

### **Ograničenja**

Ništa.

### **Srodne reference**

[Prilagodba](#page-88-0)

System i Access za Web osigurava podršku za prilagodbu proizvoda, uključujući postavke politika i preference i konfiguraciju postavki proizvoda.

### **Ispis**

System i Access za Web osigurava podršku za pristup datotekama u redu čekanja, pisačima, podjeli pisača i izlaznim redovima na sistemu na kojem se izvodii5/OS. Također daje podršku za automatsku transformaciju SCS-a i izlaza AFP pisača u PDF dokumente.

Slijedi popis zadataka koji se mogu izvesti. Svaki od tih zadataka se može ograničiti pomoću funkcije prilagodbe.

### v **Izlaz pisača**

Može se prikazati popis datoteka u redu čekanja. Popis datoteka u redu čekanja se može ograničiti pomoću filtera korisnika i izlaznog reda. Određene datoteke u redu čekanja kao što su dnevnici posla, dump datoteke i debug izlaza se mogu isključiti iz popisa. S popisa SCS i AFP izlaz može se pogledati u PNG, TIFF, PCL i AFP formatima. ASCII izlaz može se spustiti u pretražitelj. PDF dokumenti mogu se kreirati sa sadržajima spool datoteka. Ovi dokumenti se mogu gledati u pretražitelju, smjestiti u osobni folder ili poslati nekome kao pripojenje e-pošti. Opcije su također osigurane za izvođenje sljedećih akcija na izlazu pisača: zadrži, briši, ispiši sljedeće, premjesti na drugi pisač, premjesti na drugi izlazni red, pošalji na drugi sistem, promjeni atribute i kopiraj u datoteku baze podataka.

### v **Pisači i podjele**

Možete prikazati popis pisača na sistemu. Skup pisača prikazan na popisu može se ograničiti upotrebom filtera imena pisača. Popis i5/OS NetServer podjela pisača također može biti prikazan. S tih popisa može se pristupiti izlazu pisača. Mogu se gledati informacije statusa pisača. Poruke koje čekaju na poslove pisača mogu se gledati i na njih se može odgovoriti. Poslovi programa za pisanje mogu se takoer držati, otpustiti, započeti i zaustaviti.

### v **PDF pisači**

PDF pisači mogu se kreirati da automatski transformiraju SCS i izlaze AFP pisače u PDF dokumente. Može se prikazati popis konfiguriranih PDF pisača. Pisači s popisa mogu se pokrenuti i zaustaviti. Konfiguracija pisača može se mijenjati ili nadjačati sa sadržajem PSF objekata konfiguracije. Vlasnik PDF pisača može dopustiti dodatnim korisnicima pristup pisaču ili promijeniti vlasnika pisača. PDF pisače može obrisati i vlasnik.

### v **PDF izlaz pisača**

Mogu se prikazati popisi dokumenata koje su transformirali PDF pisači za koje trenutni korisnik ima ovlaštenja. Mogu se prikazati informacije posla pridružene sa svakom pretvorenom spool datotekom s popisa. Dokumenti se takoer mogu gledati, brisati, kopirati u osobni folder, kopirati u i5/OS integrirani sistem datoteka ili se mogu slati nekome kao e-mail privitak.

### v **Internet pisači i podjele**

Možete prikazati popis Internet pisača na sistemu. Također se može prikazati popis dijeljenja Internet pisača (Internet pisači konfigurirani upotrebom sučelja IBM IPP administratora poslužitelja). S tih se popisa može prikazati status pisača, informacije konfiguracije pisača i URL koji se koristi za ispis u svaki pisač. Može se pristupiti izlazu pisača za svaki pisač. Pisači takoer mogu biti pokrenuti i zaustavljeni. Za više informacija o IBM Internet protokolu za ispis pogledajte poglavlje Internet protokol za ispis.

### v **Izlazni redovi**

Možete prikazati popis redova izlaza na sistemu. Skup redova prikazanih u popisu se može ograničiti pomoću filtera knjižnice i imena reda ili može biti prikazan samo izlazni red izlistan u provjerenom korisničkom i5/OS profilu korisnika. S popisa se može gledati broj datoteka svakog reda i program za pisanje koji je pridružen svakom redu. Mogu se gledati informacije statusa reda. Može se pristupiti izlazu pisača u redu. Redovi se također mogu držati i otpuštati.

### **Srodne reference**

### i5/OS [softverski](#page-17-0) zahtjevi

Prije instalacije i upotrebe System i Access za Web, provjerite da imate instaliran prikladan softver.

### Moj [folder](#page-102-0)

Svaki korisnik System i Accessa za Web ima osobni folder. Folder sadrži stavke postavljene u folder od korisnika ili od drugih korisnika System i Accessa za Web. Ovo vam omogućuje pohranu i upravljanje sadržaja generiranih od System i Accessa za Web.

### [Prilagodba](#page-88-0)

System i Access za Web osigurava podršku za prilagodbu proizvoda, uključujući postavke politika i preference i konfiguraciju postavki proizvoda.

[Pošta](#page-101-0)

Funkcija slanja poštom je dostupna iz nekoliko mjesta u System i Accessu za Web, uključujući baze podataka, ispis, datoteke i naredbe. Možete slati System i Access za Web generirane sadržaje, izlaze pisača i datoteke sistema datoteka bilo kome s e-mail adresom. Korisnicima možete takoer poslati obavijesti e-pošte, kada su stavke spremljene u svoj osobni folder ili kada je veličina njihovog foldera dostigla prag.

### **Razmatranja ispisa:**

Sljedeća razmatranja se primjenjuju na upotrebu funkcija System i Access za Web ispisa u okolini Web poslužitelja aplikacija.

### **PDF pisači**

IBM Infoprint poslužitelj za iSeries je potreban ako želite koristiti funkciju PDF Pisača.

### **PDF pretvorbe izlaza pisača**

System i Access za Web ima dvije mogućnosti PDF pretvorbe, IBM Infoprint poslužitelj za iSeries (5722-IP1) ili TIFF pretvorba. Infoprint poslužitelj je proizvod koji se odijeljeno može kupiti i daje System i Access za Web korisnicima mogućnost da kreiraju pune PDF datoteke koji donose vjernost dokumenta, a istovremeno čuvaju mogućnost navigiranja kroz dokument. Ako imate Infoprint poslužitelj instaliran, System i Access za Web ga automatski otkriva i koristi. Ako nemate instaliran Infoprint poslužitelj, pojedinačne stranice datoteke u redu čekanja će biti pretvorene u slike. Te slike postaju stranice PDF dokumenta. Ne možete uređivati sadržaj niti u jednoj od ovih stranica.

**Bilješka:**

- <span id="page-106-0"></span>1. Infoprint poslužitelj može napraviti promjene na poredak datoteka u redu čekanja u trenutnoj korisničkoj listi. Također može napraviti promjene na datumu kreiranja i datumu i vremenu pokretanja i dovršenja.
- 2. Datoteka u redu čekanja mora biti u bilo HELD, READY ili SAVED stanju da bi ju ispisao Infoprint poslužitelj.

### **Izlaz pisača - Pogled**

### **Gledanje u formatu Advanced Function Presentation (AFP):**

- v Kada pregledavate u AFP formatu izaberite *Pick App* i zatim izaberite odgovarajuću izvedbenu datoteku, na primjer, izaberite C:\Program Files\IBM\Client Access\AFPVIEWR\ftdwinvw.exe.
- v Spustite plug-in AFP Preglednika pomoću funkcije System i Access za Web Spusti ili instalirajte plug-in sa [stranice](http://www-1.ibm.com/support/docview.wss?uid=psd1P4000233) za spuštanje plug-ina APF [Preglednika.](http://www-1.ibm.com/support/docview.wss?uid=psd1P4000233) Taj plug-in podržava ispisivanje datoteka SCS-a i AFP-a.

### **Gledanje u PCL ili TIFF formatu**

Preglednik mora biti instaliran da bi gledao izlaz pisača kao PCL ili TIFF.

### **Ograničenja ispisa:**

Slijede ograničenja za funkciju System i Access za Web ispisa u okolinu Web poslužitelja aplikacija.

v **Gledanje AFP podataka**

AFP podaci se možda neće ispravno prikazati kada se gledaju kao PNG, TIFF ili PCL. Ako su se podaci kreirali koristeći jedan od IBM AFP pogonitelja pisača i postavka pogonitelja ″Ispis teksta kao grafike″ je bila postavljena na ″isključeno″ tada se postavka ureaja ″Fonto″ mora postaviti na kodnu stranicu EBCDIC. Postavka ″Ispis teksta kao grafike″ je default postavka dokumenta za pogonitelj pisača.

v **Gledanje datoteka u redu čekanja pomoću AFP preglednika**

Vanjski resursi u AFP spool datotekama neće biti prikazani.

# **System i Access za Web URL sučelja**

Funkcionalnost osigurana od System i Access za Web je dostupna kroz više URL sučelja. Ta URL sučelja mogu biti uključena kao veze na Web stranicama za osiguranje izravnog pristupa System i Access za Web funkcijama. Ovi URL-ovi mogu biti knjiški označeni da se lakše pristupa često korištenim zadacima.

Potpuna dokumentacija za ova sučelja mogu biti nađena na [System](http://www.ibm.com/systems/i/software/access/web/) i Access za Web Web stranici.

# **Automatiziranje zadataka** |

System i Access za Web osigurava program za automatiziranje izvoenja zadataka. Automatiziranjem izvoenja |

zadataka, ti zadaci mogu biti raspoređeni za izvođenje u trenutku kada ih zatrebate. Ovo poglavlje raspravlja o | automatiziranju i raspoređivanju System i Access za Web zadataka. |

System i Access za Web je web aplikacija koja sadrži servlete koje korisnici radne stranice interaktivno koriste za |

pristup i5/OS resursima. Puno System i Access za Web zadataka može biti konfigurirano da se izvode s jednim |

dozivanjem i spremljenim za ponovno korištenje. Jedan primjer bi bio definiranje zahtjeva baze podataka da izvede |

SQL naredbu i generira rezultat kao PDF datoteku. Drugi primjer je definiranje i spremanje i5/OS CL naredbe koja se |

- više puta izvodi. |
- Iako dozivanje tih zadataka može biti pojednostavnjeno na jedan klik ikone na Web stranici ili dozivanje adrese Web | pretražitelja, potrebna je interaktivna akcija korisnika radne stanice. System i Access za Web sada sadrži program za | automatiziranje izvođenja zadataka. Automatiziranjem izvođenja zadataka, ti zadaci mogu biti raspoređeni za izvođenje  $\blacksquare$
- u trenutku kada ih zatrebate. Ovo poglavlje raspravlja o automatiziranju i rasporeivanju System i Access za Web | zadataka. |

# **Pregled** |

Datoteka /QIBM/ProdData/Access/Web2/lib/iWATask.jar je java program koji će pročitati ulaznu datoteku sa | svojstvima, sintaktički analizirati sadržaj datoteke sa svojstvima i dozvati definirani zadatak. Datoteka sa svojstvima će | sadržavati: |

- 1 · Adresu Web pretražitelja System i Access za Web servleta/zadatka kojeg treba dozvati
- v i5/OS ID korisnika i lozinku koju će System i Access za Web koristiti za provjeru autentičnosti na i5/OS-u |
- | . Bilo koje dodatne parametre za zadatak koji će biti dozvan
- 1 · Izlaznu datoteku u koju će se zapisivati rezultati zadatka

Ulazna datoteka sa svojstvima java programu može definirati samo jedan System i Access za Web zadatak. Ako želite |

automatizirati više zadataka, morate kreirati više datoteka sa svojstvima. Tada imate opciju dozivanja programa |

iWATask.jar za svaku individualnu datoteku sa svojstvima ili možete unijeti sve datoteke sa svojstvima u jedan poziv | programa. |

iWATask.jar java program se može izvesti s bilo koje platforme gdje je dostupan Java Runtime Environment Verzija | 1.5. Ovo uključuje i5/OS, Microsoft Windows, Linux itd. |

# **Zahtjevi** |

| Za izvođenje programa iWATask.jar, na platformi gdje će se izvoditi program, potrebno je sljedeće:

- | Java Runtime Environment Verzija 1.5.
- v Konfigurirani i u izvođenju System i Access za Web servleti na i5/OS sistemu.
- v Komunikacijska veza iz platforme na kojoj se izvodi program iWATask.jar do i5/OS sistema gdje su konfigurirani | System i Access za Web servleti. |
- v System i Access za Web okolina mora biti konfigurirana za Aplikacijsku provjeru autentičnosti ili provjeru autentičnosti poslužitelja aplikacija koji koristi osnovnu provjeru autentičnosti. | |
- System i Access za Web je konfiguriran do poslužitelja web aplikacije upotrebom naredbe CFGACCWEB2/ |
- cfgaccweb2. Kada je izvedena ova naredba, može se specificirati metoda koja se koristi za provjeru autentičnosti na |
- i5/OS-u. Provjeru autentičnosti može obaviti bilo web aplikacija (System i Access za Web) ili od poslužitelja web |
- aplikacije (WebSphere Poslužitelj aplikacija). |
- Default akcija naredbe CFGACCWEB2/cfgaccweb2 je provjera autentičnosti web aplikacijom. Ovo također može biti specificirano pomoću parametra AUTHTYPE(\*APP) na naredbi CFGACCWEB2/cfgaccweb2. | |
- Ako web poslužitelj aplikacija upravlja provjerom autentičnosti, za izvođenje, System i Access za Web |
- automatiziranje zadatka zahtijeva osnovnu provjeru autentičnosti. Ovo može biti specificirano na naredbi |
- CFGACCWEB2/cfgaccweb2 upotrebom kombinacije parametara AUTHTYPE(\*APPSVR) |
- $\overline{1}$ AUTHMETHOD(\*BASIC). |

### **I** Izvođenje programa

Sintaksa za izvođenje programa iWATask.jar je prikazana dolje. Kao što je već spomenuto, za izvođenje programa |

l – iWATask.jar potrebno je Java Runtime okruženje v1.5. Verziju dostupne Jave možete provjeriti izvođenjem naredbe

java –version. Ako prikazana verzija Jave nije 1.5 ili kasnija, možda ćete morati osigurati stazu do Java programa. Na |

i5/OS-u, staza do Java v1.5 okruženja bi bila /QIBM/ProdData/Java400/jdk15/bin. |

- | Za izvođenje programa bez zapisivanja u dnevnik:
- java -jar iWATask.jar <property file> <property file> <property file> |
- | Gdje je parametar <*property\_file>* jedna ili više opcijskih datoteka sa svojstvima.
- l Za izvođenje programa sa zapisivanjem u default datoteku dnevnika:
- java –jar -Dcom.ibm.as400.webaccess.iWATask.log.category=information,diagnostic,warning,error,all iWATask.jar <property file> | |
- v Gdje parametar *category* može biti bilo koja kombinacija ispisanih vrijednosti odvojenih zarezom. Specificiranje | vrijednosti all, će zapisivati kategorije u dnevnik. |
- | Gdje je parametar <*property\_file>* jedna ili više opcijskih datoteka sa svojstvima.
- | Default datoteka dnevnika je: iWATask.log.

l Za izvođenje programa sa zapisivanjem u određenu datoteku dnevnika:

java –jar -Dcom.ibm.as400.webaccess.iWATask.log.category=information,diagnostic,warning,error,all -Dcom.ibm.as400.webaccess.iWATask.log.file=<file name> iWATask.jar <property file> | |

- v Gdje je parametar *file\_name* ime datoteke u koju će se zapisivati informacije. |
- | Gdje je parametar <*property\_file>* jedna ili više opcijskih datoteka sa svojstvima.

Dok se iWATask.jar izvodi, izlaz programa će biti zapisivan u standardni izlaz. Primjer izlaza je prikazan dolje. |

*Tablica 3. Izlaz programa iWATask.jar* |

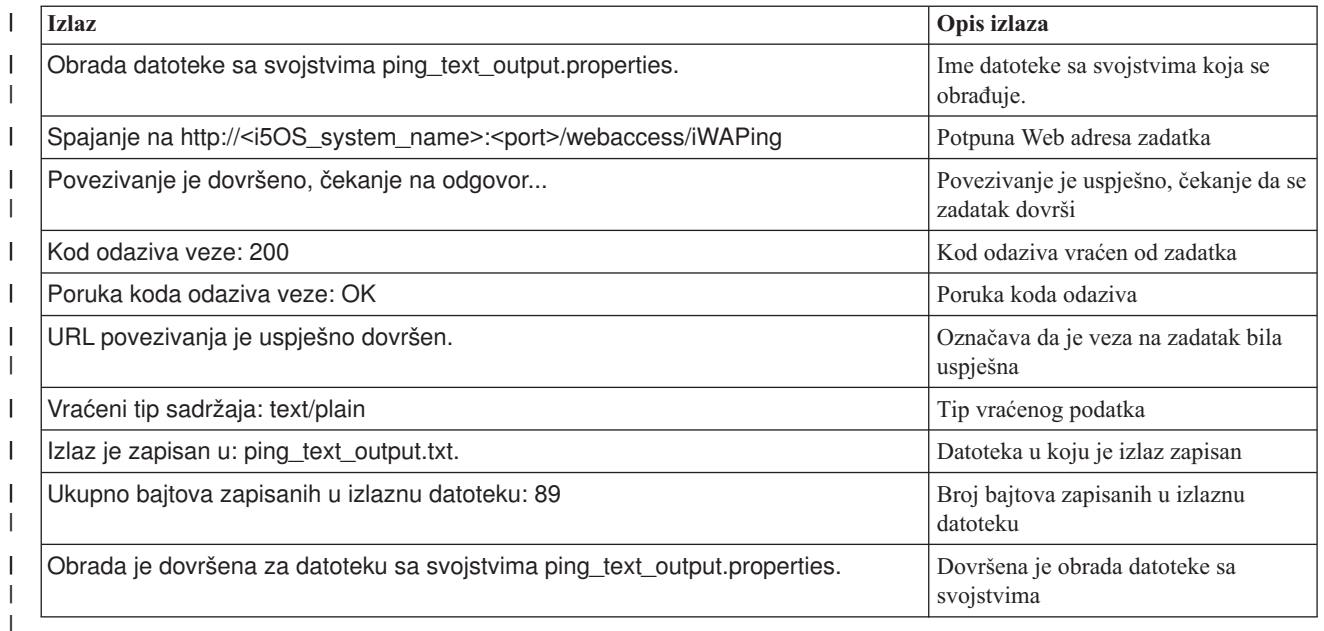

# **Format datoteke sa svojstvima** |

| Datoteka sa svojstvima definira System i Access za Web zadatak za izvoenje. Mora biti specificirano nekoliko parametara uključujućii5/OS ID korisnika i lozinka. Potrebna je dodatna pažnja za osiguranje datoteke sa svojstvima na  $\mathbf{I}$ | platformi gdje je datoteka pohranjena tako da joj mogu pristupiti samo ovlašteni korisnici. |

Sadržaj datoteke sa svojstvima uključuje sljedeće ključ=vrijednost parove: |

**URL** Ovo svojstvo definira koji System i Access za Web zadatak dozvati. Primjer vrijednosti za ovo svojstvo su: |

- http://<i5OS\_system\_name>:<port>/webaccess/iWAPing
	- v *https://<i5OS\_system\_name>:<port>/webaccess/iWAPing*

#### **korisnik/lozinka**

| | | | |

| | | | Ove vrijednosti će se koristiti za provjeru autentičnosti na i5/OS sistemu navedenom u URL svojstvu i dozivanje zadatka.

**parm.** *<parameter\_name>* |

Ovo svojstvo definira ime parametra i njegovu vrijednost koja je predana u zadatak specificiran u URL svojstvu. System i Access za Web servlet će koristiti ovaj parametar/vrijednost za obavljanje zadatka. Za potpune informacije o parametrima, pogledajte ["System](#page-106-0) i Access za Web URL sučelja" na stranici 101. Primjeri vrijednosti za ovo svojstvo su:

*Tablica 4. Primjer <parameter\_name> vrijednosti* |

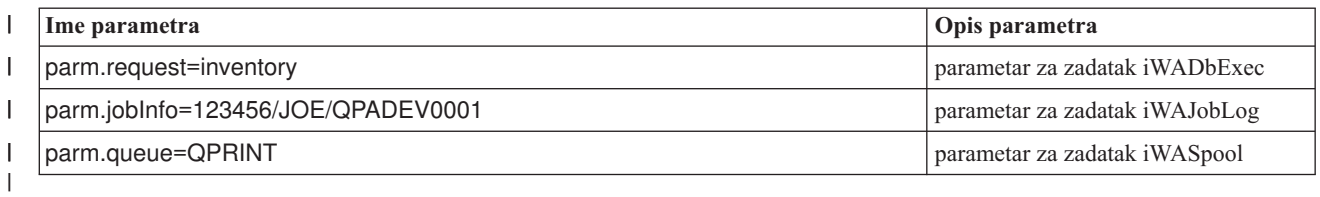

**izlaz** Ovo svojstvo definira ime datoteke u koju će izlaz zadatka biti zapisan. | izlaz

Dolje je primjer datoteke sa svojstvima. Ova datoteka sa svojstvima doziva System i Access za Web zadatak baze podataka da napravi upit na bazi podataka upotrebom spremljenog zahtjeva. Spremljeni zahtjev nazvan inventar je naveden upotrebom svojstva parm. Izlaz iz funkcije će biti zapisan u datoteku nazvanu task.txt. | | |

url=http://myi5OSsystem/webaccess/iWADbExec korisnik=JOE lozinka=VIKINGS | | |

parm.zahtjev=inventory |

izlaz=task.txt |

#### **Razmatranja**  $\blacksquare$

Upotreba informacija parametara: |

Puno System i Access za Web zadataka dozvoljavaju unos informacija parametara. Ovaj unos dozvoljava pozivatelju da prilagodi koje akcije će zadatak obaviti ili kako će podaci biti vraćeni. Za potpune informacije o parametrima, pogledajte ["System](#page-106-0) i Access za Web URL sučelja" na stranici 101. | | |

Datoteka iWATask.jar: |

Preporuka je da se kopija /QIBM/ProdData/Access/Web2/lib/iWATask.jar koristi za automatiziranje System i Access | za Web zadataka. Upotreba kopije datoteke će pomoći u sprečavanju slučajnih promjena u poslanoj datoteci. Ako su primijenjeni System i Access za Web PTF-ovi na vaš i5/OS sistem, možda ćete morati dohvatiti zadnju kopiju datoteke /QIBM/ProdData/Access/Web2/lib/iWATask.jar nakon primjene PTF-ova.  $\blacksquare$  $\|$ |

Automatiziranje više zadataka: |

Datoteka sa svojstvima može sadržavati informacije za automatiziranje jednog zadatka. Ako treba biti automatizirano | | više zadataka, mora biti kreirano više datoteka sa svojstvima. Više datoteka sa svojstvima može biti uneseno u jedno | dozivanje programa iWATask.jar. Za više detalja o unosu više datoteka sa svojstvima u iWATask.jar, pogledajte poglavlje Izvođenje programa. Alternativna metoda bi bila dozivanje programa iWATask.jar više puta s jednom  $\blacksquare$ datotekom sa svojstvima.  $\mathbf{L}$ |

ID/Lozinka korisnika: |

Datoteka sa svojstvima sadrži informacije i5/OS ID i lozinke korisnika. Potrebna je dodatna pažnja za osiguranje  $\blacksquare$ 

datoteke sa svojstvima na platformi gdje je datoteka pohranjena tako da joj mogu pristupiti samo ovlašteni korisnici.  $\blacksquare$ 

Default datoteka sa svojstvima:  $\|$ 

Program iWATask.jar može obraditi default datoteku sa svojstvima nazvanu task.properties. Za upotrebu default |

datoteke task.properties, prvo trebate kreirati datoteku task.properties i postaviti njena svojstva. Sljedeće, morate dodati  $\blacksquare$ 

task.properties u arhivu datoteke iWATask.jar. Za dodavanje datoteke task.properties u iWATask.jar arhivu, možete |

koristiti bilo koji alat koji vam to omogućuje. Jar program Java Developer Kit se može koristiti sa sljedećom  $\blacksquare$ 

sintaksom:  $\blacksquare$ 

jar –uf iWATask.jar task.properties |

Zatim trebate dozvati iWATask.jar bez unosa datoteke sa svojstvima. Program će tražiti task.properties unutar arhive. | Ako radite na navedeni način, imate sljedeće koristi od toga: |

- v Stavljajući datoteku sa svojstvima unutar iWATask.jar arhive, bit će manje očigledno da datoteka sa svojstvima | sadrži ID/lozinka informacije. |
- v Možete preimenovati iWATask.jar u ime koje je slično opisu zadatka koji se automatizira. Ovo vam može pomoći pri organiziranju vaših zadataka. | |
- Greške rukovanja: |

Puno System i Access za Web zadataka dovrši s HTTP statusnim kodom 200, što označava uspjeh, čak i kad postoji | greška prilikom obrade. Razlog tome je što su informacije grešaka uspješno generirane.Za određivanje uspješnosti dovršavanja zadatka, trebate provjeriti informacije koje je vratio program iWATask.jar i informacije zapisane u izlaznu datoteku. Donji primjer System i Access za Web Informacije raspravlja kako provjeriti vraćene informacije. | | |

HTTPS/SSL: |

System i Access za Web zadaci se mogu koristiti s programom iWATask.jar za bilo HTTP ili HTTPS/SSL okruženja. |

Za korištenje System i Access za Web zadataka koji su osigurani pomoću HTTPS/SSL-a, potrebne su dodatne |

postavke. Za dodatne informacije, molimo, pogledajte dokumentaciju na System i Access za Web web stranici. |

# **Ograničenja** |

Posredne web stranice: |

System i Access for Web zadaci koji su automatizirani, pri kombiniranju sa specificiranim parametrima, ne mogu | prikazati bilo koje posredne Web stranice ili tražiti korisnika informacije. |

Provjera autentičnosti: |

System i Access za Web okolina mora biti konfigurirana za Aplikacijsku provjeru autentičnosti ili provjeru |

autentičnosti poslužitelja aplikacija koji koristi osnovnu provjeru autentičnosti. Tip provjere autentičnosti je |

specificiran kada je izvedena naredba CFGACCWEB2/cfgaccweb2. Navođenjem parametra AUTHTYPE(\*APP) ili |

parametara AUTHTYPE(\*APPSVR) AUTHMETHOD(\*BASIC) su podržana okruženja. |

# **Primjer System i Access za Web Informacije** |

System i Access za Web osigurava servlet/zadataka koji prikazuje informacije o System i Accessu za Web. Servlet |

iWAInfo se može koristiti za prikaz informacija verzije, svojstava koje koristi proizvod, HTML informacija itd. Ovaj | jednostavan primjer vam pokazuje kako koristiti System i Access za Web funkcije. |

Ovaj primjer pretpostavlja da ćete za automatiziranje koristiti radnu stanicu. Donji koraci provjeravaju vezu na System | i Access za Web, zatim pripoji upotrebu programa iWATask.jar. |

- | Na radnoj stanici otvorite Web pretražitelj.
- v Upišite adresu u Web pretražitelj *http://<i5OS\_system\_name>:<port>/webaccess/iWAInfo* |
- v Od vas će biti zatraženo da upišete vaš i5/OS korisnički ID i lozinku. |
- veb stranica će biti osvježena i prikazivat će informacije o autorskim pravima/verziji, informacije o proizvodu, informacije zahtjeva itd. Ovo provjerava da se radna stanica može spojiti na System i Access za Web funkcije. Vraćene informacije su HTML tipa i prikazane u Web pretražitelju. | |
- | Zatvorite Web pretražitelj.
- | Kopirajte datoteku /QIBM/ProdData/Access/Web2/lib/iWATask.jar u direktorij na radnoj stanici
- v U istom direktoriju gdje ste kopirali iWATask.jar, kreirajte datoteku i nazovite ju iwainfo.properties i datoteci | dodajte sljedeća svojstva: |

```
url=http://<i5OS_system_name>:<port>/webaccess/iWAInfo
|
```
- korisnik=<your\_i5OS\_user\_ID> |
- lozinka=<your 150S password> |
- izlaz=iwainfo.txt |
- v Spremite i zatvorite datoteku iwainfo.properties. |
- v Izvedite program iWATask.jar upotrebom dolje prikazane sintakse. Morate koristiti Java Runtime okruženje v1.5 java naredbu. | |
- java –jar iWATask.jar iwainfo.properities |
- Za izvođenje programa i zapisivanje informacija u datoteku dnevnika iWATask.log, koristite donju sintaksu: |
- java –jar -Dcom.ibm.as400.webaccess.iWATask.log.category=all iWATask.jar iwainfo.properties |
- v Kada se program izvodi, izlaz će biti zapisivan u standardni izlaz i izgledat će slično sljedećem: |

```
Obrada datoteke sa svojstvima iwainfo.properties
|
```

```
Spajanje na http://<i5OS_system_name>:<port>/webaccess/iWAInfo
     Povezivanje je dovršeno, čekanje na odgovor...
     Kod odaziva veze: 200
    Poruka koda odaziva veze: OK
    URL povezivanja je uspješno dovršen. Vraćeni tip sadržaja: text/html; charset=utf-8
    Vraćeni HTML tip sadržaja se ne podudara s ekstenzijom izlazne datotekete. Ovo može označavati je vraćena stranica s greš
     Izlaz je zapisan u: iwainfo.txt
    Ukupno bajtova zapisanih u izlaznu datoteku: 34270
    Obrada je dovršena za datoteku sa svojstvima iwainfo.properties
|
|
|
|
|
|
|
|
|
```
Primijetite poruku "Vraćeni tip sadržaja: text/html; charset=utf-8". Ova poruka označava da je vraćeni izlaz podataka na web stranici tipa HTML. U datoteci iwainfo.properties, svojstvo izlaza je postavljeno da zapisuje izlazne podatke u tekstualnu datoteku iwainfo.txt. Iz razloga što se vraćeni tip (HTML) ne podudara s očekivanim tipom (TXT), prikazana je poruka "Vraćeni HTML tip sadržaja se ne podudara s ekstenzijom izlazne datotekete. | | | |

- Ovo može označavati da je vraćena stranica s greškama.″ |
- U ovom posebnom slučaju, to nije greška. Promjena ekstenzije izlazne datoteke specificirana u iwainfo.properties će riješiti problem. To ćemo napraviti u kasnijem koraku. Ovo bi bio uvjet greške da je izlazni tip HTML, a da je bio očekivan PDF. U ovom slučaju, primljeni HTML izlaz vjerojatno sadrži informacije greške i mora se pregledati. | | |
- | Uredite iwainfo.properties i modificirajte svojstvo izlaza:
- izlaz=iwainfo.html

|

- | Spremite i zatvorite datoteku iwainfo.properties.
- | Izvedite program iWATask.jar kao što ste već prije napravili.
- v Primijetite da se poruka "Vraćeni HTML tip sadržaja se ne podudara s ekstenzijom izlazne datoteke. Ovo može označavati da je vraćena stranica s greškama.″ više nije prikazana. | |
- v Sada možete pomoću pretražitelja otvoriti iwainfo.html i prikazati izlaz iz iWAInfo servleta.  $\blacksquare$
- v Za automatiziranje ovog zadatka, kao i prije, za dozivanje programa iWATask.jar koristili bi funkciju radne stanice raspoređivanje. | |

# **Primjer System i Access za Web zahtjeva baze podataka** |

System i Access za Web osigurava servlet/zadatak koji izvodi SQL upit baze podataka. Rezultat ovog upita se može zapisati u razne formate. Ovaj jednostavan primjer vam pokazuje kako koristiti System i Access za Web funkcije. |  $\blacksquare$ 

Ovaj primjer pretpostavlja da ćete za automatiziranje koristiti radnu stanicu. Donji koraci će vas voditi kroz postavke | zahtjeva baze podataka koji zapisuje rezultate u PDF datoteku i zatim pripoji upotrebu programa. |

- | Na radnoj stanici otvorite Web pretražitelj.
- v Upišite adresu u Web pretražitelj *http://<i5OS\_system\_name>:<port>/webaccess/iWAInfo* |
- v Od vas će biti zatraženo da upišete vaš i5/OS korisnički ID i lozinku. |
- | Kliknite na karticu Baza podataka.
- v Kliknite na vezu Izvedi SQL.
- **v** U polje SQL izraz, upišite: SELECT \* FROM QIWS.QCUSTCDT
- | U spuštenom izborniku SQL Output->Type, izaberite: Portable Document Format (.pdf)
- v Kliknite tipku Spremi zahtjev.
- | U polje Ime zahtjeva, upišite: Inventar
- v Kliknite tipku Spremi zahtjev.
- v Kliknite na vezu Moji zahtjevi.
- 1 · Za zahtjev inventara, kliknite ikonu Izvedi akciju.
- | Rezultat zahtjeva baze podataka bi trebao biti prikazan/dostupan kao PDF dokument unutar WEB pretražitelja.
- vratite se na listu Moji zahtjevi.
- v Pomaknite kursor preko ikone Izvedi akciju. U prozoru Web pretražitelja, obično na dnu, bit će prikazani | predstavnici adrese Web pretražitelja i ikone Izvedi akciju. Adresa bi trebala biti slična: |

*http://<i5OS\_system\_name>:<port>/webaccess/iWADbExec/sqlOutput.pdf?request=Inventory*

- v Zapamtite napomenu o adresi Web pretražitelja, trebat će vam u kasnijem koraku. Da prikažete izbornik za ikonu, | moći ćete desno kliknuti na ikonu Izvedi akciju. Na tom izborniku, moći ćete izabrati opciju za kopiranje lokacije veze koju predstavlja ikona i zatim to koristiti u kasnijem koraku. | |
- | Zatvorite Web pretražitelj.

|

| | | |  $\blacksquare$ 

|

|

|

- | Kopirajte datoteku /QIBM/ProdData/Access/Web2/lib/iWATask.jar u direktorij na radnoj stanici
- v U istom direktoriju gdje ste kopirali iWATask.jar, kreirajte datoteku i nazovite ju iwapdf.properties i datoteci dodajte sljedeća svojstva: |

```
url=http://<i5OS_system_name>:<port>/webaccess/iWADbExec
korisnik=<your i50S user_ID>
lozinka=<your_i5OS_password>
parm.zahtjev=Inventory
izlaz=iwapdf.pdf
```
- | Spremite i zatvorite datoteku iwapdf.properties.
- v Izvedite program iWATask.jar upotrebom dolje prikazane sintakse. Morate koristiti Java Runtime okruženje v1.5 | java naredbu. |
- java –jar iWATask.jar iwapdf.properities |
- Za izvođenje programa i zapisivanje informacija u datoteku dnevnika iWATask.log, koristite donju sintaksu: |
- java –jar -Dcom.ibm.as400.webaccess.iWATask.log.category=all iWATask.jar iwapdf.properties |
- v Kada se program izvodi, izlaz će biti zapisivan u standardni izlaz i izgledat će slično sljedećem:

```
Obrada datoteke sa svojstvima iwapdf.properties
|
```

```
Spajanje naonhttp://<i5OS_system_name>:<port>/webaccess/iWADbExec?request=Inventory
```
Povezivanje je dovršeno, čekanje na odgovor... |

- Kod odaziva veze: 200 |
- Poruka koda odaziva veze: OK |<br>| |
	- URL povezivanja je uspješno dovršen. Vraćeni tip sadržaja: application/pdf Izlaz je zapisan u: iwapdf.pdf Ukupno bajtova zapisanih u izlaznu datoteku: 4590
- Obrada je dovršena za datoteku sa svojstvima iwapdf.properties |
- v Sada možete pomoću PDF čitača otvoriti iwapdf.pdf i prikazati izlaz iz iWADbExec servleta. |
- v Za automatiziranje ovog zadatka, kao i prije, za dozivanje programa iWATask.jar koristili bi funkciju radne stanice | raspoređivanje. |

#### **Srodne reference**

- Baza [podataka](#page-89-0) |
- System i Access za Web osigurava podršku za pristupanje tablicama baze podataka na sistemu na kojem se izvodi |
- i5/OS. Zadatke koje možete obaviti su: pristup tablicama baze podataka, izvoenje SQL izraza, kopiranje podataka |
- u tablice baze podataka, izdvojiti informacije objekata sistema u tablicu baze podataka, importirati zahtjeve |
- prijenosa podataka Client Accessa i importirati datoteke upita od Upit za i5/OS i DB2 UDB za i5/OS i Upravitelja upita. | |
- [Konfiguriranje](#page-24-0) System i Access za Web u okolini Web poslužitelja aplikacija |
- Instaliranje System i Access za Web na sistem na kojem se izvodi i5/OS ga ne čini dostupnim za upotrebu. Za |
- upotrebu System i Access za Web, mora biti konfiguriran u okolini Web poslužitelja aplikacija. |

#### **Srodne informacije** |

CFGACCWEB2 CL naredba |

# **NLS razmatranja**

System i Access za Web prikazuje informacije iz raznih izvora. Neki od tih izvora mogu dati informacije na više od jednog jezika ili formatirati informacije na način specifičan jeziku.

Ti izvori sadrže:

- $\cdot$  i5/OS
- JDBC pogonitelj
- v Poslužitelj Web aplikacija
- System i Access za Web

Takve informacije specifične za jezik, uključuju obrasce, poruke grešaka, pomoć, formatirane datume i vremena i sortirane popise. Kada je dostupan izbor jezika, uvijek se pokušava izabrati jezik koji odgovara korisniku. Izabrani jezik se koristi za utjecaj na jezik i format informacija iz tih drugih izvora. Međutim, ne postoji jamstvo da će informacije iz određenog izvora biti na izabranom jeziku, niti da će informacije biti na istom jeziku.

Poruke i pomoć koji potječu iz i5/OS možda nisu u izabranom jeziku, ovisi o verzijama jezika koje su instalirane na i5/OS. Ako izabrani jezik nije instaliran na i5/OS, tada i5/OS poruka će prikazana od System i Access za Web biti u primarnom jeziku i5/OS.

# **Izbor jezika i skupa znakova**

System i Access za Web koristi sljedeću metodu za izbor prikladnog jezika i skupa znakova.

Prvo, popis potencijalnih izbora jezika asembliran je iz sljedećih izvora:

- v System i Access za Web **locale=** parametar.
- v System i Access za Web **Preferirani jezik** preferenca.
- v Konfiguracija jezika pretražitelja (zaglavlje HTTP prihvati-jezik).
- ID Jezika i5/OS korisničkog profila.
- Java Virtual Machine default lokalizacija.

Drugo, popis prihvatljivog skupa znakova asembliran je iz sljedećih izvora:

- v System i Access za Web **charset=** parametar.
- v System i Access za Web **Preferirani skup znakova** preferenca.
- v Informacije skupa znakova pretražitelja (zaglavlje HTTP prihvati skup znakova).
	- **Bilješka:** Ako informacije skupa znakova (zaglavlje HTTP prihvati skup znakova) pokazuju da je UTF-8 podržan, popis prihvatljivih skupova znakova uključit će UTF-8 prije ostalih znakova koje pretražitelj podržava. U tom slučaju UTF-8 se koristi kao skup znakova kad je preferenca **Preferirani skup znakova** postavljena na Ništa.

Treće, svaki jezik na popisu potencijalnih jezika pregledan je da bi se odredilo je li dostupan i može li biti predstavljen upotrebom skupa znakova s popisa prihvaćenih skupova znakova.

Izabran je prvi dostupni jezik koji se može predstaviti upotrebom jednog od prihvatljivih skupova znakova.

Izabran je prvi skup znakova s popisa prihvatljivih skupova znakova koji može predstavljati jezik.

# **Informacije u više jezika (višejezično)**

Iz razloga što informacije prikazane od System i Access za Web dolaze iz raznih izvora, postoji mogućnost da su informacije prikazane u više od jednog jezika. Kada se više jezika prikaže istovremeno u pretražitelju, višejezični skup <span id="page-114-0"></span>znakova, poput UTF-8, može biti potreban za ispravno prikazivanje svih znakova. U tom slučaju se preferenca **Preferirani skup znakova** treba promijeniti bilo u Višejezični [UTF-8] ili Ništa.

**Bilješka:** Budući da većina pretražitelja podržava UTF-8 kao skup znakova, ako za preferencu **Preferirani skup znakova** navedete Ništa, System i Access za Web koristi UTF-8 za skup znakova.

# **CCSID-ovi i i5/OS poruke**

Da osigurate da su informacije ispravno prikazane, provjerite da je postavka ID Kodirani Skup Znakova (CCSID) za korisnički profil prikladan za poruke koje potječu iz i5/OS.

# **Spremanje i vraćanje System i Access za Web u okolini Web poslužitelja aplikacija**

Naredbe SAVLICPGM i RSTLICPGM se mogu koristiti za spremanje i vraćanje System i Access za Web iz jednog sistema na drugi. Upotreba ovih naredbi ima isti učinak kao instaliranje System i Access za Web pomoću instalacijskog medija (CD-ROM). Međutim, prednost upotrebe naredbi je da bilo koji System i Access za Web PTF-ovi koji su bili primijenjeni, su spremljeni iz izvornog sistema i vraćeni na ciljni sistem.

Ako je System i Access za Web bio korišten na izvornom sistemu i korisnici su generirali i spremali podatke, procesi SAVLICPGM i RSTLICPGM neće prenijeti te korisničke podatke na ciljni sistem. Za širenje korisničkih podataka moraju se izvesti dodatni koraci.

Da pokrenete System i Access za Web i prenesete korisničke podatke, napravite sljedeće:

- 1. Dovršite kontrolnu listu Planiranje, instaliranje i konfiguriranje. Naredba RSTLICPGM ne čini System i Access za Web dostupnim za korištenje na ciljnom sistemu. System i Access za Web mora prvo biti konfigurirano i pokrenuto prije nego što se koristi. Za konfiguriranje System i Access za Web, pogledajte kontrolnu listu Planiranje, instaliranje i konfiguriranje. Ova kontrolna lista sadrži korake za instalaciju System i Access za Web na sistem upotrebom instalacijskog medija (CD-ROM). Na točki u kontrolnoj listi na kojoj je instalacija adresirana, pokrenuli bi naredbe SAVLICPGM i RSTLICPGM s izvornog sistema na ciljni sistem.
- 2. Koristite naredbu CFGACCWEB2. Nastavite s kontrolnom listom i izvedite korake za konfiguraciju System i Access za Web na ciljnom sistemu pomoću naredbe CFGACCWEB2.
- 3. Izvedite naredbu WRKLNK. Na konfiguracije System i Access za Web, izvedite naredbu WRKLNK OBJ('/QIBM/UserData/Access/Web2/\*') na ciljnom sistemu.
- 4. Identificirajte stazu korisnika na ciljnom sistemu. Ispisat će se nekoliko direktorija. Jedan direktorij ima ime koje odgovara tipu poslužitelja Web aplikacija koji je bio konfiguriran pomoću naredbe CFGACCWEB2. Taj direktorij sadrži poddirektorije koji identificiraju instancu i poslužitelj aplikacija tipa poslužitelja Web aplikacija koji je konfiguriran.

Proširite direktorije dok se ne prikaže direktorij s imenom 'korisnici'. Zabilježite ovu potpunu stazu direktorija. Korisnički podaci će se kopirati u taj direktorij korisnici u kasnijem koraku.

Ako imate konfigurirane više tipova poslužitelja Web aplikacija, možda ćete trebati locirati više direktorija korisnici u različitim stablima direktorija.

- 5. Izvedite naredbu WRKLNK. Na izvornom sistemu, izvedite naredbu WRKLNK OBJ('/QIBM/UserData/Access/ Web $2/*$ <sup>2</sup>).
- 6. Identificirajte stazu korisnika na izvornom sistemu. Ispisat će se nekoliko direktorija. Jedan direktorij ima ime koje se podudara s tipom Web poslužitelja aplikacija koji se koristio na izvornom sistemu. Taj direktorij sadrži poddirektorije koji identificiraju instancu i poslužitelj aplikacija tipa poslužitelja Web aplikacija koji je konfiguriran.

Proširite ovo stablo direktorija dok se ne prikaže direktorij s imenom korisnici. Zabilježite ovu potpunu stazu direktorija. Ovaj direktorij korisnici sadrži korisničke podatke koje treba spremiti i vratiti na ciljni sistem.

Ako imate konfigurirane više tipova poslužitelja Web aplikacija, možda ćete trebati locirati više direktorija korisnici u različitim stablima direktorija.

- <span id="page-115-0"></span>7. Spremite i vratite direktorij korisnici. Direktorij korisnici na izvornom sistemu se sada trebaju spremiti i vratiti u direktorij korisnici na ciljnom sistemu. Koristite onaj mehanizam spremanja i vraćanja koji najudobnije koristite.
- 8. Spremite i vratite direktorij konfiguriranje. Direktorij koji sadrži direktorij korisnici sadrži također direktorij nazvan konfiguriranje. Direktorij konfiguriranje sadržava datoteke koje se takoer trebaju spremati i vraćati. Ako postoje, datoteke za spremanje i vraćanje su: webaccess.policies extension.properties i disposition.properties.
- 9. Izvedite naredbu CFGACCWEB2. Sada, kada su svi korisnički podaci spremljeni iz izvornog sistema i vraćeni na ciljni sistem, naredba CFGACCWEB2 se mora ponovno pokrenuti. Ponovno izvoenje naredbe će osigurati da sve datoteke korisničkih podataka koje su bile spremljene i vraćene, imaju ispravne postavke ovlaštenja za podatke i objekte.

Ako imate konfigurirano više tipova poslužitelja Web aplikacija trebate ponoviti korake 7, 8 i 9 za svaki par korisničkih direktorija smještenih u koracima 4 na [stranici](#page-114-0) 109 i 6 na [stranici](#page-114-0) 109.

10. Vratite se na kontrolnu listu. Vratite se na kontrolnu listu Planiranje, instaliranje i konfiguriranje i dovršite preostale korake.

#### **Srodni koncepti**

Kontrolna lista: Planiranje, instaliranje i [konfiguriranje](#page-15-0)

Ova kontrolna lista vas vodi kroz korake potrebne za planiranje, instaliranje, provjeru i konfiguriranje jednostavne System i Access za Web okoline. Ovi koraci ne uzimaju u obzir ostale Web aplikacije ili kompleksnije Web okoline.

#### **Srodne informacije**

CFGACCWEB2 CL naredba WRKLNK CL naredba

# **System i Access za Web u okolini portala**

System i Access za Web osigurava skup portleta za pristupanje i5/OS resursima kroz sučelje pretražitelja. Ti portali se izvode u okolini portala na i5/OS sistemu.

System i Access za Web ima dvije portal ponude: standardna portal aplikacija i IBM portal aplikacija. Da naučite više o tim ponudama, pogledajte Ponude System i [Accessa](#page-9-0) za Web.

Sljedeća poglavlja sadrže informacije o konfiguriranju, prilagodbi, korištenju i spremanju proizvoda u ovom okruženju. Koncepti jedinstveni za okolinu portala su također opisani.

#### **Srodni koncepti**

[System](#page-9-0) i Access za Web ponude

System i Access za Web ima ponude i za Web poslužitelj aplikacija i za okoline poslužitelja portala. Koristite informacije u ovim poglavljima da naučite o svakoj ponudi i odlučite koja je najbolja za vas.

Portal aplikacija (Standardna)

System i Access za Web osigurava standardnu aplikaciju portala koja se izvodi u okolini portala, kao što je WebSphere Portal.

Portal [aplikacija](#page-125-0) (IBM)

System i Access za Web osigurava IBM portal aplikaciju koja se izvodi u okruženju portala, kao što je WebSphere Portal.

Portal [aplikacija](#page-125-0) (IBM)

Portal aplikacija osigurana od System i Accessa za Web je skup portleta koji osiguravaju pristup do i5/OS resursa.

#### **Portal aplikacija (Standardna)** |

System i Access za Web osigurava standardnu aplikaciju portala koja se izvodi u okolini portala, kao što je WebSphere Portal. |  $\blacksquare$ 

Sljedeća poglavlja sadrže informacije o konfiguriranju, prilagodbi, korištenju i spremanju proizvoda u ovom okruženju. |

#### **Srodni koncepti**

|

- <span id="page-116-0"></span>[System](#page-115-0) i Access za Web u okolini portala |
- System i Access za Web osigurava skup portleta za pristupanje i5/OS resursima kroz sučelje pretražitelja. Ti portali |
- se izvode u okolini portala na i5/OS sistemu. |
- [Razmatranja](#page-20-0) pretražitelja |
- Postoji nekoliko razmatranja vezana uz upotrebu pretražitelja koju morate uzeti u obzir pri upotrebi System i |
- Access za Web. |
- Aplikacija Portal [\(Standardna\)](#page-10-0) |
- System i Access za Web osigurava standardnu aplikaciju portala koja se izvodi u okolini portala, kao što je |
- WebSphere Portal. |

# **Koncepti portala** |

IBM nudi puno proizvoda kao WebSphere Portal, koji sadrži okolinu portala u kojoj se aplikacije mogu instalirati i |

izvoditi. Portal je, najjednostavnije rečeno, jedna točka pristupa na više izvora informacija. Svaki izvor informacija se naziva portlet. Portlet je jedan od malih prozora ili područja sadržaja koji se pojavljuju na stranici portala. | |

Stavljanjem portleta na stranicu portala, puno ″aplikacija″ ili izvora podataka se mogu prikazati najednom. Budući da | pojedinačni portlet može obraditi podatke sa svakog dostupnog pozadinskog poslužitelja, stranica portala sadrži |

konsolidaciju podataka neovisno o smještaju podataka ili formatu podataka. |

System i Access za Web portleti osiguravaju funkcionalnost portala za pristupanje i5/OS i5/OS resursima. |

l Puno portleta osiguranih od System i Accessa za Web sadrže sposobnost izvođenja više zadataka. Na primjer, portlet

Datoteke može: ispisivati datoteke i direktorije, prikazivati sadržaj datoteke, urediti datoteku i raditi sa zip arhivom. |

l Ovi portleti podržavaju izvođenje u različitim načinima rada ili stanjima, za svaki od zadataka. Za povratak u

prethodno stanje, osiguran je gumb **Gotovo** ili **Zatvori**. Na primjer, portlet Datoteke počinje u stanju ispisa **datoteke i** |

**direktoriji**. ZA prelazak u stanje **gledaj datoteku**, možete koristiti akciju gledaj. Pritisak gumba **Gotovo** vas vraća u |

stanje ispisa. |

Sljedeća poglavlja sadrže više informacija o portletima i njihovoj upotrebi. |

#### **Unakrsno skriptiranje:** |

WebSphere Portal omogućuje po defaultu sigurnosnu zaštitu Unakrsnog skriptiranja (CSS). S omogućenom CSS |

sigurnosnom zaštitom, znakovi ″>″ (veće od) i ″<″ (manje od) u unosu u obrazac su promijenjeni i znakovne entitete | | ">" i "<". Ovo je napravljeno da se minimalizira sigurnosni rizik zlonamjernih unosa koji mogu ometati sadržaj portala. |

Ako se ima omogućena CSS sigurnosna zaštita, može biti problema sa System i Access portletima koji se za |

dohvaćanje informacija od korisnika pouzdaju na unos u obrazac. Na primjer, SQL portlet koristi obrazac za | dohvaćanje SQL naredbe za izvođenje. Bilo koji ">" ili "<" znakovi u naredbi su promijenjeni u "&gt;" i "&lt;". Kada

|

se preinačena naredba izvodi, ne uspijeva s ovom porukom: [SQL0104] Oznaka & nije bila važeća. Važeći |

| znakovi: < > = <> <= ...

WebSphere Portal sadrži opciju konfiguracije za onemogućavanje sigurnosne zaštite CSS-a. Onemogućavanjem ove |

l zaštite izbjegavaju se problemi pridruženi modificiranju unosa obrasca; međutim, trebaju se razmotriti sigurnosne

implikacije pridružene onemogućavanju ove podrške. Za više informacija, pogledajte u dokumentaciji [WebSphere](http://www.ibm.com/developerworks/websphere/zones/portal/proddoc.html) |

[Portala](http://www.ibm.com/developerworks/websphere/zones/portal/proddoc.html) odlomak Rješavanje problema. |

# **Konfiguriranje System i Access za Web u okolini portala (Standardno)** |

Instaliranje System i Access za Web na i5/OS sistem ne čini ga dostupnim za upotrebu. Da koristite System i Access za | Web, mora biti razvijen pomoću administracijskih funkcija WebSphere Portala. |

System i Access za Web standardna portal aplikacija je dostavljena u arhivskoj datoteci iwajsr168.war. Ova datoteka se | može pronaći u direktoriju/QIBM/ProdData/Access/Web2/install nakon što je proizvod instaliran. |

Sučelje WebSphere Portal administracije se koristi za razvijanje aplikacija portala. Za razvijanje arhive iwajsr168.war, | koristite instalacijsku funkciju Portlet upravljanje->Web moduli. |

Standardna portal aplikacija se može vidjeti unutar funkcije Portlet upravljanje->Aplikacije, nakon što je razvijena. Aplikacija je nazvana System i Access za Web Portleti (Standardni Portlet API). | |

Individualni portleti se mogu pogledati unutar funkcije Portlet upravljanje->Portleti, tako da se u naslovu portleta traži | "System i". |

Nakon razvijanja portal aplikacije, System i Access za Web portleti se mogu dodavati stranicama portala i tako ih | napraviti dostupnima za korisnike portala. |

#### **Srodni zadaci** |

[Instaliranje](#page-22-0) System i Access za Web |

Slijedite ove upute za instalaciju System i Access za Web na sistem. Možete instalirati V6R1 System i Access za |

Web na V5R4 ili kasnije izdanjei5/OS. |

#### **Srodne reference** |

- Kreiranje stranica |
- Nakon konfiguriranja System i Access portleta za WebSphere Portal, morate dodati portlete jednoj ili više |
- WebSphere Portal stranica. Možete kreirati nove portal stranice za portlete ili portlete možete dodati postojećim |
- stranicama. |

# **Prilagodba System i Access za Web u okolini portala** |

Možete prilagoditi System i Access za Web u okolini portala kreiranjem stranica i dodjelom uloga portalima. |

### **Kreiranje stranica:** |

Nakon konfiguracije System i Access portleta za WebSphere Portal, morate dodati portlete jednoj ili više WebSphere | Portal stranica. |

Za informacije o upravljanju stranica u WebSphere Portalu, pogledajte **Administracija vašeg portala** → **Upravljanje** |

**stranicama, izgledom i sadržajem** u WebSphere Portal [informacijskom](http://www.ibm.com/developerworks/websphere/zones/portal/proddoc.html) centru ... |

#### **Srodne reference** |

- [Konfiguriranje](#page-116-0) System i Access za Web u okolini portala (Standardno) |
- Instaliranje System i Access za Web na i5/OS sistem ne čini ga dostupnim za upotrebu. Da koristite System i |
- Access za Web, mora biti razvijen pomoću administracijskih funkcija WebSphere Portala. |

# **Prilagodba portleta:** |

System i Access portleti se uređuju pomoću postavki načina uređivanja. Većina System i Access portleta zahtijeva da l su konfigurirane postavke načina uređivanja prije nego se mogu koristiti.  $\blacksquare$ 

l Da pristupite postavkama načina uređivanja, upotrijebite opciju Personalizacija (ili Uređivanje) iz izbornika portleta na vrhu prozora portleta. Ako ova opcija nije dostupna, način ureivanja možda nije dostupan za portlet ili je administrator | | onemogućio način uređivanja za portlet.

Postoje zajedničke konfiguracijske opcije dostupne s većinom System i Access za Web portleta. Puno portleta imaju | l također jedinstvene postavke portleta. Za System i Access portlete koji pristupaju osiguranim i5/OS resursima, moraju l biti konfigurirane postavke načina uređivanja sistema i provjere autentičnosti.

| Puno portleta osiguranih od System i Accessa za Web sadrže sposobnost izvođenja više zadataka. Na primjer, portlet

Datoteke može: ispisivati datoteke i direktorije, prikazivati sadržaj datoteke, urediti datoteku i raditi sa zip arhivom. |

l Ovi portleti podržavaju izvođenje u različitim načinima rada ili stanjima, za svaki od zadataka. Postavke načina l uređivanja su osigurane za prilagodbu svakog podržanog stanja portleta.

| Online pomoć za svaku postavku načina uređivanja za portlet je dostupna u načinu uređivanja.

# **Uloge portala:** |

Nakon konfiguriranja System i Access portleta za WebSphere Portal, aplikaciji portala ili portletima morate dodijeliti | uloge. |

U WebSphere Portalu, uloge kontroliraju pristup aplikacijama portala ili portletima. Za odreenog korisnika ili grupu, | uloga definira skup dozvola za resurs, kao što je aplikacija portala ili portlet. Po defaultu, kada su razvijeni, aplikaciji | portala ili portletima nisu dodijeljene uloge. Ta dodjelu uloga aplikaciji portala ili portletima, koristite administracijsko | sučelje **Administracija** → **Pristup** → **Dozvole korisnika i grupe**. |

Za informacije o ulogama, pravima pristupa ili dozvolama grupa u WebSphere Portalu, pogledajte **Sigurnost vašeg** |

**portala** → **Koncepti sigurnosti** u WebSphere Portal [Informacijskom](http://www.ibm.com/developerworks/websphere/zones/portal/proddoc.html) centru . |

# **System i Access za Web funkcije** |

Slijedi popis funkcija koje se mogu izvoditi u okolini portala. Izaberite funkciju s popisa da vidite podržane zadatke, razmatranja o upotrebi i ograničenja. | |

### **5250:** |

System i Access portleti osiguravaju podršku za pokretanje i upotrebu 5250 sesija. |

Slijedi dostupni portlet: |

#### **System i 5250 sesija** |

5250 sesija se može pokrenuti na bilo kojem sistemu na kojem se izvodi i5/OS. Na sistemu za pristup nije potrebno da |

se ima instaliran System i Access za Web. Pružaju se opcije za prilagodbu izgleda i ponašanja sesije. Podrška |

tipkovnica je dostupna za neke JavaScript omogućene pretražitelje. |

#### **Razmatranja** |

Tipku Enter tipkovnice podržava većina pretražitelja koji imaju omogućeni JavaScript. Za informacije o pretražiteljima | koji nisu podržani pogledajte Ograničenja. |

Tipke stranica gore, stranica dolje i funkcijske tipke na tipkovnici podržavaju sljedeći pretražitelji kad je omogućen | JavaScript. |

- v Microsoft Internet Explorer (verzija 5.0 i novija verzija)
- | Netscape (verzija 6.0 i novija verzija)
- Mozilla |

|

- | Firefox
- Ne postoji podrška za makroe. |

Sve 5250 sesije za korisnika su zaustavljene kada se korisnik odjavi ili se automatski odjavi WebSphere Portal. |

#### **Ograničenja** |

- Podrška tipkovnice nije dostupna za sljedeće pretražitelje: |
- | Verzija 6.x Opere ili ranije verzije (verzija 7.0 i novije verzije se podržavaju)
- | Konqueror
- **Naredba:** |

<span id="page-119-0"></span>Ovo poglavlje opisuje portlet System i Naredba. |

### **System i Naredba:** |

| Portlet System i Naredba osigurava podršku za izvođenje CL naredbi batch tipa na sistemu System i.

#### **Razmatranja**  $\blacksquare$

Možda se izvode interaktivne CL naredbe, ali se izlaz neće prikazati. |

### **Ograničenja** |

### Ništa. |

**Baza podataka:** System i Access za Web osigurava podršku za pristup tablicama baze podataka na sistemu na kojem | se izvodi i5/OS. |

Slijedi popis dostupnih portleta: |

# v **System i Tablica baze podataka** |

System i tablica baze podataka prikazuje popis zapisa u tablicu baze podataka. Osiguran je SQL čarobnjak da pomogne filtrirati prikazani popis slogova. S popisa se slogovi tablice mogu umetati, ažurirati ili brisati. Sadržane su opcije za prilagodbu načina prikazivanja umetanja i ažuriranja obrazaca. | | |

#### v **System i Baza podataka SQL** |

System i Baza podataka SQL izvodi SQL naredbe i prikazuje rezultate u tablici po stranicama ili u podržanom formatu datoteke klijenta. Svaka SQL naredba koju podržava JDBC pogonitelj IBM Toolbox-a za Java, može se izvoditi. SQL naredba se može definirati u načinu uređivanja ili ju korisnik može upisati kada je prikazan prozor portleta. SQL čarobnjak način uređivanja je osiguran za pomoć pri gradnji izraza zahtjeva. Čarobnjak također podržava gradnju upita s ponuđenim izborom s oznakama parametra. | | | | |

#### v **System i zahtjevi baze podataka** |

System i Zahtjevi baze podataka se koriste za prikaz i upravljanje popisom spremljenih SQL zahtjeva. Popis može sadržavati zahtjeve za trenutnog korisnika WebSphere Portala ili zahtjeve s navedenim dijeljenim imenom. Iz popisa, zahtjevi se mogu kreirati, izvoditi, ažurirati i brisati. Za potrebne informacije o konfiguraciji pogledajte Razmatranja baza podataka. | | | |

#### *Razmatranja baza podataka:* |

Sljedeća razmatranja se primjenjuju na upotrebu funkcija System i Access za Web baze podataka u okolini portala. |

#### **Unakrsno skriptiranje** |

Izrazi koji sadrže znakove veće od (>) ili manje od (<) ne rade s default konfiguracijom WebSphere Portala. Za | informacije o načinu rukovanja s tim pogledajte unakrsno skriptiranje. |

# **Zahtjevi System i baze podataka** |

Zahtjevi baze podataka koji su kreirani i upravljani od portleta System i Zahtjevi baze podataka, su pohranjeni u | krajnjoj tablici baze podataka. Izvor WebSphere podataka mora biti konfiguriran za omogućavanje pristupa poslužitelju | baza podataka da se pohrane ove informacije. Ovaj izvor podataka mora zadovoljiti ove zahtjeve: |

- | Izvor podataka ne može biti verzija 4.
- v JNDI ime izvora podataka mora biti postavljeno na jdbc/iwads.
- | Izvor podataka mora imati skup zamjenskih imena upravljan kontejnerima.

Ako se ni jedan od ovih zahtijeva ne zadovolji, portlet prikaže poruku poručujući da potrebna konfiguracija nije | izvedena.  $\blacksquare$ 

**Bilješka:** System i Access za Web je testiran pomoću IBM Toolbox za Javu JDBC pogonitelja. Upotreba različitog pogonitelja će vjerojatno biti uspješna, ali to nije testirana i podržana okolina. | |

Tablica baze podataka se kreira u shemi nazvanoj QUSRIWA2. Ako ta shema ne postoji, treba je kreirati. Ako ta | shema postoji, korisnik kojeg je identificiralo zamjensko ime provjere autentičnosti izvora podataka, mora imat pristup za čitanje i pisanje u shemi. | |

Default ime tablice je QIWADTA. Ova vrijednost se može mijenjati pomoću postavke načina uređenja. Svaki prozor portleta ima odvojen skup postavki načina uređenja; zato promjena imena tablice utječe samo na prozor portleta za koji se promjena radi. | | |

Ako konfigurirana tablica ne postoji, treba je kreirati. Ako postoji, korisnik kojeg je identificiralo zamjensko ime | provjere autentičnosti izvora podataka, mora imat pristup za čitanje i pisanje u tablici. |

l Moguće je dijeliti zahtjeve baze podataka između više instanci WebSphere Portala. To se radi konfiguriranjem izvora podataka jdbc/iwads za svaku instancu za isti pozadinski poslužitelj baza podataka i korištenjem istog imena tablice l – baza podataka za svaku instancu. Postavke provjere autentičnosti za zahtjeve baza podataka moraju se također l konfigurirati da se olakša dijeljenje između više instanci WebSphere portala prema sljedećem: |

- v Koristite vjerodajnice definiran se izvorom podataka ili na JDBC URL: Zahtjevi kreirani s ovom opcijom provjere autentičnosti se mogu koristiti iz više instanci. |
- | Upotrijebite vjerodajnicu određenu za ovaj zahtjev: Zahtjev konfiguriran s ovom opcijom provjere autentičnosti može se upotrijebiti samo s instance na kojoj je bio konfiguriran. |
- v Koristite vjerodajnice koje je postavio portlet System i Vjerodajnice i Koristite sistemske dijeljene vjerodajnice koje je postavio administrator: Zahtjevi koji su kreirani s bilo kojoj od ovih opcija provjere autentičnosti se mogu koristiti iz više instanci, ako je osigurano da vjerodajnica s izabranim imenom postoji za svaku instancu. | |
- v Koristite provjerenu WebSphere vjerodajnicu: Zahtjevi kreirani s ovom opcijom provjere autentičnosti se mogu koristiti iz više instanci, ako je osigurano da je svaka instanca ispravno konfigurirana za izabranu okolinu. |

Zahtjevima baze podataka koje je kreirala IBM portal aplikacija može pristupiti portlet System i Zahtjev baze podataka; | međutim, mijenjanje tih zahtjeva s portletom System i Zahtjev baze podataka ih čini nedostupnim IBM portal aplikaciji. Da se zahtjevi drže nedostupnima za oba skupa portleta, modifikacije se mogu napraviti s IBM portal aplikacijom. Zahtjevima baze podataka koje je kreirao portlet System i Zahtjevi baze podataka se ne može pristupiti od IBM portal aplikacije. | | | |

#### **Srodni koncepti**  $\vert$

Portal [aplikacija](#page-125-0) (IBM) |

System i Access za Web osigurava IBM portal aplikaciju koja se izvodi u okruženju portala, kao što je WebSphere Portal. | |

- $\overline{1}$ Unakrsno [skriptiranje](#page-126-0) |
- WebSphere Portal omogućuje po defaultu sigurnosnu zaštitu Unakrsnog skriptiranja (CSS). S omogućenom CSS |

sigurnosnom zaštitom, znakovi ">" (veće od) i "<" (manje od) u unosu u obrazac su promijenjeni i znakovne |

entitete ">" i "<". Ovo je napravljeno da se minimalizira sigurnosni rizik zlonamjernih unosa koji mogu | |

ometati sadržaj portala.

[Ostalo](#page-122-0) |

*Ograničenja baza podataka:* |

Ovo poglavlje opisuje ograničenja uključena u upotrebu funkcije baze podataka u okolinu portala. |

Ako koristite Microsoft Internet Explorer i OpenOffice.org i dobijete grešku kad se prikaže SQL izlaz u formatu | tabličnog kalkulatora OpenDocument, pokušajte jedno od sljedećeg: |

- | Provjerite da imate najnoviju verziju OpenOffice.org-a.
- | Deinstalirajte opciju OpenOffice.org ActiveX.
- | Upotrijebite različiti pretražitelj.

### **Datoteke:** |

System i Access portleti daju podršku za pristup datotekama na i5/OS. |

Slijedi popis dostupnih portleta:  $\perp$ 

#### v **System i Datoteke** |

System i Datoteke prikazuju popis datoteka i direktorija za navigaciju i5/OS integriranog sistema datoteka. Iz popisa, datoteke se mogu pregledavati, uređivati, učitavati ili brisati. Datoteke se mogu preuzeti iz lokalnog sistema datoteka radne stanice u i5/OS integrirani sistem datoteka. Direktoriji se mogu kreirati i brisati. Zip datoteke se mogu kreirati i može se s njima raditi. Pri radu sa Zip datotekama, zapisi se mogu dodavati, vaditi ili brisati. Sadržane su opcije za kontrolu kako se popis prikazuje i koje akcije su dostupne. | | | | |

#### v **System i Preglednik datoteka** |

System i Preglednik datoteka prikazuje sadržaj datoteke u i5/OS integriranom sistemu datoteka. Binarne datoteke se gledaju u odvojenom prozoru pretražitelja.

*Razmatranja datoteka:* |

Slijede razmatranja datoteka. |

v **Ureivanje datoteka koje sadrže znakove > i <** |

Datoteke uređivane sa System i Datoteke, će imati znakove veće od (>) i manje od (<) promijenjene u '&gt;' i '&lt;' s default konfiguracijom WebSphere Portala. Za informacije o načinu rukovanja s tim pogledajte poglavlje Unakrsno skriptiranje.

#### v **Datoteke nisu zaključane tokom ureivanja** |

System i Datoteke ne zaključava datoteke tokom uređivanja. Drugi korisnici mogu uređivati datoteku dok se datoteka uređuje od System i Datoteke.

v **Uvrštenje sistema datoteka Usluge knjižnice dokumenata (QDLS)** |

Korisnik mora biti uvršten u sistemski direktorij da bi mogao pristupiti sistemu datoteka Usluga knjižnice dokumenata (QDLS) sa System i Access za Web. Slijede koraci potrebni za uvrštavanje korisnika. Ako je korisnik već prije uvršten ili mu ne treba pristup QDLS sistemu datoteka, ovi koraci nisu potrebni. Korisnik i dalje može koristiti funkciju Datoteka od System i Access za Web bez da ima pristup QDLS sistemu datoteka.

1. Unesite GO PCSTSK na i5/OS promptu za naredbe. Pokazuje se sljedeći ekran:

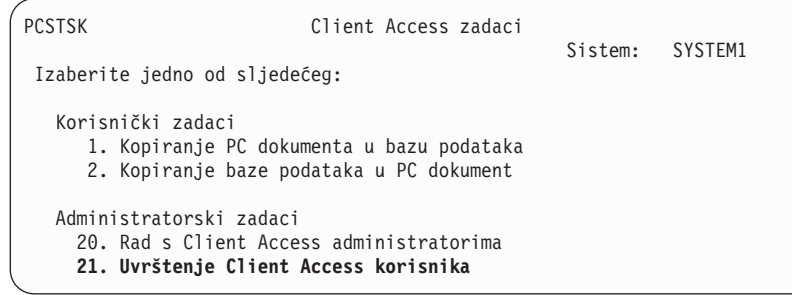

*Slika 3. Client Access zadaci (GO PCSTSK)*

2. Izaberite opciju Uvrštenje Client Access korisnika. Pokazuje se sljedeći ekran:

| | |

| | | | | | | | | | | | | |

| |

> | | |

> | |

> | | | | | |

Uvrštenje Client Access korisnika Upišite izbore, pritisnite Enter. Profil korisnika . . . . . . . AARON Ime Identifikator korisnika: ID korisnika . . . . . . . . . AARON Znakovna vrijednost Adresa . . . . . . . . SYSTEM1 Znakovna vrijednost Opis korisnika . . . . . . . AARON B. Dodaj u sistemski direktorij . . \*NO \*NO, \*YES

*Slika 4. Ekran Uvrštenje Client Access korisnika*

3. Unesite odgovarajuće informacije za ove vrijednosti:

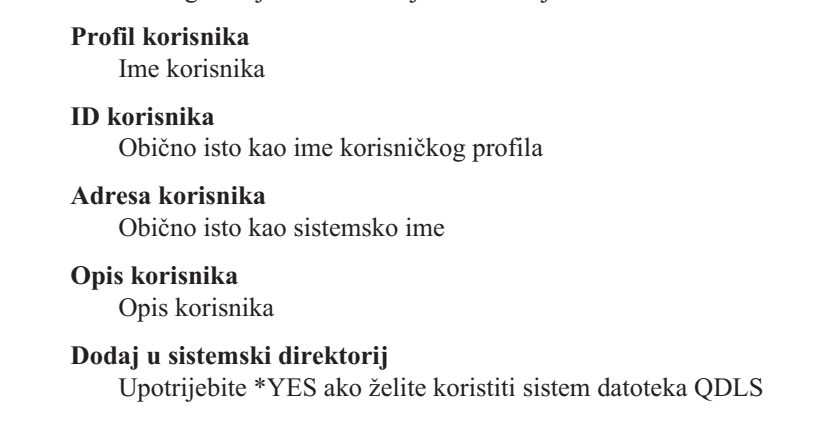

#### Pogledajte on-line pomoć za potpuni opis unosa polja. |

- 4. Ponavljajte prethodne korake da uvrstite druge korisnike u bazu podataka Unos u direktorij.
- *Ograničenja datoteka:* |

Sljedeća ograničenja se primjenjuju na upotrebu System i Access za Web funkcija u okolini portala. |

#### **Ograničenja** |

<span id="page-122-0"></span>| | | | | | | | | | | | | | | | | | |

> | | | | | |

> |

**Veličina datoteke**: Trenutno postoji ograničenje na 2.147.483.647 bajtova (otprilike 2 GB) za veličinu datoteka koje se kreiraju na sistemu. | |

**Ostalo:** System i Access za Web osigurava skup pomoćnih portleta koji mogu biti korisni pri radu s drugim | L | funkcijama System i Access za Web.

#### Slijedi popis dostupnih portleta: |

#### v **System i Vjerodajnice** |

System i Vjerodajnice se koristi za prikaz i upravljanje popisom spremljenih vjerodajnica. Vjerodajnice definiraju kombinaciju posebnog imena korisnika i lozinke. S popisa se vjerodajnice mogu kreirati, ažurirati i brisati. Vjerodajnice kreirane s ovim portletom su dostupne pri opciji konfiguriranja i provjere autentičnosti za System i Access portlete. Dodatno, dostupna je opcija za promjenu i5/OS lozinki korisničkog profila i automatsko ažuriranje | | | |

trenutno definiranih vjerodajnica s novom vrijednosti lozinke. |

# v **System i Access za WebSpremište podataka** |

System i Access za WebSpremište podataka prikazuje popis podataka pohranjenih od System i Access portleta. S popisa se stavke mogu preimenovati i brisati. Pristup stavkama pohranjenih podataka može se takoer promijeniti. | |

Stavke podataka se spremaju u pozadinsku bazu podataka. Za potrebne informacije o konfiguraciji pogledajte |

Razmatranja baza podataka. |

### **Razmatranja** |

- Ništa. |
- **Ograničenja**  $\perp$

### Ništa. |

|

### **Srodni koncepti**

- [Razmatranja](#page-119-0) baza podataka |
- Sljedeća razmatranja se primjenjuju na upotrebu funkcija System i Access za Web baze podataka u okolini portala. |

### **Ispis:** |

System i Access za Web osigurava podršku za pristup resursima koji se odnose na ispis na sistemu na kojem se izvodi  $\mid$  i5/OS. |

Slijedi popis dostupnih portleta:  $\blacksquare$ 

#### v **System i Izlaz pisača** |

System i Izlaz pisača prikazuje popis datoteka izlaza pisača. Pojedinačne datoteke izlaza pisača se mogu mijenjati, pomicati na druge pisače ili izlazne redove, brisati, gledati, zadržavati, otpuštati ili ispisivati. Izlazni red koji sadrži datoteku izlaza pisača se može gledati, zadržavati ili otpuštati. Pisač pridružen izlaznom redu koji sadrži datoteku izlaza pisača se može gledati, pokrenuti ili zaustaviti. Sadržane su opcije za kontrolu kako se popis prikazuje i koje akcije su dostupne. | | | | |

#### v **System i Pisači** |

System i Pisači prikazuje popis pisača na vašem sistemu. Pojedinačni pisači mogu biti pokrenuti ili zaustavljeni. Popis datoteka izlaza pisala sadržanih u izlaznom redu pridruženom pisaču se mogu prikazivati. Pojedinačne datoteke izlaza pisača se mogu mijenjati, pomicati na druge pisače ili izlazne redove, brisati, gledati, zadržavati, otpuštati ili ispisivati. Sadržane su opcije za kontrolu kako se popis prikazuje i koje akcije su dostupne. | | | |

v **System i Redovi izlaza pisača** |

System i redovi izlaza pisača prikazuje popis izlaznih redova na vašem sistemu. Pojedinačni izlazni redovi se mogu držati ili otpuštati. Popis datoteka izlaza pisača sadržanih u izlaznom redu se može prikazivati. Pojedinačne datoteke izlaza pisača se mogu mijenjati, pomicati na druge pisače ili izlazne redove, brisati, gledati, zadržavati, otpuštati ili ispisivati. Sadržane su opcije za kontrolu kako se popis prikazuje i koje akcije su dostupne. | | | |

#### **Razmatranja** |

#### **PDF pretvorbe Izlaza pisača** |

Kada gledate SCS ili AFPDS datoteke izlaza pisača sa System i Accessom za Web, postoje dvije mogućnosti PDF pretvorbe: IBM Infoprint poslužitelj za iSeries (5722-IP1) ili TIFF pretvorba. Infoprint Server je proizvod koji se odijeljeno može kupiti i daje korisnicima System i Accessa za Web mogućnost da kreiraju pune PDF datoteke koje donose vjernost dokumenta, a istovremeno čuvaju mogućnost navigiranja kroz dokument. Ako imate instaliran Infoprint Server, System i Access za Web ga automatski prepoznaje i koristi. Ako nemate instaliran Infoprint Server, | pojedinačne stranice datoteke izlaza pisača će biti pretvorene u slike. Te slike postaju stranice PDF dokumenta. Ne možete uređivati sadržaj niti u jednoj od ovih stranica.  $\|$  $\blacksquare$ |  $\blacksquare$  $\blacksquare$  $\blacksquare$ 

#### **Napomene:** |

| | | | |

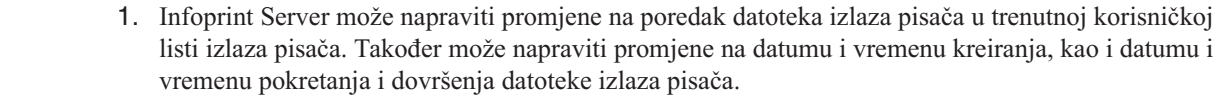

2. Datoteka izlaza pisača mora biti u bilo HELD, READY ili SAVED stanju da bi se ispisala od Infoprint Servera.

### **Ograničenja** |

### **Gledanje datoteka u redu čekanja pomoću AFP preglednika** |

Vanjski resursi u AFP spool datotekama neće biti prikazani. |

# **NLS razmatranja** |

System i Access za Web portleti prikazuju informacije iz raznih izvora. Neki od tih izvora mogu dati informacije na |

više od jednog jezika ili formatirati informacije na način specifičan jeziku. Takve informacije specifične za jezik, |

uključuju obrasce, poruke grešaka, pomoć, formatirane datume i vremena i sortirane popise. |

Izvori informacija koje prikazuju portleti uključuju: |

- $\cdot$  i5/OS
- | JDBC pogonitelj
- | · poslužitelj portala
- v System i Access za Web portleti

System i Access za Web portleti koriste jezik koji je za korisnika izabrao poslužitelj portala da bi utjecao na jezik i | | format informacija iz drugih izvora. Međutim, ne postoji jamstvo da će informacije iz određenog izvora biti na izabranom jeziku, niti da će informacije biti na istom jeziku. |

Poruke i pomoć koja potječe iz i5/OS ne mora biti u izabranom jeziku, ovisno o verzijama jezika koje su instalirane za | i5/OS. Ako izabrani jezik nije instaliran, tada će i5/OS poruke prikazane od System i Access za Web portleta biti u | primarnom jeziku i5/OS. |

Za informacije o podršci jezika u WebSphere Portalu uputite se na **Administriranje vašeg portala** → **Podrška jezika** | u Informacijskom CentruWebSphere Portala. |

System i Access za Web portleti podržavaju jezike koje WebSphere Portal ne podržava po defaultu. Za informacije o | konfiguriranju WebSphere Portala za podršku dodatnih jezika pogledajte **Administriranje vašeg portala** → **Podrška** | **jezika** → **Podržavanje novog jezika** u Informacijskom Centru [WebSphere](http://www.ibm.com/developerworks/websphere/zones/portal/proddoc.html) Portala. |

# **WebSphere Portal izbor jezika** |

Za informacije o načinu izbora jezika koji WebSphere Portal koristi za prikaz sadržaja portala i upute za utjecanje na | proces izbora jezika za korisnika, pogledajte **Administracija vašeg portala** → **Podrška jezika** → **Izbor i promjena** | **jezika** u WebSphere Portal [Informacijskom](http://www.ibm.com/developerworks/websphere/zones/portal/proddoc.html) centru. |

# **Informacije u više jezika (višejezično)** |

Iz razloga što informacije prikazane od System i Access za Web dolaze iz raznih izvora, postoji mogućnost da su | informacije prikazane u više od jednog jezika. Kada je u pretražitelju prikazano više jezika istodobno, višejezični skup | znakova, poput UTF-8, može biti potreban za ispravno prikazivanje svih znakova. Za informacije o skupu znakova koji | WebSphere Portal koristi za prikaz sadržaja portala i za upute o promjeni skupa znakova, pogledajte **Administracija** | **vašeg portala** → **Podrška jezika** → **Promjena skupa znakova za jezik** u WebSphere Portal [Informacijskom](http://www.ibm.com/developerworks/websphere/zones/portal/proddoc.html) centru. |

# **CCSID-ovi i i5/OS poruke** |

Da osigurate da su informacije ispravno prikazane, provjerite da je postavka ID Kodirani Skup Znakova (CCSID) za |

korisnički profil prikladan za poruke koje potječu iz i5/OS. |

# **Spremanje i vraćanje System i Access za Web u okolini portala** |

System i Access za Web se može proširiti na druge i5/OS sisteme, ali postoje razmatranja koja se trebaju pregledati | prije spremanja i vraćanja. |

<span id="page-125-0"></span>Možete spremiti System i Access za Web i vratiti ga na druge i5/OS sisteme pomoću naredbi SAVLICPGM i |

RSTLICPGM. Korištenje ovih naredbi ima isti učinak kao instaliranje System i Access za Web pomoću instalacijskog |

medija (CD), ali prednost upotrebe naredbi je da su bilo koji PTF-ovi koji su primijenjeni su spremljeni iz izvornog |

sistema i vraćeni na ciljni sistem. |

Za konfiguriranje System i Access za Web, pogledajte kontrolnu listu Planiranje, instaliranje i konfiguriranje. Ova |

kontrolna lista sadrži korake za instalaciju System i Access za Web na sistem upotrebom instalacijskog medija |

(CD-ROM). Na točki u kontrolnoj listi na kojoj je instalacija adresirana, pokrenite naredbe SAVLICPGM/ | RSTLICPGM za spremanje iz izvornog sistema i vraćanje na ciljni sistem. Nakon dovršenja postupka |

SAVLICPGM/RSTLICPGM nastavite s koracima u kontrolnoj listi da dovršite potrebne korake konfiguracije. |

SAVLICPGM i RSTLICPGM neće spremiti nijedan podatak koji je generirao korisnik. U okolini WebSphere portala | sve postavke korisničke konfiguracije i korisnički generirani podaci se spremaju u okolinu WebSphere portala. | Pogledajte dokumentaciju WebSphere portala za spremanje i vraćanje postavki korisničke konfiguracije i podataka. |

| Dokumentacija [WebSphere](http://www.ibm.com/software/genservers/portal/library) portala se može naći na stranici knjižnice WebSphere portal za višestruke platforme ...

### **Srodni koncepti**

|

Kontrolna lista: Planiranje, instaliranje i [konfiguriranje](#page-15-0) |

Ova kontrolna lista vas vodi kroz korake potrebne za planiranje, instaliranje, provjeru i konfiguriranje jednostavne |

System i Access za Web okoline. Ovi koraci ne uzimaju u obzir ostale Web aplikacije ili kompleksnije Web okoline. | |

# **Portal aplikacija (IBM)**

System i Access za Web osigurava IBM portal aplikaciju koja se izvodi u okruženju portala, kao što je WebSphere Portal.

Sljedeća poglavlja sadrže informacije o konfiguriranju, prilagođavanju, korištenju i spremanju proizvoda u ovu okolinu.

# **Srodni koncepti**

[Razmatranja](#page-119-0) baza podataka

Sljedeća razmatranja se primjenjuju na upotrebu funkcija System i Access za Web baze podataka u okolini portala.

[System](#page-115-0) i Access za Web u okolini portala

System i Access za Web osigurava skup portleta za pristupanje i5/OS resursima kroz sučelje pretražitelja. Ti portali se izvode u okolini portala na i5/OS sistemu.

[Razmatranja](#page-20-0) pretražitelja

Postoji nekoliko razmatranja vezana uz upotrebu pretražitelja koju morate uzeti u obzir pri upotrebi System i Access za Web.

Portal [aplikacija](#page-10-0) (IBM)

System i Access za Web osigurava IBM portal aplikaciju koja se izvodi u okruženju portala, kao što je WebSphere Portal.

#### **Srodne informacije**

IBM HTTP [poslužitelj](http://www.ibm.com/servers/eserver/iseries/software/http/) za i5/OS

[WebSphere](http://www.ibm.com/developerworks/websphere/zones/portal/proddoc.html) portal

# **Koncepti portala**

IBM nudi puno proizvoda kao WebSphere Portal, koji sadrži okolinu portala u kojoj se aplikacije mogu instalirati i izvoditi. Portal je, najjednostavnije rečeno, jedna točka pristupa na više izvora informacija. Svaki izvor informacija se naziva portlet. Portlet je jedan od malih prozora ili područja sadržaja koji se pojavljuju na stranici portala.

Stavljanjem portleta na stranicu portala, puno ″aplikacija″ ili izvora podataka se mogu prikazati najednom. Budući da pojedinačni portlet može obraditi podatke sa svakog dostupnog pozadinskog poslužitelja, stranica portala sadrži konsolidaciju podataka neovisno o smještaju podataka ili formatu podataka.

<span id="page-126-0"></span>Pojedinačni portleti na stranici mogu, ali ne moraju biti srodni. Kada su portleti srodni, korisno je da portleti mogu zajedno raditi da izvedu skup zadataka za krajnjeg korisnika. Portleti koji mogu komunicirati međusobno za izvođenje srodnih zadataka se nazivaju kooperativni portleti.

System i Access za Web portleti osiguravaju funkcionalnost portala za pristup i5/OS resursima.

Sljedeća poglavlja sadrže više informacija o portletima i njihovoj upotrebi.

#### **Kooperativni portleti:**

Izraz kooperativni portleti se odnosi na sposobnost portleta na stranici da meusobno djeluju u dijeljenju informacija. System i Access za Web osigurava neke kooperativne portlete za rad sa i5/OS resursima.

Jedan ili više kooperativnih portleta na stranici portala mogu automatski reagirati na promjene od portleta izvora koji su potaknuti akcijom ili dogaajem u portletu izvora. Portlet izvora je pošiljatelj informacija koje će konzumirati i obraditi cilj ili primajući portlet. Portleti koji su ciljevi ili primatelji dijela informacija mogu obraditi informacije i reagirati prikazujući odgovarajuće informacije u svom području sadržaja portleta. Suradnju među portletima izvora i ciljeva omogućuje vrijeme izvođenja WebSphere Portala nazvanog mešetar svojstva.

Portleti na stranici mogu surađivati na taj način čak i ako su razvijeni nezavisno i dio su različitih aplikacija. Jedini zahtjev da to radi je da portlet pošiljatelja i portlet primatelja dijela informacija trebaju biti na istoj stranici portala i postavljeni za rukovanje istim tipom informacija. Po defaultu, potrebna je ručna akcija za slanje informacija portleta izvora portletu cilja. Ova ručna akcija se naziva Klik na akciju (C2A). Ako se želi automatsko slanje informacija, portleti mogu biti zajedno ″ožičeni″. Administrator može napraviti ožičenje pomoću portleta IBM Ožičenja. U tom scenariju dio informacija će automatski protjecati na ispravni portlet primatelja kad se poduzme akcija u portletu izvora. Krajnji korisnici ili administratori mogu također ožičiti dva portleta zajedno držanjem tipke CTRL pritisnutom dok se klikne na ikonu Akcija na portletu izvora. Ovaj odnos izvor-cilj će se ostvariti dok korisnik drži tipku CTRL pritisnutom i drugi puta klikne ikonu Akcija.

Funkcionalnost portala u System i Access za Web uključuje više kooperativnih portleta. Funkcionalna područja koja sadrže kooperativne portlete uključuju: Bazu podataka, Datoteku i Ispis. Pogledajte detaljne informacije u ovim odlomcima da odredite koji portleti rade zajedno da dobijete napredniji skup funkcionalnosti.

#### **Srodni koncepti**

[Ispis](#page-144-0)

System i Access za Web osigurava podršku za pristup resursima koji se odnose na ispis na sistemu na kojem se izvodi i5/OS.

#### Baza [podataka](#page-139-0)

Portleti baze podataka osiguravaju podršku za pristup tablicama baze podataka na vašem sistemu.

#### **Srodne reference**

[Datoteke](#page-141-0)

System i Access portleti daju podršku za pristup datotekama na i5/OS.

#### **Unakrsno skriptiranje:**

WebSphere Portal omogućuje po defaultu sigurnosnu zaštitu Unakrsnog skriptiranja (CSS). S omogućenom CSS sigurnosnom zaštitom, znakovi ">" (veće od) i "<" (manje od) u unosu u obrazac su promijenjeni i znakovne entitete ">" i "<". Ovo je napravljeno da se minimalizira sigurnosni rizik zlonamjernih unosa koji mogu ometati sadržaj portala.

Ako se ima omogućena CSS sigurnosna zaštita, može biti problema sa System i Access portletima koji se za dohvaćanje informacija od korisnika pouzdaju na unos u obrazac. Na primjer, SQL portlet koristi obrazac za dohvaćanje SQL naredbe za izvođenje. Bilo koji ">" ili "<" znakovi u naredbi su promijenjeni u "&gt;" i "&lt;". Kada se preinačena naredba izvodi, ne uspijeva s ovom porukom: [SQL0104] Oznaka & nije bila važeća. Važeći znakovi:  $\lt$  > =  $\lt$  >  $\lt$  = ...

<span id="page-127-0"></span>WebSphere Portal sadrži opciju konfiguracije za onemogućavanje sigurnosne zaštite CSS-a. Onemogućavanjem ove zaštite izbjegavaju se problemi pridruženi modificiranju unosa obrasca; međutim, trebaju se razmotriti sigurnosne implikacije pridružene onemogućavanju ove podrške. Za više informacija, pogledajte u dokumentaciji [WebSphere](http://www.ibm.com/developerworks/websphere/zones/portal/proddoc.html) [Portala](http://www.ibm.com/developerworks/websphere/zones/portal/proddoc.html) odlomak Rješavanje problema.

#### **Srodni koncepti**

[Razmatranja](#page-119-0) baza podataka

Sljedeća razmatranja se primjenjuju na upotrebu funkcija System i Access za Web baze podataka u okolini portala.

#### **Srodne reference**

[Razmatranja](#page-141-0) datoteka

Ova razmatranja se trebaju uzeti u obzir pri upotrebi funkcija datoteka System i Accessa za Web u okruženju portala.

[Razmatranja](#page-90-0) baza podataka

Sljedeća razmatranja se primjenjuju na upotrebu funkcija System i Access za Web baza podataka u okolini Web poslužitelja aplikacija.

# **Konfiguriranje System i Access za Web u okolini portala (IBM)**

Instaliranje System i Access za Web na sistem na kojem se izvodi i5/OS ga ne čini dostupnim za upotrebu. Za upotrebu System i Access za Web, mora biti razvijen na okolinu portala.

**Bilješka:** Ako nadograđujete System i Access za Web iz prethodnog izdanja, morate ga konfigurirati da omogućite nove funkcije.

# **Naredbe konfiguracije**

System i Access za Web osigurava naredbe za izvođenje i upravljanje konfiguriranjem na sistemu. Ova naredbe se moraju koristiti za izvođenje akcija kao što su konfiguriranje i uklanjanje System i Access za Web konfiguracije unutar okoline portala.

Sadržane su CL i skript naredbe. Više različitih tipova naredbi vam daje fleksibilnost za upravljanje System i Access za Web pomoću sučelja koje vam najviše odgovara. CL i skript naredbe izvode jednake funkcije, one se samo različito dozivaju. Parametri su također jednaki, ali se unose različito.

CL naredbe se instaliraju u knjižnicu QIWA2. Skript naredbe se instaliraju u /QIBM/ProdData/Access/Web2/install i mogu se koristiti u okolini QShell-a.

System i Access za Web CL naredbe su:

- v **CFGACCWEB2:** Razvija System i Access za Web portal aplikaciju.
- v **RMVACCWEB2:** Uklanja System i Access za Web konfiguraciju.

System i Access za Web skriptne naredbe su:

- v **cfgaccweb2:** Razvija System i Access za Web portal aplikaciju.
- **rmvaccweb2:** Uklanja System i Access za Web konfiguraciju.

# **Naredba pomoći**

Postoji više načina za pristup pomoći za CL naredbe. Unesite ime naredbe u red za naredbe i pritisnite F1. Alternativno, unesite ime naredbe i pritisnite F4 za prompt za naredbu, zatim pomaknite kursor na bilo koje polje i pritisnite F1 za pomoć na tom polju.

Da dobijete pomoć za skript naredbu navedite -? parametar. Na primjer, pokrenite sesiju QShell izvođenjem naredbe STRQSH, zatim unesite naredbu/QIBM/ProdData/Access/Web2/install/cfgaccweb2 -?

# **Scenariji konfiguracije**

Ako niste upoznati s okolinom portala i trebate kreirati HTTP poslužitelj i Web poslužitelj aplikacija i razviti okolinu portala ili ako želite kreirati novu portal okolinu za System i Access za Web, dostupni su primjeri koji vas vode kroz proces.

Ako ste upoznati s okolinom portala i već imate kreiran HTTP poslužitelj i Web poslužitelj aplikacija i razvijenu i spremnu za upotrebu okolinu portala, dostupni su primjeri koji vam pokazuju kako dozvati System i Access za Web naredbe i što treba unijeti u naredbe.

#### **Srodni zadaci**

[Instaliranje](#page-22-0) System i Access za Web Slijedite ove upute za instalaciju System i Access za Web na sistem. Možete instalirati V6R1 System i Access za Web na V5R4 ili kasnije izdanjei5/OS.

#### **Srodne reference**

[Kreiranje](#page-137-0) stranica

Pri konfiguriranju portleta System i Accessa za WebSphere Portal, možete kreirati default WebSphere Portal stranice napunjene s portletima System i Accessa.

#### [Razmatranja](#page-21-0) nadogradnje

Kada nadograđujete System i Access za Web iz prethodnog izdanja, postoje razmatranja pri upotrebi Web aplikacije i IBM portal aplikacije.

#### **Srodne informacije**

CFGACCWEB2 CL naredba

RMVACCWEB2 CL naredba

#### **Primjeri konfiguriranja nove okoline portala:**

Ovi primjeri sadrže korak po korak upute za postavljanje potpune okoline portala i konfiguriranje System i Accessa za Web za tu okolinu.

Upute vas vode kroz kreiranje HTTP poslužitelja i Web poslužitelja aplikacija, razvoj okoline portala, razvoj System i Access za Web portal aplikacije i provjeru da System i Access za Web portal aplikacija radi.

Prije upotrebe ovih primjera, osigurajte da ste dovršili kontrolnu listu Planiranje, instalacija i konfiguriranje.

#### *Konfiguriranje IBM WebSphere Portala V6.0:*

Ovaj primjer je za korisnike koji nisu upoznati s okolinom Web posluživanja. Opisuje sve potrebne korake da se postigne System i Access za Web izvođenje u IBM WebSphere Portalu V6.0.

Ovaj primjer se sastoji od ovih koraka:

- v Pokrenite IBM Web administraciju za i5/OS sučelje. Pogledajte korak 1 .
- v Kreirajte HTTP Web poslužitelj, kreirajte WebSphere poslužitelj aplikacija i razvijte IBM WebSphere Portal. Pogledajte korak [2.](#page-129-0)
- v Koristite portlete System i Accessa za Web. Pogledajte korak [3.](#page-129-0)

Za konfiguriranje okoline IBM WebSphere Portala, napravite sljedeće:

- 1. Za pokretanje sučelja IBM Web administracije za i5/OS, napravite sljedeće:
	- a. Pokrenite 5250 sesiju za poslužitelj.
	- b. Prijavite se s profilom korisnika koji ima najmanje ova posebna ovlaštenja: \*ALLOBJ, \*IOSYSCFG, \*JOBCTL i \*SECADM.
	- c. Izvedite sljedeću naredbu poslužitelja za pokretanje posla web administracijskog sučelja: STRTCPSVR SERVER(\*HTTP) HTTPSVR(\*ADMIN)
- d. Smanjite 5250 sesiju.
- <span id="page-129-0"></span>2. Za kreiranje HTTP Web poslužitelja, kreiranje WebSphere poslužitelja aplikacija i razvoj IBM WebSphere Portala V6.0, napravite sljedeće:
	- a. Otvorite pretražitelj na: http://(ime\_poslužitelja):2001
	- b. Prijavite se s profilom korisnika koji ima najmanje ova posebna ovlaštenja: \*ALLOBJ, \*IOSYSCFG, \*JOBCTL i \*SECADM.
	- c. Izaberite **IBM Web administracija za i5/OS**.
	- d. Izaberite stranicu s tabulatorom **Postav**.
	- e. U Uobičajenim zadacima i Čarobnjacima izaberite **Kreiranje WebSphere portala**.
	- f. Izaberite **Sljedeće**.
	- g. Otvara se stranica Izbor verzije IBM WebSphere portala. Izaberite **IBM WebSphere Portal V6.0.0.0**. Izaberite **Sljedeće**.
	- h. Otvara se stranica Specificiranje imena poslužitelja. U polje Ime poslužitelja, unesite iwawps6, zatim izaberite **Sljedeće**.
	- i. Otvara se stranica Specificiranje internih portova koje koristi Poslužitelj aplikacija. U polje Prvi port u rasponu, unesite 21056 ili navedite raspon dostupnih portova u vašoj okolini. Izaberite **Sljedeće**.
	- j. Otvara se stranica Izbor tipa HTTP poslužitelja. Izaberite opciju **Kreiraj novi HTTP poslužitelj**. Izaberite **Sljedeće**.
	- k. Otvara se stranica Kreiranje novog HTTP poslužitelja. U polje Ime HTTP poslužitelja, unesite IWAWPS6. U polje Port, unesite 2056 ili navedite port koji je dostupan u vašoj okolini. Izaberite **Sljedeće**.
	- l. Otvara se stranica KreirajDB2 baze podataka za Portal. Napravite izbor prikladan vašoj okolini. Izaberite **Sljedeće**.
	- m. Otvara se stranica Informacije proxy-ja za Servis pristupa sadržaju. Izaberite opciju **Nemoj koristiti proxy**. Izaberite **Sljedeće**.
	- n. Otvara se stranica Razvoj default portleta. Izaberite opciju **Portleti System i Accessa za Web portlets**. Ovo će automatski razviti portlete System i Accessa za Web i kreirati stranice portala koje sadrže portlete. Izaberite **Sljedeće**.
	- o. Otvara se stranica Konfiguracija Lotus Kolaborativnih komponenti. Izaberite **Sljedeće**.
	- p. Otvara se stranica poslužitelj sigurnih aplikacija i WebSphere Portal s LDAP-om. Izaberite opciju **Konfiguriraj sigurnost pomoću LDAP-a kasnije**. Izaberite **Sljedeće**.
	- q. Otvara se stranica Administrativna grupa Portala i Administrativni korisnik. Korisnički ID Portal administratora je wpsadmin. Unesite lozinku za ovog korisnika. Izaberite **Sljedeće**.
	- r. Otvara se stranica Sažetak. Ponovno pregledajte informacije i izaberite **Završi**.
	- s. Prikazana je stranica s tabovima Upravljanje/Poslužitelji aplikacija. Pod Poslužitelj, iwawps6/WebSphere Portal – V6.0 (portal) je ispisan sa statusom Kreiranje. Iz ove Web stranice, možete upravljati okolinom IBM WebSphere Portala. Upotrijebite ikonu osvježavanje pokraj statusa Kreiranja za osvježenje stranice ako se stranica ne osvježava periodički.

Kada se postupak dovrši status se ažurira na Izvođenje.

- t. Ova stranica je ažurirana s informacijama o okolini WebSphere Portala koji je kreiran i pokrenut. URL će biti ispisan i sličan je http://(ime\_poslužitelja):2056/wps/portal. Kliknite ovu vezu ili ga izrežite/zalijepite u novu sesiju Web pretražitelja.
- u. Smanjite prozor pretražitelja IBM Web administracija za i5/OS.
- 3. Za korištenje portleta System i Accessa za, napravite sljedeće:
	- a. Otvorite novi prozor pretražitelja na stranicu za prijavu IBM WebSphere Portala. URL može biti sličan http://(ime\_sistema):2056/wps/portal.
	- b. Izaberite vezu **Prijava** u gornjem desnom kutu stranice za prijavu u IBM WebSphere Portal.
	- c. Web stranica traži od vas da upišete ID korisnika i lozinku.
		- v U polje ID korisnika, upišite ID korisnika IBM WebSphere Portala koji ima administracijska ovlaštenja.
		- v U polje Lozinka, upišite lozinku.

Izaberite **Prijava**.

d. Web stranica je promijenjena i prikazuje Pozdravnu stranicu. Izaberite stranicu s tabulatorom **Moj System i**.

Većina portleta System i Accessa za Web mora biti konfigurirana prije nego se mogu koristiti. Preostali koraci koriste portlete System i Izlaza pisača i System i Sesije 5250, kao primjere opisa konfiguriranja portleta System i Accessa za Web.

- a. Izaberite vezu **Ispis**.
- b. U prozoru portleta System i Izlaza pisača, izaberite strelicu prema dolje ili ikonu **Uredi** akciju u gornjem desnom kutu prozora portleta. Ova ikona vam dozvoljava uređivanje konfiguracijskih postavki za portlet.
	- v U sekciji Sistem, za Sistem ostavite default vrijednost ili unesite ime vašeg i5/OS sistema.
	- v U sekciji Provjera autentičnosti, izaberite **Upotrijebite vjerodajnicu specifičnu za ovaj prozor portleta**. Unesite informacije i5/OS korisnika i lozinke za sistem naveden u polju Poslužitelj.
	- v U sekciji Općenito, izaberite **Pokaži poslužitelj** i **Pokaži korisnika**.

Na dnu stranice, izaberite **OK**.

c. Stranica se ažurira. Portlet System i Izlaza pisača izlistava dostupne datoteke u redu čekanja. Svaka datoteka u redu čekanja ima dostupnim nekoliko akcijskih ikona.

Izaberite ikonu **Pošalji ime izlaza pisača na**, zatim izaberite **Pošalji na System i Izlaz pisača - Preglednik**.

d. Portlet System i Izlaz pisača - Preglednik je ažuriran s vezom na PDF verziju datoteke u redu čekanja izabrane na prethodnom koraku. Ako preferirate da gledate PDF unutar portleta, izaberite strelicu prema dolje ili ikonu Uredi akciju za uređivanje konfiguracijskih postavki portleta System i Izlaza pisača - Preglednik i izaberite opciju Pogledaj datoteku unutar portleta.

Izaberite **OK**.

- e. Izaberite **5250** vezu s lijeve strane prozora.
- f. Polje Poslužitelj portleta System i 5250 Sesije sadrži default vrijednost. Unesite različito i5/OS sistemsko ime ili ostavite default postavku.
- g. Izaberite **Pokreni sesiju**. Portlet System i 5250 sesije je spojen na vaš i5/OS.

Gornji koraci su jednostavni primjer konfiguriranja i upotrebe portleta System i Accessa za Web za pristupa vašem i5/OS sistemu. Portleti System i Accessa za Web se mogu dodati na druge stranice i koegzistirati s drugim portletima.

Slijedeći ove korake dovršili ste ove zadatke:

- Kreirali okolinu Web posluživanja IBM WebSphere Portal.
- v Instalirali portlete System i Accessa za Web.
- Započnite koristiti portlete System i Accessa za Web.

Ako ikada trebate ukloniti portlete System i Accessa za Web iz vaše konfiguracije WebSphere Portala, upotrijebite naredbe RMVACCWEB2/rmvaccweb2 za uklanjanje portleta i Mojih System i Portal stranica koje su kreirane.

#### **Srodne informacije**

Pronalazač CL naredbi

#### *Konfiguriranje IBM WebSphere Portala V5.1:*

Ovaj primjer je za korisnike koji nisu upoznati s okolinom Web posluživanja. Opisuje sve potrebne korake da se postigne System i Access za Web izvođenje u IBM WebSphere Portalu V5.1.

Ovaj primjer se sastoji od ovih koraka:

- v Pokrenite IBM Web administraciju za i5/OS sučelje. Pogledajte korak [1](#page-131-0) .
- v Kreirajte HTTP Web poslužitelj, kreirajte WebSphere poslužitelj aplikacija i razvijte IBM WebSphere Portal. Pogledajte korak [2.](#page-131-0)
- v Koristite portlete System i Accessa za Web. Pogledajte korak [3.](#page-132-0)

<span id="page-131-0"></span>Za konfiguriranje okoline IBM WebSphere portala, napravite sljedeće:

- 1. Da pokrenete sučelje IBM Web administracije za i5/OS, napravite sljedeće.
	- a. Pokrenite 5250 sesiju za poslužitelj.
	- b. Prijavite se s profilom korisnika koji ima najmanje ova posebna ovlaštenja: \*ALLOBJ, \*IOSYSCFG, \*JOBCTL i \*SECADM.
	- c. Izvedite sljedeću naredbu poslužitelja za pokretanje posla web administracijskog sučelja: STRTCPSVR SERVER(\*HTTP) HTTPSVR(\*ADMIN)
	- d. Smanjite 5250 sesiju.
- 2. Napravite sljedeće za kreiranje HTTP Web poslužitelja, kreirajte WebSphere poslužitelja aplikacija i razvijte IBM WebSphere Portal V5.1:
	- a. Otvorite pretražitelj na: http://(ime\_poslužitelja):2001
	- b. Prijavite se s profilom korisnika koji ima najmanje ova posebna ovlaštenja: \*ALLOBJ, \*IOSYSCFG, \*JOBCTL i \*SECADM.
	- c. Izaberite **IBM Web administracija za i5/OS**.
	- d. Izaberite stranicu s tabulatorom **Postav**.
	- e. U Uobičajenim zadacima i Čarobnjacima izaberite **Kreiranje WebSphere portala**.
	- f. Izaberite **Sljedeće**.
	- g. Otvara se stranica Izbor verzije IBM WebSphere portala. Izaberite **IBM WebSphere Portal V5.1**.System i Access za Web podržava WebSphere portal V5.1 koji se izvodi na WebSphere Application Serveru V6.0 i WebSphere Application Serveru V5.1. Izaberite **Sljedeće**.
	- h. Otvara se stranica Specificiranje imena poslužitelja. U polje Ime poslužitelja, unesite iwawps51, zatim izaberite **Sljedeće**.
	- i. Otvara se stranica Specificiranje internih portova koje koristi Poslužitelj aplikacija. U polje Prvi port u rasponu, unesite 21058 ili navedite raspon dostupnih portova u vašoj okolini. Izaberite **Sljedeće**.
	- j. Otvara se stranica Izbor tipa HTTP poslužitelja. Izaberite opciju **Kreiraj novi HTTP poslužitelj**. Izaberite **Sljedeće**.
	- k. Otvara se stranica Kreiranje novog HTTP poslužitelja. U polje Ime HTTP poslužitelja, unesite IWAWPS51. U polje Port, unesite 2058 ili navedite port koji je dostupan u vašoj okolini. Izaberite **Sljedeće**.
	- l. Otvara se stranica DB2 baza podataka za Portal. Napravite izbor prikladan vašoj okolini. Izaberite **Sljedeće**.
	- m. Otvara se stranica Informacije proxy-ja za Servis pristupa sadržaju. Izaberite opciju **Ne koristiti proxy**. Izaberite **Sljedeće**.
	- n. Otvara se stranica Razvoj default portleta. Izaberite opciju **Portleti System i Accessa za Web portlets**. Ovo će automatski razviti portlete System i Accessa za Web i kreirati stranice portala koje sadrže portlete. Izaberite **Sljedeće**.
	- o. Otvara se stranica Konfiguracija Lotus Kolaborativnih komponenti. Izaberite **Sljedeće**.
	- p. Otvara se stranica poslužitelj sigurnih aplikacija i WebSphere Portal s LDAP-om. Izaberite opciju **Konfiguriraj sigurnost pomoću LDAP-a kasnije** ili opciju Nemoj osigurati ovaj poslužitelj. Izaberite **Sljedeće**.
	- q. Otvara se stranica Administrativna grupa Portala i Administrativni korisnik. Korisnički ID Portal administratora je wpsadmin. Unesite lozinku za ovog korisnika. Izaberite **Sljedeće**.
	- r. Otvara se stranica Sažetak. Ponovno pregledajte informacije i izaberite **Završi**.
	- s. Prikazana je stranica s tabovima Upravljanje/Poslužitelji aplikacija. Pod Poslužitelj, iwawps51/WebSphere Portal – V5.1 (portal) je ispisan sa statusom Kreiranje. Iz ove Web stranice, možete upravljati okolinom IBM WebSphere Portala. Upotrijebite ikonu osvježavanje pokraj statusa Kreiranja za osvježenje stranice ako se stranica ne osvježava periodički.

Kada se postupak dovrši status se ažurira na Izvođenje.

t. Ova stranica je ažurirana s informacijama o okolini WebSphere Portala koji je kreiran i pokrenut. URL će biti ispisan i sličan je http://(ime\_poslužitelja):2058/wps/portal. Kliknite ovu vezu ili ga izrežite/zalijepite u novu sesiju Web pretražitelja. Smanjite prozor pretražitelja IBM Web administracija za i5/OS.

- <span id="page-132-0"></span>3. Za korištenje portleta System i Accessa za Web, napravite sljedeće:
	- a. Otvorite novi prozor pretražitelja na stranicu za prijavu IBM WebSphere Portala. URL može biti sličan http://(*ime\_sistema*):2058/wps/portal.
	- b. Izaberite vezu **Prijava** u gornjem desnom kutu stranice za prijavu u IBM WebSphere Portal.
	- c. Web stranica traži od vas da upišete ID korisnika i lozinku.
		- v U polje ID korisnika, upišite ID korisnika IBM WebSphere Portala koji ima administracijska ovlaštenja.
		- v U polje Lozinka, upišite lozinku.

Izaberite **Prijava**.

d. Web stranica je promijenjena i prikazuje Pozdravnu stranicu. Izaberite novu stranicu s tabulatorom **Moj System i**.

Većina portleta System i Accessa za Web mora biti konfigurirana prije nego se mogu koristiti. Preostali koraci koriste portlete System i Izlaza pisača i System i Sesije 5250, kao primjere opisa konfiguriranja portleta System i Accessa za Web.

- a. Izaberite vezu **Ispis**.
- b. U prozoru portleta System i Izlaza pisača, u gornjem desnom kutu prozora portleta izaberite donju strelicu ili ikonu Uredi akciju. Ova ikona vam dozvoljava uređivanje konfiguracijskih postavki za portlet.
	- v U sekciji Sistem, za Sistem ostavite default vrijednost ili unesite ime vašeg i5/OS sistema.
	- v U sekciji Provjera autentičnosti, izaberite **Upotrijebite vjerodajnicu specifičnu za ovaj prozor portleta**. Unesite informacije i5/OS korisnika i lozinke za sistem naveden u polju Poslužitelj.
	- v U sekciji Općenito, izaberite **Pokaži poslužitelj** i **Pokaži korisnika**.

Na dnu stranice, izaberite **OK**.

- c. Stranica se ažurira. Portlet System i Izlaza pisača izlistava dostupne datoteke u redu čekanja. Svaka datoteka u redu čekanja ima dostupnim nekoliko akcijskih ikona. Izaberite ikonu **Pošalji ime izlaza pisača na**, zatim izaberite **Pošalji na System i Izlaz pisača - Preglednik**.
- d. Portlet System i Izlaz pisača Preglednik je ažuriran s vezom na PDF verziju datoteke u redu čekanja izabrane na prethodnom koraku. Ako preferirate da gledate PDF unutar portleta, izaberite strelicu prema dolje ili ikonu **Uredi akciju** za uređivanje konfiguracijskih postavki za portlet System i Izlaz pisača - Preglednik i izaberite opciju **Pogled na datoteku unutar portleta**. Izaberite **OK**.
- e. Izaberite **5250** vezu s lijeve strane prozora.
- f. Polje Poslužitelj portleta System i 5250 Sesije sadrži default vrijednost. Unesite različito i5/OS sistemsko ime ili ostavite default postavku.
- g. Izaberite **Pokreni sesiju**. Portlet System i 5250 sesije je spojen na vaš i5/OS.

Gornji koraci su jednostavni primjer konfiguriranja i upotrebe portleta System i Accessa za Web za pristupa vašem i5/OS sistemu. Portleti System i Accessa za Web se mogu dodati na druge stranice i koegzistirati s drugim portletima.

Slijedeći ove korake dovršili ste ove zadatke:

- v Kreirali okolinu Web posluživanja IBM WebSphere Portal.
- v Instalirali portlete System i Accessa za Web.
- v Započnite koristiti portlete System i Accessa za Web.

Ako ikada trebate ukloniti portlete System i Accessa za Web iz vaše konfiguracije WebSphere Portala, upotrijebite naredbe RMVACCWEB2/rmvaccweb2 za uklanjanje portleta i Mojih System i Portal stranica koje su kreirane.

#### **Srodne informacije**

Pronalazač CL naredbi

#### **Primjeri konfiguriranja postojeće okoline portala:**

Ovi primjeri sadrže upute za konfiguriranje System i Access za Web unutar postojeće okoline portala. Oni pretpostavljaju da postoji HTTP poslužitelj i poslužitelj Web aplikacija i da je WebSphere Portal razvijen. Prije upotrebe ovih primjera, osigurajte da ste ispunili kontrolne liste za planiranje, instalaciju i konfiguriranje.

### *Konfiguriranje IBM WebSphere Portala V6.0:*

Ovaj primjer je za korisnike koji su upoznati s okolinom Web posluživanja i imaju postojeću IBM WebSphere Portal V6.0 okolinu. Ovaj primjer opisuje sve potrebne korake da postignu System i Access za Web izvođenje u postojećoj IBM WebSphere Portal V6.0 okolini.

Konfiguriranje vaše okoline portala sastoji se od ovih koraka:

- v Pokrenite IBM Web administraciju za i5/OS sučelje. Pogledajte korak 1.
- Pokrenite IBM WebSphere Portal okolinu. Pogledajte korak 2.
- v Konfigurirajte System i Access za Web portlete. Pogledajte korak 3.
- v Koristite System i Access za Web portlete. Pogledajte korak 4 na [stranici](#page-134-0) 129.

### **Koraci za konfiguriranje okoline IBM WebSphere portala:**

- 1. Pokrenite IBM Web administraciju za i5/OS sučelje.
	- a. Pokrenite 5250 sesiju za sistem.
	- b. Prijavite se s profilom korisnika koji ima najmanje ova posebna ovlaštenja: \*ALLOBJ, \*IOSYSCFG, \*JOBCTL i \*SECADM.
	- c. Izvedite sljedeću naredbu za pokretanje posla Web administracijskog sučelja: STRTCPSVR SERVER(\*HTTP) HTTPSVR(\*ADMIN)
	- d. Smanjite 5250 sesiju.
- 2. Pokrenite IBM WebSphere Portal okolinu.
	- a. Otvorite pretražitelj na: http://(*ime\_sistema*):2001.
	- b. Prijavite se s profilom korisnika koji ima najmanje ova posebna ovlaštenja: \*ALLOBJ, \*IOSYSCFG, \*JOBCTL i \*SECADM.
	- c. Izaberite **IBM Web administracija za i5/OS**, zatim stranicu **Upravljanje**.
	- d. Pokrenite okolinu IBM WebSphere Portala gdje će System i Access za Web portleti biti konfigurirani. Prije nastavka na sljedeći korak, pričekajte da okolina postigne radni status.

**Bilješka:** System i Access za Web podržava samo WebSphere Portal 6.0 koji se izvodi u okolini WebSphere Application Servera V6.0 za OS/400 (Osnovno izdanje i izdanje Network Deployment).

- 3. Konfigurirajte System i Access za Web portlete. System i Access za Web osigurava naredbe za konfiguriranje proizvoda. Osigurane su dvije različite naredbe, CL naredba i QShell skriptna naredba. Obje naredbe osiguravaju i izvode istu funkciju. Koristite verziju koja najviše odgovara vašim okolnostima.
	- v Za profil WebSphere Application Servera V6.0 za OS/400 (″Osnovno izdanje″), koristite ove naredbe:

```
– Za upotrebu CL naredbe:
  QIWA2/CFGACCWEB2 APPSVRTYPE(*WP60)
  WASPRF(bilo ime profila) WPUSRID(wp korisnički ID)
  WPPWD(wp_lozinka)
  WPURL('vaše_ime_sistema:port/wps/config')
  WPDFTPAG(*CREATE)
– Za upotrebu QShell skriptne naredbe:
  STRQSH
   cd /QIBM/ProdData/Access/Web2/install
   cfgaccweb2 -appsvrtype *WP60 -wasprf bilo_ime_profila -wpusrid wp_ID_korisnika
              -wppwd wp_lozinka -wpurl ime_vašeg_sistema:port/wps/config
              -wpdftpag *CREATE
```
v Za okruženje portala upotrebom profila WebSphere Application Servera Network Deployment V6.0 za OS/400, koristite ove naredbe:

<span id="page-134-0"></span>– Za upotrebu CL naredbe:

```
QIWA2/CFGACCWEB2 APPSVRTYPE(*WP60ND)
WASPRF(bilo ime profila) WPUSRID(wp korisnički ID)
WPPWD(wp_lozinka)
WPURL('vaše_ime_sistema:port/wps/config')
WPDFTPAG(*CREATE)
```
– Za upotrebu QShell skriptne naredbe:

```
STRQSH
cd /QIBM/ProdData/Access/Web2/install
cfgaccweb2 -appsvrtype *WP60ND -wasprf bilo_ime_profilaas -wpusrid wp_ID_korisnika
           -wppwd wp_lozinka -wpurl ime_vašeg_sistema:port/wps/config
           -wpdftpag *CREATE
```
Naredbe konfiguracije upotrebljavaju ove varijable:

```
bilo_ime_profila
```
Ime profila WebSphere Application Servera gdje je razvijen i trenutno u radu WebSphere Portal.

```
wp_korisnički_ID
```
Korisnički ID WebSphere Portala koji ima ovlaštenje administracijske razine za obavljanje konfiguracijskih promjena na WebSphere Portalu.

#### *wp\_lozinka*

Lozinka za korisnički ID specificiran u parametru WPUSRID/wpusrid.

*vaše\_ime\_sistema:port***/wps/config**

Uniform Resource Locator (URL) za pristup konfiguracijskom servletu WebSphere Portala. Zamijenite *ime\_vašeg\_sistema* s imenom vašeg i5/OS sistema i portom koji koristi okolina.

### **\*CREATE**

Govori naredbi da kreira default System i Access za Web portal stranice i doda System i Access za Web portlete tim stranicama. Navedite \*NOCREATE, ako ne želite da ove portal stranice budu kreirane.

- 4. Koristite System i Access za Web portlete.
	- a. Otvorite novi prozor pretražitelja na stranicu za prijavu IBM WebSphere Portala. URL može biti sličan http://(*ime\_sistema*):(*port*)/wps/portal.
	- b. Izaberite vezu **Prijava** u gornjem desnom kutu stranice za prijavu u IBM WebSphere Portal.
	- c. Web stranica traži od vas da upišete ID korisnika i lozinku.
		- v U polje **ID korisnika**, upišite ID korisnika IBM WebSphere Portala koji ima administracijska ovlaštenja.
		- v U polje **Lozinka**, upišite lozinku.

Izaberite **Prijava**.

- d. Web stranica je promijenjena i prikazuje Pozdravnu stranicu.
- e. Izaberite novu stranicu s tabulatorom **Moj System i**.
- f. Konfigurirajte System i Access za Web portlete.

Većina System i Access za Web portleta mora biti konfigurirana prije nego se mogu koristiti. Preostali koraci koriste portlete System i Izlaza pisača kao primjer opisa konfiguracije većine System i Access za Web portleta.

- g. Izaberite vezu **Ispis**.
- h. U prozoru portleta System i Izlaza pisača, u gornjem desnom kutu prozora portleta izaberite strelicu prema dolje ili ikonu Uredi akciju. Ova ikona vam dozvoljava ureivanje konfiguracijskih postavki za portlet.
	- v U sekciji **Sistem**, za **System** ostavite default vrijednost ili unesite ime vašeg i5/OS sistema.
	- v U sekciji **Provjera autentičnosti**, izaberite **Upotrijebite vjerodajnicu specifičnu za ovaj prozor portleta**. Unesite informacije i5/OS korisnika i lozinke za sistem naveden u polju **Sistem**.
	- v U sekciji **Općenito**, izaberite **Pokaži poslužitelj** i **Pokaži korisnika**.

Na dnu stranice, izaberite **OK**.

i. Stranica se ažurira. Portlet System i Izlaza pisača izlistava dostupne datoteke u redu čekanja. Svaka datoteka u redu čekanja ima dostupnim nekoliko akcijskih ikona.

Izaberite ikonu **Pošalji ime izlaza pisača na**, zatim izaberite **Pošalji na System i Izlaz pisača - Preglednik**.

j. Portlet System i Izlaz pisača - Preglednik je ažuriran s vezom na PDF verziju datoteke u redu čekanja izabrane na prethodnom koraku. Ako preferirate da gledate PDF unutar portleta, izaberite strelicu prema dolje u gornjem desnom kutu, zatim **Uredi dijeljene postavke za portlet System i Izlaza pisača - Preglednik** i izaberite opciju **Pogledaj datoteku unutar portleta**.

Izaberite **OK**.

- k. Izaberite **5250** vezu s lijeve strane prozora.
- l. Polje **Poslužitelj** portleta System i 5250 Sesije sadrži default vrijednost. Unesite različito i5/OS sistemsko ime ili ostavite default postavku.

Izaberite **Pokreni sesiju**. Portlet System i 5250 sesije je spojen na vaš i5/OS.

Gornji koraci su jednostavan primjer konfiguriranje i upotrebe portleta System i Access za Web za pristup i5/OS sistemu. System i Access za Web portleti se mogu dodati na druge stranice i koegzistirati s drugim portletima.

Slijedeći ove korake dovršili ste ove zadatke:

- v Konfigurirani System i Access za Web portleti.
- v Započnite koristiti System i Access za Web portlete.

Ako ikada trebate ukloniti portlete System i Accessa za Web iz vaše konfiguracije WebSphere Portala, upotrijebite naredbe RMVACCWEB2/rmvaccweb2 za uklanjanje portleta i Mojih System i Portal stranica koje su kreirane.

#### **Srodne informacije**

Pronalazač CL naredbi

#### *Konfiguriranje IBM WebSphere Portala V5.1:*

Ovaj primjer je za korisnike koji su upoznati s okolinom Web posluživanja i imaju postojeću IBM WebSphere Portal V5.1 okolinu. Ovaj primjer opisuje sve potrebne korake da postignu System i Access za Web izvođenje u postojećoj IBM WebSphere Portal V5.1 okolini.

Konfiguriranje vaše okoline portala sastoji se od ovih koraka:

- v Pokrenite IBM Web administraciju za i5/OS sučelje. Pogledajte korak 1 .
- v Pokrenite IBM WebSphere Portal okolinu. Pogledajte korak 2.
- v Konfigurirajte portlete System i Accessa za Web. Pogledajte korak [3.](#page-136-0)
- v Koristite portlete System i Accessa za Web. Pogledajte korak [4.](#page-136-0)

Dovršite sljedeće korake za konfiguriranje okoline IBM WebSphere portala:

- 1. Za pokretanje IBM Web administracije za i5/OS sučelje, napravite sljedeće:
	- a. Pokrenite 5250 sesiju za sistem.
	- b. Prijavite se s profilom korisnika koji ima najmanje ova posebna ovlaštenja: \*ALLOBJ, \*IOSYSCFG, \*JOBCTL i \*SECADM.
	- c. Izvedite sljedeću naredbu za pokretanje posla Web administracijskog sučelja: STRTCPSVR SERVER(\*HTTP) HTTPSVR(\*ADMIN)
	- d. Smanjite 5250 sesiju.
- 2. ZA pokretanje okoline IBM WebSphere Portala, napravite sljedeće:
	- a. Otvorite pretražitelj na: http://(*system\_name*):2001.
	- b. Prijavite se s profilom korisnika koji ima najmanje ova posebna ovlaštenja: \*ALLOBJ, \*IOSYSCFG, \*JOBCTL i \*SECADM.
	- c. Izaberite **IBM Web administracija za i5/OS**, zatim stranicu s **Upravljanje**.
	- d. Pokrenite okolinu IBM WebSphere Portala gdje će biti konfigurirani portleti System i Accessa za Web. Prije nastavka na sljedeći korak, pričekajte da okolina postigne radni status.
- <span id="page-136-0"></span>3. Za konfiguriranje portleta System i Accessa za Web, napravite sljedeće: System i Access za Web osigurava naredbe za konfiguriranje proizvoda. Osigurane su dvije različite naredbe, CL naredba i QShell skriptna naredba. Obje naredbe osiguravaju i izvode istu funkciju. Koristite verziju koja najviše odgovara vašim okolnostima.
	- Za upotrebu CL naredbe:

```
QIWA2/CFGACCWEB2 APPSVRTYPE(*WP51)
WASPRF(bilo ime profila) WPUSRID(wp korisnički ID)
WPPWD(wp lozinka)
WPURL('vaše_ime_sistema:port/wps/config')
WPDFTPAG(*CREATE)
```
• Za upotrebu OShell skriptne naredbe:

**STRQSH** 

```
cd /QIBM/ProdData/Access/Web2/install
```

```
cfgaccweb2 -appsvrtype *WP51 -wasprf bilo_ime_profila
 -wpusrid wp_korisnički_ID -wppwd wp_lozinka
 -wpurl vaše_ime_sistema:port/wps/config -wpdftpag *CREATE
```
#### *bilo\_ime\_profila*

Ime profila WebSphere Application Servera gdje je razvijen i trenutno u radu WebSphere Portal.

*wp\_korisnički\_ID*

Korisnički ID WebSphere Portala koji ima ovlaštenje administracijske razine za obavljanje konfiguracijskih promjena na WebSphere Portalu.

#### *wp\_lozinka*

Lozinka za korisnički ID specificiran u parametru WPUSRID/wpusrid.

#### *vaše\_ime\_sistema:port***/wps/config**

Uniform Resource Locator (URL) za pristup konfiguracijskom servletu WebSphere Portala. Zamijenite *vaše\_ime\_sistema* s imenom vašeg i5/OS i portom koji koristi okolina.

#### **\*CREATE**

Govori naredbi da kreira default System i Access za Web portal stranice i doda System i Access za Web portlete tim stranicama. Navedite \*NOCREATE, ako ne želite da ove portal stranice budu kreirane.

- 4. Za korištenje portleta System i Accessa za Web, napravite sljedeće:
	- a. Otvorite novi prozor pretražitelja na stranicu za prijavu IBM WebSphere Portala. URL može biti sličan http://*(ime\_sistema):(port)*/wps/portal.
	- b. Izaberite vezu **Prijava** u gornjem desnom kutu stranice za prijavu u IBM WebSphere Portal.
	- c. Web stranica traži od vas da upišete ID korisnika i lozinku.
		- v U polje ID korisnika, upišite ID korisnika IBM WebSphere Portala koji ima administracijska ovlaštenja.
		- v U polje Lozinka, upišite lozinku.

#### Izaberite **Prijava**.

d. Web stranica je promijenjena i prikazuje Pozdravnu stranicu. Izaberite novu stranicu s tabulatorom **Moj System i**.

Većina portleta System i Accessa za Web mora biti konfigurirana prije nego se mogu koristiti. Preostali koraci koriste portlete System i Izlaza pisača i System i Sesije 5250, kao primjere opisa konfiguriranja portleta System i Accessa za Web.

- a. Izaberite vezu **Ispis**.
- b. U prozoru portleta System i Izlaza pisača, u gornjem desnom kutu prozora portleta izaberite strelicu prema dolje ili ikonu **Uredi akciju**. Ova ikona vam dozvoljava ureivanje konfiguracijskih postavki za portlet.
	- v U sekciji Sistem, za Sistem ostavite default vrijednost ili unesite ime vašeg i5/OS sistema.
	- v U sekciji Provjera autentičnosti, izaberite **Upotrijebite vjerodajnicu specifičnu za ovaj prozor portleta**. Unesite informacije i5/OS korisnika i lozinke za sistem naveden u polju Poslužitelj.
	- v U sekciji Općenito, izaberite **Pokaži poslužitelj** i **Pokaži korisnika**.

Na dnu stranice, izaberite **OK**.

- <span id="page-137-0"></span>c. Stranica se ažurira. Portlet System i Izlaza pisača izlistava dostupne datoteke u redu čekanja. Svaka datoteka u redu čekanja ima dostupnim nekoliko akcijskih ikona. Izaberite ikonu **Pošalji ime izlaza pisača na**, zatim izaberite **Pošalji na System i Izlaz pisača - Preglednik**.
- d. Portlet System i Izlaz pisača Preglednik je ažuriran s vezom na PDF verziju datoteke u redu čekanja izabrane na prethodnom koraku. Ako preferirate da gledate PDF unutar portleta, izaberite strelicu prema dolje ili ikonu Uredi akciju za uređivanje konfiguracijskih postavki portleta System i Izlaz pisača - Preglednik i izaberite opciju Pogled na datoteku unutar portleta. Izaberite **OK**.
- e. Izaberite **5250** vezu s lijeve strane prozora.
- f. Polje Poslužitelj portleta System i 5250 sesije sadrži default vrijednost. Unesite različito i5/OS sistemsko ime ili ostavite default postavku.
- g. Izaberite **Pokreni sesiju**. Portlet System i 5250 sesije je spojen na vaš i5/OS.

Gornji koraci su jednostavni primjer konfiguriranja i upotrebe portleta System i Accessa za Web za pristup i5/OS sistemu. Portleti System i Accessa za Web se mogu dodati na druge stranice i koegzistirati s drugim portletima.

Slijedeći ove korake dovršili ste ove zadatke:

- v Konfigurirani portleti System i Accessa za Web.
- v Započnite koristiti portlete System i Accessa za Web.

Ako ikada trebate ukloniti portlete System i Accessa za Web iz vaše konfiguracije WebSphere portala, upotrijebite naredbe RMVACCWEB2/rmvaccweb2 za uklanjanje portleta i Mojih System i portal stranica koje su kreirane.

# **Prilagodba System i Access za Web u okolini portala**

Možete prilagoditi System i Access za Web u okolini portala kreiranjem stranica, prilagodbom portleta i dodjelom uloga portalima.

#### **Kreiranje stranica:**

Pri konfiguriranju portleta System i Accessa za WebSphere Portal, možete kreirati default WebSphere Portal stranice napunjene s portletima System i Accessa.

Za informacije o upravljanju stranica u WebSphere Portalu, pogledajte **Administracija vašeg portala** → **Upravljanje**

# **stranicama, izgledom i sadržajem** u WebSphere Portal [informacijskom](http://www.ibm.com/developerworks/websphere/zones/portal/proddoc.html) centru $\blacktriangleright$ .

#### **Srodne reference**

[Konfiguriranje](#page-127-0) System i Access za Web u okolini portala (IBM) Instaliranje System i Access za Web na sistem na kojem se izvodi i5/OS ga ne čini dostupnim za upotrebu. Za upotrebu System i Access za Web, mora biti razvijen na okolinu portala.

#### **Prilagodba portleta:**

System i Access portleti se uređuju pomoću postavki načina uređivanja. Većina System i Access portleta zahtijeva da su konfigurirane postavke načina uređivanja prije nego se mogu koristiti.

Da pristupite postavkama načina uređivanja, upotrijebite opciju Personalizacija (ili Uređivanje) iz izbornika portleta na vrhu prozora portleta. Ako ova opcija nije dostupna, način uređivanja možda nije dostupan za portlet ili je administrator onemogućio način uređivanja za portlet.

Postoje zajedničke konfiguracijske opcije dostupne s većinom System i Access za Web portleta. Puno portleta imaju također jedinstvene postavke portleta. Za System i Access portlete koji pristupaju osiguranim i5/OS resursima, moraju biti konfigurirane postavke načina uređivanja sistema i provjere autentičnosti.

Online pomoć za svaku postavku načina uređivanja za portlet je dostupna u načinu uređivanja.

#### **Srodni koncepti**

Baza [podataka](#page-139-0)

#### **Uloge portala:**

U WebSphere Portalu uloge kontroliraju pristup portletima. Uloga definira skup dozvola za resurse, kao portlet, za posebnog korisnika ili grupu. Po defaultu, uloga *Povlašteni korisnik* je dodijeljena System i Access portletima, za grupu *Svi ovlašteni korisnici*, kada su ovi portleti razvijeni.

Ova uloga i dodjela grupi dozvoljava System i Access portletima da budu dostupni bilo kojem ovlaštenom (prijavljenom) WebSphere Portal korisniku. Dodatno, dopušta se i sposobnost načina uređivanja. Za promjenu default dodjele uloga osiguranih od System i Access portleta, koristite administracijsko sučelje **Administracija** → **Pristup** → **Dozvolje korisnika i grupe**.

Za informacije o ulogama, pravima pristupa i dozvolama grupa u WebSphere Portalu pogledajte **Osiguravanje vašeg**

**portala** → **Koncepti sigurnosti** u Informacijskom Centru [WebSphere](http://www.ibm.com/developerworks/websphere/zones/portal/proddoc.htm) Portala ...

#### **Srodni koncepti**

Sigurnosna [razmatranja](#page-11-0)

Sigurnosna razmatranja za System i Access za Web uključuju provjeru autentičnosti korisnika, specificiranje pristupa korisnika, sigurnost na razini objekta, upotrebu izlaza programa i razmatranja jednostruke prijave.

# **System i Access za Web funkcije**

Slijedi popis funkcija koje se mogu izvoditi u okolini portala. Izaberite funkciju s popisa da vidite podržane zadatke, razmatranja o upotrebi i ograničenja.

#### **5250:**

System i Access portleti osiguravaju podršku za pokretanje i upotrebu 5250 sesija.

Slijedi dostupni portlet:

#### **System i 5250 sesija**

5250 sesija se može pokrenuti na bilo kojem sistemu na kojem se izvodi i5/OS. Na sistemu za pristup nije potrebno da |

se ima instaliran System i Access za Web. Pružaju se opcije za prilagodbu izgleda i ponašanja sesije. Podrška |

tipkovnica je dostupna za neke JavaScript omogućene pretražitelje. |

#### **Razmatranja**

Tipku Enter tipkovnice podržava većina pretražitelja koji imaju omogućeni JavaScript. Za informacije o pretražiteljima koji nisu podržani pogledajte [Ograničenja.](#page-139-0)

Tipke stranica gore, stranica dolje i funkcijske tipke na tipkovnici podržavaju sljedeći pretražitelji kad je omogućen JavaScript.

- Microsoft Internet Explorer (verzija 5.0 i novija verzija)
- Netscape (verzija 6.0 i novija verzija)
- Mozilla
- Firefox

Ne postoji podrška za makroe.

Sve 5250 sesije za korisnika su zaustavljene kada se korisnik odjavi ili se automatski odjavi WebSphere Portal.

# <span id="page-139-0"></span>**Ograničenja**

Podrška tipkovnice nije dostupna za sljedeće pretražitelje:

- v Verzija 6.x Opere ili ranije verzije (verzija 7.0 i novije verzije se podržavaju)
- Konqueror

### **Naredba:**

Portlet Naredba osigurava podršku za izvođenje CL naredbi na vašem sistemu.

### **System i Naredba:**

Portlet System i Naredba osigurava podršku za izvođenje CL naredbi batch tipa na sistemu na kojem se izvodi i5/OS.

### **Razmatranja**

Možda se izvode interaktivne CL naredbe, ali se izlaz neće prikazati.

### **Ograničenja**

Ništa.

| | |

| | |

| |  $\overline{1}$ |

**Baza podataka:** System i Access za Web osigurava podršku za pristup tablicama baze podataka na sistemu na kojem se izvodi i5/OS.

Slijedi popis dostupnih portleta:

### v **System i Tablica baze podataka**

System i tablica baze podataka prikazuje popis zapisa u tablicu baze podataka. Osiguran je SQL čarobnjak da pomogne filtrirati prikazani popis slogova. S popisa se slogovi tablice mogu umetati, ažurirati ili brisati. Sadržane su opcije za prilagodbu načina prikazivanja umetanja i ažuriranja obrazaca.

# v **System i Dinamički SQL**

System i Dinamički SQL izvodi SQL naredbe i prikazuje rezultate u tablici po stranicama ili u podržanom formatu datoteke klijenta. Ovaj portlet se ne ograničava na naredbe upita. Može se izvesti bilo koja SQL naredba koju podržava JDBC pogonitelj.

# v **System i SQL Upit**

System i SQL Upit prikazuje rezultate SQL upita u tablici po stranicama ili u podržanom formatu datoteke klijenta. SQL čarobnjak je osiguran za pomoć pri gradnji naredbi upita za jednostruku ili spojenu tablicu. Čarobnjak može također izgraditi upite s promptovima koristeći oznake parametara.

# v **System i SQL Zahtjevi**

System i SQL Zahtjevi se koristi za prikaz i upravljanje popisom spremljenih SQL zahtjeva. Popis može sadržavati zahtjeve za trenutnog korisnika WebSphere Portala ili zahtjeve s navedenim dijeljenim imenom. Iz popisa, zahtjevi se mogu kreirati, ažurirati, brisati, eksportirati ili importirati. Zahtjevi se takoer mogu slati na portlet System i SQL Rezultati - Preglednik, gdje se naredbe izvode i gdje su prikazani SQL rezultati. Za potrebne konfiguracijske informacije, pogledajte [Razmatranja](#page-140-0) baze podataka.

### v **System i SQL Rezultati - Preglednik**

System i SQL Rezultati - Preglednik, može primati zahtjev od interakcije korisnika s portletom iSeries SQL Rezultati, izvesti naredbu navedenu u zahtjevu i prikazati SQL rezultate pomoću postavki zahtjeva izlaza.

#### **Srodni koncepti**

#### [Kooperativni](#page-126-0) portleti

Izraz kooperativni portleti se odnosi na sposobnost portleta na stranici da meusobno djeluju u dijeljenju informacija. System i Access za Web osigurava neke kooperativne portlete za rad sa i5/OS resursima.

#### **Srodne reference**

#### <span id="page-140-0"></span>[Prilagodba](#page-137-0) portleta

System i Access portleti se uređuju pomoću postavki načina uređivanja. Većina System i Access portleta zahtijeva da su konfigurirane postavke načina uređivanja prije nego se mogu koristiti.

#### *Razmatranja baza podataka:*

Sljedeća razmatranja se primjenjuju na upotrebu funkcija System i Access za Web baze podataka u okolini portala.

#### **Unakrsno skriptiranje**

Izrazi koji sadrže znakove veće od (>) ili manje od (<) ne rade s default konfiguracijom WebSphere Portala. Za informacije o načinu rukovanja s tim pogledajte unakrsno skriptiranje.

#### **System i SQL zahtjevi**

SQL zahtjevi koji su kreirani i upravljani od portleta System i SQL Zahtjevi, su pohranjeni u krajnjoj tablici baze podataka. Izvor WebSphere podataka mora biti konfiguriran za omogućavanje pristupa poslužitelju baza podataka da se pohrane ove informacije. Ovaj izvor podataka mora zadovoljiti ove zahtjeve:

- v Izvor podataka ne može biti verzija 4.
- JNDI ime izvora podataka mora biti postavljeno na jdbc/iwads.
- v Izvor podataka mora imati skup zamjenskih imena upravljan kontejnerima.

Ako se ni jedan od ovih zahtijeva ne zadovolji, portlet prikaže poruku poručujući da potrebna konfiguracija nije izvedena.

**Bilješka:** System i Access za Web je testiran pomoću IBM Toolbox za Javu JDBC pogonitelja. Upotreba različitog pogonitelja će vjerojatno biti uspješna, ali to nije testirana i podržana okolina.

Tablica baze podataka se kreira u shemi nazvanoj QUSRIWA2. Ako ta shema ne postoji, treba je kreirati. Ako ta shema postoji, korisnik kojeg je identificiralo zamjensko ime provjere autentičnosti izvora podataka, mora imat pristup za čitanje i pisanje u shemi.

Default ime tablice je QIWADTA. Možda će biti potrebno nadjačati ovu vrijednost ako, na primjer, više instanci WebSphere Portala ciljaju isti pozadinski poslužitelj baza podataka. System i Access za Web Web Modul (iwawps.war) definira parametar **dataTable** za konfiguriranje imena tablice. Sučelje administracije WebSphere Portala sadrži način promjene vrijednosti ovog parametra. Za više informacija pogledajte dokumentaciju WebSphere Portala.

**Važno:** Provjerite da nema aktivnih korisnika System i Access za Web Spremišta podataka ili portleta System i SQL Zahtjevi dok se mijenja parametar **dataTable**.

Ako konfigurirana tablica ne postoji, treba je kreirati. Ako postoji, korisnik kojeg je identificiralo zamjensko ime provjere autentičnosti izvora podataka, mora imat pristup za čitanje i pisanje u tablici.

Moguće je dijeliti zahtjeve baze podataka između više instanci WebSphere Portala. To se radi konfiguriranjem izvora podataka jdbc/iwads za svaku instancu za isti pozadinski poslužitelj baza podataka i korištenjem istog imena tablice baza podataka za svaku instancu. Postavke provjere autentičnosti za zahtjeve baza podataka moraju se takoer konfigurirati da se olakša dijeljenje između više instanci WebSphere portala prema sljedećem:

- v Upotrijebite vjerodajnicu odreenu za ovaj zahtjev: Zahtjev konfiguriran s ovom opcijom provjere autentičnosti može se upotrijebiti samo s instance na kojoj je bio konfiguriran.
- v Koristite vjerodajnice koje je postavio portlet System i Vjerodajnice i Koristite sistemske dijeljene vjerodajnice koje je postavio administrator: Zahtjevi koji su kreirani s bilo kojoj od ovih opcija provjere autentičnosti se mogu koristiti iz više instanci, ako je osigurano da vjerodajnica s izabranim imenom postoji za svaku instancu.
- v Koristite ovjerenu WebSphere vjerodajnicu i Koristite identitet WebSphere Portala: Zahtjevi kreirani s jednom od tih opcija provjere autentičnosti mogu se koristiti s više instanci, pretpostavljajući da je svaka instanca ispravno konfigurirana za izabranu okolinu.

### <span id="page-141-0"></span>*Ograničenja baza podataka:*

Ovo poglavlje opisuje ograničenja uključena u upotrebu funkcije baze podataka u okolinu portala.

Ako koristite Microsoft Internet Explorer i OpenOffice.org i dobijete grešku kad se prikaže SQL izlaz u formatu tabličnog kalkulatora OpenDocument, pokušajte jedno od sljedećeg:

- v Provjerite da imate najnoviju verziju OpenOffice.org-a.
- Deinstalirajte opciju OpenOffice.org ActiveX.
- Upotrijebite različiti pretražitelj.

#### **Datoteke:**

System i Access portleti daju podršku za pristup datotekama na i5/OS.

Slijedi popis dostupnih portleta:

#### v **System i Popis datoteka**

System i Popis datoteka prikazuje popis datoteka i direktorija za navigaciju po integriranom sistemu datoteka. Datoteke s popisa mogu se gledati, učitavati i brisati. Datoteke se za gledanje i uređivanje mogu slati portletima System i Popis datoteka - Editor i System i Popis datoteka - Preglednik . Mogu se kreirati novi direktoriji. Datoteke se mogu otpremiti s lokalne radne stanice na integrirani sistem datoteka. Sadržane su opcije za kontrolu kako se popis prikazuje i koje akcije su dostupne.

#### v **System i Popis datoteka - Editor**

System i Popis datoteka - Editor može primiti datoteku od interakcije korisnika s portletom System i Popis datoteka i uređivati datoteku. Promjene se mogu spremiti ili odbaciti.

#### v **System i Popis datoteka - Preglednik**

System i Popis datoteka - Preglednik može primiti datoteku od interakcije korisnika s portletima System i Popis datoteka ili System i Zip datoteka i gledati datoteku. Sadržana je opcija koja dopušta gledanje binarnih datoteka u odijeljenom prozoru pretražitelja. Također se mogu prikazati nedavno gledane datoteke.

### v **System i Preglednik datoteka**

System i Preglednik datoteka prikazuje sadržaj datoteke u i5/OS integriranom sistemu datoteka. Sadržana je opcija koja dopušta gledanje binarnih datoteka u odijeljenom prozoru pretražitelja.

#### v **System i Zip datoteka**

System i Zip datoteka može primiti zip datoteku od interakcije korisnika s portletom System i Popis datoteka i gledati sadržaje. Može se kreirati i nova zip datoteka. Datoteke unutar zip datoteke mogu se gledati ili brisati. Datoteke se mogu također i dodavati. Zip datoteka se može ekstrahirati na integrirani sistem datoteka. Također se mogu prikazati nedavno gledane zip datoteke.

#### **Srodni koncepti**

[Kooperativni](#page-126-0) portleti

Izraz kooperativni portleti se odnosi na sposobnost portleta na stranici da međusobno djeluju u dijeljenju informacija. System i Access za Web osigurava neke kooperativne portlete za rad sa i5/OS resursima.

#### *Razmatranja datoteka:*

Slijede razmatranja datoteka.

#### v **Ureivanje datoteka koje sadrže znakove > i <**

Datoteke uređivane sa System i Popis datoteka - Editor, će imati znakove veće od (>) i manje od (<) promijenjene u '>' i '<' s default konfiguracijom WebSphere Portala. Za informacije o načinu rukovanja s tim pogledajte poglavlje Unakrsno skriptiranje.

#### v **Datoteke nisu zaključane tokom ureivanja**

System i Popis datoteka - Editor, ne zaključava datoteke tokom uređivanja. Drugi korisnici mogu uređivati datoteku dok se datoteka uređuje u i5/OS Popis datoteka - Editoru.

#### v **Uvrštenje sistema datoteka Usluge knjižnice dokumenata (QDLS)**

Korisnik mora biti uvršten u sistemski direktorij da bi mogao pristupiti sistemu datoteka Usluga knjižnice dokumenata (QDLS) sa System i Access za Web. Slijede koraci potrebni za uvrštavanje korisnika. Ako je korisnik već prije uvršten ili mu ne treba pristup QDLS sistemu datoteka, ovi koraci nisu potrebni. Korisnik i dalje može koristiti funkciju Datoteka iz System i Access za Web bez da ima pristup QDLS sistemu datoteka.

1. Unesite GO PCSTSK na i5/OS promptu za naredbe. Pokazuje se sljedeći ekran:

```
PCSTSK Client Access zadaci
                                              Sistem: SYSTEM1
 Izaberite jedno od sljedećeg:
  Korisnički zadaci
     1. Kopiranje PC dokumenta u bazu podataka
     2. Kopiranje baze podataka u PC dokument
  Administratorski zadaci
    20. Rad s Client Access administratorima 21. Uvrštenje Client Access korisnika
```
*Slika 5. Client Access zadaci (GO PCSTSK)*

2. Izaberite opciju Uvrštenje Client Access korisnika. Pokazuje se sljedeći ekran:

Uvrštenje Client Access korisnika Upišite izbore, pritisnite Enter. Profil korisnika . . . . . . . AARON Ime Identifikator korisnika: ID korisnika . . . . . . . . AARON Znakovna vrijednost Adresa . . . . . . . . . SYSTEM1 Opis korisnika . . . . . . . AARON B. Dodaj u sistemski direktorij . . \*NO \*NO, \*YES

*Slika 6. Ekran Uvrštenje Client Access korisnika*

3. Unesite odgovarajuće informacije za ove vrijednosti:

#### **Profil korisnika**

Ime korisnika

**ID korisnika** Obično isto kao ime korisničkog profila

#### **Adresa korisnika**

Obično isto kao sistemsko ime

#### **Opis korisnika**

Opis korisnika

#### **Dodaj u sistemski direktorij**

Upotrijebite \*YES ako želite koristiti sistem datoteka QDLS

Pogledajte on-line pomoć za potpuni opis unosa polja.

4. Ponavljajte prethodne korake da uvrstite druge korisnike u bazu podataka Unos u direktorij.

#### **Srodni koncepti**

Unakrsno [skriptiranje](#page-126-0)

WebSphere Portal po defaultu omogućuje sigurnosnu zaštitu Cross-site scriptingom (CSS). Međutim, postoje slučajevi kada ju trebate onemogućiti.

*Ograničenja datoteka:*

Sljedeća ograničenja se primjenjuju na upotrebu System i Access za Web funkcija u okolini portala.

### **Ograničenja**

**Veličina datoteke**: Trenutno postoji ograničenje na 2.147.483.647 bajtova (otprilike 2 GB) za veličinu datoteka koje se kreiraju na sistemu.

### **IFrame:**

System i Access za Web IFrame portlet vam dozvoljava pristup System i Access za Web servlet funkcijama iz okoline portala.

### **System i Access za Web IFrame:**

IFrame portlet sadrži sposobnost pristupa System i Access za Web servlet funkcijama iz okoline portala. System i Access za Web aplikacija mora biti instalirana i konfigurirana, na System i sistemu, prije pristupanja funkcijama s IFrame portletom. Prvi put kada IFrame portlet pristupi servletu, pretražitelj traži da se upiše i5/OS korisnik i lozinka.

**Bilješka:** Ako je System i Access za Web aplikacija konfigurirana za sudjelovanje u okolini WebSphere Jednostruke prijave (SSO), pretražitelj možda neće tražiti da se upiše i5/OS korisnik i lozinka. Za više informacija pogledajte ″Razmatranja jednostruke prijave″.

#### **Razmatranja**

Ništa.

### **Ograničenja**

Zadaci ograničeni u okolini poslužitelja Web aplikacija, preko politika prilagodbe, su takoer ograničeni i u okolini portala.

#### **Srodni koncepti**

[Razmatranja](#page-13-0) jednostruke prijave

System i Access za Web se može koristiti u okolinama jednostruke prijave. Ovo poglavlje će raspravljati opcije okoline jednostruke prijave dostupne za System i Access za Web.

**Ostalo:** System i Access za Web osigurava skup pomoćnih portleta koji mogu biti korisni pri radu s drugim funkcijama System i Access za Web.

Slijedi popis dostupnih portleta:

# v **System i Vjerodajnice**

System i Vjerodajnice se koristi za prikaz i upravljanje popisom spremljenih vjerodajnica. Vjerodajnice definiraju kombinaciju posebnog imena korisnika i lozinke. S popisa se vjerodajnice mogu kreirati, ažurirati i brisati. Vjerodajnice kreirane s ovim portletom su dostupne pri opciji konfiguriranja i provjere autentičnosti za System i Access portlete. Dodatno, dostupna je opcija za promjenu i5/OS lozinki korisničkog profila i automatsko ažuriranje trenutno definiranih vjerodajnica s novom vrijednosti lozinke.

### v **System i Povezane veze**

System i Povezane veze prikazuje veze na informacije koje su povezane na portlete System i Accessa.

v **System i Dobrodošlica**

System i Dobrodošlica prikazuje sažetak dostupnih portleta System i Accessa. Sadržane su također i veze na dodatne informacije proizvoda.

### v **System i Access za WebSpremište podataka**
System i Access za WebSpremište podataka prikazuje popis podataka pohranjenih od System i Access portleta. S popisa se stavke mogu preimenovati i brisati. Pristup stavkama pohranjenih podataka može se takoer promijeniti. Stavke podataka se spremaju u pozadinsku bazu podataka. Za potrebne informacije o konfiguraciji pogledajte Razmatranja baza podataka.

#### **Razmatranja**

Ništa.

### **Ograničenja**

Ništa.

### **Srodni koncepti**

[Razmatranja](#page-140-0) baza podataka

Ova razmatranja se odnose na upotrebu funkcija baze podataka System i Accessa za Web u okruženju portala.

#### **Ispis:**

System i Access za Web osigurava podršku za pristup resursima koji se odnose na ispis na sistemu na kojem se izvodi i5/OS.

Slijedi popis dostupnih portleta:

v **System i Izlaz pisača**

System i Izlaz pisača prikazuje popis datoteka izlaza pisača. Pojedinačne datoteke se mogu preinačiti, pomaknuti na različiti pisač ili izlazni red, brisati, gledati ili ispisati. Da pogledate datoteku izlaza pisača, portlet System i Izlaz pisača - Preglednik, mora biti na istoj portal stranici kao i portlet System i Izlaz pisača.

#### v **System i Izlaz pisača - Preglednik**

Preglednik System i Izlaza pisača prikazuje SCS, AFPDS ili ASCII datoteke izlaza pisača. Postoje opcije za prikaz datoteke u trenutnom prozoru ili za pružanje veze za gledanje datoteke u novom prozoru. Portlet System i Izlaz pisača - Preglednik će prikazati datoteku izlaza pisača kada to zahtijeva korisnička interakcija s portletom System i Izlaz pisača.

### v **System i Pisači**

System i Pisači, izlistava pisače na vašem sistemu. Pojedinačni pisači mogu biti pokrenuti ili zaustavljeni.

### v **System i Redovi izlaza pisača**

System i Redovi izlaza pisača, prikazuje popis izlaznih redova na vašem sistemu. Pojedinačni izlazni redovi se mogu držati ili otpuštati.

### **Razmatranja**

#### **PDF pretvorbe Izlaza pisača**

Kada gledate SCS ili AFPDS datoteke izlaza pisača sa System i Accessom za Web, postoje dvije mogućnosti PDF pretvorbe: IBM Infoprint poslužitelj za iSeries (5722-IP1) ili TIFF pretvorba. Infoprint Server je proizvod koji se odijeljeno može kupiti i daje korisnicima System i Accessa za Web mogućnost da kreiraju pune PDF datoteke koje donose vjernost dokumenta, a istovremeno čuvaju mogućnost navigiranja kroz dokument. Ako imate instaliran Infoprint Server, System i Access za Web ga automatski prepoznaje i koristi. Ako nemate instaliran Infoprint Server, pojedinačne stranice datoteke izlaza pisača će biti pretvorene u slike. Te slike postaju stranice PDF dokumenta. Ne možete uređivati sadržaj niti u jednoj od ovih stranica.

### **Napomene:**

1. Infoprint Server može napraviti promjene na poredak datoteka izlaza pisača u trenutnoj korisničkoj listi izlaza pisača. Također može napraviti promjene na datumu i vremenu kreiranja, kao i datumu i vremenu pokretanja i dovršenja datoteke izlaza pisača.

2. Datoteka izlaza pisača mora biti u bilo HELD, READY ili SAVED stanju da bi se ispisala od Infoprint Servera.

### **Ograničenja**

Ništa.

### **Srodni koncepti**

[Kooperativni](#page-126-0) portleti

Izraz kooperativni portleti se odnosi na sposobnost portleta na stranici da međusobno djeluju u dijeljenju informacija. System i Access za Web osigurava neke kooperativne portlete za rad sa i5/OS resursima.

# **NLS razmatranja**

System i Access za Web portleti prikazuju informacije iz raznih izvora. Neki od tih izvora mogu dati informacije na više od jednog jezika ili formatirati informacije na način specifičan jeziku. Takve informacije specifične za jezik, uključuju obrasce, poruke grešaka, pomoć, formatirane datume i vremena i sortirane popise.

Izvori informacija koje prikazuju portleti uključuju:

- $\cdot$  i5/OS
- JDBC pogonitelj
- poslužitelj portala
- System i Access za Web portleti

System i Access za Web portleti koriste jezik koji je za korisnika izabrao poslužitelj portala da bi utjecao na jezik i format informacija iz drugih izvora. Međutim, ne postoji jamstvo da će informacije iz određenog izvora biti na izabranom jeziku, niti da će informacije biti na istom jeziku.

Poruke i pomoć koja potječe iz i5/OS ne mora biti u izabranom jeziku, ovisno o verzijama jezika koje su instalirane za i5/OS. Ako izabrani jezik nije instaliran, tada će i5/OS poruke prikazane od System i Access za Web portleta biti u primarnom jeziku i5/OS.

Za informacije o podršci jezika u WebSphere Portalu uputite se na **Administriranje vašeg portala** → **Podrška jezika** u Informacijskom CentruWebSphere Portala.

System i Access za Web portleti podržavaju jezike koje WebSphere Portal ne podržava po defaultu. Za informacije o konfiguriranju WebSphere Portala za podršku dodatnih jezika pogledajte **Administriranje vašeg portala** → **Podrška jezika** → **Podržavanje novog jezika** u Informacijskom Centru [WebSphere](http://www.ibm.com/developerworks/websphere/zones/portal/proddoc.html) Portala.

### **WebSphere Portal izbor jezika**

Za informacije o načinu izbora jezika koji WebSphere Portal koristi za prikaz sadržaja portala i upute za utjecanje na proces izbora jezika za korisnika, pogledajte **Administracija vašeg portala** → **Podrška jezika** → **Izbor i promjena jezika** u WebSphere Portal [Informacijskom](http://www.ibm.com/developerworks/websphere/zones/portal/proddoc.html) centru.

### **Informacije u više jezika (višejezično)**

Iz razloga što informacije prikazane od System i Access za Web dolaze iz raznih izvora, postoji mogućnost da su informacije prikazane u više od jednog jezika. Kada je u pretražitelju prikazano više jezika istodobno, višejezični skup znakova, poput UTF-8, može biti potreban za ispravno prikazivanje svih znakova. Za informacije o skupu znakova koji WebSphere Portal koristi za prikaz sadržaja portala i za upute o promjeni skupa znakova, pogledajte **Administracija vašeg portala** → **Podrška jezika** → **Promjena skupa znakova za jezik** u WebSphere Portal [Informacijskom](http://www.ibm.com/developerworks/websphere/zones/portal/proddoc.html) centru.

### **CCSID-ovi i i5/OS poruke**

Da osigurate da su informacije ispravno prikazane, provjerite da je postavka ID Kodirani Skup Znakova (CCSID) za korisnički profil prikladan za poruke koje potječu iz i5/OS.

# <span id="page-146-0"></span>**Spremanje i vraćanje System i Access za Web u okolini portala**

System i Access za Web se može proširiti na druge i5/OS sisteme, ali postoje razmatranja koja se trebaju pregledati prije spremanja i vraćanja.

Možete spremiti System i Access za Web i vratiti ga na druge i5/OS sisteme pomoću naredbi SAVLICPGM i RSTLICPGM. Korištenje ovih naredbi ima isti učinak kao instaliranje System i Access za Web pomoću instalacijskog medija (CD), ali prednost upotrebe naredbi je da su bilo koji PTF-ovi koji su primijenjeni su spremljeni iz izvornog sistema i vraćeni na ciljni sistem.

Za konfiguriranje System i Access za Web, pogledajte kontrolnu listu Planiranje, instaliranje i konfiguriranje. Ova kontrolna lista sadrži korake za instalaciju System i Access za Web na sistem upotrebom instalacijskog medija (CD-ROM). Na točki u kontrolnoj listi na kojoj je instalacija adresirana, pokrenite naredbe SAVLICPGM/ RSTLICPGM za spremanje iz izvornog sistema i vraćanje na ciljni sistem. Nakon dovršenja postupka SAVLICPGM/RSTLICPGM nastavite s koracima u kontrolnoj listi da dovršite potrebne korake konfiguracije.

SAVLICPGM i RSTLICPGM neće spremiti nijedan podatak koji je generirao korisnik. U okolini WebSphere portala sve postavke korisničke konfiguracije i korisnički generirani podaci se spremaju u okolinu WebSphere portala. Pogledajte dokumentaciju WebSphere portala za spremanje i vraćanje postavki korisničke konfiguracije i podataka.

Dokumentacija [WebSphere](http://www.ibm.com/software/genservers/portal/library) portala se može naći na stranici knjižnice WebSphere portal za višestruke platforme .

### **Srodni koncepti**

Kontrolna lista: Planiranje, instaliranje i [konfiguriranje](#page-15-0)

Ova kontrolna lista vas vodi kroz korake potrebne za planiranje, instaliranje, provjeru i konfiguriranje jednostavne System i Access za Web okoline. Ovi koraci ne uzimaju u obzir ostale Web aplikacije ili kompleksnije Web okoline.

# **Brisanje System i Access za Web**

Možete izbrisati konfiguracije System i Accessa za Web ili možete izbrisati cijeli proizvod s vašeg poslužitelja.

Za uklanjanje System i Access za Web konfiguracije, slijedite korak 1. Za brisanje proizvoda sa sistema, slijedite korak1 za svaku System i Access za Web konfiguraciju i zatim dovršite korak 2.

- 1. Uklonite System i Access za Web konfiguraciju.
	- a. Prijavite se na sistem.
	- b. Unesite QIWA2/RMVACCWEB2 za brisanje konfigurirane Web aplikacije ili instance poslužitelja portala.

Ako ne znate koja je konfiguracija izvedena, pogledajte /QIBM/ProdData/Access/Web2/config/ instances.properties za popis instanci poslužitelja aplikacija i konfiguracija portala u kojem je System i Access za Web konfiguriran za izvođenje.

- **Bilješka:** Ako uklanjate System i Access za Web iz konfiguracije WebSphere Web poslužitelja aplikacija, prije izvođenja naredbe RMVACCWEB2, Web poslužitelj aplikacija se mora izvoditi i mora biti u statusu spreman.
- c. Slijedite sve upute koje prikazuje naredba RMVACCWEB2.
- 2. Izbrišite licencni program System i Access za Web.
	- a. Unesite GO LICPGM, opcija 12.
	- b. Tipkom Stranica dolje, prodite kroz popis instaliranih licencnih programa i pronađite 5761-XH2. Unesite 4 za brisanje 5761-XH2.
	- c. Pritisnite **Enter** da izbrišete licencni program.
	- **Bilješka:** Direktorij i knjižnica gdje su pohranjeni korisničko generirani podaci za vrijeme korištenja System i Access za Web, /QIBM/UserData/Access/Web2, neće biti izbrisani sa sistema. Knjižnica za podatke koje je generirao korisnik, QUSRIWA2.

#### **Srodni zadaci**

Uklanjanje System i Access za Web iz nepodržane okoline Prethodna izdanja System i Access za Web su podržavala okoline Web posluživanja aplikacija koje možda nisu podržane u trenutnom izdanju.

#### **Srodne informacije**

RMVACCWEB2 CL naredba

#### **Uklanjanje System i Access za Web iz nepodržane okoline** |

Prethodna izdanja System i Access za Web su podržavala okoline Web posluživanja aplikacija koje možda nisu | podržane u trenutnom izdanju. |

i5/OS softverski zahtjevi za trenutno izdanje ispisuje podržane okoline Web posluživanja aplikacija. Ako imate System | i Access za Web konfiguriran za okolinu Web posluživanja aplikacija koja više nije podržana, napravite sljedeće: |

- 1. Instalirajte ili nadogradite na trenutno izdanje System i Accessa za Web. |
- 2. Kreirajte novu ili identificirajte postojeću okolinu Web posluživanja aplikacija koja je podržana od trenutnog izdanja System i Accessa za Web. | |
- 3. Konfigurirajte System i Access za Web tako da nova konfiguracija bude na osnovu postojeće nepodržane konfiguracije. Korisnički generirani podaci i konfiguracijske postavke će biti migrirane na novu konfiguraciju. Za dodatne informacije, pogledajte poglavlja [Konfiguriranje](#page-24-0) System i Accessa za Web u okolini Web poslužitelja [aplikacija](#page-24-0) i [Razmatranja](#page-70-0) o novom Web poslužitelju aplikacija. | | | |
- 4. Uklonite System i Access za Web iz nepodržane okoline Web posluživanja aplikacija pomoću naredbe RMVACCWEB2. NaredbaRMVACCWEB2 vam dozvoljava uklanjanje System i Accessa za Web iz nepodržanih konfiguracija Web posluživanja aplikacija. | | |

Za više informacija, pogledajte poglavlje [Brisanje](#page-146-0) System i Accessa za Web. Nemojte samo izbrisati okolinu Web | posluživanja aplikacija. System i Access za Web konfiguracija se treba brisati pomoću naredbe RMVACCWEB2. |

#### **Srodni zadaci** |

- [Brisanje](#page-146-0) System i Access za Web |
- Možete izbrisati konfiguracije System i Accessa za Web ili možete izbrisati cijeli proizvod s vašeg poslužitelja. |

#### **Srodne reference** |

- Nova [razmatranja](#page-70-0) za poslužitelj Web aplikacija |
- Ove informacije koristite kada je System i Access za Web već konfiguriran za poslužitelj Web aplikacija i novi |
- poslužitelj Web aplikacija je dodan u okolinu. U ovoj situaciji, System i Access za Web može biti konfiguriran za |
- novi poslužitelj Web aplikacija na osnovu postojeće konfiguracije. Svi korisnički generirani podaci i postavke |
- konfiguracije se mogu kopirati iz postojeće okoline u novu okolinu. |
- i5/OS [softverski](#page-17-0) zahtjevi |
- Prije instalacije i upotrebe System i Access za Web, provjerite da imate instaliran prikladan softver. |
- [Konfiguriranje](#page-24-0) System i Access za Web u okolini Web poslužitelja aplikacija |
- Instaliranje System i Access za Web na sistem na kojem se izvodi i5/OS ga ne čini dostupnim za upotrebu. Za upotrebu System i Access za Web, mora biti konfiguriran u okolini Web poslužitelja aplikacija. | |

# **Povezane informacije**

Ove Web stranice sadrže informacije koje se odnose na System i Access za Web.

## **System i Access informacije**

- IBM System i Access za Web [početna](http://www.ibm.com/systems/i/software/access/web/) stranica (http://www.ibm.com/systems/i/software/access/web/) Posjetite ovu stranicu da naučite više o System i Access za Web.
- v System i Access za Web Servisni Paketi [\(PTF-ovi\)](http://www.ibm.com/systems/i/software/access/web/servicepacks.html) su dostupni. http://www.ibm.com/systems/i/software/access/web/ servicepacks.html ). Ova Web stranica sadrži veze na servisne pakete dostupne za System i Access za Web.
- System i Access za Web [Dokumentacija](http://www.ibm.com/systems/i/software/access/web/doc.html) (http://www.ibm.com/systems/i/software/access/web/doc.html) Pogledajte ovu stranicu za važne informacije ili tehničke promjene za proizvod.
- IBM System i Access [početna](http://www.ibm.com/systems/i/software/access/) stranica (http://www.ibm.com/systems/i/software/access/) Ova Web stranica uključuje online informacije proizvoda o System i Access.

# **Informacije o HTTP poslužitelju**

• [Dokumentacija](http://www.ibm.com/servers/eserver/iseries/software/http/) HTTP poslužitelja za i5/OS (http://www.ibm.com/servers/eserver/iseries/software/http/docs/ doc.htm). Ova Web stranica ima veze na dokumentaciju za HTTP poslužitelj.

## **WebSphere informacije**

- v [Dokumentacija](http://www.ibm.com/servers/eserver/iseries/software/websphere/wsappserver/) IBM WebSphere Application Servera (http://www.ibm.com/servers/eserver/iseries/software/ websphere/wsappserver/) Ova Web stranica ima veze na informacije o svim verzijama WebSphere Application Servera.
- v [WebSphere](http://www.ibm.com/software/genservers/portal/enable/) Portal Enable (http://www.ibm.com/software/genservers/portal/enable/) Dohvatite pregled za WebSphere Portal Enable.
- v WebSphere Portal Informacijski centar
	- WebSphere Portal za [Multiplatform](http://publib.boulder.ibm.com/infocenter/wpdoc/v510/index.jsp) V5.1 (http://publib.boulder.ibm.com/infocenter/wpdoc/v510/index.jsp)
	- [WebSphere](http://publib.boulder.ibm.com/infocenter/wpdoc/v6r0/index.jsp) Portal V6.0 (http://publib.boulder.ibm.com/infocenter/wpdoc/v6r0/index.jsp)

# **System i informacije**

- [Podrška](http://www-03.ibm.com/servers/eserver/support/iseries/index.html) za IBM System i (http://www.ibm.com/servers/eserver/support/iseries/index.html) Promjena teksta na Tehnička podrška i resursi za System i.
- IBM System i [početna](http://www.ibm.com/eserver/iseries) stranica (http://www.ibm.com/eserver/iseries) Naučite o System i sistemima.

## **Priručnici i publikacije**

- IBM [Publikacijski](http://www.elink.ibmlink.ibm.com/public/applications/publications/cgibin/pbi.cgi) centar (http://www.elink.ibmlink.ibm.com/public/applications/publications/cgibin/pbi.cgi) Pretražite ovu stranicu za priručnike izdane od IBM-a.
- IBM [Redbooks](http://www.redbooks.ibm.com) početna stranica (http://www.redbooks.ibm.com) Pogledajte ovu stranicu za dokumente koji istražuju integraciju, implementaciju i operacije realističnih scenarija korisnika.

# **Dodatak. Napomene**

Ove informacije su razvijene za proizvode i usluge koji se nude u SAD.

IBM možda ne nudi proizvode, usluge ili dodatke koji su opisani u ovom dokumentu u drugim zemljama. Posavjetujte se sa svojim lokalnim IBM predstavnikom radi informacija o tome koji su proizvodi i usluge trenutno dostupni u vašem području. Bilo koje upućivanje na neki IBM proizvod, program ili uslugu, nema namjeru tvrditi da se samo taj IBM proizvod, program ili usluga mogu koristiti. Bilo koji funkcionalno ekvivalentan proizvod, program ili usluga koji ne narušava nijedno IBM pravo na intelektualno vlasništvo, se može koristiti kao zamjena. Međutim, na korisniku je odgovornost da procijeni i provjeri rad bilo kojeg ne-IBM proizvoda, programa ili usluge.

IBM može imati patente ili molbe za patente koje su još u toku, a koje pokrivaju predmet o kojem se govori u ovom dokumentu. Posjedovanje ovog dokumenta vam ne daje nikakvo pravo na te patente. Možete poslati upit za licence, u pismenom obliku, na:

IBM Director of Licensing IBM Corporation North Castle Drive Armonk, NY 10504-1785 U.S.A.

Za upite o licenci u vezi s dvobajtnim (DBCS) informacijama, kontaktirajte IBM odjel intelektualnog vlasništva u vašoj zemlji ili pošaljite upite, u pismenom obliku, na adresu:

IBM World Trade Asia Corporation Licensing 2-31 Roppongi 3-chome, Minato-ku Tokyo 106-0032, Japan

**Sljedeći odlomak se ne primjenjuje na Veliku Britaniju ili bilo koju drugu zemlju gdje su takve izjave nekonzistentne s lokalnim zakonima:** INTERNATIONAL BUSINESS MACHINES CORPORATION DAJE OVU PUBLIKACIJU "KAKVA JE", BEZ IKAKVIH JAMSTAVA, BILO IZRAVNIH ILI POSREDNIH, UKLJUČUJUĆI, ALI NE OGRANIČAVAJUĆI SE NA, POSREDNA JAMSTVA O NE-POVREÐIVANJU, PROÐI NA TRŽIŠTU ILI SPOSOBNOSTI ZA ODREÐENU SVRHU. Neke zemlje ne dozvoljavaju odricanje od izravnih ili posrednih jamstava u određenim transakcijama, zbog toga se ova izjava možda ne odnosi na vas.

Ove informacije mogu sadržavati tehničke netočnosti ili tipografske pogreške. Povremeno se rade promjene na ovim informacijama; te promjene bit će uključene u nova izdanja ove publikacije. IBM može raditi poboljšanja i/ili promjene u proizvodu(ima) i/ili programu/ima opisanim u ovoj publikaciji, bilo kad, bez prethodne obavijesti.

Bilo koje upućivanje u ovim informacijama na ne-IBM Web stranice, služi samo kao pomoć i ni na kakav način ne služi za promicanje tih Web stranica. Materijali na tim Web stranicama nisu dio materijala za ovaj IBM proizvod i upotreba tih Web stranica je na vaš osobni rizik.

IBM može koristiti ili distribuirati sve informacije koje vi dobavite, na bilo koji način za koji smatra da je prikladan i bez ikakvih obveza prema vama.

Vlasnici licence za ovaj program, koji žele imati informacije o njemu u svrhu omogućavanja: (i) izmjene informacija između neovisno kreiranih programa i drugih programa (uključujući i ovaj) i (ii) uzajamne upotrebe informacija koje su bile izmijenjene, trebaju kontaktirati:

IBM Corporation Software Interoperability Coordinator, Department YBWA 3605 Highway 52 N

Rochester, MN 55901 U.S.A.

Takve informacije mogu biti dostupne, uz odgovarajuće termine i uvjete, uključujući u nekim slučajevima i plaćanje naknade.

Licencni program opisan u ovom dokumentu i sav licencni materijal koji je za njega dostupan, IBM dostavlja pod uvjetima IBM Korisničkog ugovora, IBM Međunarodnog ugovora za programske licence, IBM Licencnog ugovora za strojni kod ili bilo kojeg jednakovrijednog ugovora između nas.

Podaci o performansama sadržani u ovom dokumentu su utvrđeni u kontroliranom okruženju. Zbog toga se rezultati dobiveni u drugim radnim okruženjima mogu značajno razlikovati. Neka mjerenja su možda bila izvedena na sistemima na razvojnoj razini i ne postoji nikakvo jamstvo da će ta mjerenja biti ista na općenito dostupnim sistemima. Osim toga, neka mjerenja su možda bila procijenjena pomoću ekstrapolacije. Stvarni rezultati se mogu razlikovati. Korisnici ovog dokumenta bi trebali provjeriti primjenjive podatke za njihovo specifično okruženje.

Informacije koje se tiču ne-IBM proizvoda su dobivene od dobavljača tih proizvoda, njihovih objavljenih najava ili drugih dostupnih javnih izvora. IBM nije testirao te proizvode i ne može potvrditi koliko su točne tvrdnje o performansama, kompatibilnosti ili druge tvrdnje koje se odnose na ne-IBM proizvode. Pitanja o sposobnostima ne-IBM proizvoda bi trebala biti adresirana na dobavljače tih proizvoda.

Sve izjave koje se odnose na buduća usmjerenja ili namjere IBM-a su podložne promjenama i mogu se povući bez najave, a predstavljaju samo ciljeve i smjernice.

Sve prikazane cijene su IBM-ove maloprodajne cijene, trenutne su i podložne su promjenama bez obavijesti. Cijene kod prodavača se mogu razlikovati.

Ove informacije su namijenjene samo za planiranje. Informacije koje se ovdje nalaze su podložne promjeni prije nego što opisani proizvodi postanu dostupni.

Ove informacije sadrže primjere podataka i izvještaje koji se koriste u dnevnim poslovnim operacijama. Da ih se što bolje objasni, primjeri uključuju imena pojedinaca, poduzeća, trgovačkih marki i proizvoda. Sva ta imena su izmišljena i svaka sličnost s imenima i adresama koja koriste stvarna poduzeća je potpuno slučajna.

### LICENCA ZAŠTIĆENA AUTORSKIM PRAVOM:

Ove informacije sadrže primjere aplikativnih programa u izvornom jeziku, koji ilustriraju tehnike programiranja na različitim operativnim platformama. Možete kopirati, modificirati i distribuirati ove primjere programa u bilo kojem obliku bez plaćanja IBM-u, u svrhu razvoja, upotrebe, marketinga ili distribucije aplikativnih programa koji su u skladu sa sučeljem aplikativnog programiranja za operativnu platformu za koju su primjeri programa napisani. Ti primjeri nisu temeljito testirani pod svim uvjetima. IBM, zbog toga, ne može jamčiti ili potvrditi pouzdanost, upotrebljivost ili funkcioniranje tih programa.

Svaka kopija ili bilo koji dio tih primjera programa ili iz njih izvedenih radova, mora uključivati sljedeću napomenu o autorskom pravu:

© (ime vašeg poduzeća) (godina). Dijelovi ovog koda su izvedeni iz IBM Corp. primjera programa. © Autorsko pravo IBM Corp. unesite godinu ili godine. Sva prava pridržana.

Ako gledate ove informacije kao nepostojanu kopiju, fotografije i slike u boji se možda neće vidjeti.

# **Informacije o sučelju programiranja**

Ova publikacija za System i Access za Web je predviđena za sučelja programiranja koja korisniku omogućuju pisanje programa za dobivanje usluga System i Accessa za Web.

# **Zaštitni znaci**

Sljedeći termini su zaštitni znaci International Business Machines Corporation u Sjedinjenim Državama, drugim zemljama ili oboje:

1-2-3 Advanced Function Presentation AFP AIX AS/400 D<sub>B2</sub> i5/OS IBM Infoprint iSeries Lotus OS/400 Redbooks Sametime System i

WebSphere

Adobe, Adobe logo, PostScript i PostScript logo su registrirani zaštitni znaci ili zaštitni znaci Adobe Systems Incorporated u Sjedinjenim Državama i/ili drugim zemljama.

Linux je registrirani zaštitni znak Linus Torvaldsa u Sjedinjenim Državama, drugim zemljama ili oboje.

Microsoft, Windows, Windows NT i Windows logo su zaštitni znaci Microsoft Corporation u Sjedinjenim Državama, drugim zemljama ili oboje.

Java i svi Java bazirani zaštitni znaci su zaštitni znaci Sun Microsystems, Inc. u Sjedinjenim Državama, drugim zemljama ili oboje.

Ostala imena poduzeća, proizvoda i usluga mogu biti zaštitni znaci ili oznake usluga drugih.

# **Termini i uvjeti**

Dozvole za upotrebu ovih publikacija se dodjeljuju prema sljedećim terminima i uvjetima.

**Osobna upotreba:** Možete reproducirati ove publikacije za vašu osobnu, nekomercijalnu upotrebu, uz uvjet da su sve napomene o vlasništvu sačuvane. Ne smijete distribuirati, prikazivati ili raditi izvedena djela iz ovih publikacija ili bilo kojeg njihovog dijela, bez izričite suglasnosti IBM-a.

**Komercijalna upotreba:** Možete reproducirati, distribuirati i prikazivati ove publikacije samo unutar vašeg poduzeća uz uvjet da su sve napomene o vlasništvu sačuvane. Ne smijete raditi izvedena dijela iz ovih publikacija ili kopirati, distribuirati ili prikazivati te publikacije ili bilo koji njihov dio izvan vašeg poduzeća, bez izričite suglasnosti IBM-a.

Osim kako je izričito dodijeljeno u ovoj dozvoli, nisu dane nikakve dozvole, licence ili prava, niti izričita niti posredna, na publikacije ili bilo koje podatke, softver ili bilo koje drugo intelektualno vlasništvo sadržano unutar.

IBM rezervira pravo da bilo kad, po vlastitom nahoenju, povuče ovdje dodijeljene dozvole, ako je upotreba publikacija štetna za njegove interese ili je ustanovljeno od strane IBM-a da gornje upute nisu bile ispravno slijeđene.

Ne smijete spustiti, eksportirati ili reeksportirati ove informacije, osim kod potpune usklaenosti sa svim primjenjivim zakonima i propisima, uključujući sve zakone i propise o izvozu Sjedinjenih Država.

IBM NE DAJE NIKAKVA JAMSTVA NA SADRŽAJ OVIH PUBLIKACIJA. PUBLIKACIJE SE DAJU ″KAKVE JESU″ I BEZ JAMSTAVA BILO KOJE VRSTE, IZRAVNIH ILI POSREDNIH, UKLJUČUJUĆI, ALI NE OGRANIČAVAJUĆI SE NA, POSREDNA JAMSTVA PROÐE NA TRŽIŠTU, NEKRŠENJA I PRIKLADNOSTI ZA ODREÐENU SVRHU.

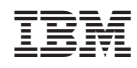

Tiskano u Hrvatskoj